วิธีการสร้างกรณีทดสอบโดยอัตโนมัติจากยูสเคส

นายเศรษฐพงศ์ ลีฬหรัตนรักษ์

วิทยานิพนธ์นี้เป็นส่วนหนึ่งของการศึกษาตามหลักสูตรปริญญาวิทยาศาสตรมหาบัณฑิต สาขาวิชาวิทยาศาสตร์คอมพิวเตอร์ ภาควิชาวิศวกรรมคอมพิวเตอร์ คณะวิศวกรรมศาสตร์ จุฬาลงกรณ์มหาวิทยาลัย ปีการศึกษา 2547 ISBN 974-17-6306-9 ลิขสิทธิ์ของจุฬาลงกรณ์มหาวิทยาลัย

### AN APPROACH FOR AUTOMATICALLY GENERATING TEST CASES FROM USE CASES

Mr. Setapong Leeraharattanarak

A Thesis Submitted in Partial Fulfillment of the Requirements for the Degree of Master of Science in Computer Science Department of Computer Engineering Faculty of Engineering Chulalongkorn University Academic Year 2004 ISBN 974-17-6306-9

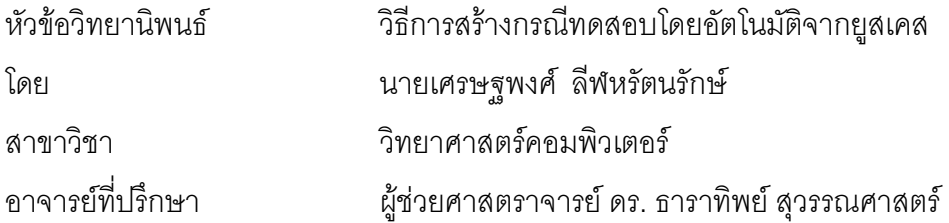

์ คณะวิศวกรรมศาสตร์ จุฬาลงกรณ์มหาวิทยาลัย อนุมัติให้นับวิทยานิพนธ์ฉบับนี้ เป็นส่วนหนึ่งของการศึกษาตามหลักสูตรปริญญามหาบัณฑิต

(ศาสตราจารย์ ดร. ดิเรก ลาวัณย์ศิริ)

คณะกรรมการสอบวิทยานิพนธ์

(ผู้ช่วยศาสตราจารย์ ดร. วิวัฒน์ วัฒนาวุฒิ)

(ผู้ช่วยศาสตราจารย์ ดร. ธาราทิพย์ สุวรรณศาสตร์)

(ผู้ช่วยศาสตราจารย์ ดร. พรศิริ หมื่นไชยศรี)

 $19.00$ 

(อาจารย์ ดร. อาทิตย์ ทองทักษ์)

<span id="page-3-0"></span>เศรษฐพงศ์ ลีฬหรัตนรักษ์ : วิธีการสร้างกรณีทดสอบโดยอัตโนมัติจากยูสเคส. (AN APPROACH FOR AUTOMATICALLY GENERATING TEST CASES FROM USE CASES) อ. ที่ปรึกษา : ผศ. ดร. ธาราทิพย์ สุวรรณศาสตร์, 137 หน้า. ISBN 974-17-6306-9.

์ สิ่งขั้นต<sub>ิ</sub>อนการ การพัฒนาซอฟต์แวร์ในปัจจุบันมักใช้วิธีการพัฒนาซอฟต์แวร์เชิงวัตถุ วิเคราะห์ถือเป็นขั้นตอนแรกของการพัฒนาซอฟต์แวร์เชิงวัตถุ โดยนักวิเคราะห์จะนำเอกสารความ ต้องการซอฟต์แวร์มาสร้างเอกสารการออกแบบซึ่งอยู่ในรูปแบบของแผนภาพยูเอ็มแอลเพื่ออธิบาย ้ แผนภาพยูสเคสเป็นแผนภาพหนึ่งที่นักวิเคราะห์จะสร้างขึ้นในขั้นตอน ความสัมพันธ์ของระบบ การวิเคราะห์ ซึ่งเป็นแผนภาพที่แสดงฟังก์ชันการทำงานต่างๆ ของระบบและความสัมพันธ์ระหว่าง วิทยานิพนธ์นี้นำเสนอวิธีการสร้างกรณีทดสอบโดยอัตโนมัติจากยูสเคสใน ฟังก์ชันการทำงาน กรณีทดสอบที่สร้างขึ้นตามวิธีการที่นำเสนอนี้ช่วยให้ขั้นตอนการทดสอบ แผนภาพยูสเคส ซอฟต์แวร์ในกระบวนการพัฒนาซอฟต์แวร์เริ่มต้นได้เร็วขึ้น

นักวิเคราะห์ต้องให้ข้อมูลเพิ่มเติมแก่ยูสเคสได้แก่ ข้อมูลนำเข้า และลำดับเหตุการณ์ ้สำหรับประกอบการสร้างกรณีทดสอบ หลังจากนั้นจึงนำข้อมลรายละเอียดยสเคสมาช่วยในการ สร้างกรณีทดสอบ โดยกรณี<mark>ท</mark>ดสอบที่สร้างขึ้นจะมีครอบคลุมทุกลำดับเหตุการณ์ที่เป็นไปได้ของแต่ ละยูสเคส

วิทยานิพนธ์นี้ได้พัฒนาเครื่องมือสร้างกรณีทดสอบโดยอัตโนมัติจากยูสเคสตามวิธีการที่ นำเสนอไว้ ผู้ทดสอบสามารถสร้างกรณีทดสอบได้โดยอัตโนมัติด้วยเครื่องมือที่พัฒนาขึ้น ทำให้ เวลาและค่าใช้จ่ายในการสร้างกรณีทดสุดบนละขั้นตอนการทดสอบซอฟต์แวร์ลดลง

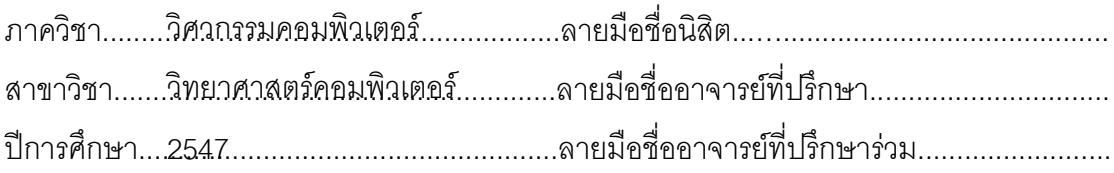

<span id="page-4-0"></span>## 4570569921 : MAJOR COMPUTER SCIENCE KEYWORD: SOFTWARE TESTING / USE CASES / TEST CASES

> SETAPONG LEERAHARATTANARAK : AN APPROACH FOR AUTOMATICALLY GENERATING TEST CASES FROM USE CASES. THESIS ADVISOR : ASST. PROF. TARATIP SUWANNASART PH.D., 137 pp. ISBN 974-17-6306-9.

Currently, software is often developed using object-oriented technology. In the analysis phase, which is the first phase of software development process, a system analyst creates design documents, such as UML diagrams, from software requirements. A use case diagram, which is one of UML diagrams, shows system functions and relationships among use cases within a system. This thesis proposes an approach for automatically generating test cases from use cases. These test cases can help testers launch the test process early in the software development life cycle.

System analyst has to supply additional information related to use cases such as inputs and scenarios in order to generate test cases. All generated test cases are covered all possible use case scenarios.

According to this approach, a test case generating tool is developed. With this tool, testers can automatically generate test cases, so it reduces the cost and effort of test case generation and the software testing process.

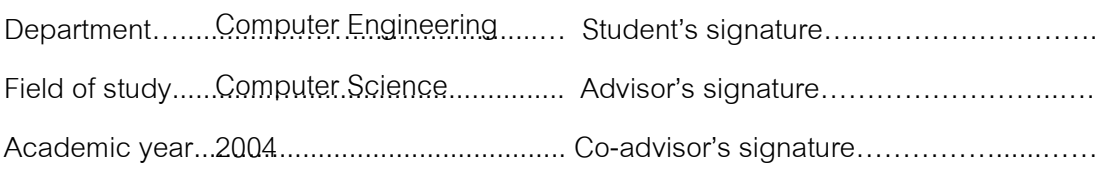

#### กิตติกรรมประกาศ

<span id="page-5-0"></span>วิทยานิพนธ์ฉบับนี้สำเร็จได้ด้วยความช่วยเหลืออย่างดียิ่งจากผู้ช่วยศาสตราจารย์ ้ดร. ธาราทิพย์ สุวรรณศาสตร์ อาจารย์ที่ปรึกษาวิทยานิพนธ์ ซึ่งท่านได้เสียสละเวลาอันมีค่าให้ คำแนะนำเกี่ยวกับแนวทางการวิจัย และคำปรึกษาที่มีประโยชน์อย่างมากกับวิทยานิพนธ์นี้ ขอขอบพระคุณผู้ช่วยศาสตราจารย์ ดร. วิวัฒน์ วัฒนาวุฒิ ผู้ช่วยศาสตราจารย์ ดร. พรศิริ หมื่นไชยศรี และอาจารย์ ดร. อาทิตย์ ทองทักษ์ คณะกรรมการสอบวิทยานิพนธ์ ที่ท่านได้กรุณาให้ ้คำแนะนำ และขี้แนะในการทำงานวิจัย รวมถึงตรวจสอบวิทยานิพนธ์ฉบับนี้

ขอขอบพระคุณคณาจารย์ทุกท่านที่ให้ความรู้เพื่อนำมาใช้ในการทำงานวิจัยและ ทำวิทยานิพนธ์

ขอขอบคุณพี่ชาติชาย ดวงสะอาด และพี่ศิรส สุภาวิตา พี่ร่วมอาจารย์ที่ปรึกษา วิทยานิพนธ์สำหรับคำแนะนำ คำปรึกษาการทำวิจัย

<u>ขอขอบ</u>คุณเพื่อนๆ สำหรับคำแนะนำ และเป็นกำลังใจในการทำงานวิจัย และ ึ ขอบคุณเพื่อนคนหนึ่งที่ให้ข้าพเจ้าอาศัยรถกลับบ้านเป็นประจำตลอดระยะเวลาที่มาทำงานวิจัยที่ มหาวิทยาลัย

สุดท้ายนี้ ข้าพเจ้าขอกราบขอบพระคุณบิดา มารดา และพี่น้องทุกคนใน ้ ครอบครัว ที่สนับสนุนด้านการเงิน ให้ความห่วงใย และให้กำลังใจแก่ข้าพเจ้าจนสำเร็จการศึกษา

# สารบัญ

## หน้า

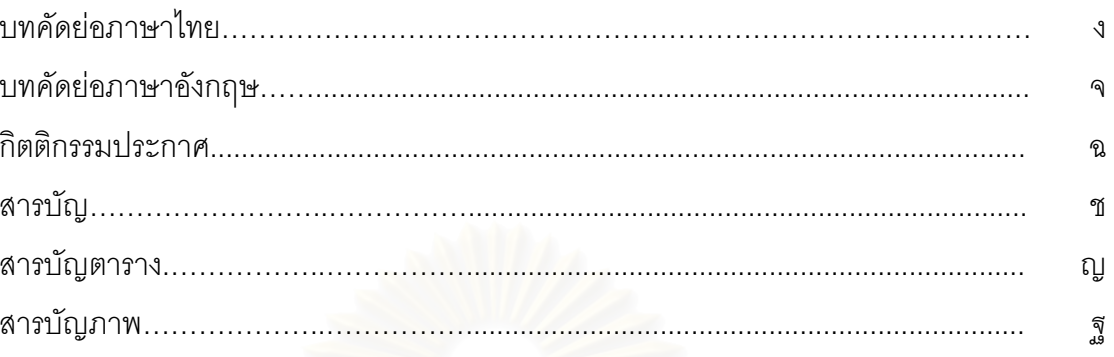

# บทที่

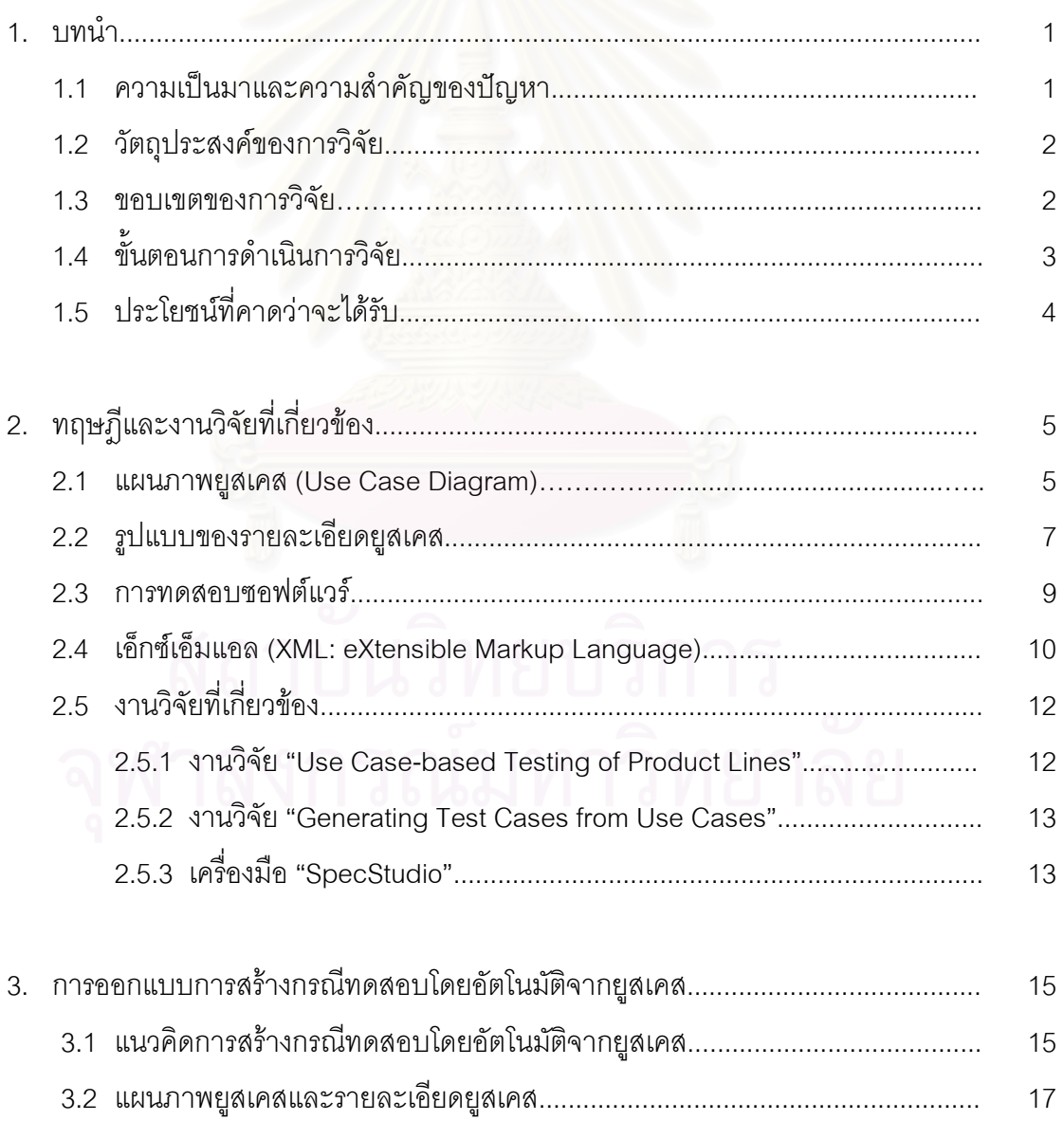

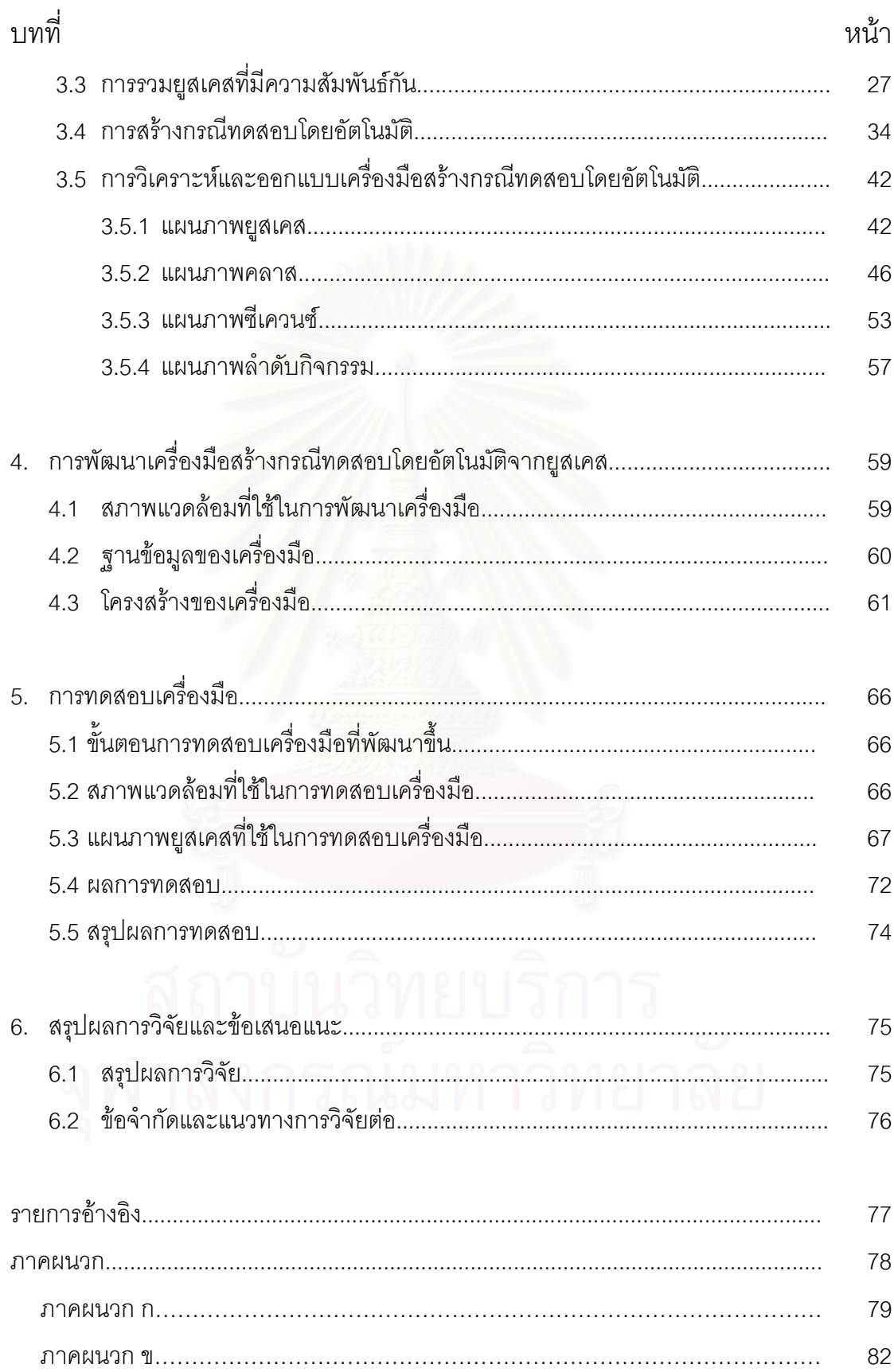

# สารบัญ (ต่อ)

ซ

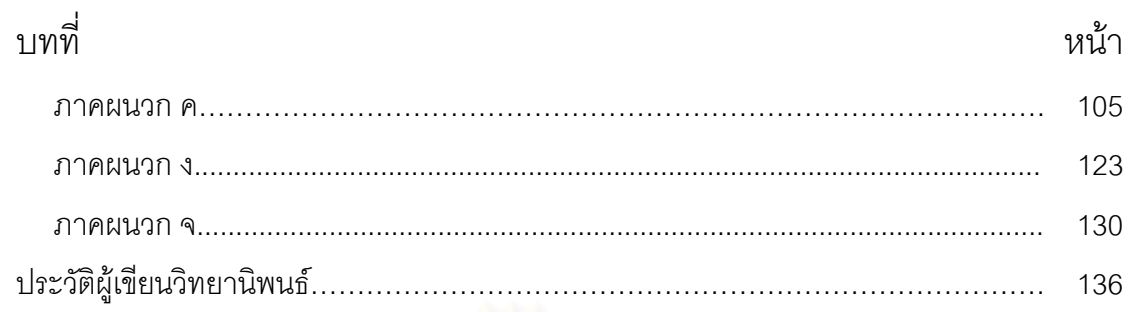

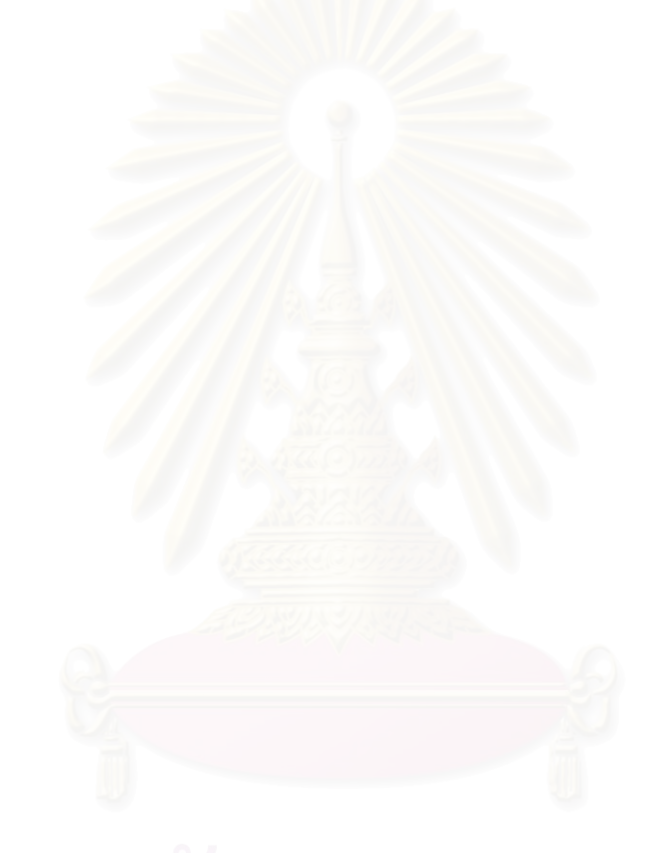

# สารบัญตาราง

<span id="page-9-0"></span>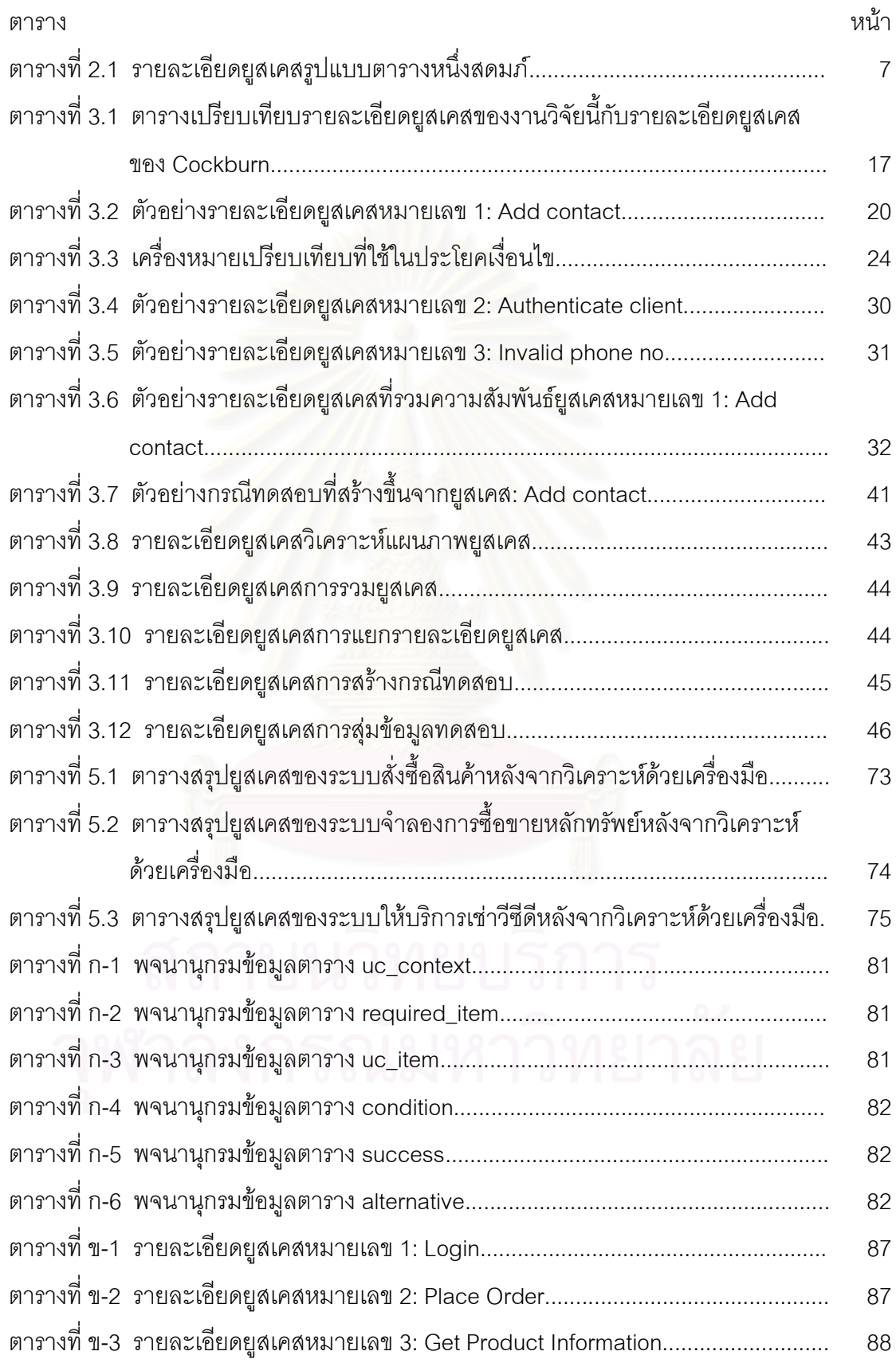

## สารบัญตาราง (ต่อ)

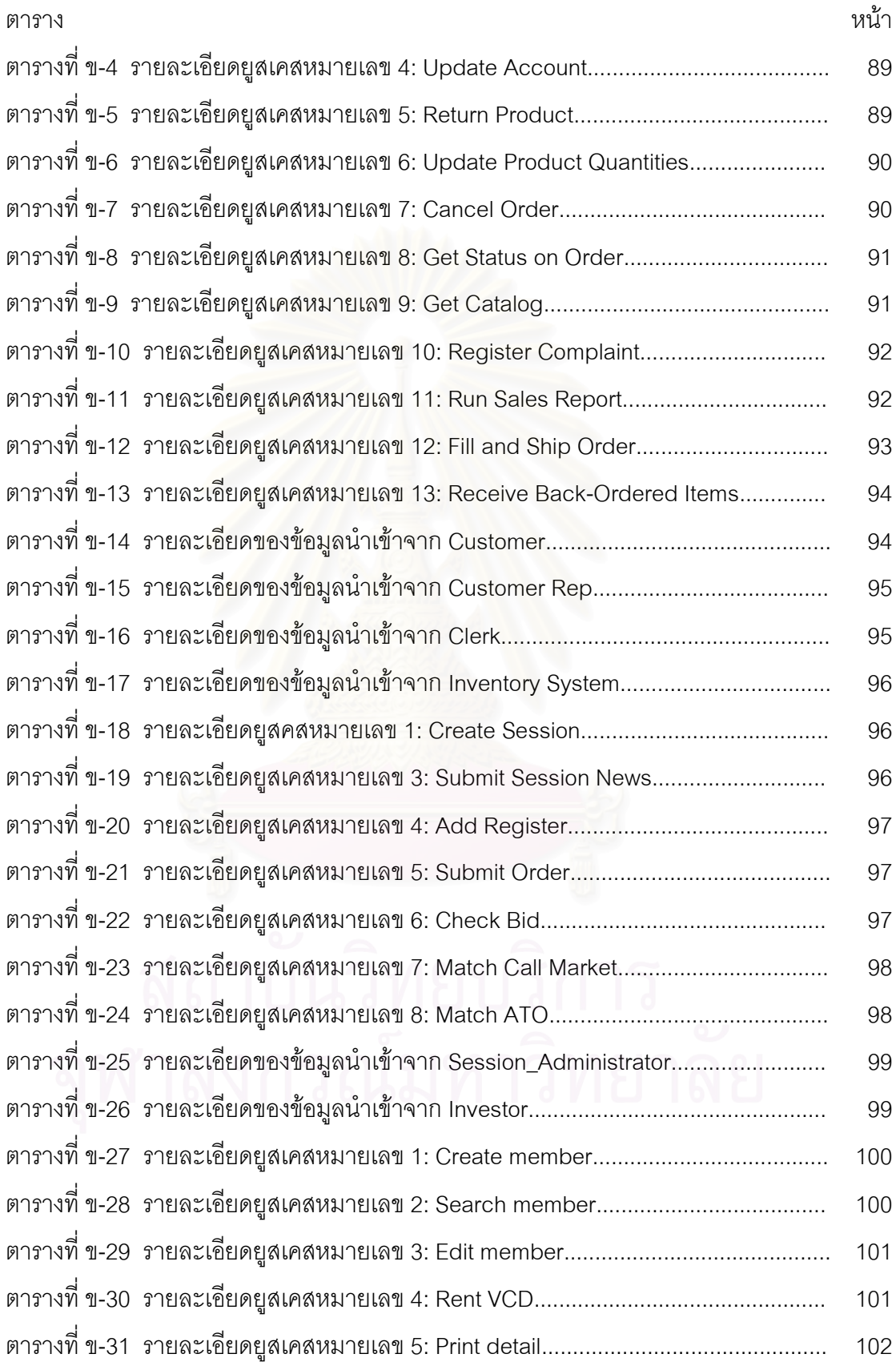

 $\begin{smallmatrix} 1\\ 1\\1\end{smallmatrix}$ 

## สารบัญตาราง (ต่อ)

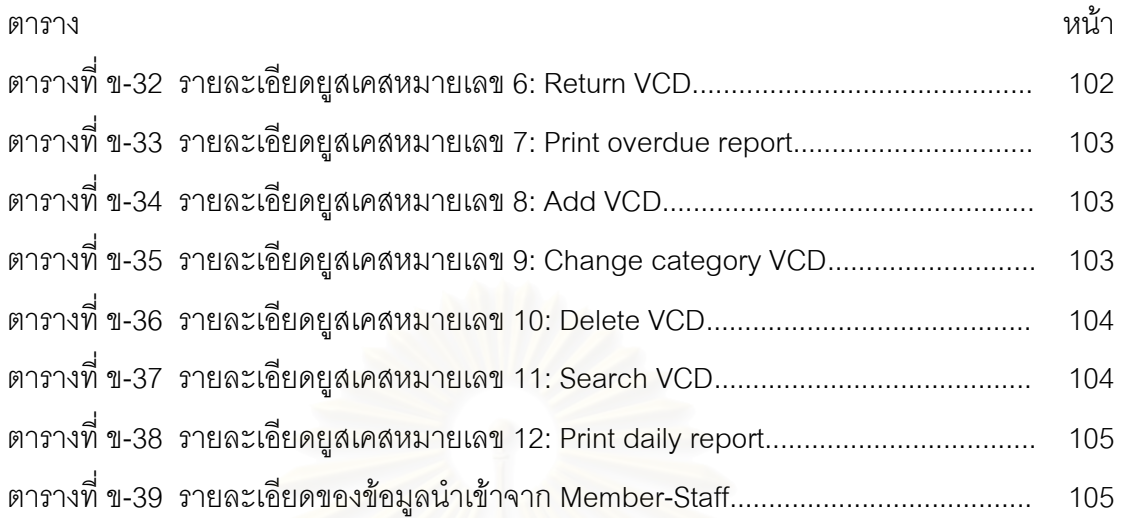

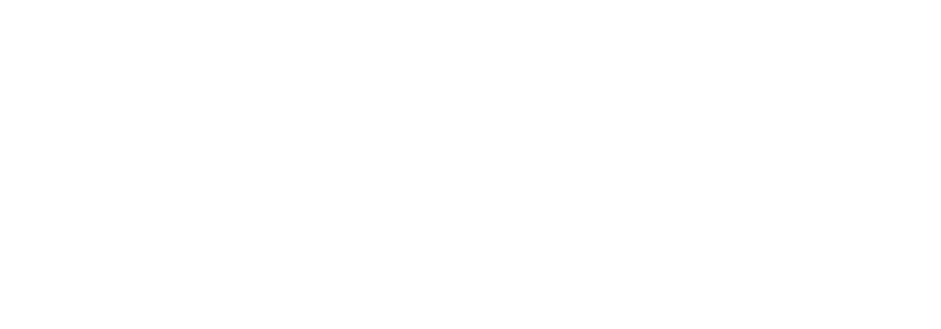

## สารบัญภาพ

<span id="page-12-0"></span>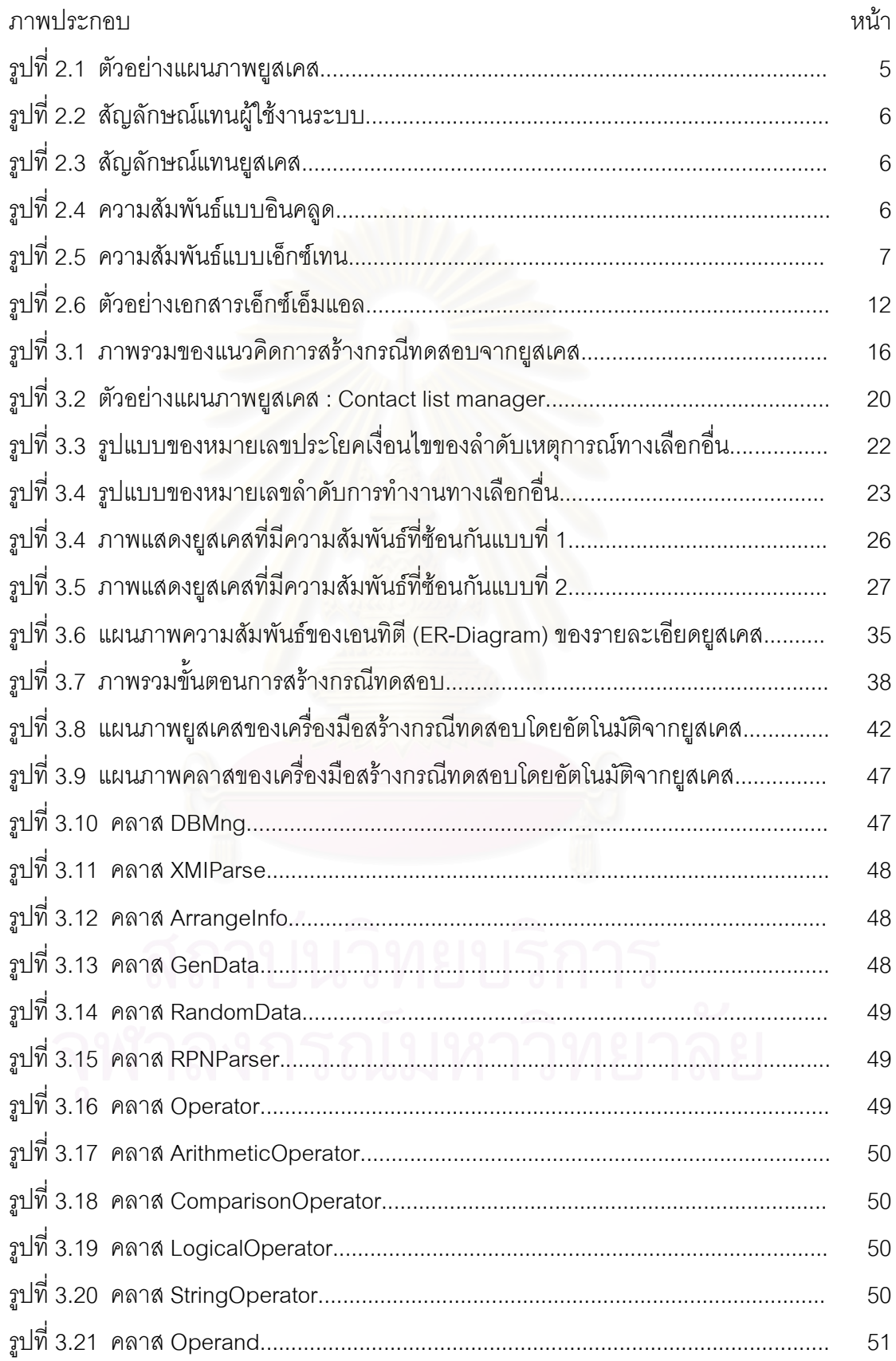

# สารบัญภาพ (ต่อ)

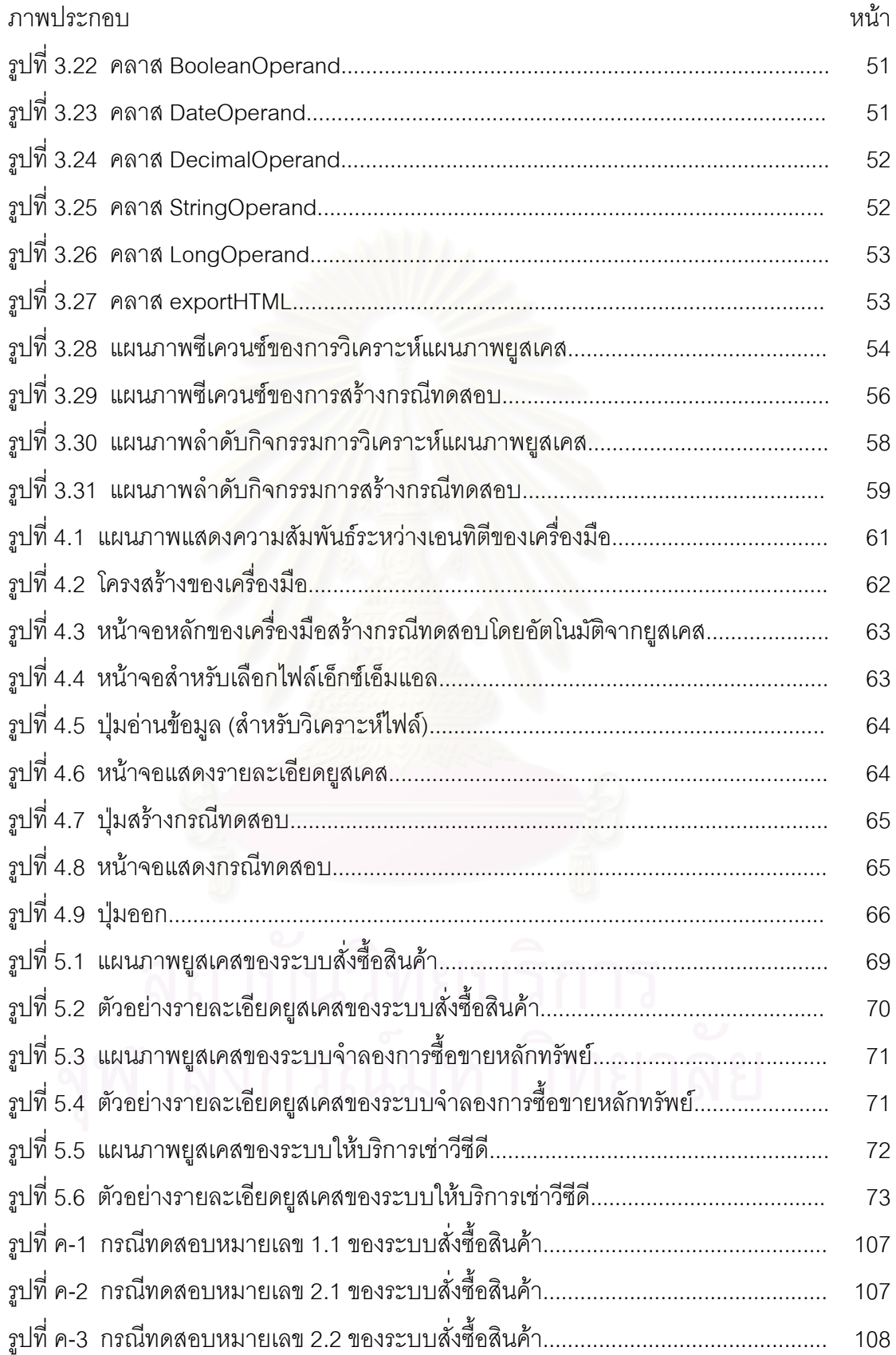

## สารบัญภาพ (ต่อ)

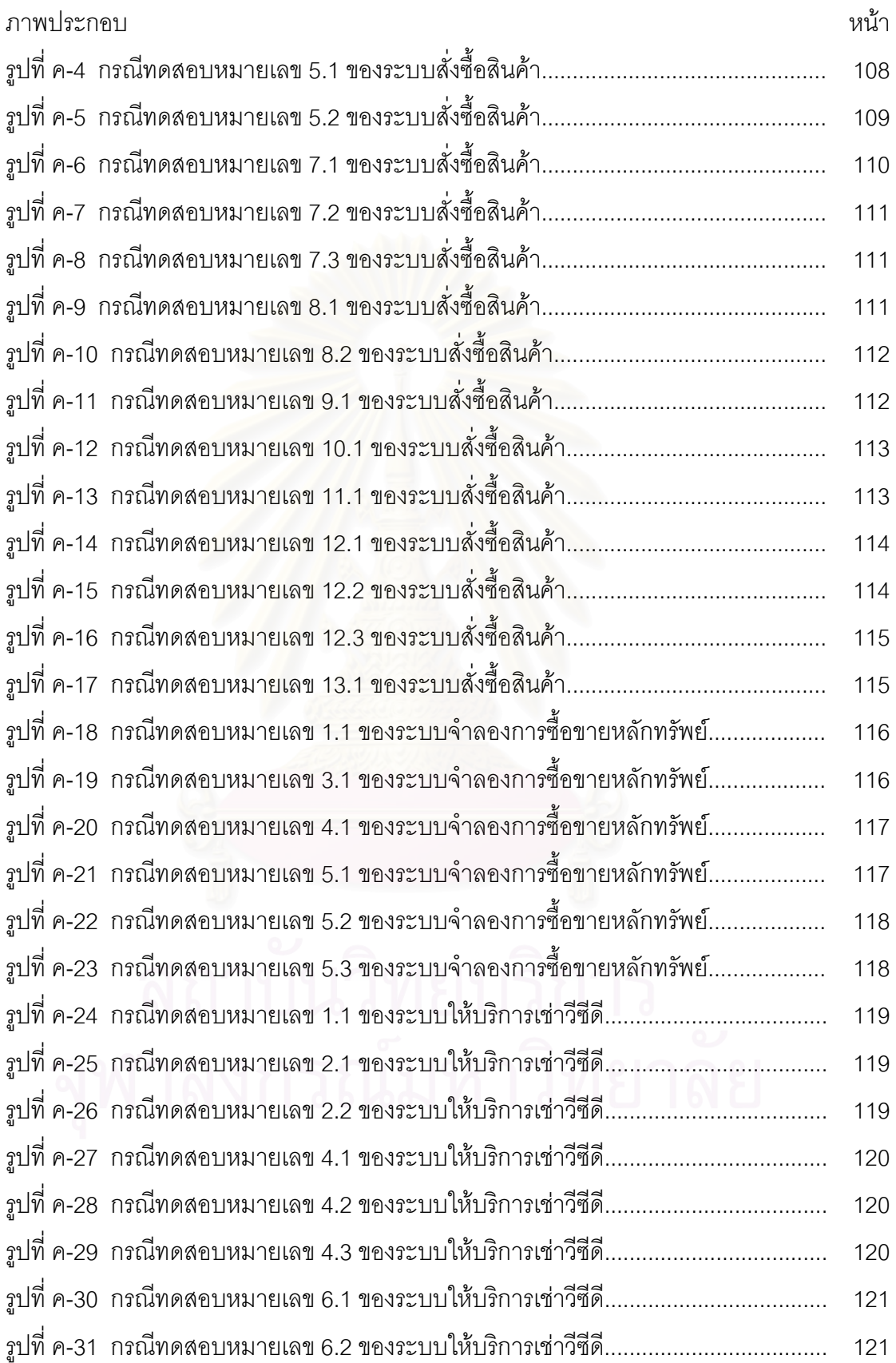

刚

# สารบัญภาพ (ต่อ)

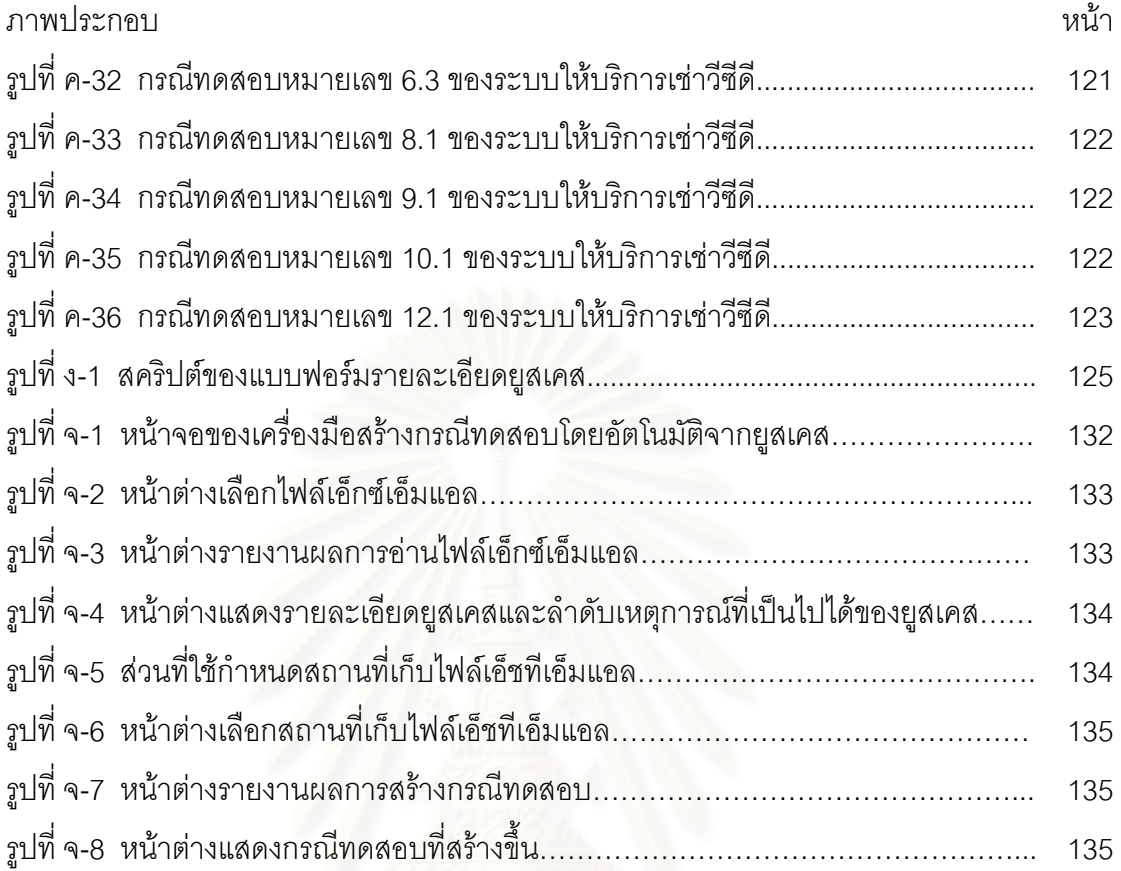

### ำเทที่ 1

#### บทนำ

## <span id="page-16-0"></span>1.1 ความเป็นมาและความสำคัญของปัญหา

การพัฒนาซอฟต์แวร์ตามหลักวิศวกรรมซอฟต์แวร์นั้น ขั้นตอนการวิเคราะห์ (Analysis) ถือเป็นขั้นตอนเริ่มแรกของการพัฒนาซอฟต์แวร์ โดยนักวิเคราะห์ระบบจะเก็บความต้องการของ ระบบมาสร้างเอกสารความต้องการซอฟต์แวร์ จากนั้นจะนำเอกสารความต้องการซอฟต์แวร์มา ิ สร้างเอกสารการออกแบบ (Design Document) ซึ่งอาจอยู่ในรูปแบบของแผนภาพมาอธิบาย ความสัมพันธ์ของระบบต่างๆ เช่นแผนภาพยูเอ็มแอล (UML Diagram) หรืออาจอยู่ในรูปแบบ ภาษาธรรมชาติ (Natural language) ในการบรรยายระบบต่างๆ หลังจากนั้นนำเอกสารออกแบบ ไปให้ผู้พัฒนาโปรแกรม (Programmer) ใช้เป็นแนวทางในการพัฒนาโปรแกรม และให้ผู้ทดสอบ (Tester) ทดสอบโปรแกรมนั้นว่าพัฒนาตามความต้องการของระบบหรือไม่

การทดสอบซอฟต์แวร์เป็นขั้นตอนที่สำคัญมากในกระบวนการพัฒนาซอฟต์แวร์ ์ ส<del>ี่</del><br>ตั้งการ ทดสอบซอฟต์แวร์แบ่งเป็น 3 ระดับ คือการทดสอบระดับหน่วย (Unit Testing) การทดสอบแบบ บูรณาการ (Integration Testing) และการทดสอบระบบ (System Testing) การทดสอบซอฟต์แวร์ แต่ละระดับต้องสร้างกรณีทดสอบ (Test cases) เพื่อใช้ทดสอบการทำงานซอฟต์แวร์ ซึ่งกรณี ทดสอบประกอบด้วยค่าของข้อมูลทดสอบ (Test data) และผลลัพธ์ที่คาดหวัง (Expected output)

ในปัจจุบันมีการนำเสนอแนวคิดการสร้างกรณีทดสอบจากรายละเอียดยูสเคส  $(1)$ se Cases Description) ที่สร้างจากการเอกสารความต้องการซอฟต์แวร์ อาทิเช่น Jim Heumann [1] เสนองานวิจัยเรื่อง "Generating Test Cases From Use Cases" โดยเตรียมรายละเอียดยูสเคส ซึ่งระบุลำดับเหตุการณ์การทำงานยูสเคสเป็นข้อๆ จากนั้นกำหนดกรณีทดสอบตามเงื่อนไขของ เหตุการณ์ และระบุชื่อข้อมูลนำเข้า จากนั้นกำหนดผลลัพธ์ที่คาดหวัง แล้วสร้างข้อมูลทดสอบ ในขณะที่ ImplSoftware, Inc. [2] พัฒนาเครื่องมือชื่อ SpecStudio ซึ่งเป็นเครื่องมือสร้างกรณี ทดสอบจากข้อกำหนดเชิงพฤติกรรม (Behavior Specification) เครื่องมือนี้ช่วยสร้างข้อกำหนด แล้วผู้ใช้งานนำข้อกำหนดเชิงพฤติกรรมมาสร้างกรณีทดสอบ และเครื่องมือนี้ เชิงพฤติกรรม สามารถวิเคราะห์ประสิทธิภาพของกรณีทดสอบที่สร้างขึ้นนั้นว่าครอบคลุมทุกเงื่อนไขที่เป็นไปได้ หรือไม่

<span id="page-17-0"></span>การสร้างกรณีทดสอบจากรายละเอียดยูสเคสหรือเอกสารความต้องการซอฟต์แวร์ที่ นำเสนคข้างต้นไม่สามารถสร้างกรณีทดสคบโดยคัตโนมัติได้ ผู้พัฒนาระบบอ่านและวิเคราะห์ เอกสารความต้องการซอฟต์แวร์หรือรายละเอียดยูสเคส แล้วสร้างข้อมูลทดสอบและผลลัพธ์ที่ ้คาดหวังเพื่อใช้เป็นกรณีทดสอบ งานวิจัยนี้จึงมีเป้าหมายที่จะนำเสนอวิธีการสร้างกรณีทดสอบ โดยอัตโนมัติจากยูสเคสในแผนภาพยูสเคส ซึ่งกรณีทดสอบจะครอบคลุมทุกยูสเคสและครอบคลุม ผู้ทดสอบสามารถนำกรณีทดสอบนี้ไปใช้ในขั้นตอนการทดสอบ ทุกลำดับเหตุการณ์ที่เป็นไปได้ ระบบได้ทับที

### 1.2 วัตถุประสงค์ของการวิจัย

- 1.2.1 เพื่อออกแบบวิธีการสร้างกรณีทดสอบโดยอัตโนมัติจากยูสเคส
- 1.2.2 เพื่อพัฒนาเครื่องมือสำหรับสร้างกรณีทดสอบโดยอัตโนมัติจากยูสเคส

#### 1.3 ขอบเขตของการวิจัย

- แผนภาพยุสเคลที่ใช้ในการสร้างกรณีทดสอบต้องประกอบด้วยรายละเอียดยุสเคส  $1.3.1$ ขคงงานวิจัยนี้
- 1.3.2 หมายเลขลำดับของเงื่อนไขสำหรับลำดับเหตุการณ์สำเร็จกำหนดให้เป็น 0 เสมอ
- 1.3.3 หมายเลขลำดับของเงื่อนไขสำหรับลำดับเหตการณ์ทางเลือกอื่นต้องขึ้นต้นด้วย หมายเลขลำดับการทำงานที่ไม่สามารถทำงานได้ตามปกติของ Success scenario ้ตามด้วยเครื่องหมายจด และตามด้วยหมายเลขตั้งแต่ 1 เป็นต้นไป
- 1.3.4 แต่ละยูสเคสต้องมีข้อมูลนำเข้าอย่างน้อย 1 ตัว
- 1.3.5 ชนิดของข้อมูลนำเข้ามี 5 ชนิดคือ ชนิดข้อมูลจำนวนเต็ม (Integer) ชนิดข้อมูล จำนวนจริง (Float) ชนิดข้อมูลตรรกะ (Boolean) ชนิดข้อมูลชุดข้อความ (String) และชนิดข้อมูลวันที่ (Date)
- 1.3.6 เครื่องหมายทางคณิตศาสตร์ในประโยคเงื่อนไขมี 4 ชนิดได้แก่ เครื่องหมายบวก (+) ้เครื่องหมายลบ (-) เครื่องหมายคุณ (\*) และเครื่องหมายหาร (/)
- 1.3.7 จำนวนวงเล็บในประโยคเงื่อนไขต้องไม่เกิน 5 วงเล็บ และวงเล็บต้องซ้อนกันอย่าง ถกต้อง
- <span id="page-18-0"></span>1.3.8 ประโยคเงื่อนไขนั้นมีพจน์ที่เป็นการคำนวณทางคณิตศาสตร์ได้เพียงพจน์เดียว เท่าบั๊บ
- 1.3.9 ความหมายของแต่ละพจน์ในประโยคเงื่อนไขต้องไม่ขัดแย้งกัน เช่น ((X<=10) && (X>=20)) เป็นต้น
- 1.3.10 ลำดับเหตุการณ์ทางเลือกอื่นเกิดขึ้นเมื่อไม่สามารถทำงานตามลำดับเหตุการณ์ ลำเร็จได้เท่านั้น
- 1.3.11 ความสัมพันธ์ระหว่างยูสเคสกับยูสเคสในแผนภาพยูสเคสต้องไม่เป็นความสัมพันธ์ แบบช้อนกัน
- 1.3.12 กรณีทดสอบที่สร้างขึ้นอยู่ในรูปแบบเอกสารเอชทีเอ็มแอล (HTML) ซึ่งประกอบด้วย หมายเลขกรณีทดสอบ ชื่อกรณีทดสอบ ข้อความอธิบายกรณีทดสอบ ข้อมล ุทดสอบ ผลลัพธ์คาดหวัง และผลลัพธ์จากการทำงานตามเงื่อนไข
- 1.3.13 แฟ้มเอกสารเอ็กซ์เอ็มแอลที่นำมาสร้างกรณีทดสอบต้องอยู่ในรูปแบบที่สมบูรณ์ และถกต้องตามข้อกำหนดของเอ็กซ์เอ็มแอล
- 1.3.14 แฟ้มเคกสารเค็กซ์เค็มแคลที่นำมาสร้างกรณีทดส<sub>ิ</sub>กาเต้คงบันทึกด้วย UML 1.3 XML addin ซึ่งเป็นส่วนเสริมของโปรแกรมเรชันนอลโรส
- 1.3.15 พัฒนาเครื่องมือและใช้เครื่องมือบนระบบปฏิบัติการวินโดวส์ (Windows) ตั้งแต่รุ่น XP ขึ้นไป

## 1.4 ขั้นตอนการดำเนินการวิจัย

- ์ ศึกษาแผนภาพยูสเคส และศึกษารายละเอียดยูสเคสสำหรับสร้างกรณีทดสอบ  $1.4.1$
- 142 ศึกษาการทดสุดบุตคฟต์แวร์
- 1.4.3 ศึกษาเอ็กซ์เอ็มแอล
- 1.4.4 กำหนดรูปแบบรายละเอียดยูสเคสลำหรับสร้างกรณีทดสอบโดยอัตโนมัติ
- 1.4.5 ออกแบบวิธีการสร้างกรณีทดสอบจากยูสเคส
- 1.4.6 พัฒนาเครื่องมือสำหรับสร้างกรณีทดสอบโดยอัตโนมัติจากยุสเคส
- 1.4.7 ตรวจสอบผลการวิจัย
- 1.4.8 สรุปผลงานวิจัย และข้อเสนอแนะ
- 1.4.9 จัดทำรายงานวิทยานิพนธ์

# <span id="page-19-0"></span>1.5 ประโยชน์ที่คาดว่าจะได้รับ

- ้วิธีการสร้างกรณีทดสอบโดยอัตโนมัติจากยูสเคส ซึ่งสามารถนำไปเป็นแนวทางใน  $1.5.1$ การพัฒนาเครื่องมือลำหรับสร้างกรณีทดสอบโดยอัตโนมัติได้
- 1.5.2 เครื่องมือสร้างกรณีทดสอบโดยอัตโนมัติจากยูสเคส ที่ช่วยสร้างกรณีทดสอบสำหรับ การทดสอบระบบได้สะดวกยิ่งขึ้น
- 1.5.3 ผู้ทดสอบสามารถนำกรณีทดสอบที่ได้ไปใช้ในการทดสอบระบบส่วนของการ ทดสอบฟังก์ชันได้ทันที
- 1.5.4 ลดเวลาของกระบวนการพัฒนาซอฟต์แวร์เชิงวัตถุในส่วนของการเตรียมกรณี ทดสอบสำหรับการทดสอบระบบ

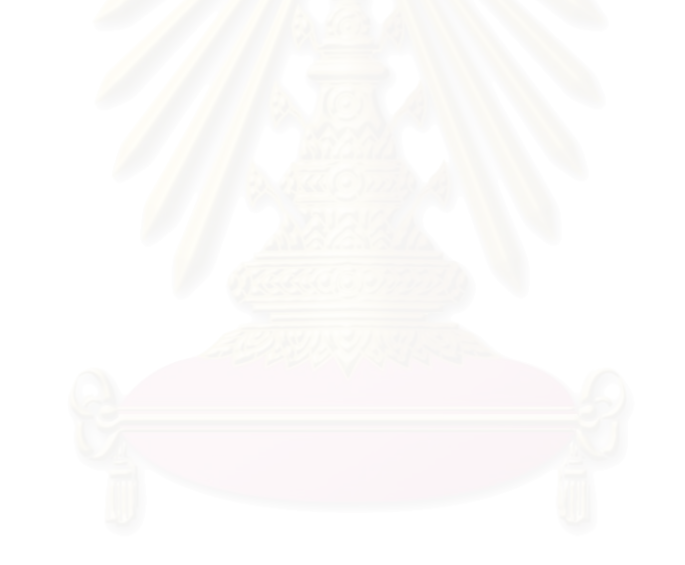

## <u>าเทที่</u> 2

# ทฤษฎีและงานวิจัยที่เกี่ยวข้อง

#### <span id="page-20-0"></span>2.1 แผนภาพยสเคส (Use Case Diagram)

แผนภาพยูสเคส [3] เป็นแผน<mark>ภาพแทน</mark>การเล่าเรื่องราวทั้งหมดของขอบเขตของปัญหา (Problem Domain) ว่าต้องประกอบด้วยกิจกรรมใด และแต่ละกิจกรรมมีความสัมพันธ์กันเป็น การเขียนแผนภาพยุสเคสช่วยให้ผู้พัฒนาระบบสามารถแยกแยะกิจกรรมที่จะ ระบบได้อย่างไร และรูปภาพที่ไม่ซับซ้อน ้เกิดขึ้นในระบบโดยแผนภาพยุสเคสใช้สัญลักษณ์ และเข้าใจง่าย แผนภาพยุสเคสที่มีประสิทธิภาพช่วยให้การวิเคราะห์ระบบมีความสมบุรณ์ และถูกต้อง เนื่องจาก ้ แผนภาพยุสเคสสร้างขึ้นหลังจากการเก็บความต้องการของระบบจากผู้ใช้งาน ซึ่งเป็นขั้นตอนแรก ของกระบวนการพัฒนาซอฟต์แวร์ ตัวอย่างแผนภาพยูสเคสแสดงได้ดังรูปที่ 2.1

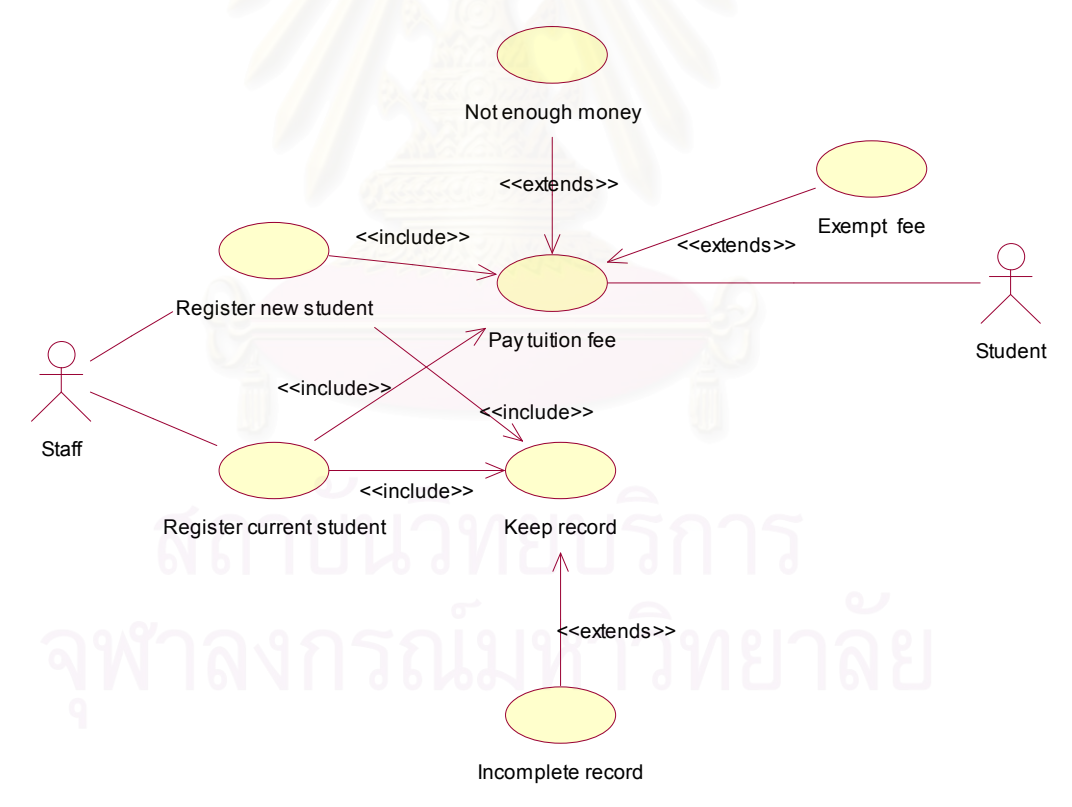

รูปที่ 2.1 ตัวอย่างแผนภาพยุสเคส

แผนภาพยูสเคสประกอบด้วย ผู้ใช้งานระบบ (Actor) ยูสเคส (Use Case) และ ี ความสัมพันธ์ (Relationship) ซึ่งมีรายละเอียดดังนี้

2.1.1 ผู้ใช้งานระบบ

ผู้ใช้งานระบบเป็นคน สิ่งของ หรือระบบอื่น ที่ใช้งานยูสเคส แผนภาพยูสเคสใช้ ้ สัญลักษณ์รูปคนแทนผู้ใช้งานระบบ ดังรูปที่ 2.2

รูปที่ 2.2 สัญลักษณ์แทนผู้ใช้งานระบบ

2.1.2 ยสเคส

แผนภาพยูสเคสใช้สัญลักษณ์รูปวงรีแทนยูสเคส ดังรูปที่ 2.3 แต่ละยูสเคส ้อธิบายเงื่อนไขทั้งหมดที่เป็นไปได้และลำดับเหตุการณ์ที่เกิดขึ้นเมื่อเงื่อนไขเป็นจริง ชื่อของยูสเคส ใช้คำกริยาขึ้นต้นเพื่ออธิบายการทำงานของยูสเคส เช่น กรอกรหัสผ่าน (Enter PIN) เป็นต้น

### Fnter PIN

รูปที่ 2.3 สัญลักษณ์แทนยูสเคส

2.1.3 ความสัมพันธ์

แผนภาพยูสเคสแบ่งความสัมพันธ์เป็น 2 แบบคือความสัมพันธ์ระหว่างผู้ใช้งาน ้ระบบกับยูสเคส และความสัมพันธ์ระหว่างยูสเคสกับยูสเคส ซึ่งแผนภาพยูสเคสใช้เส้นตรงแทน ความสัมพันธ์ระหว่างผู้ใช้งานระบบกับยูสเคส

ส่วนความสัมพันธ์ระหว่างยูสเคสกับยูสเคสมี 2 ประเภทคือความสัมพันธ์แบบอิน คลูด (Include) และความสัมพันธ์แบบเอ็กซ์เทน (Extend)

2.1.3.1 ความสัมพันธ์แบบอินคลด

้ความสัมพันธ์แบบอินคลดเกิดขึ้นเมื่อยูสเคสหนึ่งเรียกใช้งานอีกยูสเคส หนึ่งซึ่งคล้ายกับการเรียกใช้งานโปรแกรมย่อยโดยโปรแกรมหลัก แผนภาพยุสเคสใช้เส้นตรงที่มี ลูกศรชี้ไปหายูสเคสที่ถูกเรียกใช้ แทนความสัมพันธ์แบบอินคลูด และมีคำว่า <<include>> กำกับ บนเส้นลูกศร ดังรูปที่ 2.4

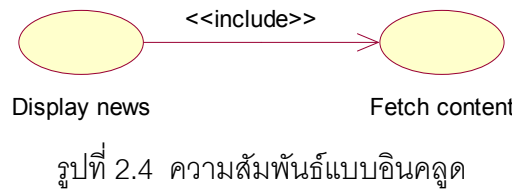

 $6\overline{6}$ 

<span id="page-22-0"></span>ความสัมพันธ์แบบเอ็กซ์เทนเกิดขึ้นเมื่อยูสเคสหนึ่งไม่สามารถทำงานได้ ้ตามปกติจึงมียูสเคสอีกอันทำงานแทนเพื่อเป็นทางเลือก แผนภาพยูสเคสใช้เส้นตรงที่มีหัวลูกศรชื้ ไปหายูสเคสที่ถูกเอ็กซ์เทนแทนความสัมพันธ์แบบเอ็กซ์เทนและมีคำว่า <<extend>> กำกับบน เส้นลูกศร ดังรูปที่ 2.5

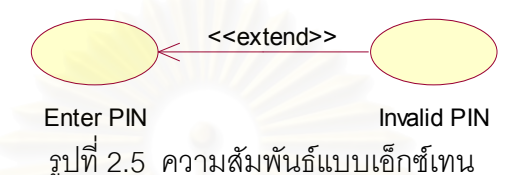

## 2.2 รูปแบบของรายละเอียดยูสเคส

รูปแบบของการเขียนรายละเอียดยูสเคสที่ Cockburn[4] เสนอมีหลายรูปแบบ แต่ Cockburn แนะนำว่ารายละเอียดยูสเคสในรูปแบบตารางหนึ่งสดมภ์ (One-Column Table) เป็น รูปแบบของรายละเอียดยูสเคสที่เข้าใจง่าย และปรับใช้กับเครื่องมือจัดทำเอกสารเช่น โลตัสโน้ต (Lotus Notes) และเวิร์ด (Word) เป็นต้น รายละเอียดยูสเคสรูปแบบตารางหนึ่งสดมภ์แสดงดัง ตารางที่ 2.1 โดยมีรายละเกียดดังนี้

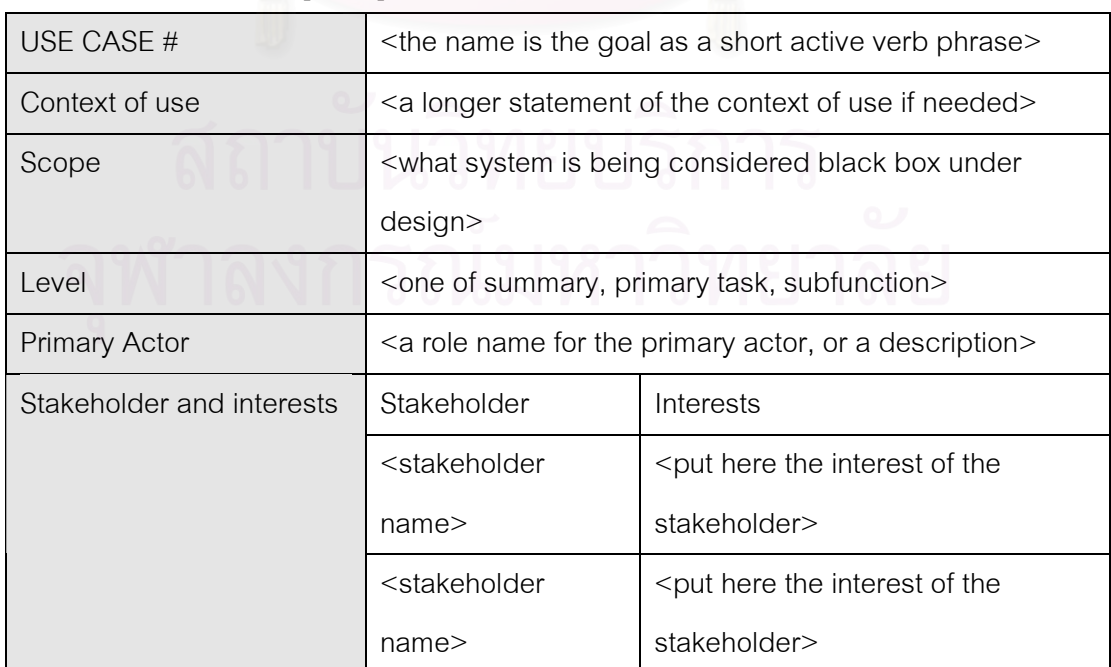

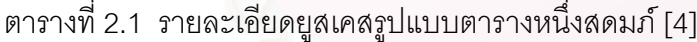

| Preconditions              | <what already="" expect="" is="" of="" state="" the="" we="" world=""></what>   |                                                                                 |
|----------------------------|---------------------------------------------------------------------------------|---------------------------------------------------------------------------------|
| <b>Minimal Guarantees</b>  | <the any="" as="" exit="" interests="" on="" protected=""></the>                |                                                                                 |
| <b>Success Guarantees</b>  | <the a="" as="" ending="" interests="" on="" satisfied="" successful=""></the>  |                                                                                 |
| Trigger                    | <the action="" case="" starts="" system="" that="" the="" upon="" use=""></the> |                                                                                 |
| Description                | <b>Step</b>                                                                     | Action                                                                          |
|                            | 1                                                                               | <put from="" here="" of="" scenario="" steps="" td="" the="" trigger<=""></put> |
|                            |                                                                                 | to goal delivery and any cleanup after>                                         |
|                            | 2                                                                               | $\langle \ldots \rangle$                                                        |
|                            | 3                                                                               |                                                                                 |
| Extensions                 | <b>Step</b>                                                                     | <b>Branching Action</b>                                                         |
|                            | 1a                                                                              | <condition branching="" causing="">:</condition>                                |
|                            |                                                                                 | 1a1 <action case="" name="" of="" or="" sub="" use=""></action>                 |
|                            |                                                                                 | 1a2 <  >                                                                        |
| <b>Technology and Data</b> |                                                                                 |                                                                                 |
| Variations                 |                                                                                 |                                                                                 |
|                            |                                                                                 | <list of="" variations=""></list>                                               |

ตารางที่ 2.1 รายละเอียดยูสเคสรูปแบบตารางหนึ่งสดมภ์ [4] (ต่อ)

รายละเอียดยูสเคสรูปแบบตารางหนึ่งสดมภ์อธิบายดังนี้

- USE CASE# เป็นข้อความที่แสดงชื่อยูสเคส
- Context of use เป็นข้อความแสดงรายละเอียดของยูสเคสให้มากขึ้น
- Scope เป็นข้อความอธิบายขอบเขตที่ยูสเคสนี้ทำงานได้
- Primary Actor เป็นข้อความแสดงชื่อบุคคล หรือระบบที่ติดต่อใช้งานยูสเคส
- Stakeholder เป็นข้อความแสดงชื่อบุคคล หรือระบบที่ได้รับผลประโยชน์จากการ ทำงานของยูสเคส ซึ่งอาจเป็น Primary Actor ได้
- Interest เป็นข้อความแสดงผลประโยชน์ที่ Stakeholder ได้รับ
- Precondition เป็นข้อความแสดงกิจกรรมที่ต้องปฏิบัติก่อนเริ่มการทำงานยูสเคส
- เป็นข้อความอธิบายกิจกรรมที่ยูสเคสปฏิบัติเมื่อเกิด Minimal guarantees ข้อผิดพลาด เช่น การทำแฟ้ม log เพื่อระบุข้อผิดพลาดและวันเวลาที่เกิดข้อผิดพลาด
- <span id="page-24-0"></span>เป็นข้อความอธิบายผลลัพธ์ เมื่อเกิดเหตุการณ์สำเร็จ • Success quarantees Success guarantees เรียกอีกอย่างว่า Post-condition
- Trigger เป็นข้อความแสดงเงื่อนไข หรือการทำงานที่ทำให้ยูสเคสเริ่มต้นทำงานได้
- ้เป็นข้อความแสดงลำดับเหตุการณ์สำเร็จ ซึ่งระบุ · Main Success Scenario เหตุการณ์ที่เกิดขึ้นเป็นข้อๆ
- Extension เป็นข้อความแสดงเงื่อนไขที่ทำให้เกิดเหตุการณ์อื่น และลำดับเหตุการณ์ ี่ ที่เกิดขึ้นเมื่อเงื่อนไขนั้นเป็นจริง ลำดับเหตุการณ์ที่เกิดขึ้นจะถูกระบุเป็นข้อๆ
- Technology and Data variation เป็นข้อความแสดงการให้ข้อมูลนำเข้าของผู้ใช้งาน ยูสเคสด้วยวิธีอื่น เช่น ผู้ใช้งานระบุหมายเลขสมาชิกโดยอ่านแถบแม่เหล็กของบัตร สมาชิก หรืออ่านลายนิ้วมือ เป็นต้น

วายละเอียดยูสเคสรูปแบบตารางหนึ่งสดมภ์ใช้อธิบายยูสเคสหนึ่งยูสเคสของแผนภาพยูส เคส รายละเอียดยูสเคสแบบนี้มีลำดับเหตุการณ์สำเร็จ และอาจมีลำดับเหตุการณ์อื่นเพื่ออธิบาย เหตุการณ์ที่อาจเกิดขึ้นจากเงื่อนไขที่ทำให้ยูสเคสทำงานไม่เป็นไปตามเป้าหมาย

#### 2.3 การทดสอบหอฟต์แวร์

ิการทดสอบซอฟต์แวร์ [5][6] เป็นกระบวนการประเมินผลซอฟต์แวร์เพื่อตรวจสอบว่า ้ <sub>ตั</sub>ดฟต์แวร์ทำงานเป็นไปตามความต้องการของซอฟต์แวร์

การทดสอบซอฟต์แวร์แบ่งระดับของการทดสอบเป็น 3 ระดับ คือ การทดสอบระดับหน่วย ้การทดสอบแบบบูรณาการ และการทดสอบระบบ การทดสอบแต่ละระดับมีรายละเอียดดังนี้

2.3.1 การทดสอบระดับหน่วย

ิการทดสอบระดับหน่วยเป็นการทดสอบความสามารถของโมดูล ซึ่งเป็นหน่วยที่ ้เล็กที่สุดของการออกแบบซอฟต์แวร์ การทดสอบระดับหน่วยทำหลังจากพัฒนาโมคูลนั้นเสร็จ

2.3.2 การทดสอบแบบบรณาการ

การทดสอบแบบบูรณาการป็นการทดสอบการทำงานร่วมกันของโมดูลที่ผ่านการ ทดสอบระดับหน่วยแล้ว การทดสอบบูรณาการมีหลายวิธี เช่น การรวมจากบนลงล่าง (Top-down approach) การรวมจากล่างขึ้นบน (Bottom-up approach) การรวมแบบแซนด์วิช (Sandwich approach) และการรวมแบบบิ๊กแบง (Big-bang approach) เป็นต้น

 $2.3.3$  การทดสอบระบบ

<span id="page-25-0"></span>การทดสุคบระบบเป็นการทดสุคบว่าซุคฟต์แวร์มีการทำงานเป็นไปตามคาาม ต้องการของผู้ใช้งาน และข้อกำหนดของซอฟต์แวร์หรือไม่ การทดสอบระบบประกอบด้วย 5 การ ทดสคบดังนี้

2.3.3.1 การทดสอบฟังก์ชัน (Functional Testing) เป็นการทดสอบที่ทดสอบ การทำงานของซอฟต์แวร์ให้เป็นไปตามความต้องการของผู้ใช้งานด้วยเทคนิคแบบแบล็กบ็อกซ์ (Black Box) ซึ่งการทดสุดบนบบนบล็กบ็คกซ์ไม่สนใจกระบวนการทำงานภายในของซอฟต์แวร์

2.3.3.2 การทดสอบความกดดัน (Stress Testing) เป็นการทดสอบซอฟต์แวร์ ภายใต้สภาวะการใช้งานอย่างหนัก ้เพื่อตรวจหาความสามารถสูงสุดของซอฟต์แวร์ภายใต้ ทรัพยากรที่กำหบด

2.3.3.3 การทดสอบประสิทธิภาพ (Performance Testing) เป็นการทดสอบ ้ ประสิทธิภาพซอฟต์แวร์ตามที่ระบุในข้อกำหนดของซอฟต์แวร์ การทดสอบประสิทธิภาพตรวจสอบ ำากเวลาตอบสนองการทำงานของซอฟต์แวร์ การทดสอบประสิทธิภาพจะทำงานที่สภาวะการใช้ งานปกติ

2.3.3.4 การทดสอบความปลอดภัย (Security Testing) เป็นการทดสอบระบบ รักษาความปลอดภัยของซอฟต์แวร์จากผู้ไม่มีสิทธิใช้งานซอฟต์แวร์

2.3.3.5 การทดสอบพื้นหลัง (Background Testing) เป็นการทดสคบ <sub>ิ</sub><br>ศุลฟต์แวร์ด้านความสามารถการรองรับรายการทำงานหลายรายการในเวลาเดียวกัน

#### 2.4 เอ็กซ์เอ็มแอล (XML: eXtensible Markup Language)

ในปัจจุบันการจัดเก็บข้อมูลที่มีโครงสร้างเป็นลำดับชั้น (Hierarchy) ได้นำไปใช้ในการ ี สื่อสารระหว่างโปรแกรมต่างๆ บนอินเตอร์เน็ตมากขึ้น ทำให้การส่งผ่านข้อมูลระหว่างโปรแกรมที่ ่ อยู่ต่างระบบปฦิบัติการนั้นค่อนข้างยาก ดังนั้นจำเป็นต้องมีการกำหนดภาษากลางเพื่อเป็น มาตรฐานที่ใช้นิยาม และอธิบายข้อมูล ภาษาเอ็กซ์เอ็มแอล [7] จึงเป็นภาษาที่สร้างขึ้นเพื่อเป็น ภาษามาตรฐานใช้อธิบายข้อมูล เอกสารเอ็กซ์เอ็มแอลมีการประกาศใช้ดีที่ดี (DTD: Document Type Definitions) เพื่อนิยามโครงสร้างของข้อมูลภายในเอกสารเอ็กซ์เอ็มแอล

่ เนื่องจากภาษาเอ็กซ์เอ็มแอลเป็นภาษามาร์คอัพ (Markup Language) ดังนั้นข้อมูล ภายในเอกสารเอ็กซ์เอ็มแอลประกอบด้วยอีลีเมนต์ (Elements) และแอททริบิวต์ (Attribute) ต่างๆ ่ ของแต่ละอีลีเมนต์ที่ใช้ในการอธิบายข้อมล แต่ละอีลีเมนต์เขียนแทนด้วยแท็ก (Tag) และเมื่อจบ ้การใช้งานคีลี่เมนต์ต้องมีแท็กปิดเสมค เคกสารเค็กซ์เค็มแคลแบ่งเป็น 2 ชนิดคือ

2.4.1 เอกสารเอ็กซ์เอ็มแอลที่มีรูปแบบถูกต้อง (Well-Formed XML Document) คือ เอกสารเอ็กซ์เอ็มแอลที่มีคุณสมบัติถูกต้องตามกฎข้อบังคับพื้นฐานของการเขียนเอกสารเอ็กซ์เอ็ม แอล ซึ่งกฎข้อบังคับพื้นฐานของการเขียนเอ็กซ์เอ็มแอลมีดังนี้

2.4.1.1 เอกสารต้องมีอีลีเมนต์ระดับบนสุดเพียงอีลีเมนต์เดียวเท่านั้น ี่<br>ทึ่ง เรียกว่า อีลีเมนต์เอกสาร (Document Element) หรืออีลีเมนต์ราก (Root Element) โดยอีลีเมนต์ ้อื่นทั้งหมดต้องซ้อนอยู่ภายในอีลีเมนต์ราก เช่น จากรูปที่ 2.6 อีลีเมนต์รากคือ <Student>

2.4.1.2 อีลีเมนต์ต้องซ้อนอยู่อย่างถูกต้อง หมายความว่าถ้ามีอีลีเมนต์ซ้อนอยู่ ภายในอีลีเมนต์อื่น ต้องปิดอีลีเมนต์ที่ซ้อนในอีลีเมนต์ที่ถูกซ้อน เช่น จากรูปที่ 2.6 อีลีเมนต์ <FirstName> ซ้อนอยู่ในอีลีเมนต์ <Student> อย่างถูกต้อง

2.4.1.3 แต่ละคีลีเมนต์ต้องมีแท็กเปิด และแท็กปิดท้าย

2.4.1.4 ชื่อของอีลีเมนต์ในแท็กเปิด ต้องมีชื่อเดียวกับชื่อของแท็กปิดท้าย เช่น ู้ดีลี่เบบต์ Student มีแท็กเปิดเป็น <Student> ตัดงมีแท็กปิดเป็น </Student> เป็นต้น

2.4.1.5 ซื่อของอีลีเมนต์มีลักษณะเป็น Case sensitive คืออักษรตัวใหญ่หรือ ้ตัวเล็กในชื่อมีความหมายแตกต่างกัน ข้อความทั้งหมดภายในเอกสารเอ็กซ์เอ็มแอลจะมีลักษณะ เป็น Case sensitive เช่นกัน

2.4.2 เอกสารเอ็กซ์เอ็มแอลที่ถูกต้องสมบูรณ์ (Valid XML Document) คือเอกสารเอ็กซ์ เอ็มแอลที่มีรูปแบบถูกต้องที่เพิ่มกฦอีก 2 ข้อคือ

2.4.2.1 ต้องมีการประกาศการใช้ดีที่ดี ข้อมลภายในดีที่ดีเป็นข้อกำหนด โครงสร้างของเอกสารนั้น เช่น จากรูปที่ 2.6 อีลีเมนต์ <!DOCTYPE> คืออีลีเมนต์ที่ประกาศการใช้ ี้ดีที่ดี ซึ่งภายในดีที่ดีคริบายคีลีเมนต์ <Student> ต้องประกอบด้วยคีลีเมนต์ <FirstName> คีลี ี เมนต์ <LastName> อีลีเมนต์ <Age> อีลีเมนต์ <ID> และอีลีเมนต์ <Faculty> โดยเนื้อหา ภายในอีลีเมนต์เป็นข้อมูลแบบอักขระ เป็นต้น

2.4.2.2 ส่วนต่างๆ ภายในเอกสารต้องถูกต้องตามโครงสร้างที่กำหนดในดีทีดี ี จากรูปที่ 2.6 ข้อมูลภายในอีลีเมนต์ <Student> เป็นไปตามโครงสร้างที่กำหนดในดีทีดี

<span id="page-27-0"></span>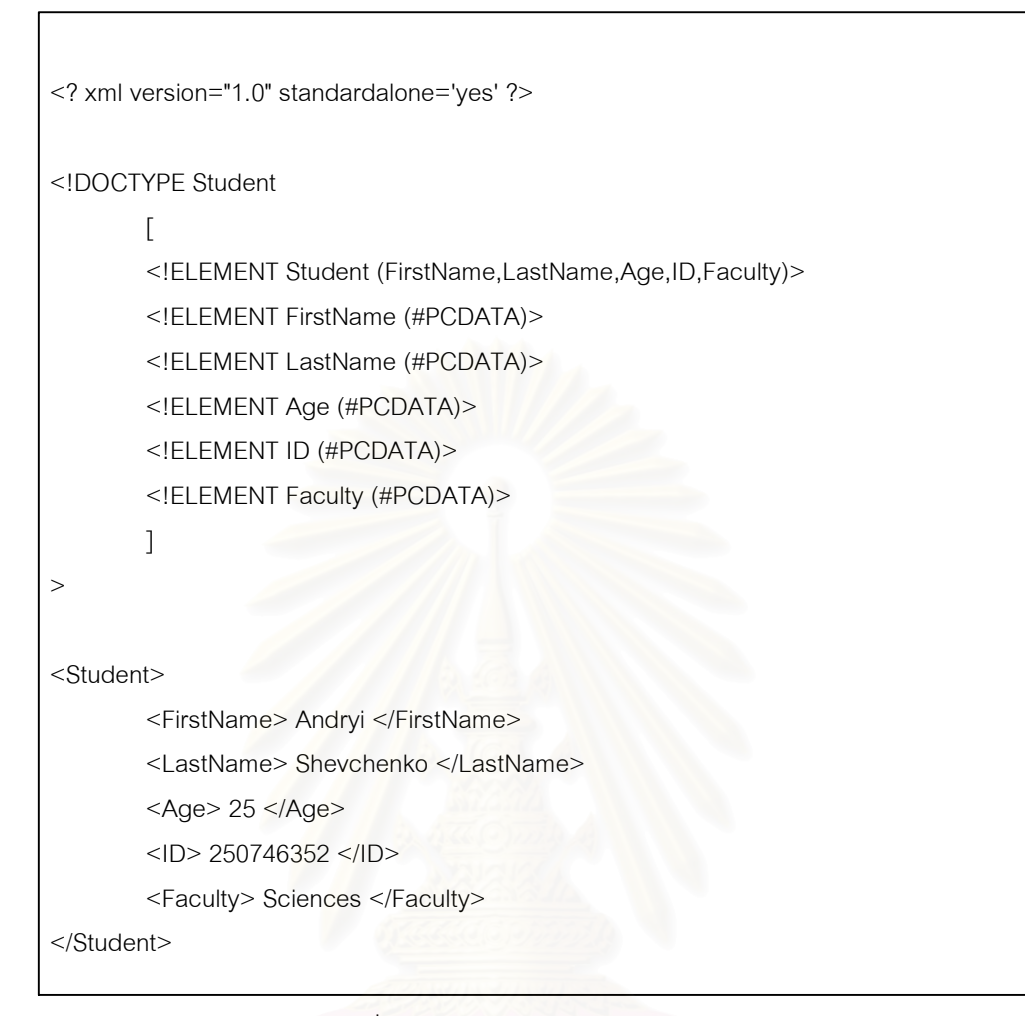

รูปที่ 2.6 ตัวอย่างเอกสารเอ็กซ์เอ็มแอล

## 2.5 งานวิจัยที่เกี่ยวข้อง

2.5.1 งานวิจัย "Use Case-based Testing of Product Lines" โดย Bertolino และ Gnesi<sup>[8]</sup>

งานวิจัยนี้เสนอวิธีการ PLUTO (Product Line Use case Test Optimisation) สำหรับการทดสอบสายการผลิต (Product Line) วิธีการนี้ได้รับอิทธิพลจากวิธีการแบ่งหมวดหมู่ (Category Partition) แต่วิธีการ PLUTO เพิ่มความสามารถให้จัดการสายการผลิตที่เปลี่ยนแปลง รายละเอียดยูสเคสที่ใช้ในงานวิจัยนี้เรียกว่า PLUCs บ่อยและสามารถสร้างกรณีทดสอบได้ (Product Line Use Cases) เป็นรายละเอียดยูสเคสที่ประยุกต์จากรายละเอียดยูสเคสที่นำเสนอ โดย Cockburn [4] รายละเอียดยูสเคสนี้เพิ่มเติมข้อมูลบางประการเพื่อใช้สร้างกรณีทดสอบ ้วิธีการนี้ตั้งอยู่บนพื้นฐานความต้องการของระบบในรูปแบบภาษาธรรมชาติ (Natural language)

<span id="page-28-0"></span>ี การสร้างกรณีทดสอบในส่วนของการระบุหมวดหมู่และการระบุตัวเลือก (Choice) ขึ้นอยู่กับการ ตัดสินใจของผู้ทดสอบ อย่างไรก็ตามงานวิจัยนี้แนะนำให้ใช้เครื่องมือวิเคราะห์คำศัพท์ (Lexical analyzer) และเครื่องมือวิเคราะห์โครงสร้างไวยากรณ์ (Syntactical analyzer) แยกข้อมูลสำคัญ เพื่อใช้ระบุหมวดหมู่ที่สำคัญ

ผลลัพธ์ของงานวิจัยนี้คือ วิธีการทดสอบของสายการผลิตและการสร้างกรณี ทดสอบที่เรียกว่า PLUTO แต่การสร้างกรณีทดสอบที่งานวิจัยนี้นำเสนอไม่ใช่การสร้างกรณี ทดสอบโดยอัตโนมัติ ซึ่งการสร้างกรณีทดสอบขึ้นอยู่กับการตัดสินใจของผู้ทดสอบ

2.5.2 งานวิจัย "Generating Test Cases from Use Cases" โดย Heumann [1] งานวิจัยนี้นำเสนอวิธีการนำยูสเคสมาใช้สร้างกรณีทดสอบ โดยขั้นตอนการสร้าง กรณีทดสอบเริ่มจากนำเอกสารยูสเคสซึ่งมีรูปแบบของรายละเอียดยูสเคสที่ประกอบด้วยชื่อยูสเคส ้คำอธิบายยูสเคส คำอธิบายเหตุการณ์ที่ระบบต้องปฏิบัติ สิ่งที่ต้องทำก่อนทำงานยูสเคส และสิ่งที่ ้ได้รับเมื่อจบการทำงานยสเคส ซึ่งคำอธิบายเหตการณ์แบ่งออกเป็น 2 แบบคือลำดับการทำงาน และลำดับการทำงานที่เป็นทางเลือกอื่นหรือการทำงานผิดปกติ จากนั้นสร้างตาราง ตามปกติ ี แสดงลำดับเหตุการณ์ที่เป็นไปได้ของยูสเคส โดยกำหนดให้แต่ละลำดับเหตุการณ์จะสร้างกรณี ทดสอบได้อย่างน้อยหนึ่งกรณีทดสอบ จากนั้นสร้างตารางกรณีทดสอบโดยสดมภ์แรกของตาราง ้เป็นรหัสกรณีทดสอบ สดมภ์ที่สองเป็นคำอธิบายลำดับเหตุการณ์ที่เกิดขึ้นอย่างคร่าวๆ สดมภ์ที่ เหลือ(ยกเว้นสดมภ์สุดท้าย)เป็นข้อมูลนำเข้าของยูสเคส และสดมภ์สุดท้ายเป็นค่าคาดหวังของ ึกรณีทดสอบ จากนั้นสร้างข้อมูลทดสอบสำหรับกรณีทดสอบ สำหรับวิธีการสร้างข้อมูลทดสอบนั้น <u>้อย่นอกเหนือจากขอบเขตงานวิจัยนี้</u>

ผลลัพธ์ของงานวิจัยนี้คือ กรณีทดสอบที่สร้างจากเอกสารยูสเคส ซึ่งต้องทำความ เข้าใจเอกสารยสเคสก่อนเพื่อสร้างลำดับการทำงาน อย่างไรก็ตามการสร้างกรณีทดสอบที่งานวิจัย นี้เสนคไม่เป็นการสร้างกรณีทดสคบโดยคัตโนมัติ

2.5.3 เครื่องมือ "SpecStudio" โดย Impl Software, Inc. [2]

SpecStudio เป็นเครื่องมือช่วยวิเคราะห์และสร้างเอกสารเชิงพฤติกรรมของระบบ (Behavior Specification) เครื่องมือนี้สามารถสร้างกรณีทดสอบได้เร็วและมีคุณภาพซึ่งมีผลให้ ี่ เวลาในการตรวจสอบ (Review) และการบำรุงรักษา (Maintenance) น้อยลง เครื่องมือนี้สร้าง ึกรณีทดสอบจากเอกสารเชิงพฤติกรรมของระบบ การสร้างเอกสารเชิงพฤติกรรมสร้างโดยเริ่มจาก ึการกำหนดส่วนที่โปรแกรมติดต่อกับบุคคลหรือระบบภายนอก จากนั้นกำหนดวัตถุที่ใช้ติดต่อกับ

ผู้ใช้งานภายนอก (Interface Object) และวัตถุที่รองรับข้อมูลภายในของระบบ (Internal Object) แล้วจัดทำเอกสารเชิงพฤติกรรมของระบบสำหรับอธิบายผลกระทบจากพฤติกรรมของแต่ละวัตถุที่ รองรับข้อมูลภายใน ซึ่งเอกสารเชิงพฤติกรรมของระบบนั้นประกอบด้วยชื่อของวัตถุที่ใช้ติดต่อกับ ผู้ใช้งานภายนอกหรือวัตถุที่รองรับข้อมูลภายใน คุณสมบัติของวัตถุ เงื่อนไขของการทำงานของ วัตถุ ผลของการทำงานของวัตถุ และการทำงานของวัตถุต่อไปที่เป็นไปได้ หลังจากนั้นจึงสร้าง กรณีทดสอบจากเอกสารเชิงพฤติกรรมของระบบ ความสัมพันธ์ระหว่างกรณีทดสอบและเอกสาร เชิงพฤติกรรมของระบบช่วยวิเคราะห์ความครอบคลุมของกรณีทดสอบ (Test case coverage) ได้ การวิเคราะห์คุณภาพของกรณีทดสอบพิจารณาจากการทำงานที่ยังไม่ครอบคลุมกรณีทดสอบที่ สร้างขึ้น ความสัมพันธ์นี้ช่วยตรวจสอบกรณีทดสอบง่ายขึ้น

ผลลัพธ์ของเครื่องมือนี้คือเอกสารเชิงพฤติกรรมของระบบ และกรณีทดสอบ ซึ่ง กรณีทดสอบนี้สร้างจากเอกสารเชิงพฤติกรรมของระบบ แต่เครื่องมือนี้ไม่ได้สร้างกรณีทดสอบโดย ี อัตโนมัติผู้ใช้งานต้องทำด้วยตนเองจากเอกสารเชิงพฤติกรรมที่ออกแบบไว้

## าเทที่ 3

## <span id="page-30-0"></span>การออกแบบการสร้างกรณีทดสอบโดยอัตโนมัติจากยูสเคส

บทนี้เริ่มต้นโดยการเสนอแนวทางการสร้างกรณีทดสอบโดยอัตโนมัติจากยูสเคส ประกอบด้วยการเขียนแผนภาพยุสเคส การเขียนรายละเอียดยุสเคส การรวมยุสเคสที่มี ้ ความสัมพันธ์กัน และการสร้างกรณีทดสอบโดยอัตโนมัติ จากนั้นจะอธิบายถึงการวิเคราะห์และ ้ ออกแบบเครื่องมือสร้างกรณีทดสอบโดยอัตโนมัติโดยใช้แผนภาพยุสเคส แผนภาพคลาส แผนภาพ ์ซีเควนซ์ และแผนภาพลำดับกิจกรรม

#### 3.1 แนวคิดการสร้างกรณีทดสอบโดยอัตโนมัติจากยูสเคส

Heumann [1] เสนอวิธีการนำยูสเคสมาใช้สร้างกรณีทดสอบ โดยผู้ทดสอบจะอ่าน ้รายละเอียดยุสเคสแล้วจึง<mark>สร้าง</mark>ลำดับการทำงานของยุสเคส จากนั้นจึงสร้างกรณีทดสอบได้ ซึ่งการ สร้างกรณีทดสุดบุวิธีนี้ไม่เป็นวิธีการสร้างกรณีทดสุดบโดยคัตโนมัติ ดังนั้นงานวิจัยนี้จึงนำเสนค ้วิธีการสร้างกรณีทดสอบโดยอัตโนมัติจากยูสเคส ซึ่งรายละเอียดยูสเคสที่ใช้ในงานวิจัยนี้จะระบุ ิการทำงานของลำดับเหตุการณ์ที่เป็นไปได้ของยูสเคสพร้อมทั้งกำหนดหมายเลขลำดับการทำงาน เพื่อช่วยให้สร้างกรณีทดสอบได้โดยคัตโนมัติ

โดยทั่วไปแผนภาพยูสเคสประกอบด้วยสัญลักษณ์แทนผู้ใช้งานระบบ ยูสเคส และเส้น แสดงความสัมพันธ์ของยูสเคสและผู้ใช้งานระบบเท่านั้น ซึ่งทำให้ไม่สามารถสร้างกรณีทดสอบ ้สำหรับแต่ละยูสเคสได้ งานวิจัยนี้จึงกำหนดให้เพิ่มข้อมูลรายละเอียดของแต่ละยูสเคสเพื่อช่วยให้ สร้างกรณีทดสอบได้ ดังนั้นแนวทางการสร้างกรณีทดสอบโดยอัตโนมัติจากยูสเคสจึงประกอบด้วย ขั้นตอนหลัก 3 ส่วนคือ การเขียนแผนภาพยูสเคสและรายละเอียดยูสเคส การรวมยูสเคสที่มี ้ความสัมพันธ์กัน และการสร้างกรณีทดสอบโดยอัตโนมัติ ภาพรวมของแนวคิดของงานวิจัยนี้แสดง ดังรูปที่ 3.1

ขั้นตอนการทำงานเริ่มต้นจากผู้วิเคราะห์ระบบออกแบบแผนภาพยูสเคสพร้อมทั้งกำหนด รายละเอียดยูสเคส แล้วบันทึกเป็นเอกสารเอ๊กซ์เอ็มแอล จากนั้นวิเคราะห์เอกสารหาความสัมพันธ์ ระหว่างยูสเคสกับยูสเคส ถ้าพบความสัมพันธ์จะรวมยูสเคสเหล่านั้นเป็นหนึ่งยูสเคส แล้วแยก วายละเอียดยูสเคสลงฐานข้อมูล และสร้างกรณีทดสอบจากข้อมูลในฐานข้อมูล โดยกรณีทดสอบ จะอยู่ในรูปแบบเอกสารเอ็ชที่เอ็มแอล (HTML) ประกอบด้วยข้อมูลทดสอบ และผลลัพธ์ที่คาดหวัง

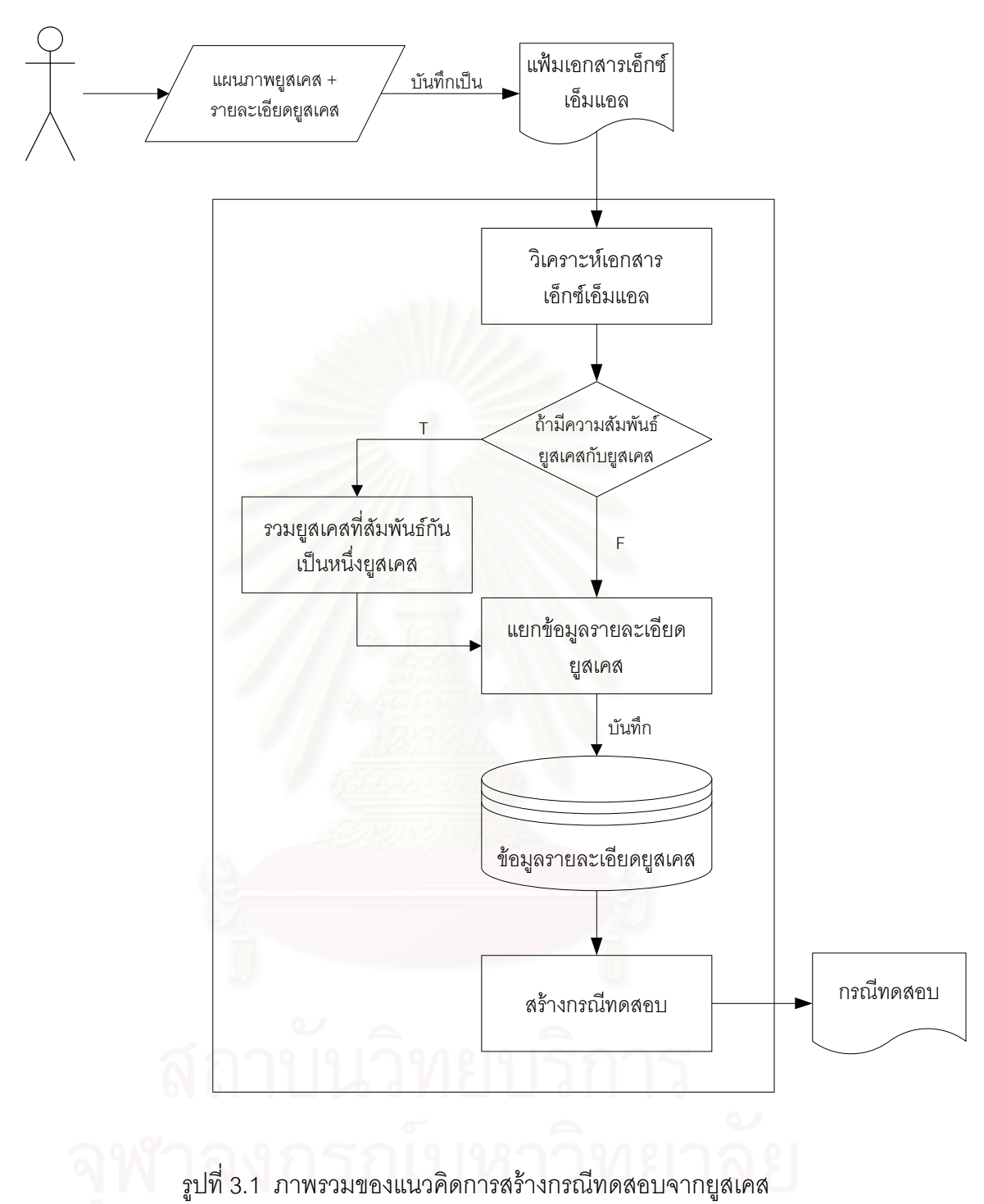

## <span id="page-32-0"></span>3.2 แผนภาพยูสเคสและรายละเอียดยูสเคส

งานวิจัยนี้ได้กำหนดรูปแบบรายละเอียดข้อมูลยูสเคสเพิ่มเติมสำหรับใช้สร้างกรณีทดสอบ ได้โดยอัตโนมัติ โดยมีส่วนประกอบบางส่วนซึ่งนำมาจากรายละเอียดยูสเคสของ Cockburn (ได้แก่ ชื่อของยูสเคส ชื่อผู้ใช้งานระบบ Precondition ลำดับเหตุการณ์สำเร็จ ลำดับเหตุการณ์ ทางเลือกอื่น และ Postcondition) และส่วนประกอบที่จำเป็นซึ่งงานวิจัยกำหนดขึ้น (ได้แก่ หมายเลขยูสเคส ข้อมูลนำเข้าสำหรับยูสเคส ประโยคเงื่อนไขของลำดับเหตุการณ์ หมายเลข ง ใระโยคเงื่อนไข หมายเลขลำดับการทำงาน และคุณสมบัติการเป็นยูสเคสต้นแบบ) ซึ่ง<br>ซึ่ง ส่วนประกอบของรายละเอียดยูสเคสของงานวิจัยนี้เปรียบเทียบกับของ Cockburn แสดงได้ดัง ตารางที่ 3.1

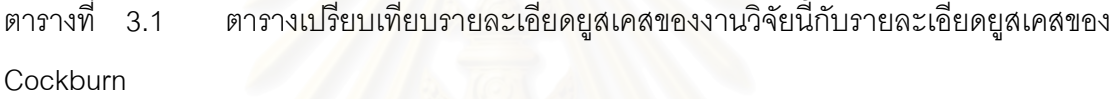

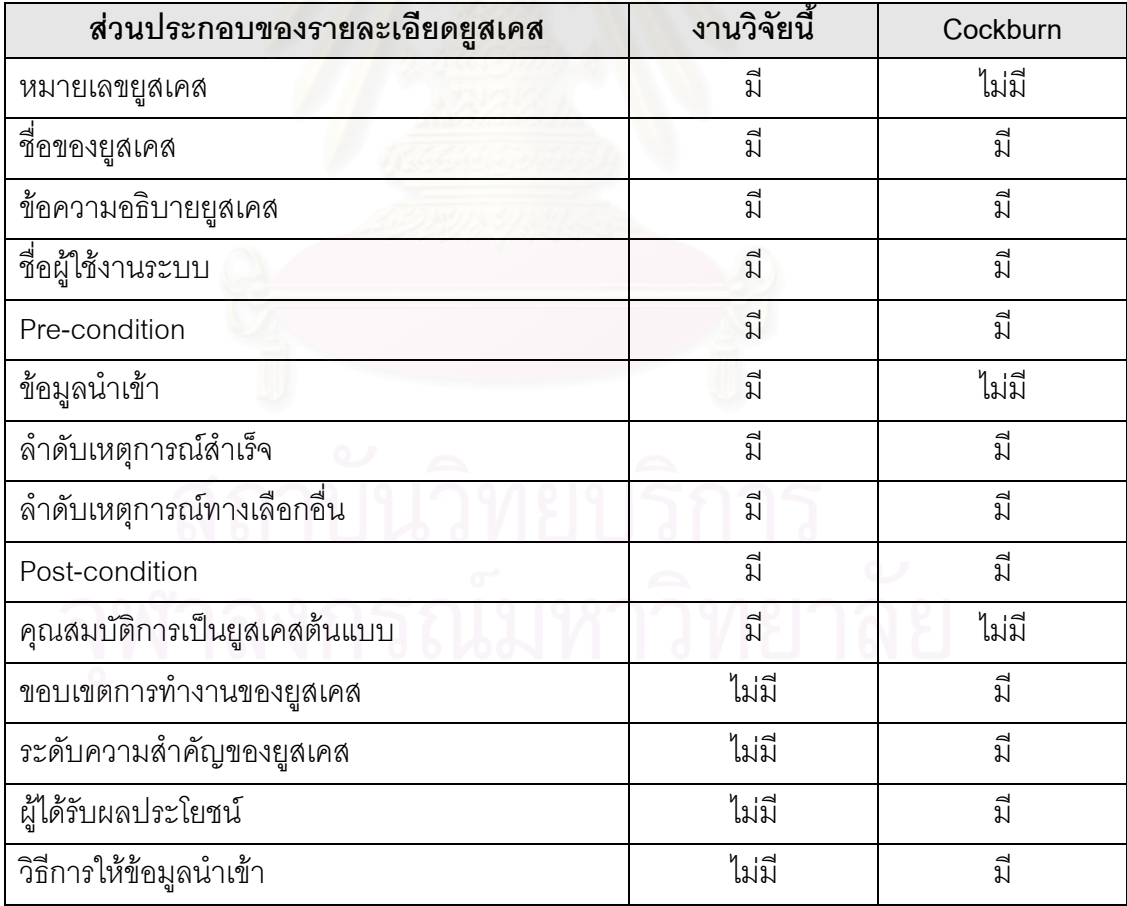

้ส่วนประกอบของรายละเอียดยุสเคส มีรายละเอียดดังนี้

1) Use case no. เป็นหมายเลขยูสเคส โดยแต่ละหมายเลขยูสเคสในแผนภาพยูสเคส ต้องไม่ต้ำกัน

2) Use case name เป็นชื่อของยูสเคส ซึ่งบอกลักษณะการทำงานยูสเคส โดยปกติจะ ์ขึ้นต้นด้วยคำกริยา ตัวอย่างเช่น "Add contact" เป็นต้น

3) Description เป็นข้อความอธิบายยูสเคสเพิ่มเติม เพื่อให้เข้าใจยิ่งขึ้น

4) Actor เป็นชื่อผู้ใช้งานระบบ หรือระบบที่ติดต่อใช้งานยูสเคส ซึ่งเป็นผู้ให้ข้อมูลนำเข้า สำหรับให้ยูสเคสเริ่มต้นทำงานได้

5) Pre-condition เป็นข้อความอธิบายกิจกรรมที่ต้องปฏิบัติก่อนเริ่มการทำงานยูสเคส

6) Required-item เป็นข้อมูลนำเข้าสำหรับยูสเคสโดย Actor เป็นผู้ให้ข้อมูลเหล่านี้ ซึ่ง Required-item ประกอบด้วย

• Item name เป็นชื่อของข้อมูลนำเข้าของยูสเคส

• Item type เป็นชนิดของข้อมูลนำเข้าของยูสเคส โดยงานวิจัยนี้กำหนดให้ชนิดของ ข้อมลนำเข้ามีทั้งหมด 4 ชนิดได้แก่

- Integer เป็นข้อมูลชนิดตัวเลขจำนวนเต็ม
- Float เป็นข้อมูลชนิดตัวเลขจำนวนจริง
- String เป็นข้อมูลชุดอักขระ หรือข้อความ
- Boolean เป็นข้อมูลชนิดตรรกะ มีค่าเป็นไปได้สำหรับข้อมูลชนิดนี้ 2 แบบคือ ค่าจริง (True) หรือเท็จ (False)

● Item size เป็นขนาดของข้อมูลนำเข้าของยูสเคส ซึ่งการกำหนดขนาดของข้อมูล นำเข้าขึ้นอยู่กับชนิดของข้อมูลนำเข้าดังนี้

■ ข้อมูลชนิดตัวเลขจำนวนเต็ม ให้ใส่ตัวเลขกำหนดจำนวนหลักสูงสุดที่เป็นไป ้ได้สำหรับการสร้างข้อมูลทดสอบ ถ้าไม่ได้กำหนดตัวเลขจำนวนหลักสูงสุดแล้วจำนวนหลักของ ข้อมูลทดสอบจะถูกสุ่มโดยอัตโนมัติ

■ ข้อมูลชนิดตัวเลขจำนวนจริง ให้ใส่ตัวเลขกำหนดจำนวนหลักหลังจุดทศนิยม ถ้าไม่กำหนดจำนวนหลักหลังจุดทศนิยมของข้อมูลทดสอบจะถูกสุ่มโดย ของข้อมูลทดสอบ คัตโนมัติ

■ ข้อมูลชุดอักขระ ให้ใส่ตัวเลขกำหนดความยาวของข้อมูลชุดอักขระ ความ ยาวของข้อมูลทดสอบจะถูกสุ่มโดยอัตโนมัติในกรณีที่ไม่ได้กำหนดความยาวของข้อมูลชุดอักขระ

■ ข้อมูลชนิดตรรกะไม่ต้องระบุขนาดของข้อมูลนำเข้า

 $\bullet$  Max value สุดที่เป็นไปได้ของข้อมูลนำเข้าของยูสเคส ซึ่งข้อมูล ทดสอบที่สุ่มได้ต้องมีค่าไม่มากกว่าค่านี้

 $\bullet$   $\;$  Min value เป็นค่าต่ำสุดที่เป็นไปได้ของข้อมูลนำเข้าของยูสเคส ซึ่งข้อมูลทดสอบ ที่สุ่มได้ต้องมีค่าไม่น้อยกว่าค่านี้

7) Success scenario เป็นลำดับเหตุการณ์สำเร็จของการทำงานยูสเคส ที่เกิดขึ้น หลังจากที่ผู้ใช้งานระบบให้ข้อมูลนำเข้าซึ่งสอดคล้องกับเงื่อนไขปกติของยูสเคส โดย Success scenario ต้องระบุรายละเอียดต่อไปนี้

● Condition เป็นประโยคเงื่อนไข (Condition clause) ซึ่งใช้ตรวจสอบข้อมูลนำเข้า ก่อนการทำงานยูสเคส ถ้าข้อมูลนำเข้าสอดคล้องกับประโยคเงื่อนไขแล้วลำดับเหตุการณ์ทำงาน ของยูสเคสจะเริ่มทำงาน รูปแบบการเขียนประโยคเงื่อนไขสำหรับงานวิจัยนี้คล้ายกับการเขียน ประโยคเงื่อนไขของการเขียนโปรแกรมคอมพิวเตอร์ ซึ่งวิธีก<mark>ารเขียนอธิบายเพิ่มเติมในหัวข้อ</mark> 3.2.3

● Condition no. เป็นหมายเลขของประโยคเงื่อนไข เนื่องจากในแต่ละยูสเคสมี ลำดับเหตุการณ์สำเร็จเพียงหนึ่งลำดับเหตุการณ์ ดังนั้นจึงกำหนดให้หมายเลขของประโยคเงื่อนไข ของลำดับเหตุการณ์สำเร็จเป็นหมายเลข 0 เสมอ

● Step เป็นหมายเลขลำดับการทำงานของยูสเคส ซึ่งการทำงานของยูสเคสอธิบาย เพิ่มเติมใน Action และการเขียนหมายเลขลำดับการทำงานของยูสเคสอธิบายเพิ่มเติมในหัวข้อ 3.2.2

• Action เป็นการทำงานของยูสเคส เมื่อประโยคเงื่อนไขของลำดับเหตุกาณ์เป็น จริง โดยแต่ละลำดับเหตุการณ์สำเร็จของยูสเคสอาจมีมากกว่า 1 การทำงาน

8) Alternative scenario เป็นลำดับเหตุการณ์ทางเลือกอื่นของการทำงานยูสเคส ซึ่ง เกิดขึ้นเมื่อการทำงานบางขั้นตอนของลำดับเหตุการณ์สำเร็จทำงานไม่เป็นไปตามปกติ ตัวอย่างเช่น การทำงานเพื่อจัดการข้อผิดพลาด (Exception handling) ของข้อมูลนำเข้า เป็นต้น หรือการทำงานบางขั้นตอนของลำดับเหตุการณ์สำเร็จสามารถเลือกทำงานได้มากกว่า 1 วิธี โดย Alternative scenario ต้องระบุรายละเอียดเช่นเดียวกับ Success scenario แต่แตกต่างกันตรง วิธีการกำหนดหมายเลขของประโยคเงื่อนไข และหมายเลขลำดับการทำงานของยูสเคส ซึ่งวิธีการ กำหนดหมายเลขของประโยคเงื่อนไขอธิบายเพิ่มเติมในหัวข้อ 3.2.1 และวิธีการกำหนดหมายเลข การทำงานยูสเคสอธิบายเพิ่มเติมในหัวข้อ 3.2.2

9) Post-condition เป็นข้อความอธิบายผลลัพธ์หลังจากการทำงานยูสเคส ซึ่งแต่ละยูส เคสอาจมีหลายการทำงาน (ทั้งการทำงานสำเร็จ และการทำงานทางเลือกอื่น) ทำให้ผลลัพธ์อาจ แตกต่างกัน ดังนั้น Post-condition จึงแยกเป็นผลลัพธ์ของแต่ละการทำงานยูสเคส โดยหมายเลข ของผลลัพธ์ของลำดับเหตุการณ์สำเร็จ และเหตุการณ์ทาง ี และเหตุการณ์ทางเลือกอื่นเป็นหมายเลขเดียวกับ หมายเลขประโยคเงื่อนไขของลำดับเหตุการณ์สำเร็จ และเหตุการณ์ทางเลือกอื่นตามลำดับ

10) Is abstract เป็นคุณสมบัติที่กำหนดการเป็น abstract use case หรือยูสเคสที่เป็น ต้นแบบสำหรับยูสเคสอื่น โดยในงานวิจัยนี้ระบุให้เป็น 0 เมื่อต้องการกำหนดให้เป็นยูสเคสต้นแบบ แต่ถ้าไม่ต้องการกำหนดให้เป็นยูสเคสต้นแบบให้ระบุเป็น 1 ในงานวิจัยนี้จะไม่สร้างกรณีทดสอบ จากยูสเคสที่เป็นยูสเคสต้นแบบ

ตัวอย่างแผนภาพยูสเคสแสดงดังรูปที่ 3.2 และตัวอย่างรายละเอียดยูสเคสหมายเลข 1: Add contact ของยูสเคส Add contact ในแผนภาพยูสเคสแสดงดังตารางที่ 3.2

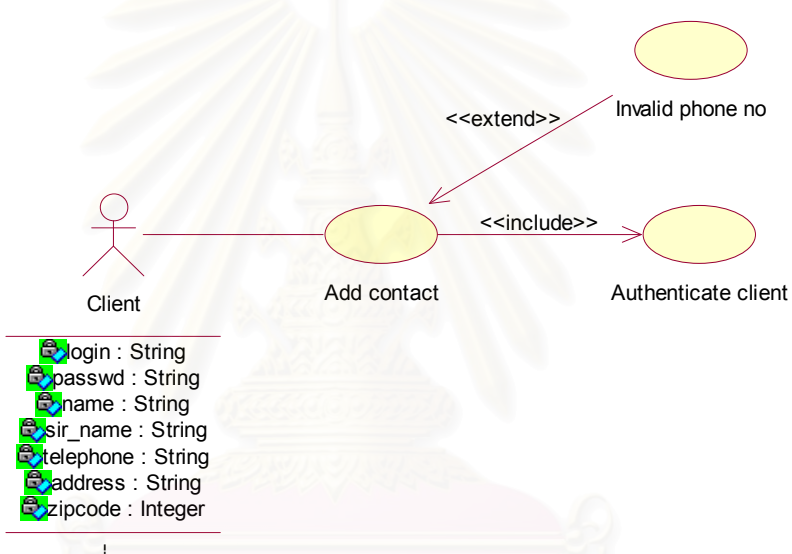

รูปที่ 3.2 ตัวอย่างแผนภาพยูสเคส : Contact list manager

| Use case no.:  |                                                       |  |
|----------------|-------------------------------------------------------|--|
| Use case name: | Add contact                                           |  |
| Description:   | Adding new contact to list                            |  |
| Actor:         | Client                                                |  |
| Pre-condition: | Client enters the contact information: name, surname, |  |
|                | telephone number, address and zip code.               |  |

ตารางที่ 3.2 ตัวอย่างรายละเอียดยูสเคสหมายเลข 1: Add contact
| Required-item:        |                | Name                                                 | <b>Type</b> | Size | Max   | Min   |  |
|-----------------------|----------------|------------------------------------------------------|-------------|------|-------|-------|--|
|                       |                | name                                                 | String      | 15   |       |       |  |
|                       |                | surname                                              | String      | 20   |       |       |  |
|                       |                | telephone                                            | String      | 7    |       |       |  |
|                       |                | address                                              | String      | 20   |       |       |  |
|                       |                | zipcode                                              | Integer     | 5    | 10000 | 99999 |  |
| Is abstract:          |                | $\overline{0}$                                       |             |      |       |       |  |
| Success scenario:     |                |                                                      |             |      |       |       |  |
| Condition no:         | $\overline{0}$ | (name.length $> 0$ ) && (surname.length $> 0$ ) &&   |             |      |       |       |  |
|                       |                | (telephone>="0000000") && (telephone<="9999999")     |             |      |       |       |  |
| Step                  |                | Action                                               |             |      |       |       |  |
| 1                     |                | $\{UC2\}$                                            |             |      |       |       |  |
| $\overline{2}$        |                | System submits the contact information from client.  |             |      |       |       |  |
| 3                     |                | System saves the contact information into database.  |             |      |       |       |  |
| 4                     |                | System shows a message "Save new contact complete".  |             |      |       |       |  |
| Alternative scenario: |                |                                                      |             |      |       |       |  |
| Condition no:<br>2.1  |                | (name.length $<= 0$ )                                |             |      |       |       |  |
| <b>Step</b>           |                | Action                                               |             |      |       |       |  |
| 2.1.1                 |                | System shows an error message "Please enter name".   |             |      |       |       |  |
| Condition no:         | 2.2            | (surname.length $<= 0$ )                             |             |      |       |       |  |
| Step                  |                | Action                                               |             |      |       |       |  |
| 2.2.1                 |                | System shows an error message "Please enter surname" |             |      |       |       |  |
| Condition no:         | 2.3            | n/a                                                  |             |      |       |       |  |
| Step                  |                | Action                                               |             |      |       |       |  |
| 2.3                   |                | $\{UC3\}$                                            |             |      |       |       |  |
| Post-condition        | $\overline{0}$ | System saves new contact and shows a message "Save   |             |      |       |       |  |
|                       |                | new contact complete".                               |             |      |       |       |  |
|                       | 2.1            | System shows an error message "Please enter name"    |             |      |       |       |  |
|                       | 2.2            | System shows an error message "Please enter surname" |             |      |       |       |  |

ตารางที่ 3.2 ตัวอย่างรายละเอียดยูสเคสหมายเลข 1: Add contact (ต่อ)

งานวิจัยนี้กำหนดรูปแบบรายละเอียดยูสเคสตามที่กล่าวมา ซึ่งการกำหนดหมายเลข ประโยคเงื่อนไข หมายเลขลำดับของการทำง านยูสเคส และการเขียนประโยคเงื่อนไขของการ ทำงานยูสเคส เป็นส่วนสำคัญมากในการสร้างกรณีทดสอบ มีรายละเอียดดังนี้

3.2.1 วิธีการกำหนดหมายเลขประโยคเงื่อนไขของลำดับเหตุการณ์ทางเลือกอื่น จากที่ได้กล่าวแล้วว่าหมายเลขประโยคเงื่อนไขของลำดับเหตุการณ์สำเร็จของ การทำงานยูสเคสถูกกำหนดให้เป็นหมายเลข 0 เสมอ อันเนื่องจากในแต่ละยูสเคสมีลำดับ เหตุการณ์สำเร็จได้เพียงหนึ่งลำดับเหตุการณ์ แต่การกำหนดหมายเลขประโยคเงื่อนไขของลำดับ เหตุการณ์ทางเลือกอื่นนั้นแตกต่างกับของลำดับเหตุการณ์ส<mark>ำ</mark>เร็จ โดยหมายเลขประโยคเงื่ โดยหมายเลขประโยคเงื่อนไข ของลำดับเหตุการณ์ทางเลือกอื่นนี้ถูกกำหนดขึ้นเพื่อเป็นจุดอ้างอิงถึงเหตุการณ์ หรือการทำงานใน ลำดับเหตุการณ์สำเร็จที่ไม่<mark>สา</mark>มารถทำงานได้ตามปกติอันเนื่องจากข้อมูลนำเข้า การกำหนด หมายเลขประโยคเงื่อนไขมีรูปแบบดังรูปที่ 3.3

*<Order no. of Success scenario> . <Running no.>*

รูปที่ 3.3 รูปแบบ<mark>ของหมายเลขประโยคเงื่อนไขของ</mark>ลำดับเหตุการณ์ทางเลือกอื่น

จากรูปที่ 3.3 รูปแบบของหมายเลขประโยคเงื่อนไขประกอบด้วยหมายเลข 2 ชุด ซึ่งคั่นด้วยเครื่องหมายมหัพภาค ได้แก่

 $\bullet$   $\;$  Order no. of Success scenario เป็นหมายเลขลำดับการทำงานสำเร็จที่ไม่ สามารถทำงานได้ตามปกติ หรือหมายเลขลำดับการทำงานสำเร็จที่เลือกทำงานได้มากกว่า 1 วิธี

● Running no. เป็นหมายเลขซึ่งเริ่มต้นตั้งแต่หมายเลข 1 เป็นต้นไป จากรายละเอียดยูสเคส: Add contact ในตารางที่ 3.1 ลำดับเหตุการณ์สำเร็จมี การทำงานจำนวน 4 ข้อ ในกรณีที่ Client ไม่ใส่ข้อมูล name เมื่อยูสเคสทำงานตามลำดับ เหตุการณ์สำเร็จถึงการทำงานหมายเลข 2 (ระบบรับข้อมูลจาก Client) หลังจากนั้นจะไม่สามารถ ทำงานตามเหตุการณ์ปกติได้ จึง ต้องทำงานลำดับเหตุการณ์ทางเลือกอื่นสำหรับกรณีที่ข้อมูล name มีความยาวน้อยกว่าหรือเท่ากับศูนย์ (name.length <= 0) โดยหมายเลขประโยคเงื่อนไข สำหรับเหตุการณ์ทางเลือกอื่นนี้คือ 2.1

3.2.2 วิธีการกำหนดหมายเลขลำดับการทำงานยูสเคส

หมายเลขลำดับการทำงานยูสเคสเป็นหมายเลขแสดงลำดับการทำงานแต่ละ ขั้นตอนของยูสเคส โดยต้องกำหนดหมายเลขลำดับการทำงานให้กับการทำงานแรกจนกระทั่งการ ทำงานสุดท้าย ซึ่งการกำหนดหมายเลขลำดับการทำงานยูสเคสแบ่งออกเป็น 2 แบบคือ

● หมายเลขลำดับการทำงานของลำดับเหตุการณ์สำเร็จ

เป็นหมายเลขลำดับการทำงานซึ่งอยู่ในลำดับเหตุการณ์สำเร็จ โดยกำหนดให้ หมายเลขลำดับการทำงานสำเร็จเริ่มต้นตั้งแต่หมายเลข 1 เป็นต้นไป ดังนั้นถ้าลำดับเหตุการณ์ สำเร็จประกอบด้วยการทำงาน 5 ขั้นตอน หมายเลขลำดับการทำงานจะเริ่มตั้งแต่หมายเลข 1 ถึง หมายเลข 5

> ● หมายเลขลำดับการทำงานของลำดับเหตุการณ์ทางเลือกอื่น เป็นหมายเลขลำดับการทำงานซึ่งอยู่ในลำดับเหตุการณ์ทางเลือกอื่น โดย

หมายเลขลำดับการทำงานทางเลือกอื่นมีรูปแบบดังรูปที่ 3.4

*<Condition no.> . <Running no.>*

รูปที่ 3.4 รูปแบบของหมายเลขลำดับการทำงานทางเลือกอื่น

จากรูปที่ 3.4 รูปแบบของหมายเลขลำดับการทำงานทางเลือกอื่น ประกอบด้วยหมายเลข 2 ชุดคือ Condition no. ซึ่งเป็นหมายเลขประโยคเงื่อนไขของลำดับ เหตุการณ์ทางเลือกอื่นและ Running no. เป็นหมายเลขซึ่งเริ่มต้นตั้งแต่หมายเลข 1 เป็นต้นไป โดย ที่คั่นด้วยเครื่องหมายมหัพภาค ซึ่งจากตัวอย่างรายละเอียดยูสเคส: Add contact ในตารางที่ 3.1 หมายเลขประโยคเงื่อนไขของลำดับเหตุการณ์ทางเลือกอื่น 2.1 ดังนั้นหมายเลขลำดับการทำงาน เริ่มต้นตั้งแต่หมายเลข 2.1.1 เป็นต้นไป

3.2.3 การเขียนประโยคเงื่อนไข

ในแต่ละยูสเคสอาจมีลำดับเหตุการณ์ที่เกิดขึ้นได้หลายลำดับเหตุการณ์ การสร้าง ข้อมูลทดสอบเพื่อใช้ทดสอบลำดับเหตุการณ์เหล่านั้นจึงต้องกำหนดประโยคเงื่อนไขซึ่งใช้เป็น ข้อกำหนดในการร่วมสร้างข้อมูลทดสอบ การเขียนประโยคเงื่อนไขของงานวิจัยนี้กำหนดให้เป็นไป ตามข้อกำหนดดังนี้

1) กำหนดให้ข้อมูลนำเข้าที่ระบุไว้ใน required-item 1 ตัวคือตัวแปร 1 ตัวแปร

2) ชื่อตัวแปรในประโยคเงื่อนไขต้องถูกระบุไว้ใน required-item และต้องสะกด

เหรือบกับ

3) แต่ละพจน์ในประโยคเงื่อนไขต้องเขียนไว้ภายในวงเล็บเท่านั้น

(card id==1234) เป็นต้น

4) เครื่องหมายเปรียบเทียบที่ใช้ในประโยคเงื่อนไขมีดังตารางที่ 3.3

| เครื่องหมาย                  | คำอธิบาย            | ชนิดข้อมูลของนำเข้า |        |           |                |  |
|------------------------------|---------------------|---------------------|--------|-----------|----------------|--|
|                              |                     | Integer             | Float  | String    | <b>Boolean</b> |  |
| $==$                         | เท่ากับ             | ใช้ได้              | ใช้ได้ | ใช้ได้    | ใช้ได้         |  |
| $\left\langle \right\rangle$ | ไม่เท่ากับ          | ใช้ได้              | ใช้ได้ | ใช้ได้    | ใช้ไม่ได้      |  |
| >                            | มากกว่า             | ใช้ได้              | ใช้ได้ | ใช้ไม่ได้ | ใช้ไม่ได้      |  |
| $>=$                         | มากว่าหรือเท่ากับ   | ใช้ได้              | ใช้ได้ | ใช้ไม่ได้ | ใช้ไม่ได้      |  |
| $\lt$                        | น้อยกว่า            | ใช้ได้              | ใช้ได้ | ใช้ไม่ได้ | ใช้ไม่ได้      |  |
| $\leq$                       | น้อยกว่าหรือเท่ากับ | ใช้ได้              | ใช้ได้ | ใช้ไม่ได้ | ใช้ไม่ได้      |  |
|                              |                     |                     |        |           |                |  |

ตารางที่ 3.3 เครื่องหมายเบรียบเทียบที่ใช้ในประโยคเงื่อนไข

5) การระบุขนาดความยาวของข้อมูลนำเข้าชนิดชุดอักขระ ให้เขียนชื่อข้อมล นำเข้า ตามด้วยเครื่องหมายจุลภาค และตามด้วยคำว่า length เช่น (FirstName.length <= 20) ៲៵៓៓៲៲៲៓៓៵៲

์ ต้องกำหนดอยู่ภายในเครื่องหมาย 6) ค่าของข้อมูลนำเข้าชนิดชุดอักขระ ์ อัญประกาศ(") เท่านั้น เช่น (UnivName=="chula") เป็นต้น

7) สำหรับข้อมูลนำเข้าชนิดตรรกะ กำหนดให้แทนค่าจริงด้วย True และแทนค่า เท็จด้วย False

8) ถ้าประโยคเงื่อนไขมีจำนวนพจน์มากกว่า 1 พจน์สามารถเชื่อมพจน์ได้ 2 แบบคือ แบบและ (&&) และแบบหรือ (||) เช่น ((X<=0)||(X>=10)) เป็นต้น

9) กำหนดให้ใช้เครื่องหมายทางคณิตศาสตร์ในประโยคเงื่อนไขได้ดังนี้บวก (+) ลบ (-) คูณ (\*) และหาร (/)

10) แต่ละพจน์ต้องประกอบด้วยชื่อข้อมูลนำเข้าหรือการคำนวณทางคณิตศาสตร์ เครื่องหมายเปรียบเทียบ และค่าขอบเขตของข้อมูลนำเข้า ตัวอย่างเช่น (Height – Weight < 110) เป็นต้น

เช่น

11) จำนวนวงเล็บในประโยคเงื่อนไขต้องไม่เกิน 5 วงเล็บ และวงเล็บต้องซ้อนกัน ่ อย่างถูกต้อง เช่น ((X<=0) || (X>=11)) วงเล็บของประโยคเงื่อนไขนี้ถูกต้องเพราะมีจำนวนวงเล็บ 3 วงเล็บและซ้อนกันอย่างถูกต้อง แต่ ((X<=0) || (X>=11) วงเล็บของประโยคเงื่อนไขนี้ไม่ถูกต้อง เพราะมีวงเล็บเปิด 3 อันแต่มีวงเล็บปิด 2 อัน ส่วน ((X<=0) (&& X>=11)) แม้ว่าวงเล็บของ ประโยคเงื่อนไขนี้มีวงเล็บ 3 วงเล็บ และซ้อนกันอย่างถูกต้อง แต่ตำแหน่งของวงเล็บไม่ถูกต้อง เป็น ต้น

12) ประโยคเงื่อนไขมีพจน์ที่เป็นการคำนวณทางคณิตศาสตร์ได้เพียงพจน์เดียว เท่านั้น เช่น ((Weight > 30) && (Height – Weight < 110)) เป็นต้น

3.2.4 การกำหนดจุดเชื่อมโยงยูสเคส

ความสัมพันธ์ระหว่างยูสเคสกับยูสเคสในแผนภาพยูสเคสมี แบบคือ  $\overline{2}$ ่ ความสัมพันธ์แบบอินคลูด และความสัมพันธ์แบบเอ็กซ์เทน ซึ่งแสดงด้วยเส้นเชื่อมโยงระหว่างยูส <u>เคสหนึ่งไปอีกยสเคสหนึ่งโดยแสดงชนิดความสัมพันธ์บนเส้นเชื่อมโยง</u>

เอกสารข้อกำหนดของยูเอ็มแอล (UML Specification) [9] ระบุว่ายุสเคสที่มี ความสัมพันธ์กันแบบเอ็กซ์เทนต้องมีการกำหนดจุดอ้างอิง (Extension point) ไว้ที่ยูสเคสหลัก (Base use case) เพื่อให้ยูสเคสที่เอ็กซ์เทนยุสเคสหลักอ้างอิงถึงขั้นตอนการทำงานในยุสเคสหลัก โดยจุดอ้างอิงในยุสเคสอาจมีได้หลายตำแหน่งในลำดับเหตุการณ์ที่เกิดขึ้นตามที่ผู้ออกแบบ ได้ ้กำหนด ในงานวิจัยนี้ไม่ได้มีการใช้จุดอ้างอิงเพื่อให้ยูสเคสอื่นอ้างอิงถึงตามเอกสารข้อกำหนดของ เนื่องจากรูปแบบของรายละเอียดยูสเคสและวิธีการสร้างกรณีทดสอบโดยอัตโนมัติที่ ยเอ็มแอล งานวิจัยนี้นำเสนอไม่รองรับกับการกำหนดจุดอ้างอิง ดังนั้นงานวิจัยนี้ออกแบบจุดเชื่อมโยงยูสเคส เพื่อระบุว่ายุสเคสที่ต้องการเขื่อมโยง โดยจุดเชื่อมโยงจะระบุอยู่ในลำดับเหตุการณ์ทางเลือกอื่น <u>ของยูสเคสหลักเพื่อให้ยูสเคสที่เชื่อมโยงทำงานแทนยูสเคสหลัก</u>

การกำหนดจดเชื้อมโยงความสัมพันธ์ของยุสเคสในรายละเอียดยุสเคสของ งานวิจัยนี้ทำได้ดังนี้

> จุดเชื่อมโยงยูสเคสลำหรับความสัมพันธ์แบบอินคลูด  $3.2.4.1$

้สำหรับความสัมพันธ์แบบอินคลูด งานวิจัยนี้กำหนดให้จุดเชื่อมโยงไป ้ยังยูสเคสอื่นสามารถกำหนดได้เฉพาะในลำดับเหตุการณ์สำเร็จเท่านั้น การเขียนจุดเชื่อมโยงทำได้ โดยเขียนเครื่องหมายปีกกาเปิด และ "UC" แล้วระบุหมายเลขยูสเคสที่ต้องการเรียกใช้ และปิด ้ด้วยเครื่องหมายปีกกาปิด ดังในตัวอย่างรายละเอียดยูสเคสหมายเลข 1: Add contact จากตาราง ที่ 3.1 การทำงานข้อที่ 1 ของลำดับเหตุการณ์สำเร็จมีการเรียกใช้งานยูสเคสหมายเลข 2 จึงเขียน จุดเชื่อมโยงเป็น "{UC2}"

> 3.2.4.2 จุดเชื่อมโยงยูสเคสสำหรับความสัมพันธ์แบบเอ็กซ์เทน การเขียนจุดเชื่อมโยงสำหรับความสัมพันธ์แบบเอ็กซ์เทนมีรูปแบบ

เช่นเดียวกับการเขียนจุดเชื่อมโยงสำหรับความสัมพันธ์แบบอินคลูด โดยง านวิจัยนี้กำหนดให้ จุดเชื่อมโยงสำหรับความสัมพันธ์แบ<mark>บเ</mark>อ๊กซ์เทนสามารถกำหนดได้เฉพาะในลำดับเหตุการณ์ ทางเลือกอื่นเท่านั้น และไม่ต้อง ระบุประโยคเงื่อนไขสำหรับลำดับเหตุการณ์ทางเลือกอื่นที่มี จุดเชื่อมโยง ดังตัวอย่างจ<mark>ากตารางที่ 3.1 รายละเอียดยูสเคส</mark>หมายเลข 1: Add contact ลำดับ เหตุการณ์ทางเลือกอื่นที่มีหมายเลขประโยคเงื่อนไข 2.3 มีการกำหนดจุดเชื่อมโยงเพื่อเรียกใช้งาน ยูสเคสหมายเลข 3 จึงเขียนจุดเชื่อมโยงเป็น "{UC3}" และไม่ระบุประโยคเงื่อนไข

สำหรับงานวิจัยนี้กำหนดให้ความสัมพันธ์ระหว่างยูสเคสกับยูสเคสต้องไม่ซ้อนกัน กล่าวคือถ้ายูสเคสหนึ่งเรียกใช้งานอีกยูสเคสหนึ่ง แล้วยูสเคสที่ถูกเรียกใช้งานต้องไม่มีการเรียกใช้ งานยูสเคสอื่นดังตัวอย่างรูปที่ 3.4 ยูสเคส B ถูกเรียกใช้โดยยูสเคส A แต่ยูสเคส B มีการเรียกใช้ยูส เคส C ซึ่งทำให้เกิดการซ้อนกัน หรือยูสเคสที่ถูกเรียกใช้ซึ่ง<mark>ค</mark>วามสัมพันธ์กันแบบเอ๊กซ์เทนต้องไม่มี ลำดับการทำงานทางเลือกอื่<mark>น</mark> และไม่มีการเรียกใช้งานยูสเคสอื่นดังตัวอย่างรูปที่ 3.5 ยูสเคส B ถูก เรียกใช้โดยยูสเคส A ความสัมพันธ์แบบเอ็กซ์เทน แต่ยูสเคส B มีการเรียกใช้งานยูสเคส C ซึ่งทำ ให้เกิดการซ้อนเช่นกัน

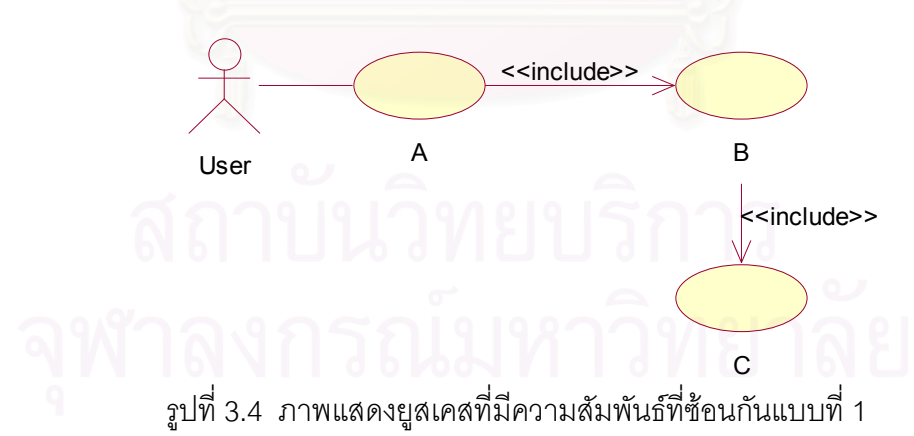

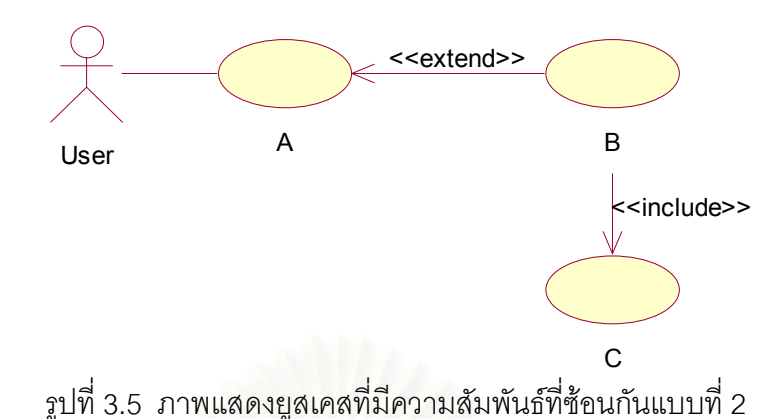

ก่อนการสร้างกรณีทดสอบจะต้องรวมยูสเคสที่มีความสัมพันธ์กันให้เป็นหนึ่งยูส ้เคส แล้วจึงสามารถสร้าง<mark>กรณีทดสอบได้ ซึ่</mark>งการรวมยูสเคสที่มีความสัมพันธ์ได้กล่าวไว้ในหัวข้อ  $3.3$  ต่อไป

# 3.3 การรวมยูสเคสที่มีความสัมพันธ์กัน

ในขั้นตอนการวิเคราะห์นักวิเคราะห์ระบบมักเริ่มต้นเขียนแผนภาพยูสเคสแบบง่ายแสดง การทำงานหลักของระบบก่อน กล่าวคือแผนภาพยุสเคสจะประกอบด้วยผู้ใช้งานระบบ ยุสเคสของ ึการทำงานหลัก และเส้นแสดงความสัมพันธ์ระหว่างยูสเคสกับผู้ใช้งานระบบ หลังจากผ่านขั้นตอน การวิเคราะห์ระบบแล้วนักวิเคราะห์ระบบจะปรับให้แผนภาพยุสเคสมีความละเอียดยิ่งขึ้นซึ่ง เรียกว่ากระบวนการนี้ว่า Refinement โดยการเพิ่มยูสเคสของการทำงานย่อย และความสัมพันธ์ ระหว่างยูสเคสเพื่อให้เข้าใจยิ่งขึ้น ซึ่งเป็นประโยชน์ต่อการพัฒนาระบบ

จากที่ได้กล่าวมาสังเกตได้ว่าแผนภาพยูสเคสที่ทำการปรับแก้ไขแล้วนั้นมีที่มาจาก แผนภาพยูสเคสอย่างง่าย ดังนั้นก่อนการสร้างกรณีทดสอบจึงต้องรวมความสัมพันธ์ระหว่างยูส เคสกับยูสเคสเข้าด้วยกันก่อนเพื่อแปลงให้เป็นแผนภาพยูสเคสอย่างง่ายที่มีเฉพาะยูสเคสของการ ทำงานหลัก

้ การรวมยสเคสที่มีความสัมพันธ์กันสำหรับงานวิจัยนี้ แบ่งคคกได้เป็น  $\overline{2}$ แบบตาม ความสัมพันธ์ระหว่างยสเคสได้แก่

3.3.1 การรวมยูสเคสที่มีความสัมพันธ์แบบอินคลูด

้ ความสัมพันธ์ระหว่างยูสเคสแบบอินคลูดเกิดขึ้นเมื่อยูสเคสหนึ่งเรียกใช้งานอีกยูส เคสหนึ่งในลักษณะเดียวกับการโปรแกรมหลักที่เรียกใช้งานโปรแกรมย่อย ิ จากหัวข้อที่ 3.2.4.1 ยูสเคสที่เรียกใช้ยูสเคสอื่นในลักษณะนี้จะมีจุดเขื่อมโยงระบุในการทำงานของลำดับเหตุการณ์

สำเร็จเท่านั้น ดังตัวอย่างรายละเอียดยูสเคสหมายเลข 1: Add contact การทำงานขั้นตอนที่ 2 ของลำดับเหตุการณ์สำเร็จเรียกใช้งานยูสเคสหมายเลข 2

การรวมยูสเคสที่มีความสัมพันธ์แบบอินคลูดมีขั้นตอนดังนี้

1) กำหนดยูสเคสหลักและยูสเคสรอง

เริ่มจากกำหนดให้ยูสเคสที่เรียกใช้งานเป็นยูสเคสหลัก และให้ยูสเคสที่ถูก เรียกใช้งานเป็นยูสเคสรอง ดังนั้นจากตารางที่ 3.1 ยูสเคสหมายเลข 1 เป็นยูสเคสหลัก และยูสเคส หมายเลข 2 เป็นยูสเคสรอง

2) เพิ่ม pre-condition ของยูสเคสรองให้ยูสเคสหลัก

นำ pre-condition ของยูสเคสรองต่อท้าย pre-condition ของยูสเคสหลัก

3) เพิ่มข้อมูลนำเข้า required-item ของยูสเคสรองให้กับยูสเคสหลัก นำข้อมูลนำเข้า required-item ของยูสเคสรองเพิ่มให้กับยูสเคสหลักเพื่อเป็น

ข้อมูลนำเข้าของยูสเคสหลักด้วย จากตารางที่ 3.3 ตัวอย่างรายละเอียดยูสเคสหมายเลข 2: Authenticate client มีข้อมูลนำเข้า 2 ตัวคือ login และ password เพิ่มให้เป็นข้อมูลนำเข้าของยูส เคสหลัก

4) รวมประโยคเงื่อนไขของลำดับเหตุการณ์สำเร็จ

นำประโยคเงื่อนไขของลำดับเหตุเหตุการณ์สำเร็จของยูสเคสรองรวมกับ ประโยคเงื่อนไขของลำดับเหตุการณ์สำเร็จของ ยูสเคสหลัก โดยเชื่อมตัวดำเนินการทางตรรกะ  $"$ ka $z$   $(88)"$ 

> 5) เพิ่มการทำงานของลำดับเหตุการณ์สำเร็จของยูสเคสรองให้ยูสเคสหลัก เพิ่มการทำงานของลำดับเหตุการณ์สำเร็จของยูสเคสรองให้กับการทำงาน

ของลำดับเหตุการณ์สำเร็จของยูสเคสหลัก สำหรับการทำงานใหม่ให้แทรกแทนจุดเชื่อมโยงไปยัง ยสเคสรอง ง โดยหมายเลขลำดับของการทำงานใหม่ให้ขึ้นต้นด้วยหมายเลขลำดับของการทำงาน ของจุดเชื่อม แล้วตามด้วยเครื่องหมายยติภังค์ ("-") และหมายเลขลำดับของการทำงานเดิมของ ลำดับเหตุการณ์สำเร็จของยูสเคสรอง ตัวอย่างในตารางที่ 3.1 และ 3.3 หมายเลขลำดับการทำงาน ของจุดเชื่อมโยง "{UC2}" คือ 1 เมื่อเพิ่ มการทำงานของลำดับเหตุการณ์สำเร็จของยูสเคส หมายเลข 2 ซึ่งมีการทำงาน 3 ขั้นตอน ดังนั้นหมายเลขลำดับการทำงานใหม่คือ 1-1 1-2 และ 1-3

6) เพิ่มลำดับเหตุการณ์ทางเลือกอื่นของยูสเคสรองให้ยูสเคสหลัก เพิ่มลำดับเหตุการณ์ทางเลือกอื่นของยูสเคสรองให้ยูสเคสหลักเพื่อเป็นลำดับ เหตุการณ์ทางเลือกอื่นของยูสเคสหลัก โดยหมายเลขของประโยคเงื่อนไขใหม่ของลำดับเหตุการณ์ ทางเลือกอื่นให้ขึ้นต้นด้วยหมายเลขลำดับการทำงานของจุดเชื่อมโยงไปยูสเคสรอง แล้วตามด้วย

เครื่องหมาย "-" และหมายเลขลำดับของการทำงานเดิมของลำดับเหตุการณ์ทางเลือกอื่นของยูส เคสรคง ง และหมายเลขลำดับการทำงานใหม่ของลำดับเหตุการณ์ทางเลือกอื่นมีรูปแบบ เช่นเดียวกับหมายเลขของประโยคเงื่อนไขใหม่ จากตัวอย่างตารางที่ 3.1 และ 3.3 ซึ่งหมายเลข ลำดับการทำงานของจุดเชื่อมโยง "{UC2}" คือ 1 และยูสเคสหมายเลข 2 มีลำดับเหตุการณ์ ทางเลือกอื่น 2 ลำดับเหตุการณ์ซึ่งมีหมายเลขของประโยคเงื่อนไขเป็น 2.1 และ 2.2 ดัง ดังนั้น หมายเลขของประโยคเงื่อนไขใหม่ของลำดับเหตุการณ์ทางเลือกอื่นของยูสเคสหลักจะเป็น 1-2.1 และ 1-2.2 ส่วนหมายเลขการทำงานใหม่ของลำดับเหตุการณ์ทางเลือกอื่นจะเป็น 1-2.1.1 เป็นต้น ไป และ 1-2.2.1 เป็นต้นไป

7) เพิ่ม post-condition ของลำดับเหตุการณ์ทางเลือกอื่นของยูสเคสรองให้กับ ยูสเคสหลัก

นำ post-condition ของลำดับเหตุการณ์ทางเลือกอื่นของยูสเคสรองเพิ่ม ให้กับยูสเคสหลัก โดยระบุหมายเลขของผลลัพธ์เป็นหมายเลขของประโยคเงื่อนไขใหม่ของลำดับ เหตุการณ์ทางเลือกอื่น

#### 3.3.2 การรวมยูสเคสที่มีความสัมพันธ์แบบเอ็กซ์เทน

ความสัมพันธ์ระหว่างยูสเคสแบบเอ็กซ์เทนเกิดขึ้นเมื่อยูสเคสหนึ่งไม่สามารถ ทำงานได้ตามปกติ จึงเรียกใช้งานอีกยูสเคสหนึ่งเพื่อทำงานแทน จากหัวข้อที่ 3.2.4.1 ยูสเคสที่ เรียกใช้ยูสเคสอื่นในลักษณะนี้จะมีจุดเชื่อมโยงระบุในการทำงานของลำดับเหตุการณ์ทางเลือก เท่านั้น ดังตัวอย่างรายละเอียดยูสเคสเคสหมายเลข 1: Add contact การทำงานขั้นตอนที่ 1 ของ ลำดับเหตุการณ์ทางเลือกอื่นที่มีหมายเลขของประโยคเงื่อนไข 2.3 เรียกใช้งานยูสเคสหมายเลข 3 การรวมยูสเคสที่มีความสัมพันธ์แบบเอ๊กซ์เทนมีขั้นตอนดังนี้

1) กำหนดยูสเคสหลักและยูสเคสรอง

เริ่มจากกำหนดให้ยูสเคสที่เรียกใช้งาน (ยูสเคสที่เอ๊กซ์เทน) เป็นยูสเคสหลัก และให้ยูสเคสที่ถูกเรียกใช้งาน (ยูสเคสที่ถูกเอ๊กซ์เทน) เป็นยูสเคสรอง ดังนั้นจากตารางที่ 3.1 ยูส เคสหมายเลข 1 เป็นยูสเคสหลัก และยูสเคสหมายเลข 3 เป็นยูสเคสรอง

- 2) เพิ่ม pre-condition ของยูสเคสรองให้ยูสเคสหลัก นำ pre-condition ของยูสเคสรองต่อท้าย pre-condition ของยูสเคสหลัก
- 3) เพิ่มข้อมูลนำเข้า required-item ของยูสเคสรองให้กับยูสเคสหลัก นำข้อมูลนำเข้า required-item ของยูสเคสรองเพิ่มให้กับยูสเคสหลักเพื่อเป็น

ข้อมูลนำเข้าของยูสเคสหลักด้วย จากตารางที่ 3.4 ตัวอย่างรายละเอียดยูสเคสหมายเลข 3:

Invalid telephone no มีข้อมูลนำเข้าเพียงหนึ่งตัวคือ telephone เพิ่มให้เป็นข้อมูลนำเข้าของยูส <u>เคสหลัก</u>

4) เพิ่มประโยคเงื่อนไขของลำดับเหตุการณ์ทางเลือกอื่น

นำประโยคเงื่อนไขของลำดับเหตุการณ์สำเร็จของยูสเคสรองกำหนดให้กับ ประโยคเงื่อนไขของลำดับเหตุการณ์ทางเลือกอื่นที่จุดเชื่อมโยง ยูสเคส และใช้หมายเลขของ ประโยคเงื่อนไขของเหตุการณ์ทางเลือกอื่นเป็นหมายเลขของประโยคเงื่อนไขใหม่ จากตารางที่ 3.1 และ 3.4 การทำงานของประโยคเงื่อนไขหมายเลข 2.3 มีจุดเชื่อมโยงไปยังยูสเคสหมายเลข 3 จึง นำประโยคเงื่อนไขของลำดับเหตุการณ์สำเร็จของยูสเคสหมายเลข 3 ไปแทนที่ และมีหมายเลข ของประโยคเงื่อนไขของลำดับเหตุการณ์ทางเลือกอื่นเป็น 2.3

5) นำการทำงานของลำดับเหตุการณ์สำเร็จของยูสเคสรองเป็นลำดับเหตุการณ์ ทางเลือกอื่นของยูสเคสหลัก

โดยนำการทำงานของลำดับเหตุการณ์สำเร็จของยูสเคสรองแทนที่การทำงาน ของลำดับเหตุการณ์ท<mark>างเลือกอื่นที่</mark>มีจุดเชื่อมโยงยูสเคส โดยหมายเลขของการทำงานใหม่ขึ้นต้น ด้วยหมายเลขของประโย<mark>คเงื่อนไข</mark> แล้วตามด้วยเครื่องหมายจุลภาค และหมายเลขตั้งแต่ 1 เป็น ต้นไป

6) เพิ่ม post-condition ของลำดับเหตุการณ์สำเร็จของยูสเคสรองให้กับยูสเคส

หลัก

น้ำ post-condition ของลำดับเหตุการณ์สำเร็จของยูสเคสรองเพิ่มให้กับยูส เคสหลัก โดยนำมาใช้เป็นผลลัพธ์ของลำดับเหตุการณ์ทางเลือกอื่น ดังนั้นหมายเลขของผลลัพธ์ เป็นหมายเลขของประโยคเงื่อนไขของลำดับเหตุการณ์ทางเลือกอื่น

ตัวอย่างรายละเอียดยูสเคสที่มีความสัมพันธ์กันทั้งแบบอินคลูด และแบบเอ๊กซ์เทนแสดง ในตารางที่ 3.6 ซึ่งเป็นการรวมยูสเคสหมายเลข 1 (ตารางที่ 3.2) ยูสเคสหมายเลข 2 (ตารางที่ 3.4) และยูสเคสหมายเลข 3 (ตารางที่ 3.5)

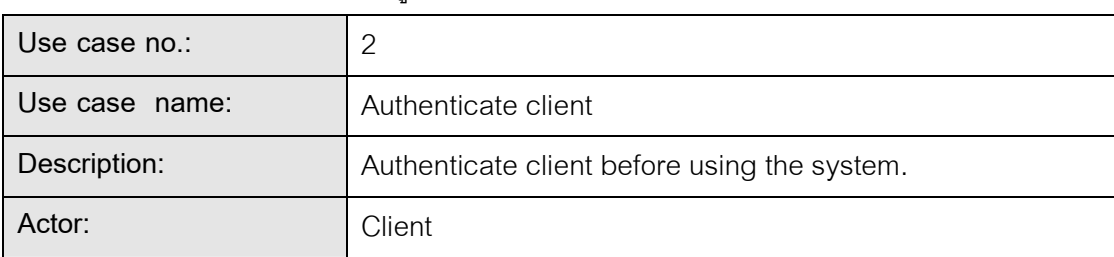

ตารางที่ 3.4 ตัวอย่างรายละเอียดยูสเคสหมายเลข 2: Authenticate client

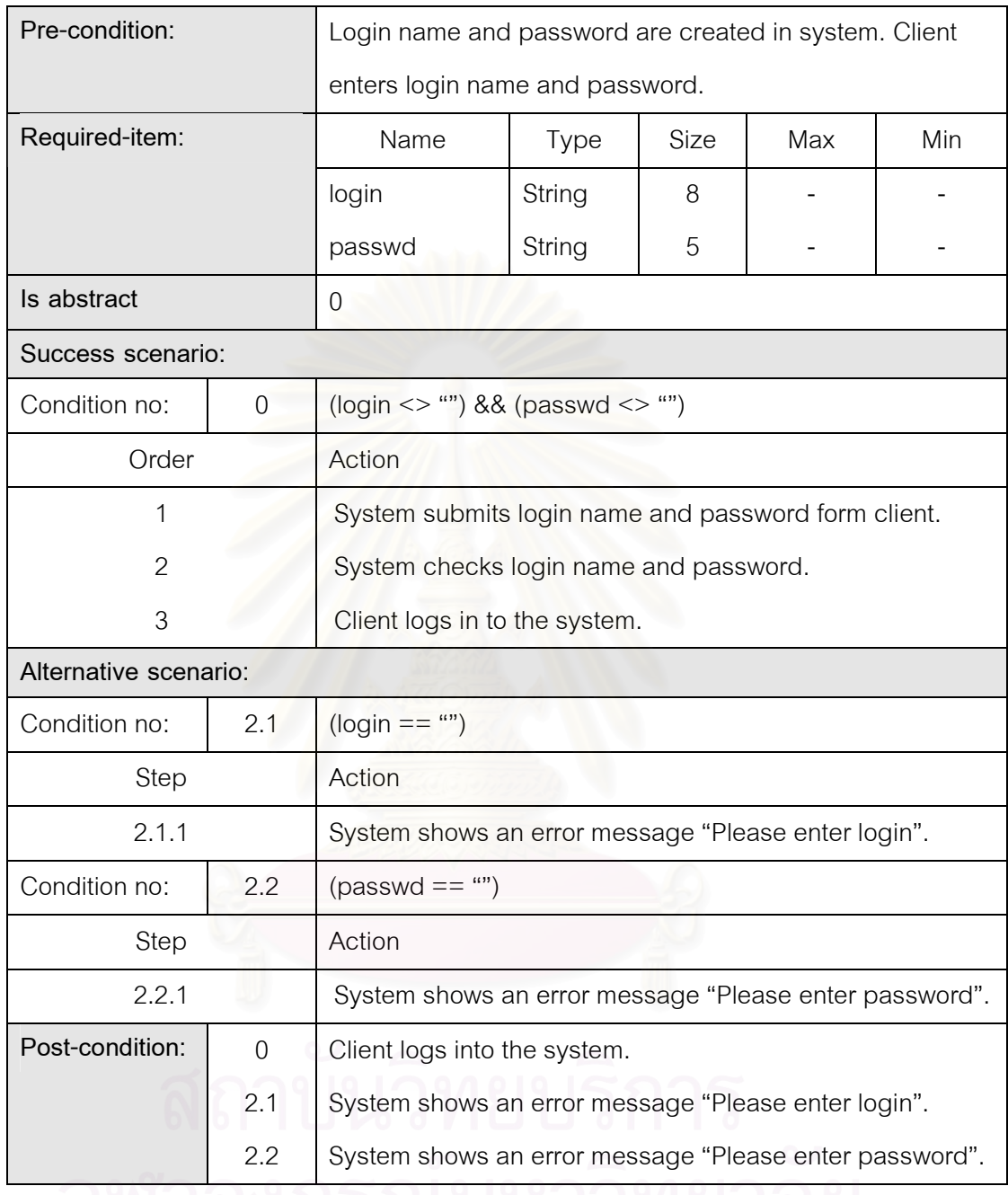

#### ตารางที่ 3.4 ตัวอย่างรายละเอียดยูสเคสหมายเลข 2: Authenticate client (ต่อ)

#### ตารางที่ 3.5 ตัวอย่างรายละเอียดยูสเคสหมายเลข 3: Invalid phone no

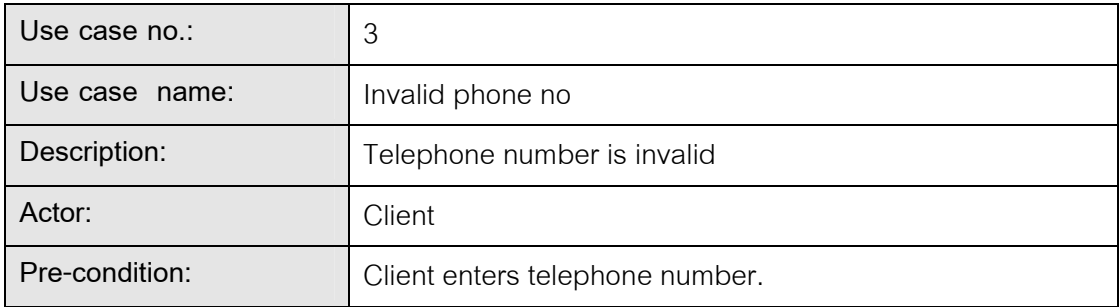

| Required-item:            |   | Name                                                | Type   | Size | Max | Min |
|---------------------------|---|-----------------------------------------------------|--------|------|-----|-----|
|                           |   | telephone                                           | String | 7    |     |     |
| Is abstract               |   | 0                                                   |        |      |     |     |
| Success scenario:         |   |                                                     |        |      |     |     |
| Condition no:<br>$\Omega$ |   | (telephone < "0000000")    (telephone > "9999999")  |        |      |     |     |
| Step                      |   | Action                                              |        |      |     |     |
| 1                         |   | System shows error message "telephone number length |        |      |     |     |
|                           |   | must be 7"                                          |        |      |     |     |
| Post-condition:           | O | System shows error message "telephone number length |        |      |     |     |
|                           |   | must be 7"                                          |        |      |     |     |

ตารางที่ 3.5 ตัวอย่างรายละเอียดยูสเคสหมายเลข 3: Invalid phone no (ต่อ)

#### ตารางที่ 3.6 ตัวอย่างรายละเอียดยูสเคสที่รวมความสัมพันธ์ยูสเคสหมายเลข 1: Add contact

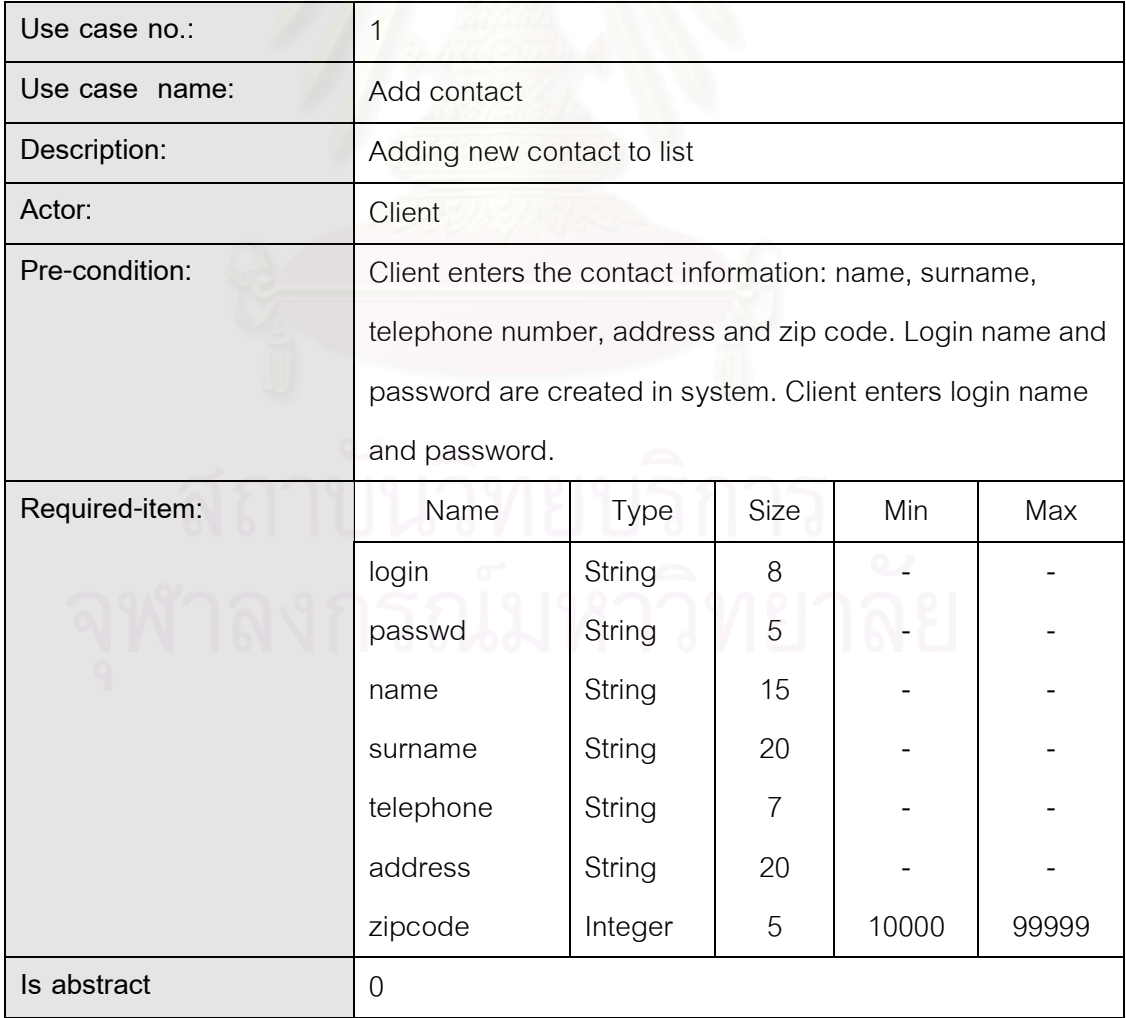

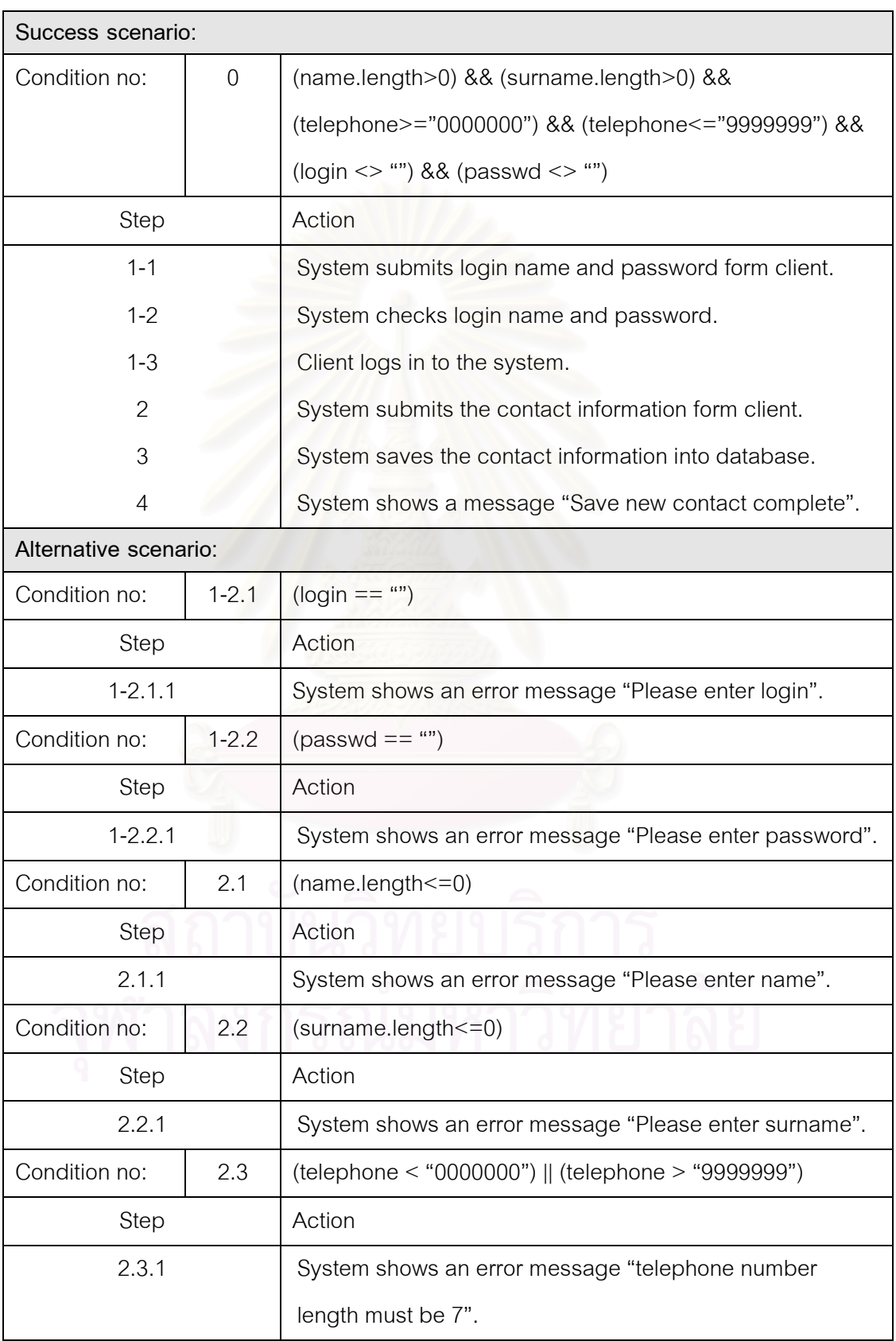

ตารางที่ 3.6 ตัวอย่างรายละเอียดยูสเคสที่รวมความสัมพันธ์ยูสเคสหมายเลข 1: Add contact  $(\vec{p}| \mathbf{\hat{p}})$ 

ตารางที่ 3.6 ตัวอย่างรายละเอียดยูสเคสที่รวมความสัมพันธ์ยูสเคสหมายเลข 1: Add contact  $(\vec{p}|\vec{p})$ 

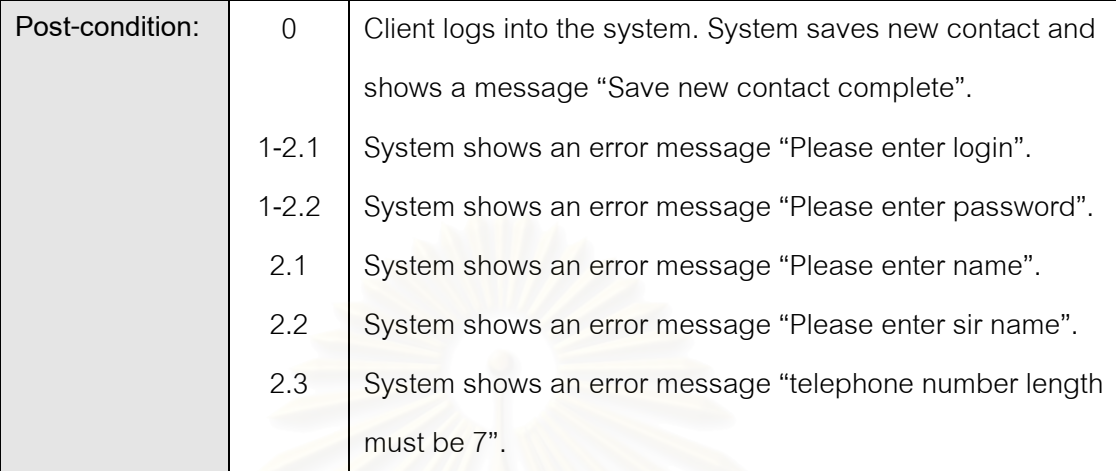

# 3.4 การสร้างกรณีทดสอบโดยอัตโนมัติ

หลังจากกำหนดรูปแบบรายละเอียดยูสเคสเพื่อใช้ในการสร้างกรณีทดสอบ และวิธีการ ่ รวมยูสเคสที่มีความสัมพันธ์กัน จากนั้นเข้าสู่ขั้นตอนการสร้างกรณีทดสอบจากยูสเคสที่เตรียมไว้ ์ ซึ่งแบ่งขั้นตอนหลักออกเป็น 2 ส่วนได้แก่ การแยกรายละเอียดยูสเคสลงฐานข้อมูล และการสร้าง กรณีทดสอบ

### 3.4.1 การแยกรายละเอียดยูสเคสลงฐานข้อมูล

ขั้นตอนนี้เป็นการแยก และเตรียมข้อมูลรายละเอียดยูสเคสที่จำเป็นสำหรับการ สร้างกรณีทดสอบ โดยข้อมูลที่ได้จะถูกจัดเก็บในฐานข้อมูล โครงสร้างของฐานข้อมูลที่ใช้จัดเก็บ แสดงได้ดังรูปที่ 3.6

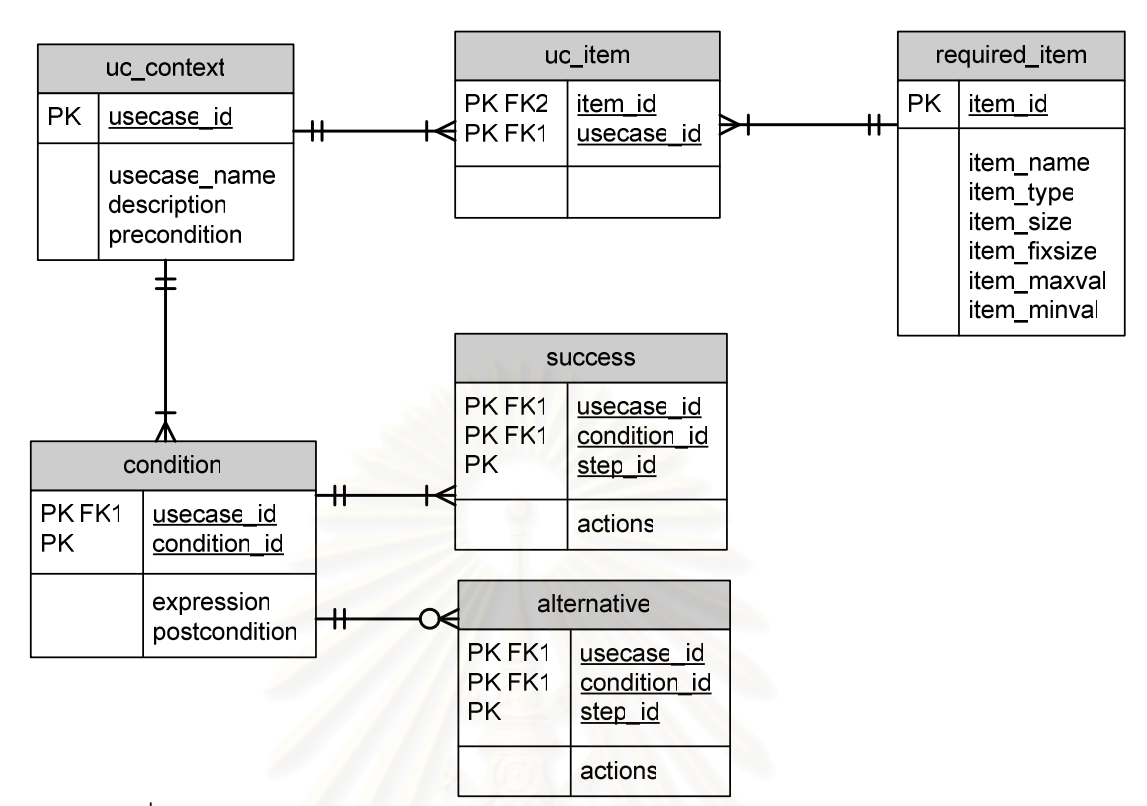

รูปที่ 3.6 แผนภาพความสัมพันธ์ของเอนทิตี (ER-Diagram) ของรายละเอียดยูสเคส

ิ จากรูปที่ 3.6 ซึ่งเป็นแผนภาพแสดงความสัมพันธ์ของข้อมูลรายละเอียดยูสเคสซึ่ง แสดงโครงสร้างการจัดเก็บข้อมูลในฐานข้อมูล โดยข้อมูลรายละเอียดยูสเคสต้องแยกออกและ ้ จัดเก็บตามโครงสร้างฐานข้อมูลมีรายละเอียดดังนี้

่ 1) พิจารณาที่ละยูสเคสในแผนภาพยูสเคส โดยพิจารณาเฉพาะยูสเคสที่ไม่ได้ ้เป็นยูสเคสต้นแบบสำหรับยูสเคสอื่น กล่าวคือพิจารณายูสเคสที่คุณสมบัติ Is abstract ไม่เท่ากับ  $\Omega$ 

2) แยกข้อมูลทั่วไปของยูสเคส และใส่ลงในตาราง uc\_context โดยข้อมูลทั่วไป

ประกอบด้วย

- usecase\_id คือหมายเลขยูสเคส
- usecase\_name คือชื่อของยูสเคส
- description คือข้อความอธิบายยูสเคส
- precondition คือกิจกรรมที่ต้องปฏิบัติก่อนเริ่มทำงานยูสเคส

3) แยกข้อมูลนำเข้าของยูสเคส แล้วใส่ลงตาราง required\_item ซึ่งข้อมูลนำเข้า ของยสเคสต้องประกอบด้วย

 $\bullet$   $\;$  item\_id คือรหัสของข้อมูลนำเข้า ซึ่งต้องตัวเลขที่ไม่ซ้ำกันเพื่อใช้เป็นรหัส ประจำข้อมูลนำเข้า

- $\bullet$   $\;$  item\_name คือชื่อของข้อมูลนำเข้า
- $\bullet$   $\;$  item\_type คือชนิดของข้อมูลนำเข้า

● item\_size คือความยาวของข้อมูลนำเข้าชนิดชุดอักขระ หรือจำนวนหลัก หลังจุดทศนิยมของข้อมูลนำเข้าชนิดเลขจำนวนจริง ง หรือจำนวนหลักของข้อมูลนำเข้าชนิดเลข จำบาบเต็บ

 $\bullet$  item\_fix คือคุณสมบัติระบุให้ข้อมูลทดสอบที่สร้างต้องมีขนาดเท่ากับ ขนาดที่ระบุใน item\_size มิฉะนั้นข้อมูลทดสอบที่สร้างจะมีขนาดน้อยกว่าหรือเท่ากับขนาดที่ระบุ ใน item size

- item\_maxval คือค่าสูงสุดที่เป็นไปได้ของข้อมูลนำเข้า
- item\_minval คือค่าต่ำสุดที่เป็นไปได้ของข้อมูลนำเข้า

4) ในแต่<mark>ละยูสเคสอาจมีข้อมูลนำเข้ามากกว่า 1 ตัว และในทางกลับกันข้อมูล</mark> นำเข้าแต่ละตัวอาจเป็นข้อมูลน<mark>ำเ</mark>ข้าหลายยูสเคส ซึ่งในตาราง uc\_item เก็บความสัมพันธ์เหล่านี้ ด้วยข้อมูลหมายเลขของยูสเค<mark>ส</mark> และรหัสของข้อมูลนำเข้า

5) แยกข้อมูลเกี่ยวกับประโยคเงื่อนไขต่าง ๆ ของลำดับเหตุการณ์ของยูสเคส และผลลัพธ์หลังจากการทำงานยูสเคสใส่ในตาราง condition ซึ่งประกอบด้วย

- $\bullet$   $\;$  usecase\_id คือหมายเลขของยูสเคส
- condition\_id คือหมายเลขของประโยคเงื่อนไขการเกิดลำดับเหตุการณ์

#### ของยูสเคส

- $\bullet$   $\;$  expression คือประโยคเงื่อนไขการเกิดลำดับเหตุการณ์ของยูสเคส
- $\bullet$  postcondition คือผลลัพธ์หลังจากการทำงานตามลำดับเหตุการณ์ของ

ยูสเคส

6) แยกข้อมูลลำดับเหตุการณ์สำเร็จของยูสเคสใส่ในตาราง success ซึ่งแต่ละ ยูสเคสมีลำดับเหตุการณ์สำเร็จเพียงหนึ่งลำดับเหตุการณ์เท่านั้น ข้อมูลลำดับเหตุการณ์สำเร็จให้ แยกแต่ละขั้นตอนการทำงานของลำดับเหตุการณ์ซึ่งประกอบด้วย

- $\bullet$   $\;$  usecase\_id คือหมายเลขของยูสเคส
- condition\_id คือหมายเลขของประโยคเงื่อนไขการเกิดลำดับเหตุการณ์

● step\_id คือหมายเลขลำดับการทำงานของลำดับเหตุการณ์สำเร็จ

● actions คือรายละเอียดการทำงานของลำดับเหตุการณ์สำเร็จ 7) ในกรณีที่ยุสเคสมีลำดับเหตุการณ์ทางเลือกอื่น ให้แยกข้อมูลลำดับ เหตุการณ์ทางเลือกอื่นของยูสเคสใส่ในตาราง alternative แต่ละยูสเคสอาจลำดับเหตุการณ์ ทางเลือกได้มากกว่าหนึ่งลำดับเหตุการณ์ ข้อมูลลำดับเหตุการณ์ทางเลือกอื่นให้แยกแต่ละขั้นตอน การทำงานของลำดับเหตุการณ์เช่นเดียวกับการแยกข้อมูลลำดับเหตุการณ์สำเร็จ

3.4.2 

ขั้นตอนนี้เป็นขั้นตอนที่นำข้อมูลรายละเอียดยูสเคสที่แยกลงฐานข้อมูลมาสร้าง กรณีทดสคบ การสร้างกรณีทดสอบนั้นพิจารณาจากประโยคเงื่อนไขของแต่ละยูสเคส ซึ่ง ประโยคเงื่อนไขหนึ่งประโยคทำให้เกิดลำดับเหตุการณ์ได้หนึ่งลำดับเหตุการณ์ และสร้าง และสร้างกรณี ทดสอบได้หนึ่งกรณีทดสอบเพื่อใช้ทดสอบลำดับเหตุการณ์ โดยจำนวนกรณีทดสอบที่สร้างได้มี จำนวนเท่ากับผลรวมข<sub>ื</sub>องประโยคเงื่อนไขของแต่ละยูสเคส

กรณีท<mark>ด</mark>สอบในงานวิจัยนี้ ประกอบด้วย Test case id, Test case name, Description, Pre-condition, Input, Expected output และ Post-condition ส่วนประกอบของ กรณีทดสอบมีรายละเอียดดังนี้

- $\bullet$  Test case id เป็นหมายเลขของกรณีทดสอบ
- $\bullet$  Test case name เป็นข้อความแสดงชื่อกรณีทดสอบ
- $\bullet$  Description เป็นข้อความแสดงรายละเอียดของกรณีทดสอบ
- $\bullet$  Pre-condition เป็นข้อความแสดงสิ่งที่ต้องปฏิบัติก่อนเริ่มต้นทดสอบ

 $\bullet$  Input เป็นข้อมูลทดสอบซึ่งประกอบด้วย ชื่อของข้อมูลทดสอบ และค่าของ ข้อมลทดสอบ

 $\bullet$  Expected output เป็นผลลัพธ์คาดหวังของกรณีทดสอบ โดยระบุเป็นลำดับ เหตุการณ์ที่คาดว่าจะเกิดขึ้นเมื่อทดสอบด้วยข้อมูลทดสอบ

 $\bullet$  - Post-condition เป็นข้อความแสดงผลลัพธ์หลังจากการทำงานตามเงื่อนไข การสร้างกรณีทดสอบแบ่งออกเป็น 2 ส่วนหลักคือ การสุ่มสร้างข้อมูลทดสอบ และการสร้างลำดับเหตุการณ์ที่คาดว่าจะเกิดขึ้น ดังแสดงในรูปที่ 3.7

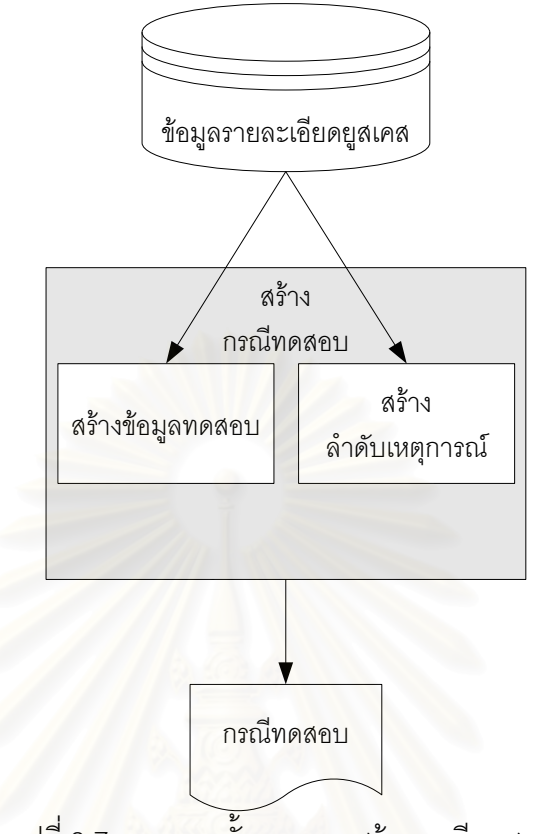

้รูปที่ 3.7 ภาพรวมขั้นตอนการสร้างกรณีทดสอบ

ขั้นตอนการสร้างกรณีทดสอบมีขั้นตอนดังนี้

1) พิจารณาสร้างกรณีทดสอบที่ละประโยคเงื่อนไขของแต่ละยูสเคส โดยเริ่มต้นพิจารณายูสเคสทีละยูสเคส และพิจารณาทีละประโยคเงื่อนไขของ ยูสเคส ซึ่งประโยคเงื่อนไขของยูสเคสหนึ่งประโยคสามารถสร้างกรณีทดสอบได้หนึ่งกรณีทดสอบ

2) กำหนดหมายเลขของกรณีทดสอบ

หมายเลขของกรณีทดสอบนำมาจากหมายเลขของยูสเคสที่นำมาสร้างกรณี ทดสอบ ตามด้วยเครื่องหมายจุลภาค และตัวเลขที่ไม่ซ้ำกันตั้งแต่ 1 เป็นต้นไป จากตัวอย่างใน ตารางที่ 3.7 เป็นกรณีทดสอบที่สร้างขึ้นจากยูสเคสหมายเลข 1 ดังนั้นหมายเลขของกรณีทดสอบ จึงเป็นหมายเลข 1 1

3) ระบุชื่อของกรณีทดสอบ

ชื่อของกรณีทดสอบนำมาจากชื่อของยูสเคสที่นำมาสร้างกรณีทดสอบ ซึ่งก็ คือข้อมูล usecase\_name ในตาราง uc\_context

4) ระบุข้อความอธิบายกรณีทดสอบ

ข้อความอธิบายกรณีทดสอบให้ระบุว่า Success Scenario สำหรับกรณีที่ ้เป็นกรณีทดสอบลำดับเหตุการณ์สำเร็จ หรือระบุว่า Alternative Scenario สำหรับกรณีที่เป็นกรณี ทดสอบลำดับเหตุการณ์ทางเลือกอื่น และตามด้วยประโยคเงื่อนไขสำหรับลำดับเหตุการณ์ (ข้อมูล expression ในตาราง condition) จากตัวอย่างกรณีทดสอบในตารางที่ 3.6 เป็นกรณีทดสอบ ลำดับเหตุการณ์สำเร็จ

5) ระบุ Pre-condition ของกรณีทดสอบ

Pre-condition ของกรณีทดสอบนำมาจาก Pre-condition ของยูสเคส ซึ่งก็ คือข้อมูล precondition ในตาราง uc\_context

6) สร้างข้อมูลทดสอบขอ<mark>งกรณีทดสอบ</mark>

สร้างข้อมูลทดสอบสำหรับใช้เป็นข้อมูลนำเข้าของกรณีทดสอบ โดยต้องสร้าง ข้อมูลทดสอบตามจำนวนข้อมูลนำเข้าของยูสเคสที่นำมาสร้างกรณีทดสอบ การสร้างค่าของข้อมูล ทดสอบต้องพิจารณาจากรายละเอียดของข้อมูลนำเข้า (ในตาราง required\_item) และประโยค เงื่อนไข (ข้อมูล expression ในตาราง condition) ซึ่งรูปแบบของพจน์ในประโยคเงื่อนไขมี 2 แบบ คือแบบการเปรียบเทียบ และแบบการคำนวณทางคณิตศาสตร์ รายละเอียดของการสร้างค่าของ ข้อมูลทดสอบมีดังนี้

• สำหรับข้อมูลนำเข้าชนิดชุดอักขระ <mark>ดชุดอักขระ</mark> สุ่มข้อความที่มีความยาวของ ตัวอักษรไม่เกินความยาวของตัวอักษรที่ระบุไว้และต้องสอดคล้องกับค่าต่ำสุดที่เป็นไปได้ ค่าสูงสุด ที่เป็นไปได้ รวมทั้งประโยคเงื่อนไข

● สำหรับข้อมูลนำเข้าชนิดตรรกะ สุมค่าจริงหรือเท็จซึ่งต้องสอดคล้องกับ ประโยคเงื่อนไข

● สำหรับข้อมูลนำเข้าชนิดตัวเลขจำนวนเต็มและกำหนดจำนวนหลักของ ข้อมูลนำเข้า สุ่มเลขที่มีจำนวนหลักไม่เกินจำนวนหลักที่กำหนดไว้

● สำหรับข้อมูลนำเข้าชนิดตัวเลขจำนวนเต็มหรือจำนวนจริงและรูปแบบ ของพจน์ในประโยคเงื่อนไขเป็นแบบการเปรียบเทียบ สุ่มเลขที่มีค่าสอดคล้องกับการเปรียบเทียบ ะ<br>นับ

● สำหรับข้อมูลนำเข้าชนิดตัวเลขจำนวนเต็มหรือจำนวนจริงและรูปแบบ ของพจน์ในประโยคเงื่อนไขเป็นการคำนวณทางคณิ ตศาสตร์ สุ่มเลขที่มีค่าสอดคล้องกับการ คำนวณทางคณิต<mark>ศ</mark>าสตร์

● สำหรับข้อมูลนำเข้าอื่นที่เกี่ยวข้องกับยูสเคส แต่ไม่ได้เป็นส่วนหนึ่งของ ประโยคเงื่อนไข สุ่มค่าของข้อมูลทดสอบตามชนิดของข้อมูลนำเข้า ขนาดของข้อมูลนำเข้า และมี ค่าสอดคล้องกับค่าต่ำสุดที่เป็นไปได้และค่าสูงสุดที่เป็นไปได้ของข้อมูลนำเข้า

7) สร้างลำดับเหตุการณ์ที่คาดว่าจะเกิดขึ้นเพื่อใช้เป็นผลลัพธ์คาดหวังของกรณี ทดสคา

ผลลัพธ์คาดหวังของกรณีทดสอบนำมาจากลำดับเหตุการณ์ของยูสเคสเมื่อ ประโยคเงื่อนไขเป็นจริง โดยระบุลำดับเหตุการณ์ที่คาดว่าจะเกิดขึ้นเป็นข้อเริ่มต้นตั้งแต่ข้อ 1 เป็น ต้นไป ผลลัพธ์คาดหวังของกรณีทดสอบแบ่งได้เป็น 2 แบบคือ

● ผลลัพธ์คาดหวังของกรณีทดสอบสำหรับทดสอบลำดับเหตุการณ์สำเร็จ นำลำดับการทำงานมาจากข้อมูล actions ในตาราง success

● ผลลัพธ์คาดหวังของกรณีทดสอบสำหรับทดสอบลำดับเหตุการณ์ ทางเลือกอื่นให้พิจารณาจ<mark>ากหม</mark>ายเลขของประโยคเงื่อนไข<mark>ของ</mark>ลำดับเหตุการณ์ทางเลือกอื่นที่เป็น จริงเมื่อทดสอบด้วยข้อมูลทดสอ<mark>บที่สร้างขึ้น โดยหมายเลขหน้าเครื่องหมายมหัพภาคจะแสดง</mark> หมายเลขลำดับการทำงานในลำดับเหตุการณ์สำเร็จ ให้นำการทำงานของลำดับเหตุการณ์สำเร็จ (ข้อมูล actions ในตาราง success) ตั้งแต่การทำงานลำดับที่ 1 จนถึงการทำงานลำดับหมายเลข หน้าเครื่องหมายมหัพภาค และตามด้วยการทำงานในลำดับเหตุการณ์ทางเลือกอื่น (ข้อมูล actions ในตาราง alternative) ตัวอย่างในตารางที่ 3.6 หมายเลขประโยคเงื่อนไขของลำดับ เหตุการณ์ทางเลือกอื่น 2.1 ผลลัพธ์คาดหวังของกรณีทดสอบสำหรับทดสอบลำดับเหตุการณ์ ทางเลือกอื่นนี้ จะนำมาจากการทำงานลำดับที่ 1 และ 2 ในลำดับเหตุการณ์สำเร็จ และตามด้วย การทำงานหมายเลข 2.1.1 ในลำดับเหตุการณ์ทางเลือกอื่น สำหรับกรณีที่การทำงานในลำดับ เหตุการณ์ทางเลือกอื่นมีจุดเชื่อมโยงกลับไปสู่ลำดับเหตุการณ์สำเร็จ ต้อง ต้องตามด้วยลำดับการ ทำงานที่เกิดขึ้น ณ จุดดังกล่าวจนถึงลำดับการทำงานสุดท้ายของลำดับเหตุการณ์สำเร็จ

8) ระบุ Post-condition

Post-codition ของกรณีทดสอบนำมาจาก Post-condition ของ ของยสเคส ตามลำดับเหตุการณ์ที่เกิดขึ้น ซึ่งก็คือข้อมูล postcondition ในตาราง condition

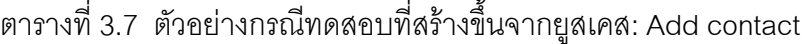

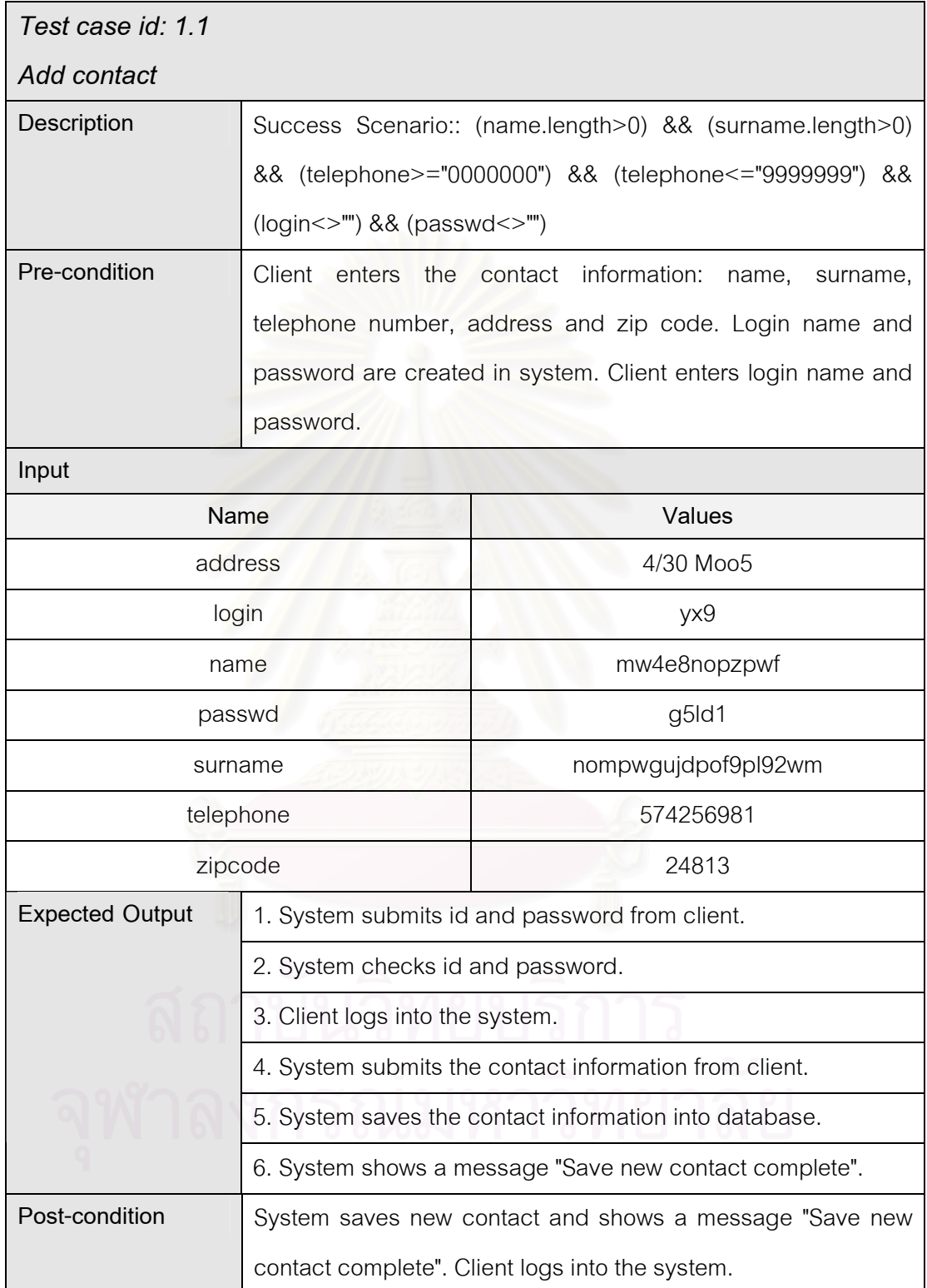

# 3.5 การวิเคราะห์และออกแบบเครื่องมือสร้างกรณีทดสอบโดยอัตโนมัติ

การวิเคราะห์และออกแบบเครื่องมือสร้างกรณีทดสอบโดยอัตโนมัติจะใช้แผนภาพยูเอ็ม แอล (UML Diagram) ประกอบด้วย แผนภาพยูสเคส แผนภาพคลาส แผนภาพซีเควนซ์ และ แผนภาพลำดับกิจกรรม ซึ่งมีรายละเคียดดังนี้

#### 3.5.1 แผนภาพยูสเคส

้ แผนภาพยุสเคสเป็นแผนภาพแสดงเรื่องราวทั้งหมดของขอบเขตของปัญหาว่า ้ต้องประกอบด้วยกิจกรรมใด และแต่ละกิจกรรมมีความสัมพันธ์กันอย่างไรในมุมมองของผู้ใช้ ซึ่ง แผนภาพยูสเคสของเครื่องมือสร้างกรณีทดสอบโดยอัตโนมัติจากยูสเคสแสดงดังรูปที่ 3.8

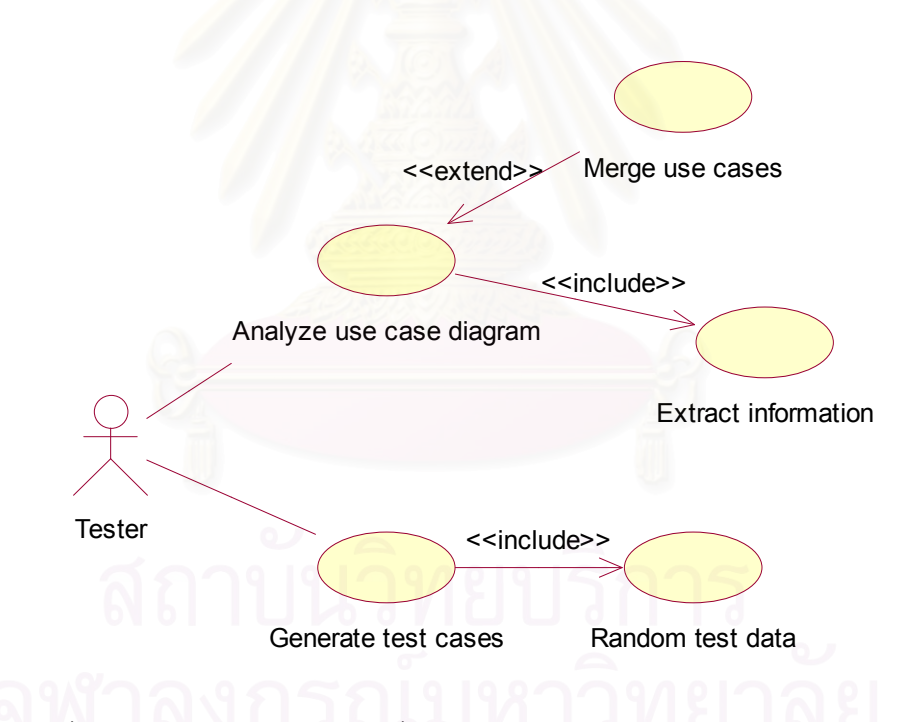

้รูปที่ 3.8 แผนภาพยูสเคสของเครื่องมือสร้างกรณีทดสอบโดยอัตโนมัติจากยูสเคส

ิจากแผนภาพยูสเคสของเครื่องมือสร้างกรณีทดสอบในรูปที่ 3.8 ผู้ทดสอบต้อง ้นำแผนภาพยูสเคสที่มีรายละเอียดแต่ละยูสเคสในรูปแบบเอ็กซ์เอ็มแอลไฟล์มาวิเคราะห์แผนภาพ ยูสเคส (Analyze use case diagram) ก่อน ซึ่งถ้าในแผนภาพยูสเคสมียูสเคสที่มีความสัมพันธ์กัน ้ ทั้งแบบอินคลูด หรือแบบเอ็กซ์เทน ต้องทำการรวมยูสเคสที่สัมพันธ์กัน (Merge use cases)

จากนั้นจึงแยกรายละเอียดยูสเคส (Extract information) หลังจากนั้นผู้ทดสอบจึงสร้างกรณี ทดสอบ (Generate test cases) ซึ่งสร้างค่าทดสอบสำหรับกรณีทดสอบโดยสุ่ม (Random test data) ด้วย รายละเอียดของแต่ละยูสเคสแสดงในตารางที่ 3.8 ถึง 3.12

| Use case no.:                        |                | 1                                                         |                 |      |  |
|--------------------------------------|----------------|-----------------------------------------------------------|-----------------|------|--|
| Use case name:                       |                | Analyze use case diagram                                  |                 |      |  |
| Description:                         |                | เพื่อวิเคราะห์แผนภาพยูสเคสลำหรับสร้างกรณีทดสอบ            |                 |      |  |
| Actor:                               |                | <b>Tester</b>                                             |                 |      |  |
| Pre-condition:                       |                | ผู้ทดสอบเตรียมแผนภาพยูสเคสที่มีรายละเอียดยูสเคส           |                 |      |  |
| Required-item:                       |                | Name                                                      | Type            | Size |  |
|                                      |                | use case diagram                                          | <b>XML</b> file |      |  |
| Success scenario:                    |                |                                                           |                 |      |  |
| Condition no:                        | $\overline{0}$ | แผนภาพยูสเคสอยู่ในรูปแบบไฟล์ XML                          |                 |      |  |
| Step                                 |                | Action                                                    |                 |      |  |
| - ผู้ทดสอบเลือกไฟล์แผนภาพยูสเคส<br>1 |                |                                                           |                 |      |  |
| $\overline{2}$                       |                | - เครื่องมือเริ่มอ่านไฟล์แผนภาพยูสเคสของผู้ทดสอบ          |                 |      |  |
| 3                                    |                | - เครื่องมือวิเคราะห์หายูสเคสที่มีความสัมพันธ์กัน         |                 |      |  |
| 4                                    |                | $-$ {UC3}                                                 |                 |      |  |
| 5                                    |                | - เครื่องมือแสดงรายละเอียดยูสเคสจากการวิเคราะห์ทั้งหมดออก |                 |      |  |
|                                      |                | ทางหน้าจอ                                                 |                 |      |  |
| Alternative scenario:                |                |                                                           |                 |      |  |
| Condition no:                        | 3.1            |                                                           |                 |      |  |
| Step                                 |                | Action                                                    |                 |      |  |
| 3.1.1                                | $\{UC2\}$      |                                                           |                 |      |  |
| Post-condition                       | $\overline{0}$ | เครื่องมือแสดงรายละเอียดยูสเคสจากการวิเคราะห์ออกทาง       |                 |      |  |
|                                      |                | หน้าจอ                                                    |                 |      |  |

ตารางที่ 3.8 รายละเอียดยูสเคสวิเคราะห์แผนภาพยูสเคส

ตารางที่ 3.9 รายละเอียดยูสเคสการรวมยูสเคส

| Use case no.:     |             | 2                                                          |             |      |  |
|-------------------|-------------|------------------------------------------------------------|-------------|------|--|
| Use case name:    |             | Merge use cases                                            |             |      |  |
| Description:      |             | เพื่อรวมยูสเคสที่มีความสัมพันธ์กัน                         |             |      |  |
| Actor:            |             | Tester                                                     |             |      |  |
| Pre-condition:    |             | ผู้ทดสอบเตรียมแผนภาพยูสเคสที่มีรายละเอียดยูสเคส            |             |      |  |
| Required-item:    |             | Name                                                       | <b>Type</b> | Size |  |
|                   |             | use case diagram                                           | XML file    |      |  |
| Success scenario: |             |                                                            |             |      |  |
| Condition no:     | $\mathbf 0$ | ยูสเคสมีความสัมพันธ์กันแบบอินคลูด หรือเอ็กซ์เทน            |             |      |  |
| Step              |             | Action                                                     |             |      |  |
| 1                 |             | - เครื่องมือรวม Pre-condition ของยูสเคสเข้าด้วยกัน         |             |      |  |
| $\overline{2}$    |             | - เครื่องมือเพิ่มข้อมูลนำเข้าของยูสเคสรองให้ยูสเคสหลัก     |             |      |  |
| 3                 |             | - เครื่องมือรวมลำดับเหตุการณ์ของยูสเคสหลักและยูสเคสรอง     |             |      |  |
|                   |             | พร้อมทั้งแก้ไขหมายเลขลำดับการทำงาน                         |             |      |  |
| 4                 |             | - เครื่องมือเพิ่ม Post-condition ของยูสเคสรองให้ยูสเคสหลัก |             |      |  |
| Post-condition    | $\Omega$    |                                                            |             |      |  |

#### ตารางที่ 3.10 รายละเอียดยูสเคสการแยกรายละเอียดยูสเคส

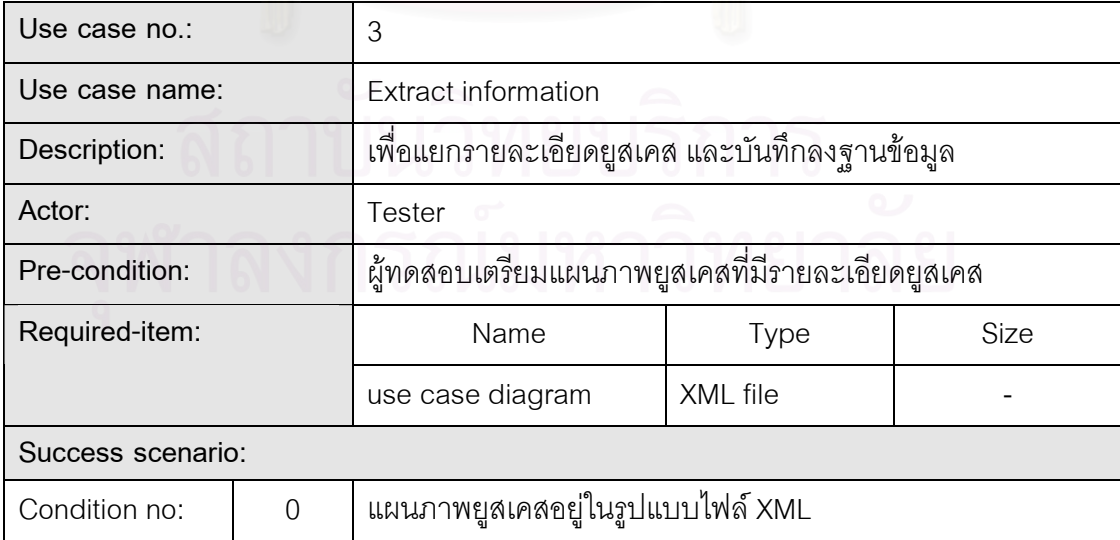

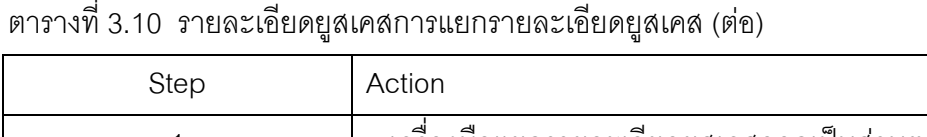

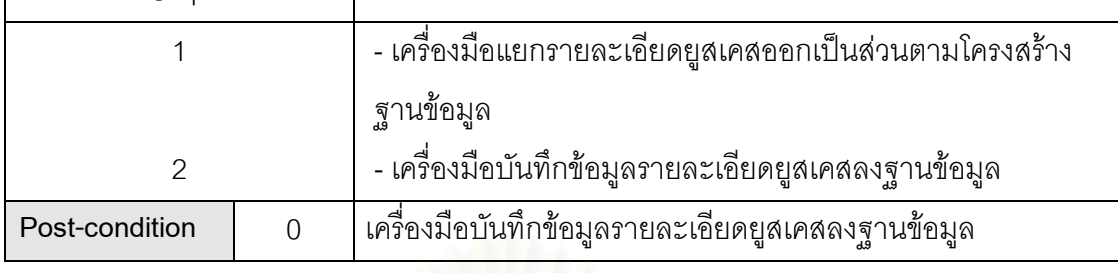

## ตารางที่ 3.11 รายละเอียดยูสเคสการสร้างกรณีทดสอบ

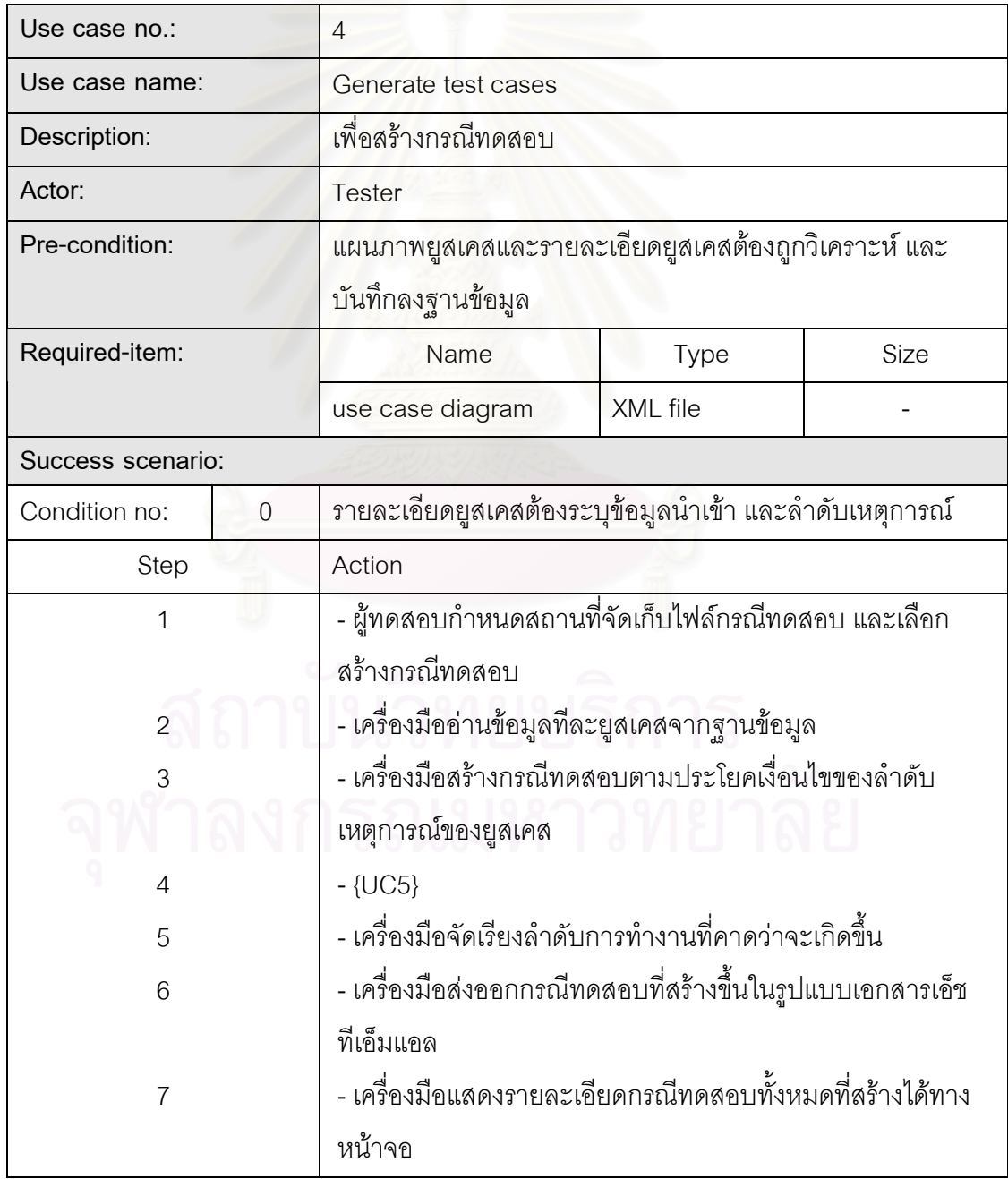

ตารางที่ 3.11 รายละเอียดยูสเคสการสร้างกรณีทดสอบ (ต่อ)

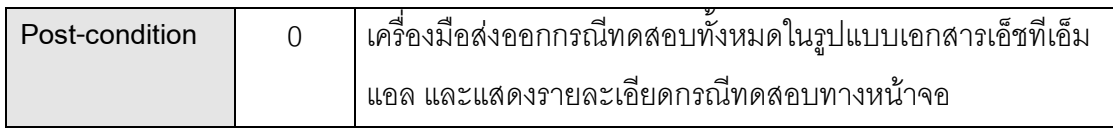

#### ตารางที่ 3.12 รายละเอียดยูสเคสการสุ่มข้อมูลทดสอบ

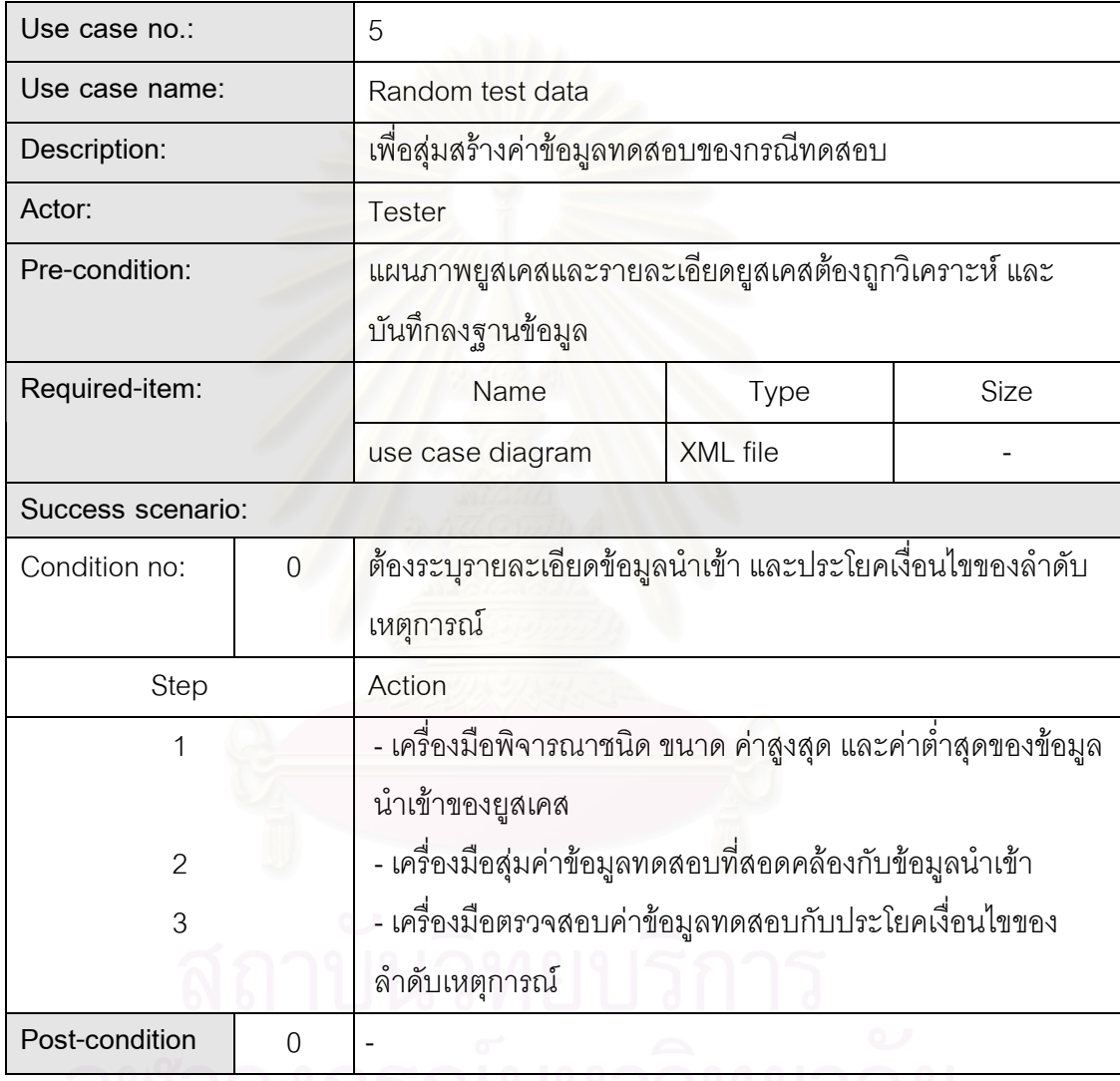

# จพาลงกวณมหาวทยาลย

 $3.5.2$  แผนภาพคลาส

แผนภาพคลาสเป็นแผนภาพที่ใช้แสดงคลาส (Class) และความสัมพันธ์ในแง่ ต่างๆ ระหว่างคลาส แผนภาพคลาสของเครื่องมือสร้างกรณีทดสอบโดยอัตโนมัติแสดงดังรูปที่ 3.9

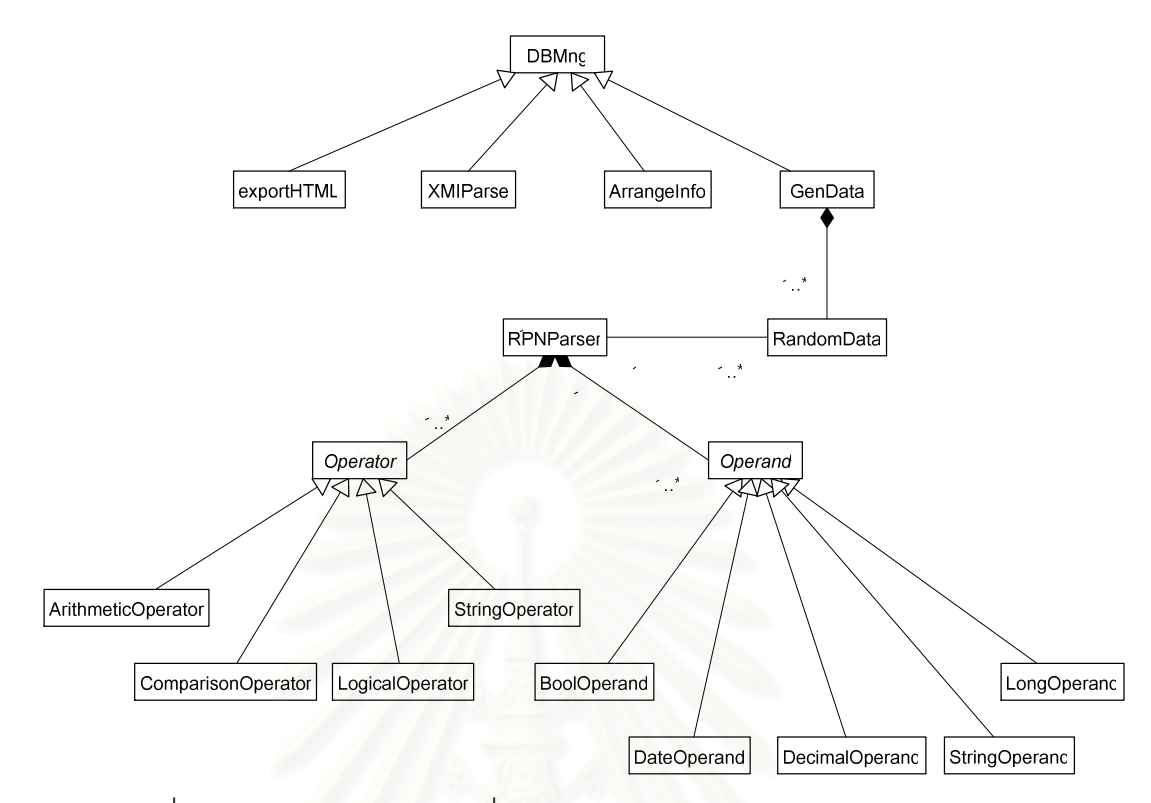

้รูปที่ 3.9 แผนภาพคลาสของเครื่องมือสร้างกรณีทดสอบโดยอัตโนมัติจากยูสเคส

ี แผนภาพคล<mark>าสในรูปที่ 3.9 มีรายละเอียดของแต่ละคลาสดังนี้</mark> ้เป็นคลาสต้นแบบที่ทำงานกับฐานข้อมูลซึ่งเก็บข้อมูล 1) คลาส **DBMna** วายละเอียดยูสเคส หน้าที่คลาสนี้ประกอบด้วย การเปิดฐานข้อมูล การอ่านข้อมูลจากฐานข้อมูล ิการคิวรีฐานข้อมูล และการปิดฐานข้อมูล รายละเอียดของคลาสนี้แสดงดังรูปที่ 3.10

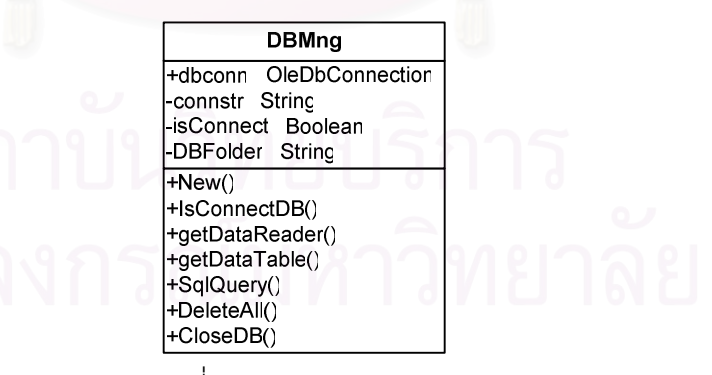

รูปที่ 3.10 คลาส DBMng

2) คลาส XMIParse เป็นคลาสที่เก็บรายละเอียด และอ่านไฟล์เอ็กซ์เอ็มแอ ิลของแผนภาพยูสเคส รายละเอียดของคลาสนี้แสดงดังรูปที่ 3.11

| <b>XMIParse</b>                                        |  |  |  |  |  |
|--------------------------------------------------------|--|--|--|--|--|
| -xmi filename String                                   |  |  |  |  |  |
| +New()<br>+XMIFileName()<br>+ReadXMI()<br>-FormatXM () |  |  |  |  |  |

รูปที่ 3.11 คลาส XMIParse

3) คลาส ArrangeInfo เป็นคลาสที่แเยกข้อมูลรายละเอียดยูสเคส รวมทั้งรวม ยูสเคสที่มีความสัมพันธ์กัน แล้วบันทึกลงฐานข้อมูล ซึ่งรายละเอียดของคลาสนี้แสดงดังรูปที่ 3.12

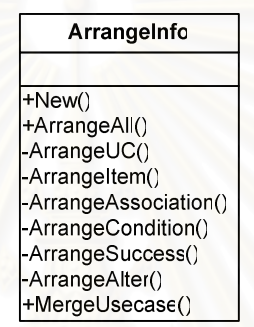

รูปที่ 3.12 คลาส ArrangeInfo

4) คลาส GenData เป็นคลาสหลักที่ใช้สร้างข้อมูลทดสอบทั้งหมดของกรณี ทดสอบที่สร้างขึ้น ซึ่งรายละเอียดของคลาสนี้แสดงดังรูปที่ 3.13

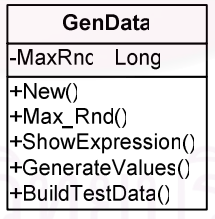

จูปที่ 3.13 คลาส GenData

5) คลาส RandomData เป็นคลาสที่มีหน้าที่สุ่มสร้างค่าของข้อมูลทดสอบ โดย ค่าของข้อมูลทดสอบที่สร้างขึ้นต้องสอดคล้องกับชนิด ขนาด ค่าสูงสุด และค่าต่ำสุดของข้อมูล นำเข้า ซึ่งรายละเอียดของคลาสนี้แสดงดังรูปที่ 3.14

| <b>RandomData</b>              |
|--------------------------------|
| -Seed Integer<br>-iMoc Integer |
|                                |
| +New()                         |
| +RandomStringGenerator()       |
| +RandomIntegerGenerator()      |
| +RandomFloatGenerator()        |
| +RandomBooleanGenerator()      |
| +RandomDateGenerator()         |
|                                |

รูปที่ 3.14 คลาส RandomData

6) คลาส RPNParser เป็นคลาสที่เก็บรายละเอียดของประโยคเงื่อนไขของ ลำดับเหตุการณ์ และทำหน้าที่แปลงประโยคเงื่อนไขของลำดับเหตุการณ์ให้อยู่ในรูปแบบ Postfix รวมทั้งตรวจสอบค่าของข้อมู<mark>ลทดสอบว่าสอดคล้อ</mark>งกับประโยคเงื่ อนไขหรือไม่ รายละเอียดของ คลาสนี้แสดงดังรูปที่ 3.15

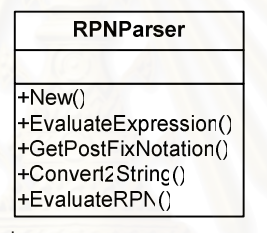

รูปที่ 3.15 คลาส RPNParser

7) คลาส Operator เป็นคลาสต้นแบบที่เก็บรายละเอียดของผลการดำเนินการ ของประโยคเงื่อนไขในรูปแบบต่างๆ รายละเอียดของคลาสนี้แสดงดังรูปที่ 3.16

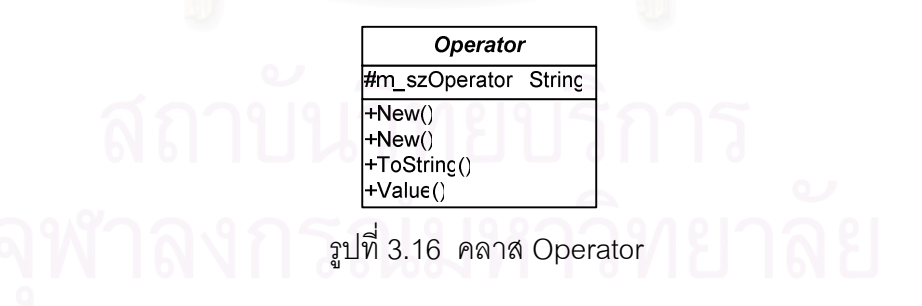

8) คลาส ArithmeticOperator เป็นคลาสที่สืบทอดมาจากคลาส Operator ซึ่ง เก็บรายละเอียดผลการดำเนินการ นการ และทำหน้าที่หาผลลัพธ์ของการดำเนินการทางคณิตศาสตร์ รายละเอียดของคลาสนี้แสดงดังรูปที่ 3.17

| ArithmeticOperator |
|--------------------|
|                    |
| +Eval()            |
| l+New()            |
| +New()             |

รูปที่ 3.17 คลาส ArithmeticOperator

9) คลาส ComparisonOperator เป็นคลาสที่สืบทอดมาจากคลาส Operator ซึ่งเก็บรายละเอียดผลการดำเนิ นการ และทำหน้าที่หาผลลัพธ์ของการดำเนินการทางการ เปรียบเทียบ รายละเอียดของคลาสนี้แสดงดังรูปที่ 3.18

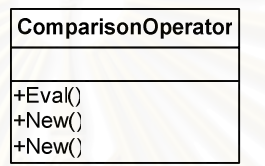

ิ รูปที่ 3.18 คลาส ComparisonOperator

10) คลาส LogicalOperator เป็นคลาสที่สืบทอดมาจากคลาส Operator ซึ่งเก็บ รายละเอียดผลการดำเนิน<mark>การ และทำหน้าที่หาผลลัพธ์ของการดำเนินการทางตรรกะ รายละเอียด</mark> ของคลาสนี้แสดงดังรูปที่ 3.19

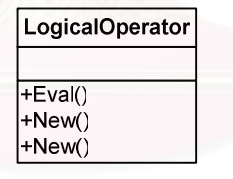

รูปที่ 3.19 คลาส LogicalOperator

11) คลาส StringOperator เป็นคลาสที่สืบทอดมาจากคลาส Operator ซึ่งเก็บ รายละเอียดผลการดำเนินการ นการ และทำหน้าที่หาผลลัพธ์ของการดำเนินการของชุดอักขระ รายละเอียดของคลาสนี้แสดงดังรูปที่ 3.20

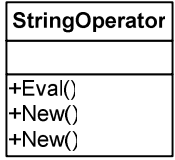

รูปที่ 3.20 คลาส StringOperator

12) คลาส Operand เป็นคลาสต้นแบบที่เก็บรายละเอียดการดำเนินการของตัว ดำเนินการชนิดต่างๆ รายละเอียดของคลาสนี้แสดงดังรูปที่ 3.21

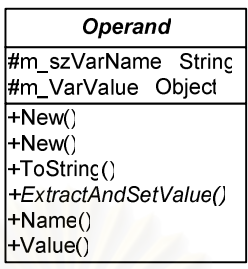

รูปที่ 3.21 คลาส Operand

13) คลาส BooleanOperand เป็นคลาสที่สืบทอดมาจากคลาส Operand ซึ่ง เก็บรายละเอียดการดำเนินการของตัวดำเนินการชนิดตรรกะ รายละเอียดของคลาสนี้แสดงดังรูปที่

3.22

| <b>BoolOperand</b>      |  |
|-------------------------|--|
|                         |  |
| +ExtractAndSetValue()   |  |
| +EqualTo()              |  |
| +NotEqual()             |  |
| +LessThan()             |  |
| +LessThanOrEqualTc()    |  |
| +GreaterThan()          |  |
| +GreaterThanOrEqualTo() |  |
| +New()                  |  |
| +New()                  |  |
| +ANDD()                 |  |
| +ORR()                  |  |

รูปที่ 3.22 คลาส BooleanOperand

14) คลาส DateOperand เป็นคลาสที่สืบทอดมาจากคลาส Operand ซึ่งเก็บ รายละเอียดการดำเนินการของตัวดำเนินการชนิดวันที่ รายละเอียดของคลาสนี้แสดงดังรูปที่ 3.23

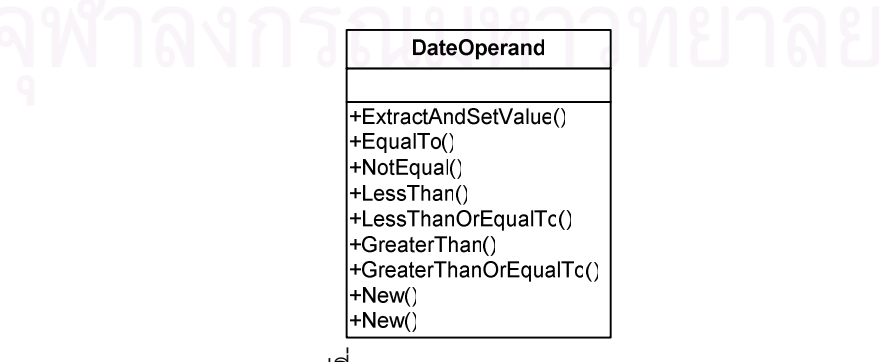

รูปที่ 3.23 คลาส DateOperand

15) คลาส DecimalOperand เป็นคลาสที่สืบทอดมาจากคลาส Operand ซึ่ง เก็บรายละเอียดการดำเนินการของตัวดำเนินการชนิดตัวเลขจำนวนจริง รายละเอียดของคลาสนี้ แสดงดังรูปที่ 3.24

| <b>DecimalOperand</b>   |
|-------------------------|
|                         |
| +ExtractAndSetValue()   |
| +EqualTo()              |
| +NotEqual()             |
| +LessThan()             |
| +LessThanOrEqualTc()    |
| +GreaterThan()          |
| +GreaterThanOrEqualTo() |
| +Plus()                 |
| +Minus()                |
| +Multiply()             |
| +Divide()               |
| +Modulo()               |
| +New()                  |
| $+New()$                |
| +ToString()             |

รูปที่ 3.24 คลาส DecimalOperand

16) คลา<mark>ส StringOperand เป็นคลาสที่สืบทอดมาจากคลาส Operand ซึ่งเก็บ</mark> รายละเอียดการดำเนินการข<mark>อ</mark>งตัวดำเนินการชนิดชุดอักขระ รายละเอียดของคลาสนี้แสดงดังรูปที่ 3.25

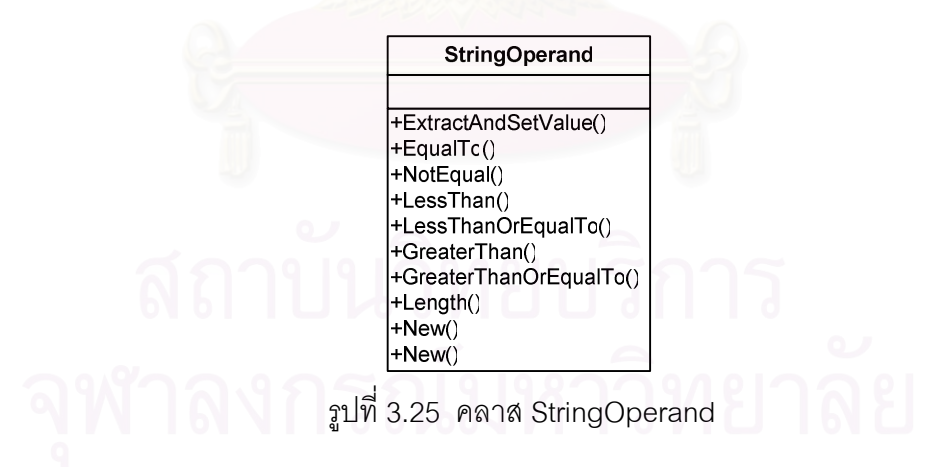

17) คลาส LongOperand เป็นคลาสที่สืบทอดมาจากคลาส Operand ซึ่งเก็บ รายละเอียดการดำเนินการของตัวดำเนินการชนิดตัวเลขจำนวนเต็ม รายละเอียดของคลาสนี้แสดง ดังรูปที่ 3.26

| LongOperand             |  |
|-------------------------|--|
|                         |  |
| +ExtractAndSetValue()   |  |
| +EqualTo()              |  |
| +NotEqual()             |  |
| +LessThan()             |  |
| +LessThanOrEqualTc()    |  |
| +GreaterThan()          |  |
| +GreaterThanOrEqualTc() |  |
| +Plus()                 |  |
| +Minus()                |  |
| +Multiply()             |  |
| +Divide()               |  |
| +Modulo()               |  |
| +New()                  |  |
| +New()                  |  |
| +ToString()             |  |

ิ รูปที่ 3.26 คลาส LongOperand

18) คลาส exportHTML เป็นคลาสที่สร้างกรณีทดสอบในรูปแบบของไฟล์เอ็ช ทีเอ็มแอล รายละเอียดของคลาสนี้แสดงดังรูปที่ 3.27

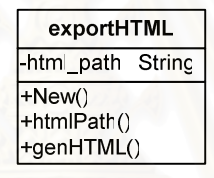

รูปที่ 3.27 คลาส exportHTML

3.5.3 แผนภาพซีเควนซ์

แผนภาพซีเควนซ์เป็นแผนภาพแสดงกิจกรรมระหว่างวัตถุภายในระบบ ซึ่งแสดง การเรียกใช้และส่งข้อความตามลำดับเวลา และช่วยตรวจสอบความสมบูรณ์ของกิจกรรมในระบบ ว่าประกอบด้วยกิจกรรมที่เหมาะสม

แผนภาพซีเควนซ์ของเครื่องมือสร้างกรณีทดสอบโดยอัตโนมัติจากยูสเคสมี 2 แผนภาพได้แก่ แผนภาพซีเควนซ์ของการวิเคราะห์แผนภาพยูสเคส และแผนภาพซีเควนซ์ของการ สร้างกรณีทดสอบ ซึ่งมีรายละเอียดดังนี้

> 1) แผนภาพซีเควนซ์ของการวิเคราะห์แผนภาพยูสเคส แผนภาพซีเควนซ์ของการวิเคราะห์แผนภาพยูสเคสแสดงดังรูปที่ 3.28

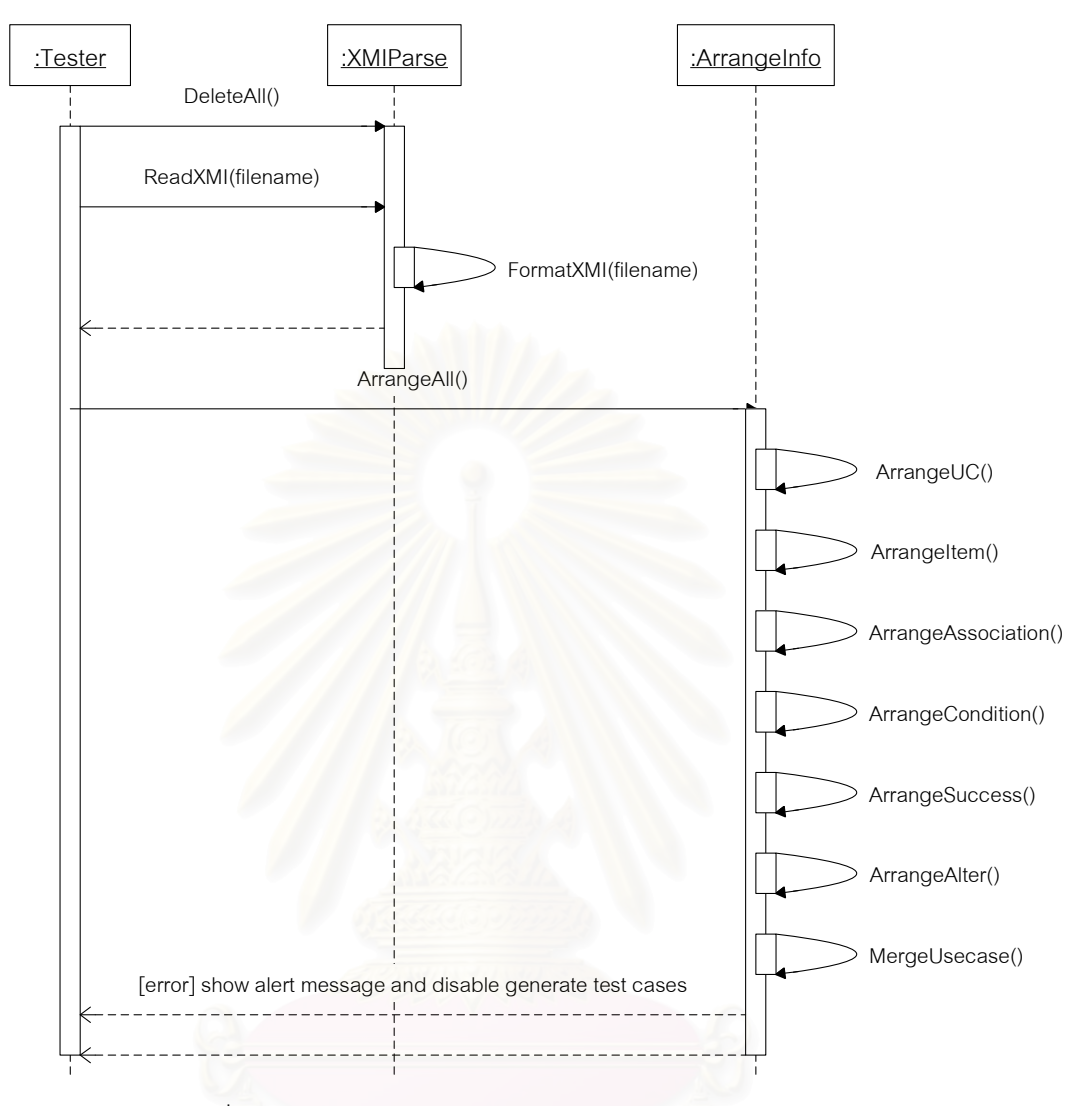

รูปที่ 3.28 แผนภาพซีเควนซ์ของการวิเคราะห์แผนภาพยูสเคส

จากรูปที่ 3.28 การวิเคราะห์แผนภาพยูสเคสเริ่มต้นจากการลบข้อมูลเก่าใน ฐานข้อมูล และเมื่อเครื่องมือรับไฟล์แผนภาพยูสเคสในรูปแบบเอกสารเอ็กซ์เอ็มแอลจากผู้ทดสอบ แล้วจะอ่านไฟล์เพื่อตรวจหารายละเอียดยูสเคส และความสัมพันธ์ระหว่างยูสเคส โดยตรวจสอบที่ แท็กสำคัญในเอกสารเอ็กซ์เอ็มแอลได้แก่

uml:association ความสัมพันธ์ระหว่างยูสเคสกับผู้ใช้งานระบบ และความสัมพันธ์ระหว่างยูสเคสด้วยกัน

- uml:usecase คือชื่อยูสเคสในแผนภาพยูสเคส
- uml:actor คือชื่อผู้ใช้งานระบบ

้คือจุดปลายของเส้นความสัมพันธ์ ซึ่งระบุเป็น • uml:associationend หมายเลขประจำของยูสเคส หรือผู้ใช้งานระบบ

• uml:stereotype คือรูปแบบความสัมพันธ์ของยูสเคส

● uml:taggedvalue คือรายละเอียดอื่นๆ ของยูสเคส และผู้ใช้งานระบบ เช่น Pre-condition ลำดับเหตุการณ์ เป็นต้น

หลังจากนั้นจะจัดเรียงข้อมูลและบันทึกลงฐานข้อมูล โดยเริ่มต้นจากการ จัดเรียงข้อมูลทั่วไปของยูสเคส ี จัดเรียงข้อมูลนำเข้าของยูสเคส จัดเรียงข้อมูลความสัมพันธ์ ้ระหว่างยูสเคส จัดเรียงประโยคเงื่อนไขของลำดับเหตุการณ์ จัดเรียงลำดับเหตุการณ์สำเร็จ จัด ้เรียงลำดับเหตุการณ์ทางเลือกอื่น และทำการรวมยูสเคสที่มีความสัมพันธ์กัน เมื่อเครื่องมือทำงาน เสร็จทุกขั้นตอนแล้วจะแจ้งเตือนให้ผู้ทดสอบรับทราบ แต่ถ้าเกิดข้อผิดพลาดในขั้นตอนใดขั้นตอน หนึ่งเครื่องมือจะแสดงข้อความผิดพลาด และไม่อนุญาตให้ดำเนินการสร้างกรณีทดสอบ

2) แผนภาพซีเควนซ์ของการสร้างกรณีทดสอบ

แผนภาพซีเควนซ์ของการสร้างกรณีทดสอบแสดงดังรูปที่ 3.29 ซึ่งจะเริ่มจาก การสร้างข้อมูลทดสอบโด<mark>ย</mark>สุ่มที่ละประโยคเงื่อนไขของลำดับเหตุการณ์ของยูสเคส พิจารณาข้อมูล นำเข้าของแต่ละยุสเคสตามชนิดของข้อมูลนำเข้าดังนี้

• ข้อมูลนำเข้าเป็นชนิดชุดอักขระ จะสร้างข้อมูลทดสอบโดยเรียกใช้ เมทธอด RandomStringGenerator(size,isFix,min,max)

• ข้อมูลนำเข้าเป็นชนิดเลขจำนวนเต็ม จะสร้างข้อมูลทดสอบโดยเรียกใช้ เมทธอด RandomIntegerGenerator(size,sign,min,max)

• ข้อมูลนำเข้าเป็นชนิดเลขจำนวนจริง จะสร้างข้อมูลทดสอบโดยเรียกใช้ เมทธอด RandomFloatGenerator(scale,sign,min,max)

• ข้อมูลนำเข้าเป็นชนิดตรรกะ จะสร้างข้อมูลทดสอบโดยเรียกใช้เมทธอด RandomBooleanGenerator()

> ● ช้อมูลนำเข้าเป็นชนิดวันที่ จะสร้างข้อมูลทดสอบโดยเรียกใช้เมทธอด

RandomDateGenerator()

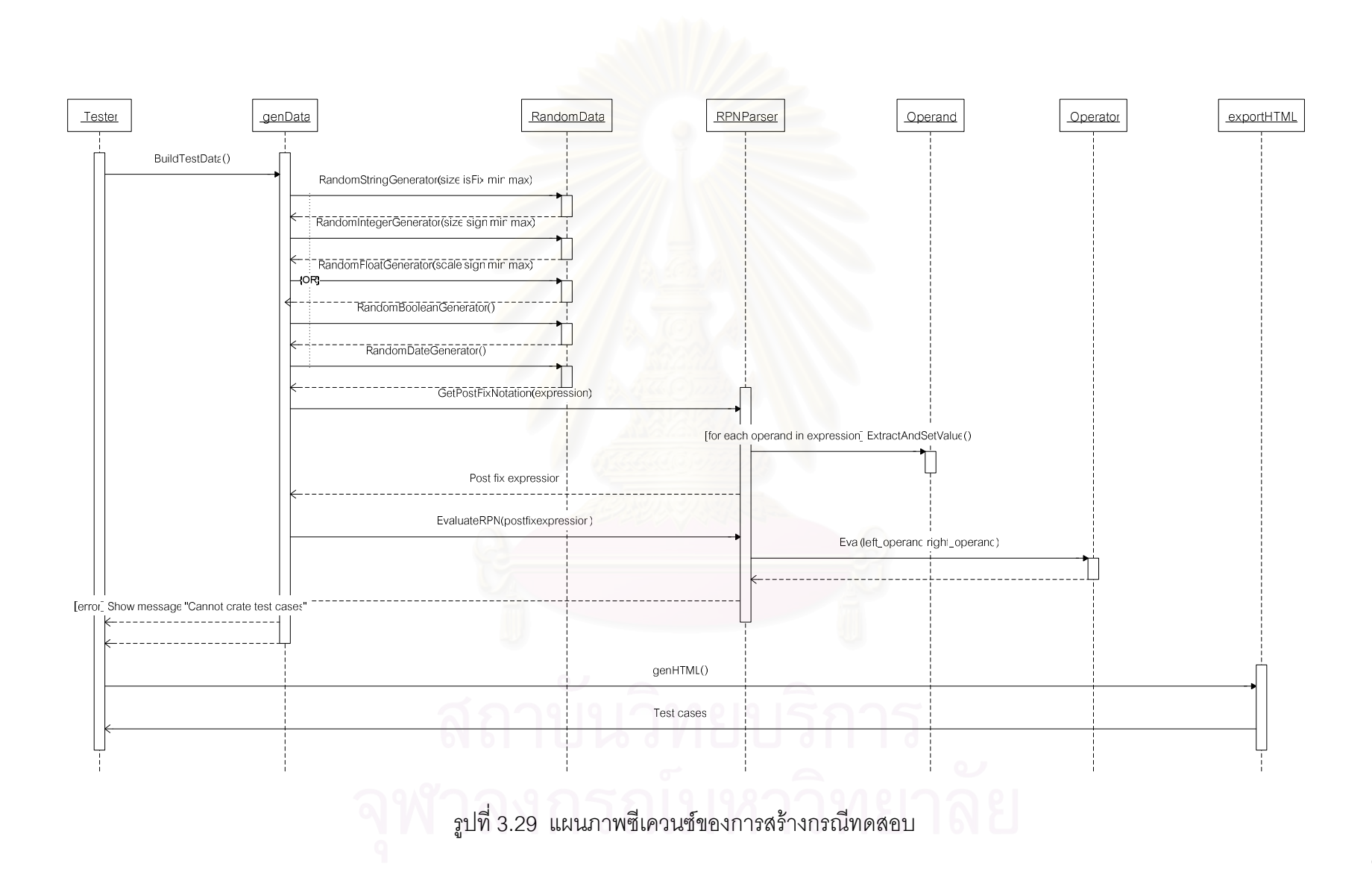
นำค่าของข้อมูลทดสอบที่ได้แทนชื่อข้อมูลนำเข้าในประโยคเงื่อนไขของลำดับ เหตุการณ์ให้ได้ประโยคเงื่อนไขใหม่ที่ไม่มีชื่อข้อมูลนำเข้า จากนั้นสร้างวัตถุของคลาส RPNParser แล้วเรียกใช้เมทธอด GetPostFixNotation(expression) เพื่อแปลงประโยคเงื่อนไขใหม่จากสัญ ิ กรณ์เติมกลาง (Infix notation) เป็นสัญกรณ์เติมหลัง (Postfix notation) ในขณะที่แปลงประโยค เงื่อนไขจะสร้างวัตถุของคลาส Operand สำหรับตัวดำเนินการในประโยคเงื่อนไข เมื่อได้ประโยค เงื่อนไขแบบสัญกรณ์เติมหลังแล้วนำไปตรวจสอบว่าข้อมูลทดสอบที่สร้างขึ้นสอดคล้องกับประโยค เงื่อนไขหรือไม่ โดยการเรียกเมทธอด EvaluateRPN(postfixexpression) ถ้าค่าที่ส่งกลับเป็นจริง แสดงว่าข้อมูลทดสอบสอดคล้องกับประโยคเงื่อนไขแล้ว มิฉะนั้นจะต้องกลับไปสร้างข้อมูลทดสอบ ใหม่และตรวจสุดบกับประโยคเงื่อนไขคีกครั้ง

้<br>เมื่อสร้างข้อมูลทดสอบแล้วจะนำข้อมูลทดสอบที่สร้างไปใช้ในการสร้างกรณี ทดสอบในรูปแบบไฟล์เอ็ชทีเอ็มแอล โดยการสร้างวัตถุของคลาส exportHTML แล้วเรียกใช้เมทธ ึอด genHTML() จะได้กรณีทดสอบทั้งหมดของแผนภาพยุสเคส

3.5.4 แผนภาพลำดับกิจกรรม

แผนภาพลำดับกิจกรรมเป็นแผนภาพแสดงขั้นตอนการทำงานจากกิจกรรมหนึ่ง ไปอีกกิจกรรมหนึ่ง เพื่อให้สำเร็จการทำงานใดๆ ภายในระบบ แผนภาพลำดับกิจกรรมของ เครื่องมือสร้างกรณีทดสอบโดยอัตโนมัติจากยูสเคสสามารถแบ่งออกเป็น ส่วนเช่นเดียวกับ  $\overline{2}$ ้แผนภาพซีเควนซ์ได้แก่แผนภาพลำดับกิจกรรมการวิเคราะห์แผนภาพยุสเคส และแผนภาพลำดับ กิจกรรมการสร้างกรณีทดส<sup>ุ</sup>กเ

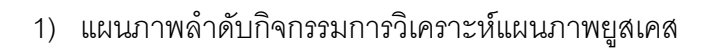

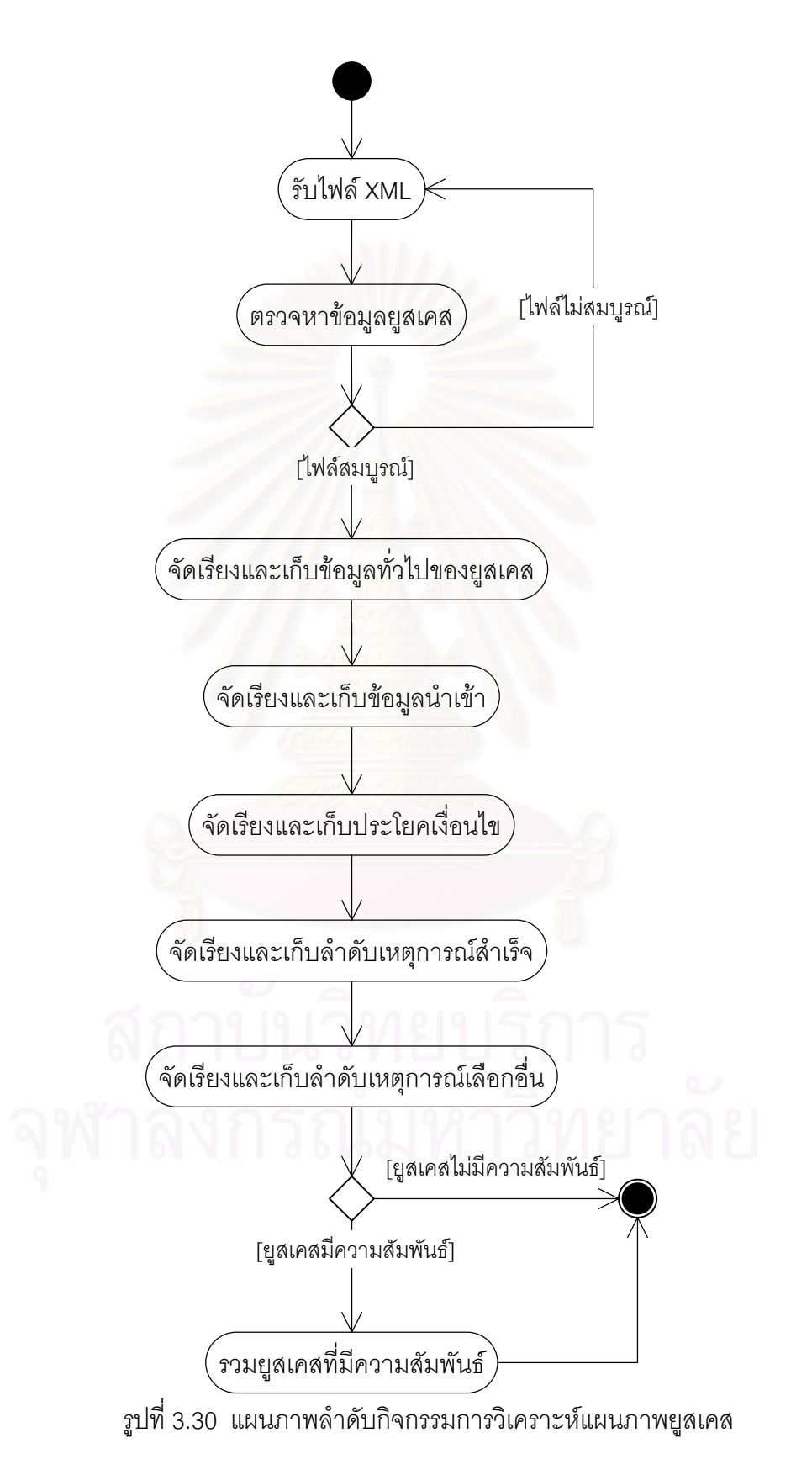

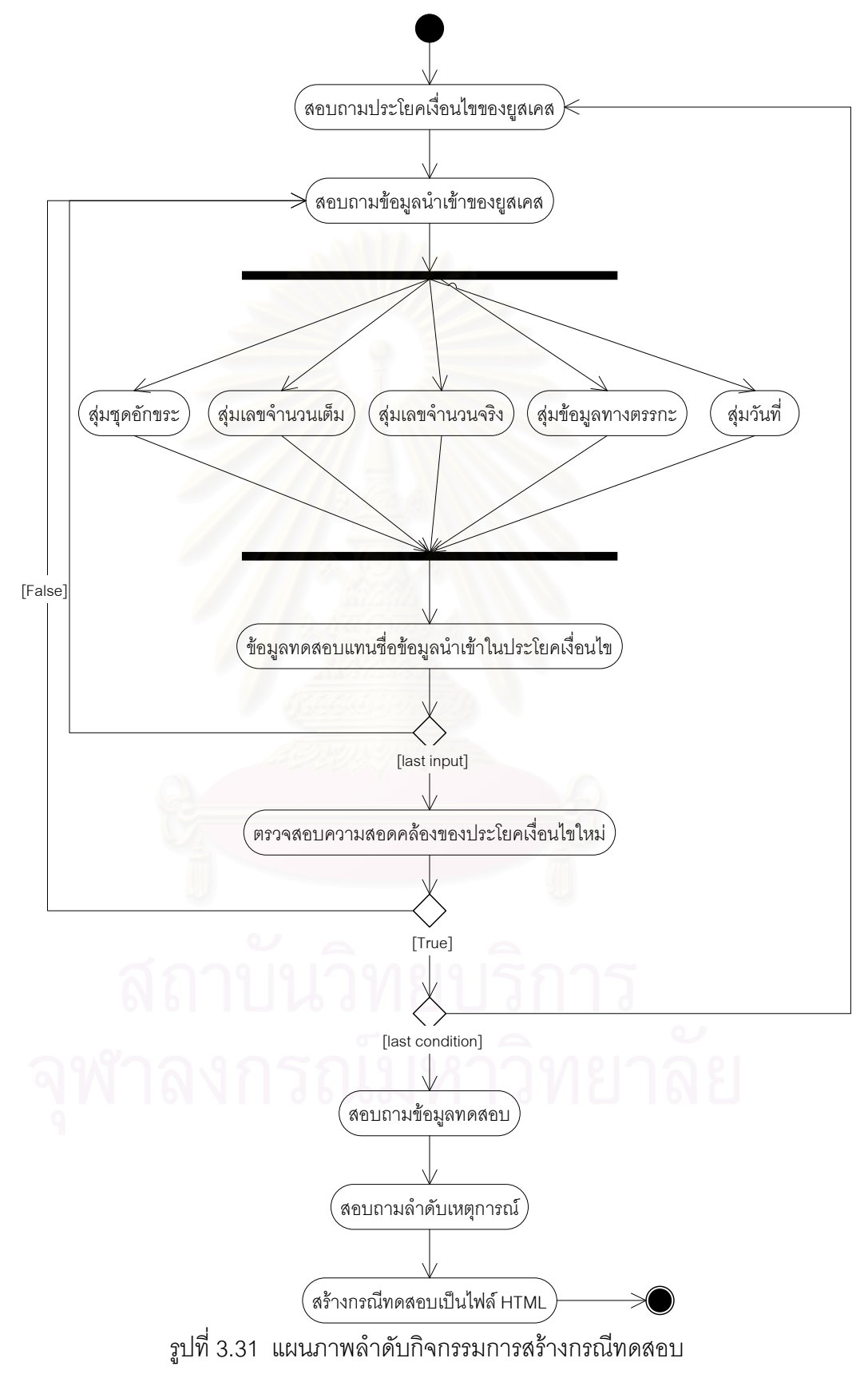

### **4**

## การพัฒนาเครื่องมือสร้างกรณีทดสอบโดยอัตโนมัติจากยูสเคส

บทนี้กล่าวถึงการพัฒนาเครื่องมือสร้างกรณีทดสอบโดยอัตโนมัติจากยูสเคส โดย กล่าวถึงสภาพแวดล้อมที่ใช้ในการพัฒนาเครื่องมือ ฐานข้อมูลของเครื่องมือ และโครงสร้างของ เครื่องมือ ซึ่งมีรายละเอียดดังนี้

### 4.1 สภาพแวดล้อมที่ใช**้**ในการพัฒนาเครื่องมือ

4.1.1 °
s (Hardware)

ฮาร์ดแวร์ที่ใช้ในการพัฒนาเครื่องมือประกอบด้วย

● เครื่<mark>องคอมพิวเตอร์ส่วนบุคคล หน่วยประมวลผลเพนเทียมโฟร์ 1.6 กิกะเฮิรตซ์</mark>

(Pentium 4 1.6 GHz.)

- หน่วยความจำหลัก (RAM) 256 เมกะไบต์ (256 MB)
- $\bullet$   $\bullet$  ฮาร์ดดิสก์ (Harddisk) 40 กิกะไบต์ (40 GB)
- 4.1.2 ซอฟต์แวร์ (Software)

ซอฟต์แวร์ที่ใช้ในการพัฒนาเครื่องมือประกอบด้วย

• ระบบปฏิบัติการ (Operating system) ไมโครซอฟท์วินโดวส์เอ็กซ์พี โพรเฟซ ์ขั้นแนล (Microsoft Windows XP Professional)

 $\bullet$   $\bullet$  ระบบจัดการฐานข้อมูล (Database management system) ไมโครซอฟท์ออฟ ฟิซแอ็กเซส 2003 (Microsoft Office Access 2003)

● พัฒนาเครื่องมือด้วยภาษาวิชัวล์เบสิกดอทเน็ตโดยใช้โปรแกรมไมโครซอฟท์ วิชัวล์สตูดิโอดอทเน็ต 2003 (Microsoft Visual Studio .NET 2003)

● เครื่องมือช่วยสร้างเอกสารแผนภาพยูเอ็มแอล เรชันนอลโรสเอ็นเตอร์ไพรส์ (Rational Rose Enterprise Edition) เวอร์ชัน 2002

● เครื่องมือแปลงเอกสารแผนภาพยูเอ็มแอลเป็นไฟล์เอ็กซ์เอ็มแอล ยูนิ ยนิซีสเอ็กซ์ เอ็มไอ 1.3 แอดอิน (Unisys XMI 1.3 add-ins)

### 4.2 ฐานข้อมูลของเครื่องมือ

้ฐานข้อมูลของเครื่องมือสร้างกรณีทดสอบโดยอัตโนมัติจากยูสเคสสามารถแสดงได้โดยใช้ แผนภาพความสัมพันธ์ระหว่างเอนทิตี ซึ่งเป็นแผนภาพที่ใช้แสดงข้อมูลที่เก็บในฐานข้อมูล รวมทั้ง แสดงความสัมพันธ์ระหว่างตารางต่างๆ ในฐานข้อมูล

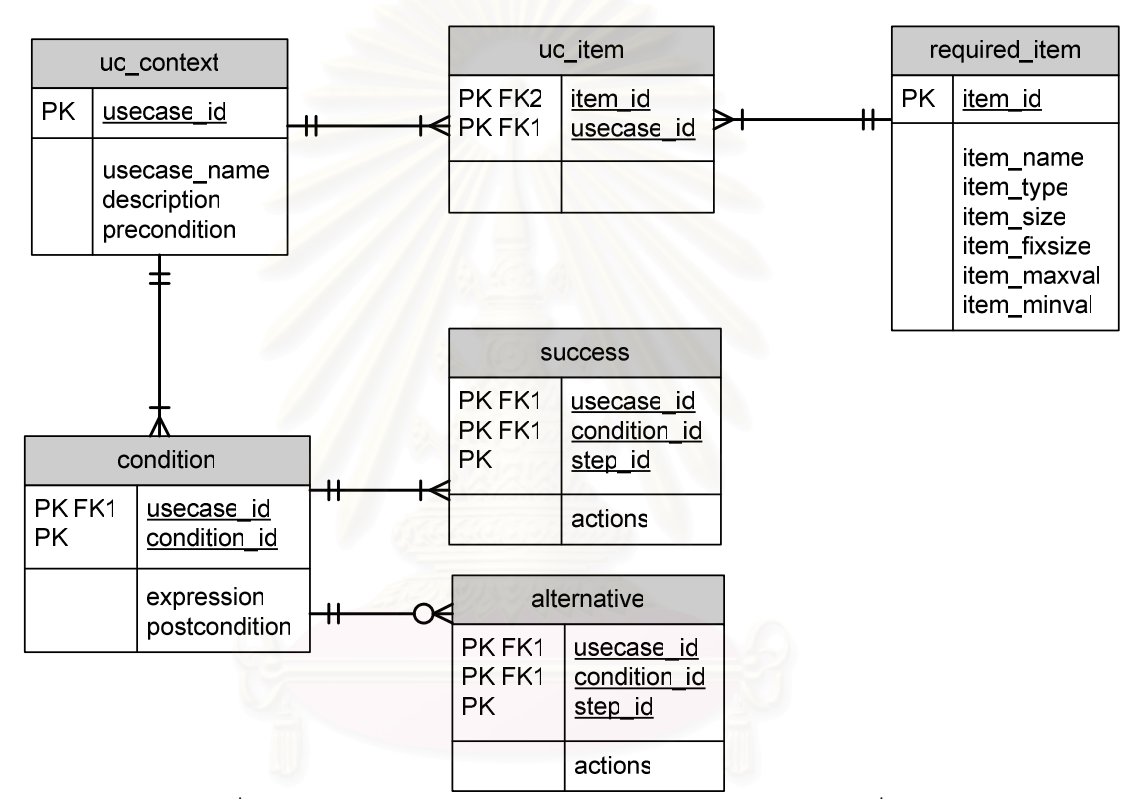

แผนภาพความสัมพันธ์ระหว่างเอนทิตีของเครื่องมือนี้แสดงดังรูปที่ 4.1

้ รปที่ 4.1 แผนภาพแสดงความสัมพันธ์ระหว่างเอนทิตีของเครื่องมือ

จากรูปที่ 4.1 ฐานข้อมูลของเครื่องมือประกอบด้วย 6 ตาราง ซึ่งมีรายละเอียดดังนี้

- ี่ 1) ตาราง uc\_context เป็นตารางที่เก็บข้อมูลทั่วไปของยูสเคส
	- 2) ตาราง required\_item เป็นตารางที่เก็บข้อมูลทั่วไปของข้อมูลนำเข้าของยูสเคส

่ 3) ตาราง uc item เป็นตารางที่เก็บความสัมพันธ์ระหว่างข้อมูลนำเข้ากับยุสเคส เพื่อ ระบุว่าเป็นข้อมูลนำเข้าของยูสเคสใดบ้าง

4) ตาราง condition เป็นตารางที่เก็บประโยคเงื่อนไขของลำดับเหตุการณ์ที่เกิดขึ้นในยูส เคส

5) ตาราง success เป็นตารางที่เก็บลำดับการทำงานของลำดับเหตุการณ์สำเร็จ

6) ตาราง alternative เป็นตารางที่เก็บลำดับการทำงานของลำดับเหตุการณ์ทางเลือก ⊿ี่ค่

<u>หมายเหตุ</u>: พจนานุกรมข้อมูล (Data dictionary) แสดงไว้ในภาคผนวก ก

### 4.3 โครงสร้างของเครื่องมือ

โครงสร้างของเครื่องมือสร้างกรณีทดสอบโดยอัตโนมัติจากยูสเคสแสดงได้ดังรูปที่ 4.2

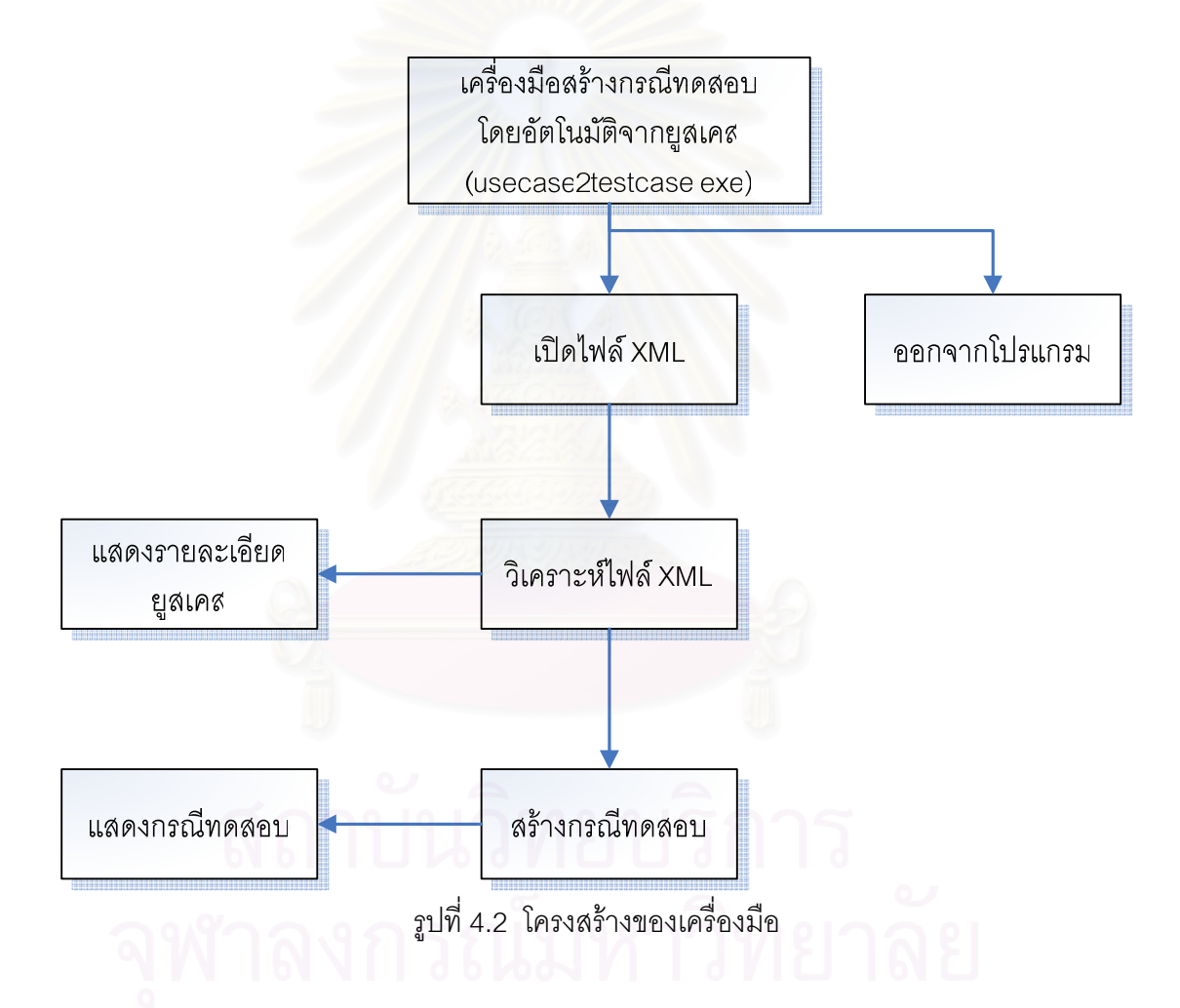

โครงสร้างของเครื่องมือเริ่มจากเมื่อเปิดเครื่องมือสร้างกรณีทดสอบโดย ์จากรปที่  $4.2$ ้ อัตโนมัติจากยูสเคสซึ่งเป็นหน้าหลักของเครื่องมือ จากนั้นเลือกไฟล์เอ็กซ์เอ็มแอลที่ต้องการสร้าง ต่อมาเลือกการอ่านข้อมูลเพื่อวิเคราะห์ไฟล์เอ็กซ์เอ็มแอล จากนั้นจะแสดง กรณีทดสอบ รายละเอียดยูสเคส หลังจากนั้นกำหนดที่เก็บกรณีทดสอบแล้วเลือกสร้างกรณีทดสอบ และขั้นตอน สุดท้ายจะได้กรณีทดสอบที่สร้างขึ้นพร้อมทั้งแสดงรายละเอียดกรณีทดสอบทั้งหมด ี สึ่งใบแต่ละ ส่วนมีหน้าจคดังนี้

4.3.1 เครื่องมือสร้างกรณีทดสอบโดยอัตโนมัติจากยูสเคส หน้าจอหลักแสดงดังรูปที่

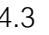

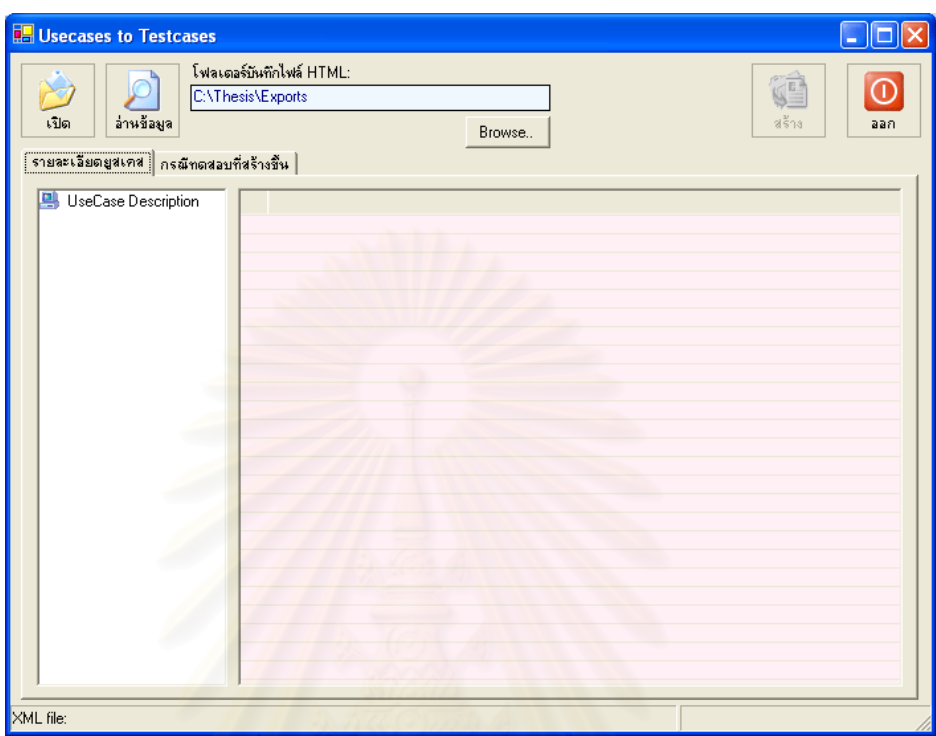

้ รูปที่ 4.3 หน้าจอหลักของเครื่องมือสร้างกรณีทดสอบโดยอัตโนมัติจากยูสเคส

4.3.2 เปิดไฟล์เอ็กซ์เอ็มแอล เป็นหน้าจอที่ใช้เลือกไฟล์เอ็กซ์เอ็มแอลสำหรับสร้างกรณี ทดสอบ แสดงดังรูปที่ 4.4

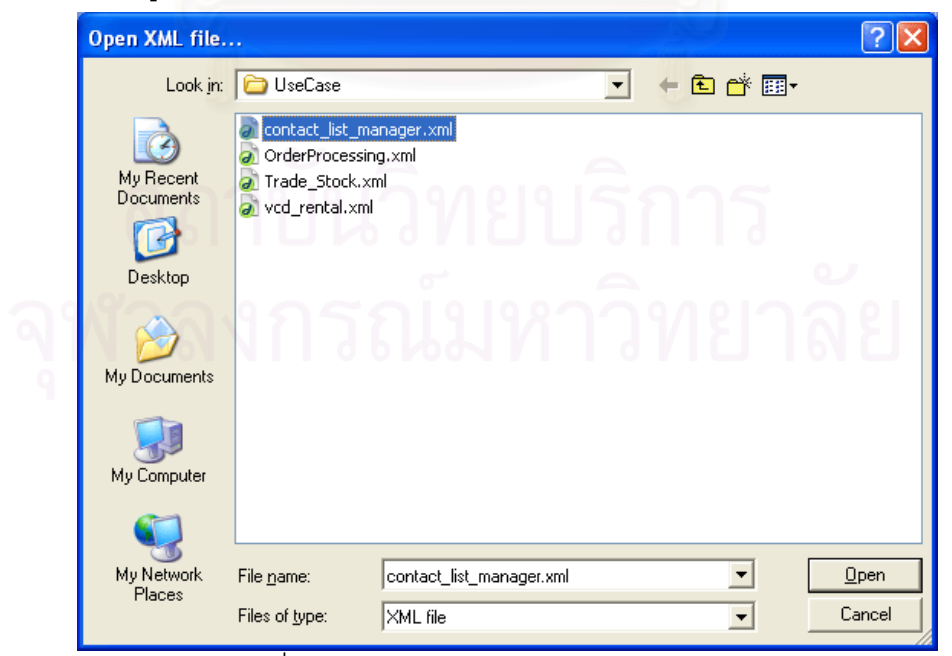

รูปที่ 4.4 หน้าจอสำหรับเลือกไฟล์เอ็กซ์เอ็มแอล

63

### 4.3.3 วิเคราะห์ไฟล์เอ็กซ์เค็มแคล

### เป็นส่วนที่ใช้สำหรับวิเคราะห์ไฟล์เอ็กซ์เอ็มแอล

**OF Usecases to Testcases**  $\Box$ o $\times$ โฟลเดอร์บันทึกไฟล์ HTML  $\odot$ **VE C**M Thesis **Exports** ล่านข้อมูล ้งปัด ม่ร้าง  $\overline{aa}$ Browse. รายละเลียดยูสเคส | กรณีทดสอบที่สร้างขึ้น | UseCase Description XML file: C:\Thesis\UseCase2TestCase\UseCase\contact\_list\_manager.xml

้ รูปที่ 4.5 ปุ่มอ่านข้อมูล (สำหรับวิเคราะห์ไฟล์)

4.3.4 แสดงรายละเอียดยูสเคส เป็นส่วนที่แสดงรายละเอียดของยูสเคสหลังจากที่ เครื่องมือวิเคราะห์ไฟล์เอ็กซ์เอ็มแอล แสดงได้ดังรูปที่ 4.6

| UseCase Description                        | Name           | Values                                                                         |
|--------------------------------------------|----------------|--------------------------------------------------------------------------------|
| 白 @ UseCase 01: Add cor<br>Success Scenari | Expression     | (name.length>0) && (sir_name.length>0) && (telephone>="0000000") && (telephone |
| Step<br>Alternative Scena                  |                | Action                                                                         |
| Alternative Scena                          | $01 - 01$      | System submit id and password from client.                                     |
| Alternative Scena                          | $01 - 02$      | System check id and password.                                                  |
|                                            | $01 - 03$      | Client log into the system.                                                    |
| Alternative Scena<br>02                    |                | System submit the contact information from client.                             |
| 03                                         |                | System save the contact information into database.                             |
| 04                                         |                | System show message "Save new contact complete".                               |
|                                            | Post-Condition | System save new contact and show message "Save new contact complete" Client    |
|                                            |                |                                                                                |
|                                            |                |                                                                                |

้รูปที่ 4.6 หน้าจอแสดงรายละเอียดยูสเคส

แสดงได้ดังรูปที่ 4.5

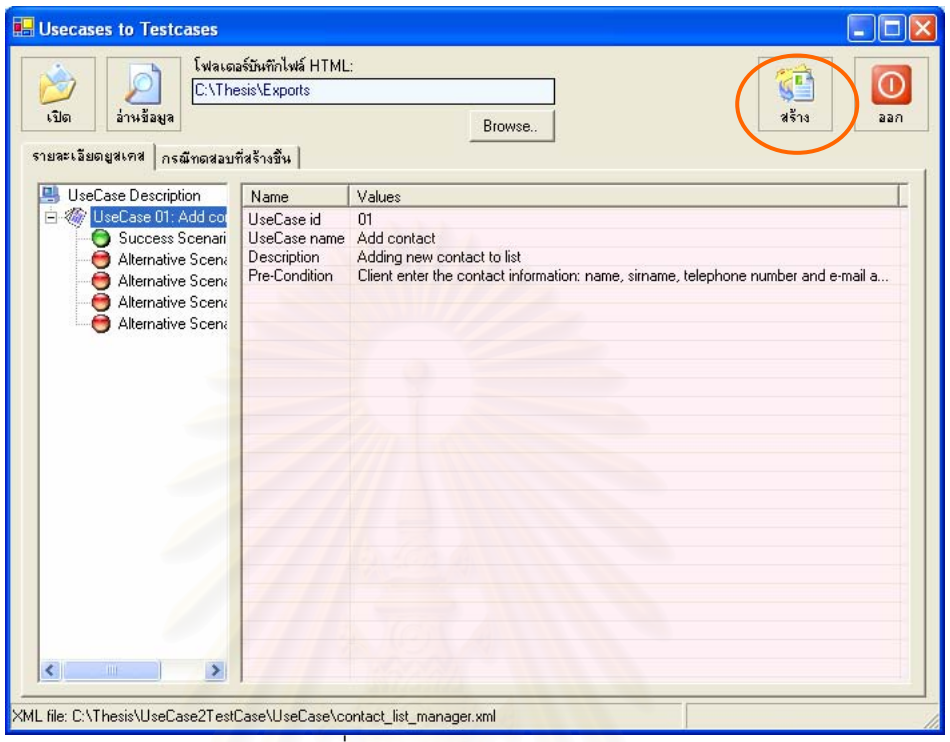

4.3.5 สร้างกรณีทดสอบ เป็นส่วนที่ใช้สำหรับสร้างกรณีทดสอบ แสดงได้ดังรูปที่ 4.7

ี<br>อายุ รูปที่ 4.7 ปุ่มสร้างกรณีทดสอบ

4.3.6 แสดงกรณีทดสอ<mark>บ เป็นส่วนที่ใช้แสดงกรณีทดสอบที่สร้างขึ้นโดยเครื่องมือ แสดง</mark>

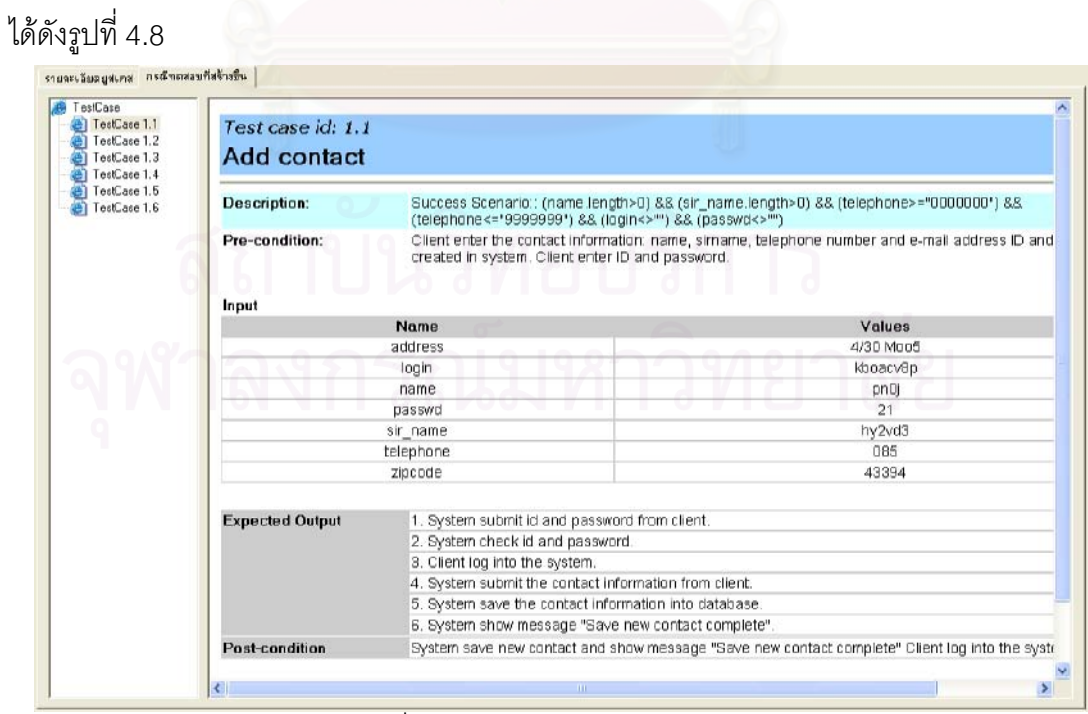

รูปที่ 4.8 หน้าจอแสดงกรณีทดสอบ

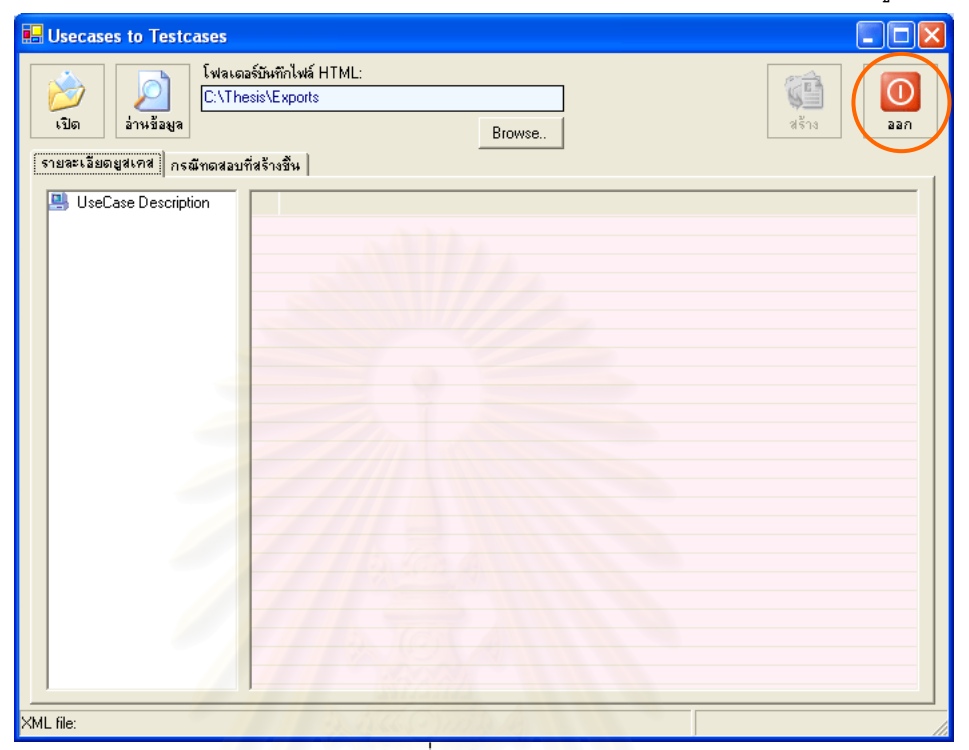

้ออกจากโปรแกรม เป็นส่วนที่ใช้ปิดการใช้งานเครื่องมือ แสดงได้ดังรูปที่ 4.9  $4.3.7$ 

รูปที่ 4.9 ปุ่มออก

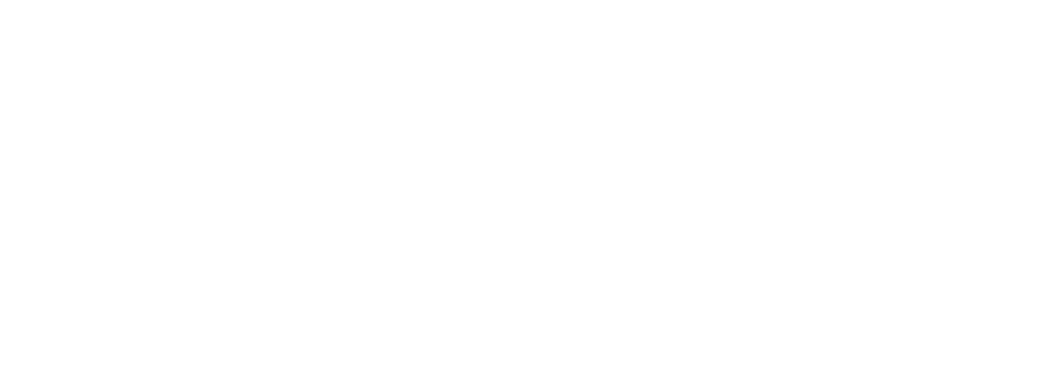

### **5**

### ึการทดสอบเครื่องมือ

บทนี้กล่าวถึงการทดสอบเครื่องมือสร้างกรณีทดสอบโดยอัตโนมัติจากยูสเคสที่ พัฒนาขึ้นด้วยแนวทางที่ได้เสนอไว้ในบทที่ 3 สภาพวะแวดล้อมที่ใช้ในการทดสอบเครื่องมือ และ ผลที่ได้จากการทดสอบ ซึ่งมีรายละเอีย<mark>ดดัง</mark>นี้

### 5.1 ขั้นตอนการทดสอบเครื่องมือที่พัฒนาขึ้น

ขั้นตอนในการทดสอบเครื่องมือที่พัฒนาขึ้นประกอบด้วยขั้นตอนต่างๆ ดังนี้

5.1.1 เลือก<mark>แ</mark>ผนภาพยูสเคสที่ประกอบด้วยรายละเอียดแต่ละยูสเคสที่ต้องการทดสอบ

5.1.2 สำหรั<mark>บก</mark>รณีที่แผนภาพยูสเคสและรายละเอียดยูสเคสไม่ตรงตามรูปแบบ ทำการ ปรับแผนภาพยูสเคสและ<mark>รายละเอียดยูสเคสให้ตรงกับรูปแบบที่กำหนดไว้ใ</mark>นบทที่ 3

5.1.3 แปลงแผน<mark>ภาพยูสเคสและรายละเอียดยูสเคสเป็นไฟล์เอ็กซ์เ</mark>อ็มแอล

5.1.4 สร้างกรณีทดสอบของไฟล์เอ็กซ์เอ็มแอลในข้อ 5.1.3 ด้วยเครื่องมือที่พัฒนาขึ้น

5.1.5 พิจารณากรณีทดสอบที่สร้างจากเครื่องมือว่าครอบคลุมทุกลำดับเหตุการณ์ที่

เป็นไปได้ซึ่งระบุไว้ในแต่ละยูสเคสหรือไม่ โดยพิจารณาจากจำนวนกรณีทดสอบต้องเท่ากับจำนวน ประโยคเงื่อนไขของลำดับเหตุการณ์ในยูสเคส

5.1.6 พิจารณาค่าของข้อมูลทดสอบของกรณีทดสอบที่สร้างขึ้นต้องสอดคล้องกับ ประโยคเงื่อนไขของลำดับเหตุการณ์

# 5.2 สภาพแวดล้อมที่ใช้ในการทดสอบเครื่องมือ

เครื่องคอมพิวเตอร์ที่ใช้ในการทดสอบ มีรายละเอียดดังนี้

● เครื่องคอมพิวเตอร์ส่วนบุคคล หน่วยประมวลผลเพนเทียมโฟร์ 1.6 กิ กะเฮิรต<sub>์</sub>ข์ (Pentium 4 1.6 GHz.)

• หน่วยความจำหลัก (RAM) 256 เมกะไบต์ (256 MB)

● สาร์ดดิสก์ (Harddisk) 40 กิกะไบต์ (40 GB)

### 5.3 แผนภาพยูสเคสที่ใช้ในการทดสอบเครื่องมือ

แผนภาพยูสเคสที่นำมาใช้ทดสอบเครื่องมือสร้างกรณีทดสอบโดยอัตโนมัตจากยูสเคส ต้องเป็นแผนภาพยูสเคสที่มีรายละเอียดยูสเคส ภายในแผนภาพยูสเคสต้องไม่มียูสเคสที่มี ี ความสัมพันธ์กันแบบซ้ำซ้อนดังที่ได้เสนอไว้ในบทที่ 3 และมีลักษณะตามขอบเขตของงานวิจัยที่ ึกล่าวไว้ในบทที่ 1

แผนภาพยูสเคสและรายละเอียดยูสเคสที่เลือกมาทดสอบเครื่องมือมี  $\overline{3}$ แผนภาพคือ แผนภาพยูสเคสของระบบจำลองการซื้อขาย แผนภาพยุสเคสของระบบสั่งซื้อสินค้า  $[10]$ และแผนภาพยุสเคสของระบบให้บริการเช่าวีซีดี หลักทรัพย์ [11] แต่ละแผนภาพยสเคสมี รายละเคียดดังนี้

### 5.3.1 ระบบสั่งซื้อสินค้า

ระบบสั่งซื้อสินค้าเป็นระบบที่ใช้สำหรับจัดการการสั่งซื้อสินค้าของลูกค้า และ ี จัดส่งสินค้าให้กับลูกค้า ซึ่งแผนภาพยูสเคสของระบบสั่งซื้อสินค้านี้แสดงดังรูปที่ 5.1 และตัวอย่าง วายละเอียดยูสเคสของระบบสั่งซื้อสินค้าในรูปแบบไฟล์เอ็กซ์เอ็มแอลแสดงในรูปที่ 5.2 โดยระบบ สั่งขื้อสินค้านี้ประกอบด้วยยูสเคส 13 ยุสเคส สำหรับรายละเอียดยูสเคสของระบบสั่งซื้อสินค้า แสดงในภาคผนวก ข

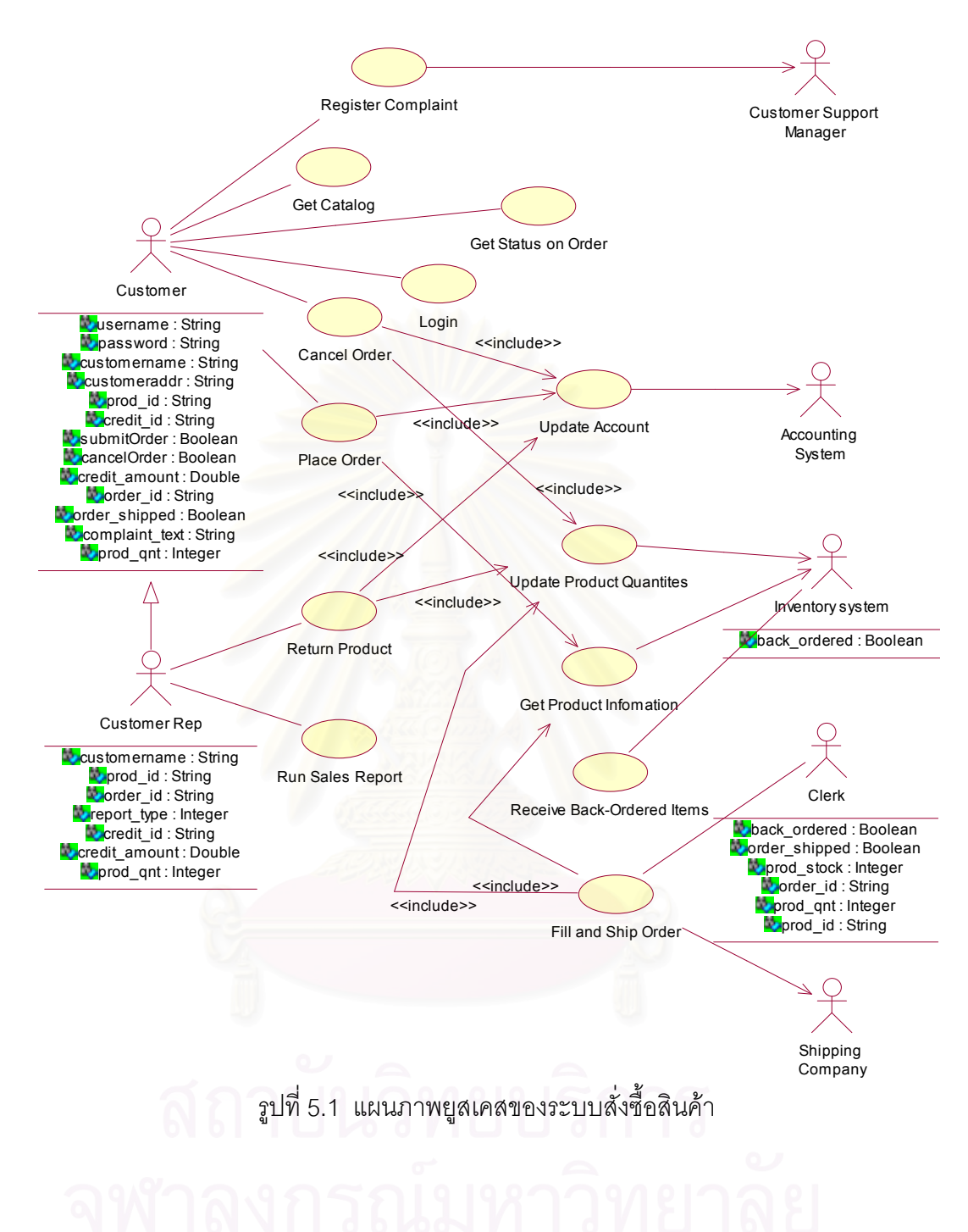

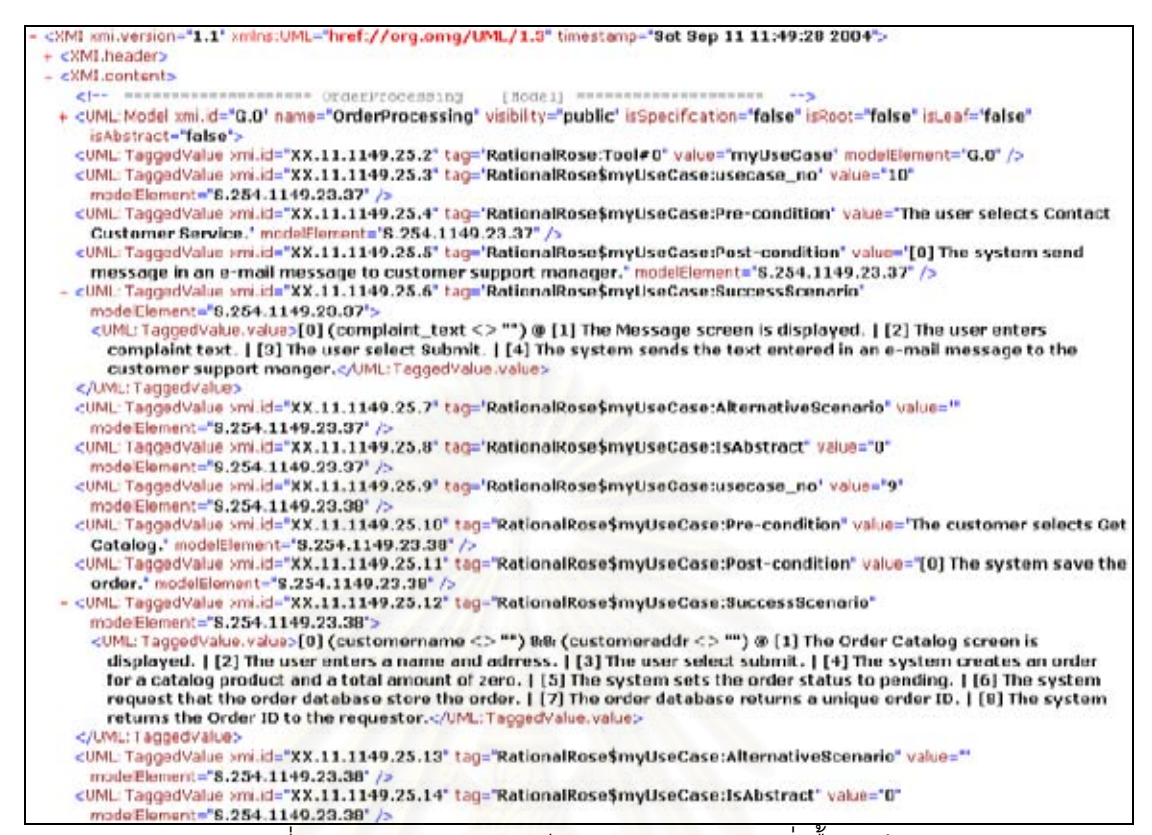

รูปที่ 5.2 ตัวอย่างรายละเอียดยูสเคสของระบบสังซื้อสินค้า

#### ระบบจำลองการซื้อขายหลักทรัพย์ 5.3.2

้เป็นระบบที่ใช้จำลคงการซี้คขายหลักทรัพย์ ระบบจำลองการซื้อขายหลักทรัพย์ ซึ่งระบบนี้แบ่งการทำงานออกเป็น 2 ส่วนคือส่วนของนักลงทุน และส่วนของตลาดหลักทรัพย์ จาก ี แผนภาพยสเคสของระบบจำลองการซื้อขายหลักทรัพย์ในรปที่ 5.3 ประกอบด้วยยสเคสจำนวน 9 ้ยสเคส และตัวอย่างรายละเอียดยุสเคสของระบบจำลองการซื้อขายหลักทรัพย์ในรูปแบบไฟล์เอ็กซ์ ้เอ็มแอลแสดงดังรปที่ 5.4 สำหรับรายละเอียดยสเคสของระบบจำลองการซื้อขายหลักทรัพย์แสดง ในภาคผนวก ข

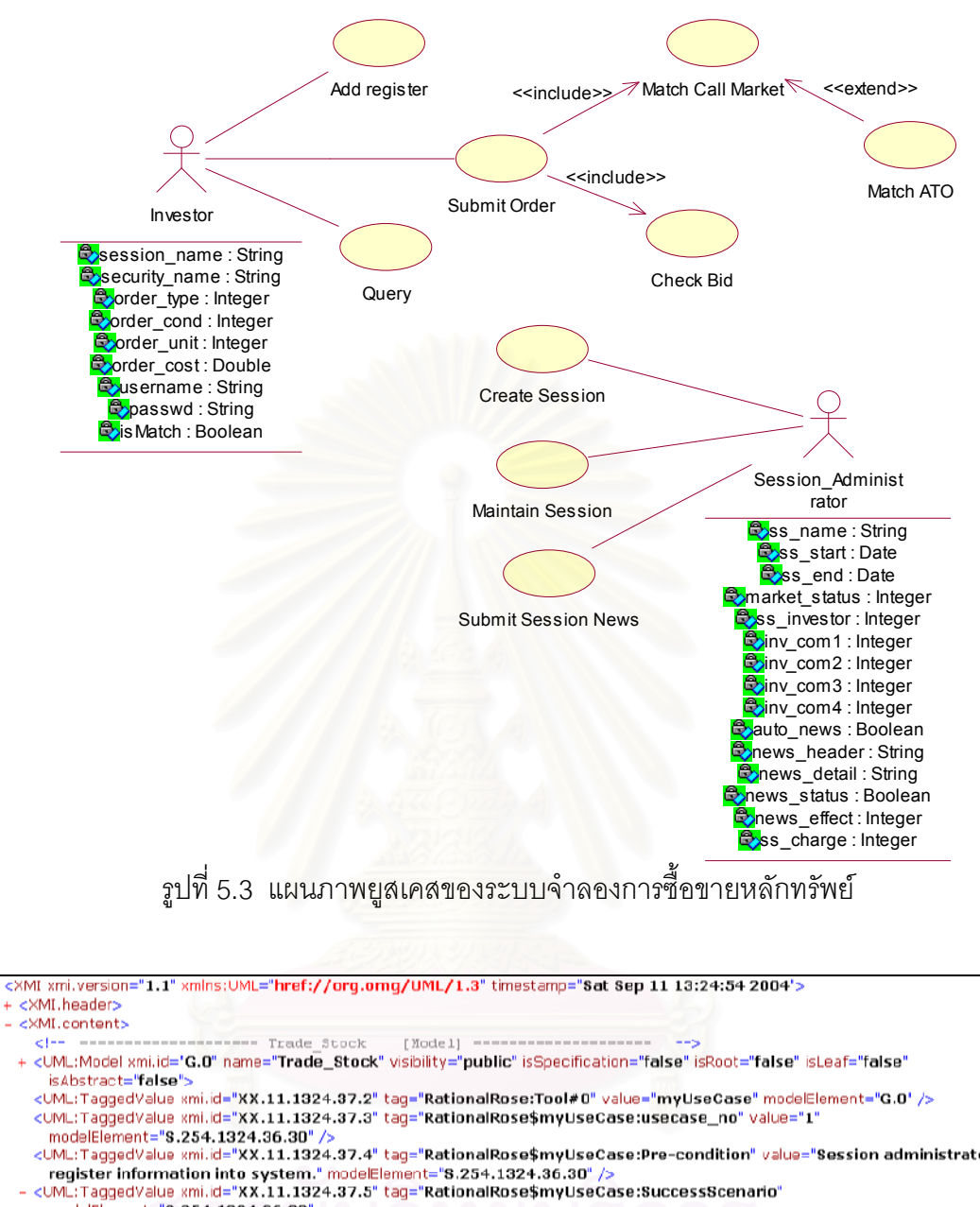

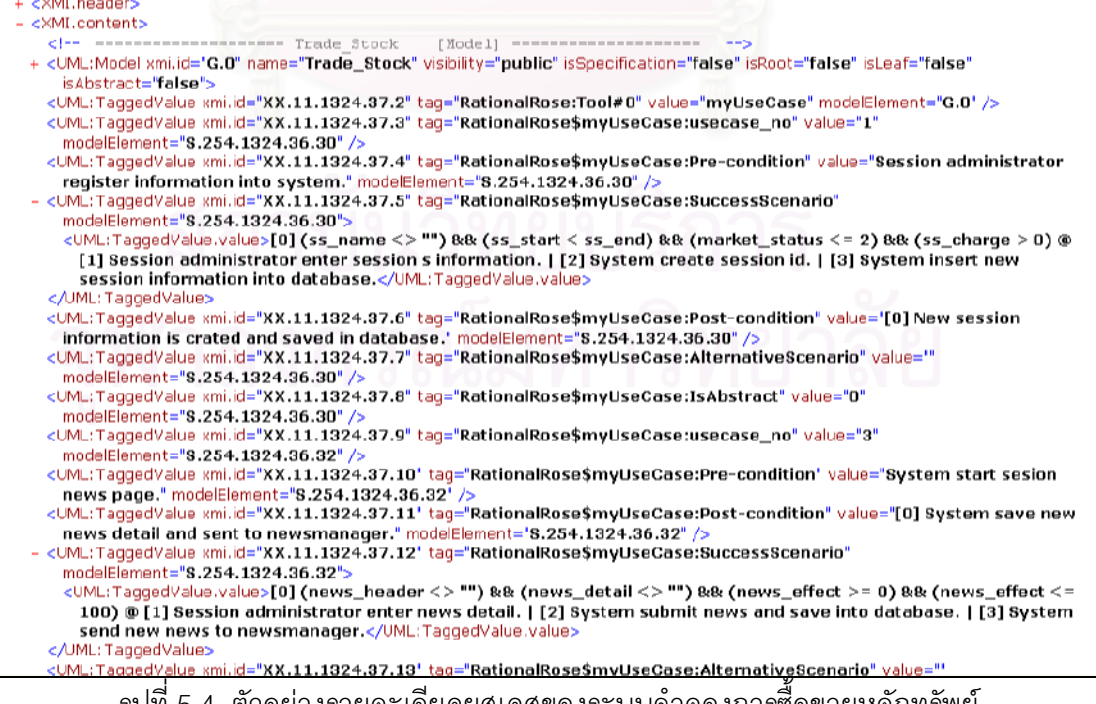

รูปที่ 5.4 ตัวอย่างรายละเอียดยูสเคสของระบบจำลองการซื้อขายหลักทรัพย์

#### 5.3.3 ระบบให้บริการเช่าวีซีดี

ระบบให้บริการเช่าวีซีดี เป็นระบบจัดการบริหารร้านเช่าวีซีดีครบวงจร เช่น การรับ สมัครสมาชิกร้าน การเพิ่มวีซีดีใหม่ การเช่าวีซีดี และการคืนวีซีดี เป็นต้น จากแผนภาพยูสเคสของ ระบบให้บริการเช่าวีซีดีในรูปที่ 5.5 ประกอบด้วยยูสเคส 13 ยูสเคส และตัวอย่างรายละเอียดยูส เคสของระบบให้บริการเช่าวีซีดีในรูปแบบไฟล์เอ็กซ์เอ็มแอลแสดงดังรูปที่ 5.6 สำหรับรายละเอียด ยูสเคสของระบบให้บริการเช่าวีซีดีแ<mark>สด</mark>งในภาคผนวก ข

72

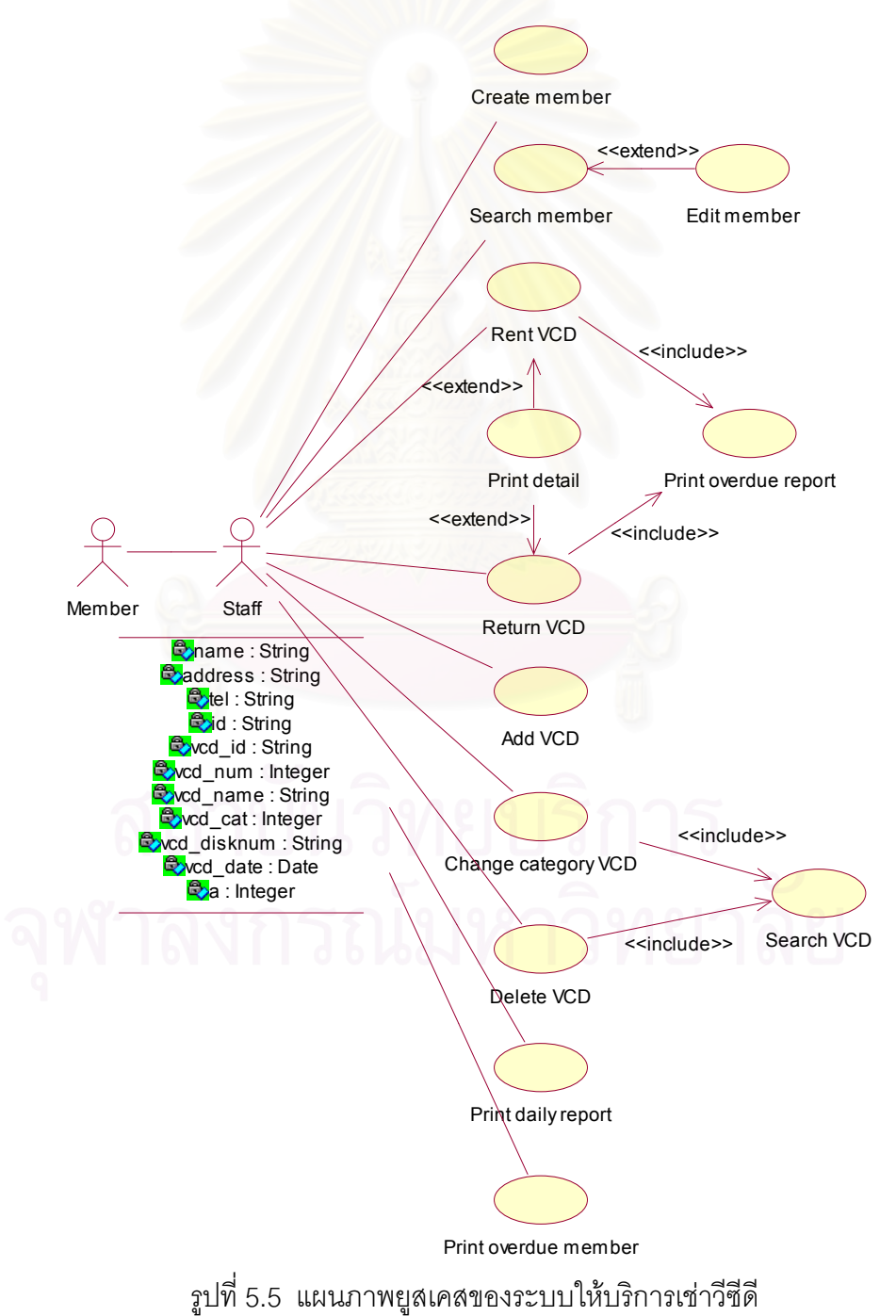

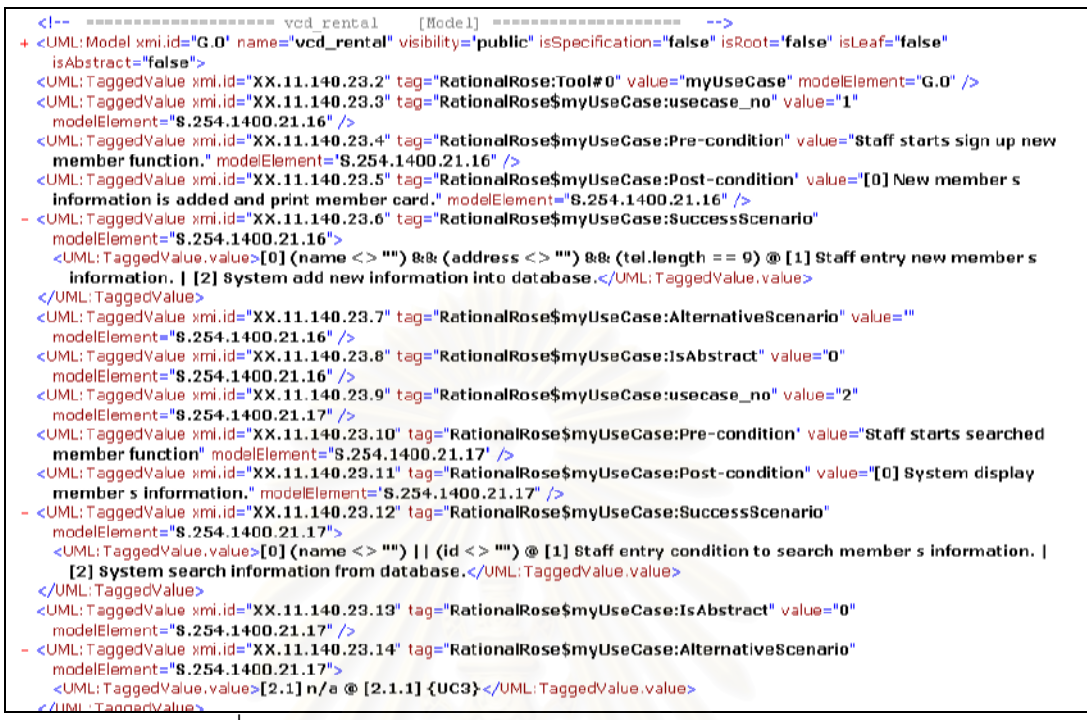

้รูปที่ 5.6 ตัวอย่างรายละเอียดยูสเคสของระบบให้บริการเช่าวีซีดี

#### 5.4 ผลการทดสอบ

ิจากการนำแผนภาพยสเคสและรายละเอียดยสเคสในรูปแบบไฟล์เอ็กซ์เอ็มแอลของแต่ละ ้ ระบบในหัวข้อ 5.3 มาวิเคราะห์ยสเคสและสร้างกรณีทดสอบด้วยเครื่องมือที่พัฒนาขึ้น ได้ผลการ ทดสคบดังบี้

### 5.4.1 ระบบสั่งซี่คลินค้า

ผลจากการวิเคราะห์ยูสเคสของระบบสั่งซื้อสินค้าด้วยเครื่องมือที่พัฒนาขึ้น พบว่า หลังจากรวมยูสเคสที่มีความสัมพันธ์กัน มียูสเคสที่สามารถสร้างกรณีทดสอบได้จำนวน 10 ยูสเคส และสร้างกรณีทดสอบได้จำนวน 17 กรณีทดสอบ ซึ่งกรณีทดสอบที่สร้างได้แสดงในภาคผนวก ค

ิตารางที่ 5.1 ตารางสรปยสเคสของระบบสั่งซื้อสินค้าหลังจากวิเคราะห์ด้วยเครื่องมือ

| หมายเลขยสเคส | ชอยสเคส     | ี จำนวนกรณีทดสอบที่สร้างได้ |
|--------------|-------------|-----------------------------|
|              | Login       |                             |
|              | Place order |                             |

| หมายเลขยูสเคส | ชื่อยูลเคล                | จำนวนกรณีทดสอบที่สร้างได้ |
|---------------|---------------------------|---------------------------|
| 5             | Return product            | 2                         |
|               | Cancel order              | 3                         |
| 8             | Get status on order       | 2                         |
| 9             | Get catalog               |                           |
| 10            | Register compliant        |                           |
| 11            | Run sales report          |                           |
| 12            | Fill and ship order       | 3                         |
| 13            | Receive back-ordered item |                           |

ตารางที่ 5.1 ตารางสรุปยูสเคสของระบบสั่งซื้อสินค้าหลังจากวิเคราะห์ด้วยเครื่องมือ (ต่อ)

5.4.2 ระบบจำล<sub>ั</sub>องการซื้อขายหลักทรัพย์

ผลจากการวิเคราะห์ยูสเคสของระบบจำลองการซื้อขายหลักทรัพย์ด้วยเครื่องมือ ที่พัฒนาขึ้น พบว่าหลังจากรวมยูสเคสที่มีความสัมพันธ์กัน มียูสเคสที่สามารถสร้างกรณีทดสอบได้ จำนวน 4 ยูสเคส และสร้างกรณีทดสอบได้จำนวน 6 กรณีทดสอบ ซึ่งกรณีทดสอบที่สร้างได้แสดง ในภาคผนวก ค

ิตารางที่ 52 ที่ 5.2 ตารางสรุปยูสเคสของระบบจำลองการซื้อขายหลักทรัพย์หลังจากวิเคราะห์ด้วย เครื่องมือ

| หมายเลขยูสเคส | ชื่อยูลเคส          | จำนวนกรณีทดสอบที่สร้างได้ |
|---------------|---------------------|---------------------------|
|               | Create session      |                           |
|               | Submit news session |                           |
|               | Add register        |                           |
|               | Submit order        |                           |

#### 5.4.3 ระบบให้บริการเช่าวีซีดี

ผลจากการวิเคราะห์ยูสเคสของระบบให้เช่าบริการวีซีดีด้วยเครื่องมือที่พัฒนาขึ้น พบว่าหลังจากรวมยูสเคสที่มีความสัมพันธ์กัน มียูสเคสที่สามารถสร้างกรณีทดสอบได้จำนวน 8 ยูสเคส และสร้างกรณีทดสอบได้จำนวน 13 กรณีทดสอบ ซึ่งกรณีทดสอบที่สร้างได้แสดงใน ่ภาคผนวก ค

| หมายเลขยูสเคส | ชื่อยูสเคส         | จำนวนกรณีทดสอบที่สร้างได้ |
|---------------|--------------------|---------------------------|
|               | Create member      |                           |
| 2             | Search member      | 2                         |
| 4             | Rent VCD           | 3                         |
| 6             | <b>Return VCD</b>  | 3                         |
| 8             | Add VCD            |                           |
| 9             | Change catalog VCD |                           |
| 10            | Delete VCD         |                           |
| 12            | Print daily report |                           |

ตารางที่ 5.3 ตารางสรุปยูสเคสของระบบให้บริการเช่าวีซีดีหลังจากวิเคราะห์ด้วยเครื่องมือ

### 5.5 สรุปผลการท<mark>ดสอบ</mark>

จากการทดสอบเครื่องมือสร้างกรณีทดสอบโดยอัตโนมัติจากยูสเคสด้วยแผนภาพยูสเคส และรายละเอียดยูสเคสทั้ง 3 ระบบ พบว่าเครื่องมือสามารถสร้างกรณีทดสอบครอบคลุมลำดับ เหตุการณ์ที่เป็นไปได้ทั้งหมด หมด และค่าของข้อมูลทดสอบที่สุ่มสร้างสอดคล้องกับข้อมูลนำเข้าและ ประโยคเงื่อนไขของลำดับเหตุการณ์

### ำเทที่ 6

### สรุปผลการวิจัยและข้อเสนอแนะ

#### 6.1 สรุปผลการวิจัย

้วิทยานิพนธ์นี้เสนอวิธีการสร้างกรณีทดสอบโดยอัตโนมัติจากยุสเคส โดยขั้นตอนการสร้าง กรณีทดสอบเริ่มจากการเตรียมแผนภาพยุสเคสและรายละเอียดยุสเคส แล้วนำมาวิเคราะห์หา ้ ความสัมพันธ์ระหว่างยูสเคสเพื่อรวมยูสเคสที่มีความสัมพันธ์ จากนั้นจัดสร้างกรณีทดสอบซึ่ง ้ประกอบด้วยข้อมูลทดสอบ และลำดับเหตุการณ์ที่คาดว่าจะเกิดขึ้นเมื่อทดสอบด้วยค่าของข้อมูล ทดสคบ

ในงานวิจัยนี้เสนอรูปแบบของรายละเอียดยูสเคสสำหรับใช้สร้างกรณีทดสอบได้โดย ้อัตโนมัติ ที่ประกอบด้วยหมายเลขยูสเคส ชื่อยูสเคส ผู้ใช้งานระบบ ข้อมูลนำเข้า กิจกรรมที่ต้อง ้ปฏิบัตก่อนทำงานยูสเคส ประโยคเงื่อนไขของลำดับเหตุการณ์ ลำดับเหตุการณ์สำเร็จ ลำดับ เหตุการณ์ทางเลือกอื่น และผลลัพธ์หลังจากการทำงานยูสเคส

้เนื่องจากข้อมูลนำเข้าของยูสเคสในระบบงานทั่วไปมีหลายประเภท งานวิจัยนี้จึง ้กำหนดให้ชนิดของข้อมูลนำเข้าของยูสเคส 5 ชนิดคือข้อมูลชุดอักขระ ข้อมูลชนิดเลขจำนวนจริง ข้อมูลชนิดเลขจำนวนเต็ม ข้อมูลชนิดตรรกะ และข้อมูลชนิดวันที่ อีกทั้งอนุญาตให้กำหนดขอบเขต ของข้อมูลนำเข้าในรูปแบบค่าสูงสุดและค่าต่ำสุดที่เป็นไปได้ หรือระบุประโยคเงื่อนไขแบบการ เปรียบเทียบ และแบบการคำนวณทางคณิตศาสตร์

ในการวิเคราะห์ความสัมพันธ์ของยูสเคส เมื่อพบยูสเคสที่มีความสัมพันธ์กันทั้งแบบอิน ้คลูดและแบบเอ็กซ์เทน งานวิจัยนี้เสนอวิธีการรวมยูสเคสที่มีความสัมพันธ์เป็นหนึ่งยูสเคสทำให้ ลำดับเหตุการณ์ของยูสเคสสมบูรณ์ทำให้กรณีทดสอบที่สร้างขึ้นสามารถนำไปใช้ทดสอบได้ ถกต้องยิ่งขึ้น

กรณีทดสอบที่สร้างขึ้นจากวิธีการของงานวิจัยนี้ ประกอบด้วยข้อมูลทดสอบ และลำดับ เหตุการณ์ที่คาดว่าจะเกิดขึ้น ซึ่งจากการทดลองสร้างกรณีทดสอบโดยใช้เครื่องมือซึ่งพัฒนาตาม วิธีการที่นำเสนอในงานวิจัยนี้ จะได้กรณีทดสอบในรูปแบบเอกสารเอ็ชทีเอ็มแอล ซึ่งผู้ใช้งาน สามารถนำไปใช้ในการทดสอบระบบส่วนของการทดสอบฟังก์ชันได้ทันที

นลจากการทดสอบเครื่องมือที่พัฒนาขึ้นด้วยแผนภาพยูสเคสและรายละเอียดยูสเคสของ ระบบ 3 ระบบ ผลลัพธ์แสดงว่าสามารถสร้างกรณีทดสอบได้อย่างรวดเร็ว และกรณีทดสอบที่สร้าง

์ขึ้นถูกต้องตามวิธีการที่ออกแบบไว้ รวมทั้งครอบคลุมทุกลำดับเหตุการณ์ที่เป็นไปได้ของ ดังนั้นเครื่องมือที่พัฒนาขึ้นจึงมีประโยชน์ในขั้นตอนการทดสอบของ แผนภาพยสเคส ้กระบวนการพัฒนาซอฟต์แวร์ เนื่องจากช่วยลดเวลาของกระบวนการพัฒนาซอฟต์แวร์เชิงวัตถุใน ส่วนขคงการเตรียมกรณีทดสุดบล้ำหรับการทดสุดบระบบ

### 6.2 ข้อจำกัดและแนวทางการวิจัยต่อ

้ค่าของข้อมูลทดสอบที่สร้างขึ้นเป็นการสร้างโดยสุ่มตามขอบเขตที่กำหนด ซึ่งค่า  $6.2.1$ ของข้อมูลทดสอบอาจจึงไม่สมจริงในทางปฏิบัติ ดังนั้นจึงควรมีวิธีการสร้างข้อมูลทดสอบที่ทำให้ ค่าของข้อมูลทดสอบที่สมจริงยิ่งขึ้นเพื่อให้การทดสอบที่ได้คล้ายกับการปฏิบัติงานจริง

6.2.2 ลำดับเหตุการณ์ทางเลือกอื่นจะทำงานก็ต่อเมื่อไม่สามารถทำงานตามปกติของ ซึ่งงานวิจัยนี้ไม่อนุญาตให้ภายในยุสเคสมีการทำงานของลำดับ ลำดับเหตุการณ์สำเร็จได้ ้เหตุการณ์ทางเลือกอื่นที่ซ้อนกัน ซึ่งในความเป็นจริงอาจเกิดเหตุการณ์เหล่านี้ ดังนั้นจึงควรเพิ่มให้ มีการจัดการกับยูสเคสที่มีลำดับเหตุการณ์ทางเลือกอื่นซ้อนกัน

่ 6.2.3 งานวิจัยนี้ไม่อนุญาตให้ความสัมพันธ์ระหว่างยูสเคสกับยูสเคสมีความสัมพันธ์ที่ ซ้อนกันดังที่ได้อธิบายในบทที่ 3 ซึ่งในความเป็นจริงความสัมพันธ์ลักษณะนี้เกิดขึ้นได้ ดังนั้นจึงควร วิธีจัดการกับยุสเคสที่มีความสัมพันธ์กันเช่นนี้

่ 6.2.4 ตามเอกสารข้อกำหนดของยูเอ็มแอล ยูสเคสที่มีความสัมพันธ์กันแบบเอ็กซ์เทน ้ต้องมีการกำหนดจุดอ้างอิงไว้ที่ยูสเคสหลักเพื่อให้ยูสเคสที่เอ็กซ์เทนอ้างอิงถึง ซึ่งในงานวิจัยนี้ไม่มี การกำหนดจุดอ้างอิงตามเอกสารข้อกำหนดของยูเอ็มแอล เนื่องจากรูปแบบของรายละเอียดยูส เคสและวิธีการสร้างกรณีทดสุดบโดยคัตโนมัติที่งานวิจัยนี้นำเสนคไม่รองรับกับการกำหนด จุดอ้างอิง แต่งานวิจัยนี้ออกแบบจุดเชื่อมโยงซึ่งระบุในยูสเคสหลักเพื่ออ้างอิงไปถึงยูสเคสที่เอ็กซ์ เทน ดังนั้นจึงควรมีรูปแบบรายละเอียดยูสเคสและวิธีการสร้างกรณีทดสอบที่รองรับกับการกำหนด จุดอ้างอิงตามเอกสารข้อกำหนดของยูเอ็มแอล

.6.2.5 งานวิจัยนี้อนุญาตให้การทำงานของลำดับเหตุการณ์ทางเลือกอื่นเรียกยูสเคสอื่น ้ทำงานแทนในลักษณะความสัมพันธ์แบบเอ็กซ์เทน และอนุญาตให้การทำงานของลำดับเหตุการณ์ สำเร็จเรียกใช้งานยุสเคสในลักษณะความสัมพันธ์แบบอินคลุดเท่านั้น ซึ่งในความเป็นจริงอาจมี การทำงานของลำดับเหตุการณ์ทางเลือกอื่นเรียกใช้งานยุสเคสในลักษณะความสัมพันธ์แบบอิน และการทำงานของลำดับเหตุการณ์สำเร็จเรียกยูสเคสอื่นทำงานแทนในลักษณะ คลุด ้ ความสัมพันธ์แบบเอ๊กซ์เทน ดังนั้นจึงควรมีวิธีที่แก้ไขข้อจำกัดที่กล่าวมา

#### รายการด้างดิง

- 1. Heumann, J., Generating Test Cases From Use Cases, June 2001, Available from: http://www.therationaledge.com/content/jun\_01/m\_cases\_jh.html
- 2. Impl Software, Inc., Object-Oriented Behavior Modeling and Software Testing, May 2003, Available from: http://www.specstudio.com
- 3. กิตติ ภักดีวัฒนะกุล และกิตติพงษ์ กลมกล่อม, UML-วิเคราะห์และออกแบบระบบเชิงวัตถุ, กรุงเทพมหานคร: เคทีพี คอมพ์ แอนด์ คอนซัลท์, 2544.
- 4. Cockburn, A., Writing Effective Use cases, United States of America: Addison-Wesley, 2000.
- 5. Jorgensen, P. C., Software Tesing: A Craftsman's approach, United States of America: CRC Press, LLC, 2002.
- 6. Pressman, R. S., Software Engineering: A practitioner's approach, Singapore: McGraw-Hill, 1992.
- 7. ชวลิต จีรทีปติสุนทร, XML Step by Step ฉบับภาษาไทย, กรุงเทพมหานคร: DLS กรุงเทพฯ, 2543.
- 8. Bertolino, A. and Gnesi, S., Use Case-based Testing of Product Lines, ACM SIGSOFT Software Engineering Notes 28(5), September 2003.
- 9. Object Management Group, OMG Unified Modeling Language Specification, March 2003, Available from: http://www.omg.org
- 10. Schneider, G., and Winters, P.J., Applying Use Cases, Second Edition A Practical Guide. United States of America: Addison-Wesley: 189-230, 2001.
- <u>11. นางสาว ปิยะดา ชาญยิ่งยงค์. การพัฒนาระบบจำลองการซื้อขายหลักทรัพย์โดยวิธีการเชิง</u> วัตถุ. วิทยานิพนธ์ปริญญามหาบัณฑิต, ภาควิชาวิศวกรรมคอมพิวเตอร์ คณะ วิศวกรรมศาสตร์ จุฬาลงกรณ์มหาวิทยาลัย, 2544.

ิภาคผนวก

์<br>ภาคผนวก ก พจนานุกรมข้อมูล

#### ตารางที่ ก-1 พจนานุกรมข้อมูลตาราง uc\_context

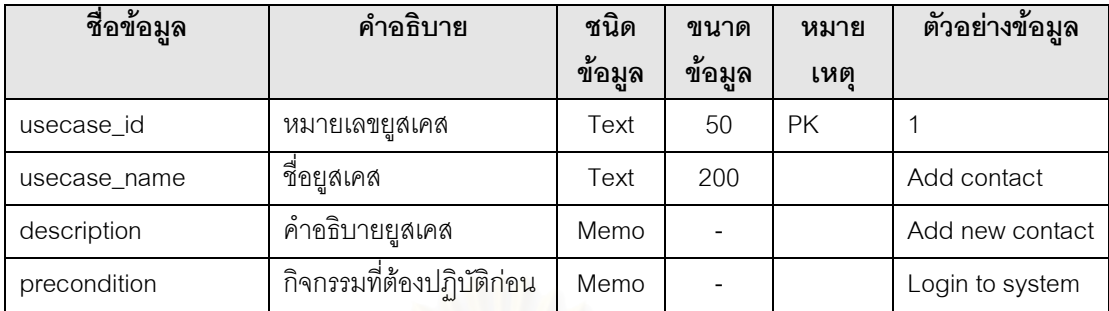

#### ตารางที่ ก-2 พจนานุกรมข้อมูลตาราง required\_item

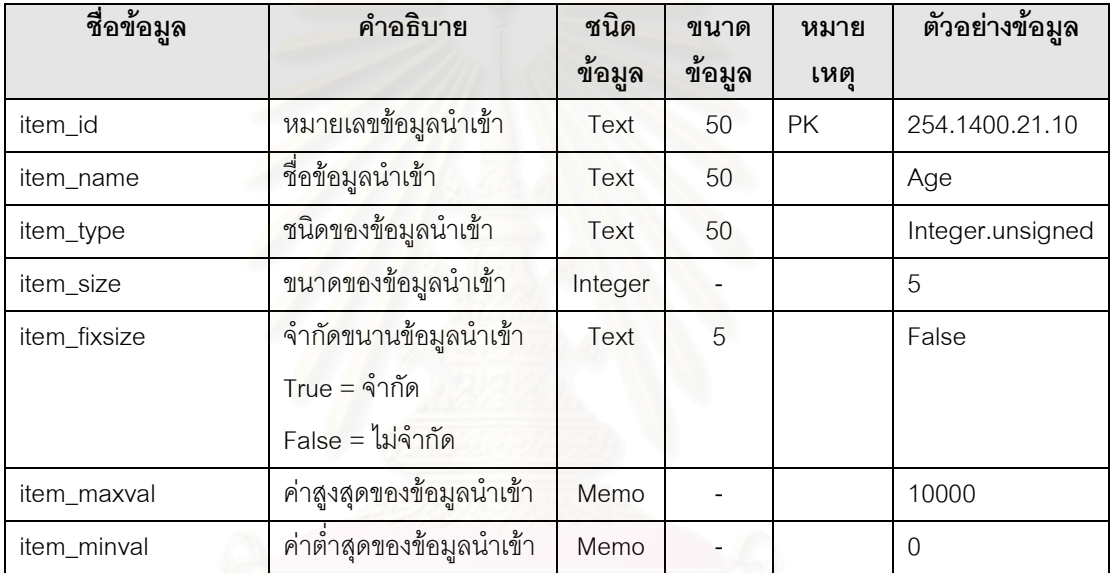

#### ตารางที่ ก-3 พจนานุกรมข้อมูลตาราง uc\_item

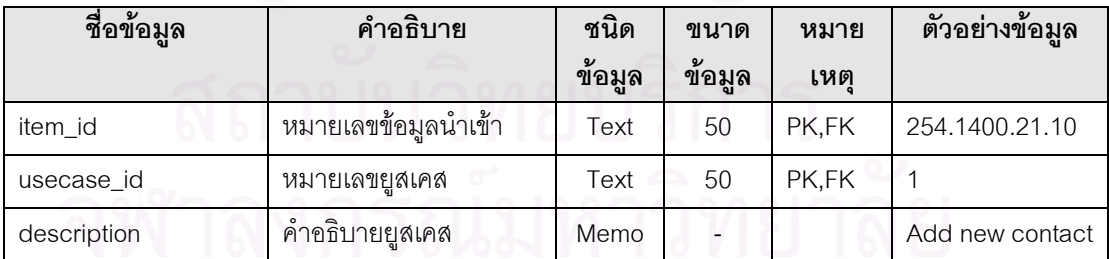

#### ตารางที่ ก-4 พจนานุกรมข้อมูลตาราง condition

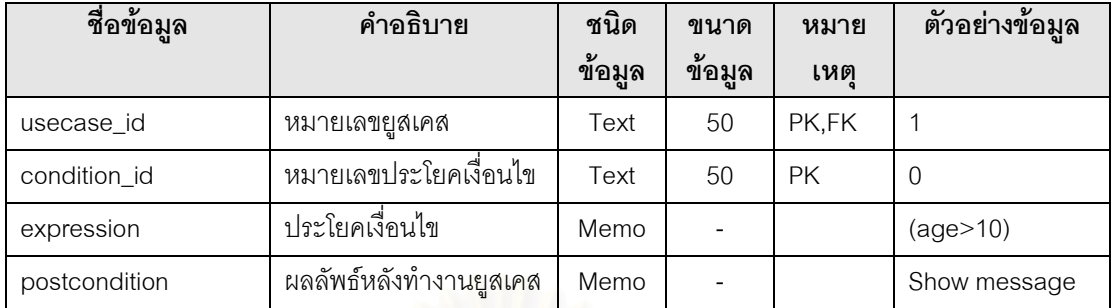

#### ตารางที่ ก-5 พจนานุกรมข้อมูลตาราง success

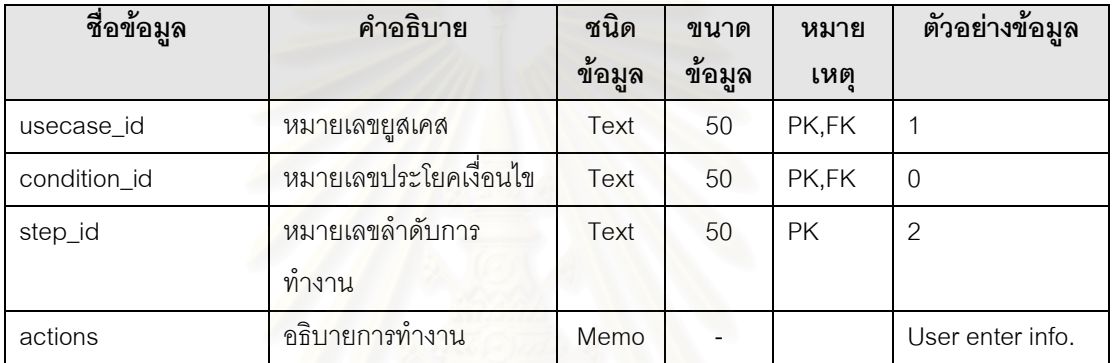

#### ตารางที่ ก-6 พจนานุกรมข้อมูลตาราง alternative

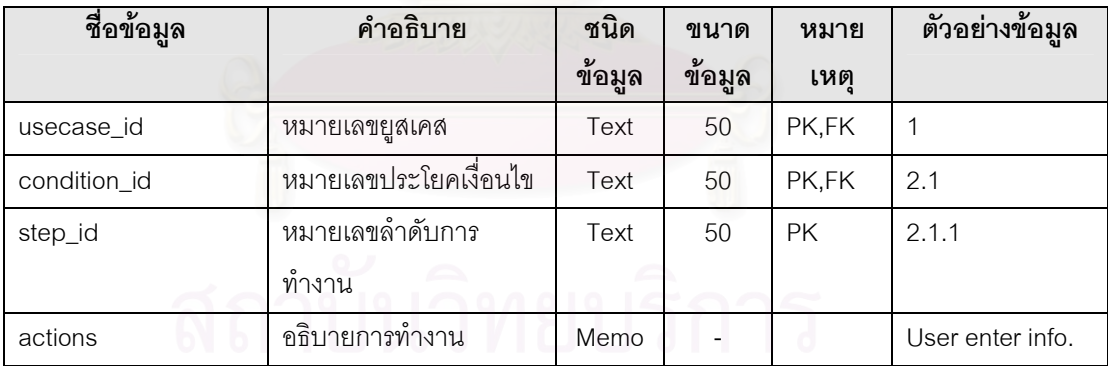

ภาคผนวก ข ์<br>วายละเอียดยูสเคสของระบบ<br>ที่นำมาทดลองเครื่องมือที่พัฒนาขึ้น

#### 1. ข้อกำหนดการเขียนรายละเอียดยูสเคส

รายละเอียดยูสเคสของระบบที่นำมาทดลองเครื่องมือสร้างกรณีทดสอบต้องเขียนเป็น ข้อมูลเพิ่มเติมของแผนภาพยูสเคสที่เขียนด้วยโปรแกรมเรชันนอลโรส ซึ่งรายละเอียดยูสเคสต้อง เขียนตามข้อกำหนดของงานวิจัยนี้ มีรายละเอียดดังนี้

1.1 usecase\_no ระบุหมายเลขของยู<mark>สเคสด้วยตัวเลขไม่ซ้ำกันตั้งแต่ 1</mark>

- 1.2 Pre-condition ระบุข้อความแสดงการทำงาน หรือกิจกรรม
- 1.3 IsAbstract ใส่เลข 0 เมื่อไม่เป็นยูสเคสต้นแบบ และใส่ 1 เมื่อเป็นยูสเคสต้นแบบ
- 1.4 SuccessScenario การใส่ลำดับเหตุการณ์สำเร็จมีรายละเอียดดังนี้

● บรรทัดแรกของลำดับเหตุการณ์สำเร็จต้องเป็นประโยคเงื่อนไขเสมอ โดยระบุ หมายเลขของประโยคเงื่อนไขเป็นเลข 0 ซึ่งอยู่ระหว่างเครื่องหมาย "[" และ "]" ที่หน้าประโยค เงื่อนไข

● ท้ายประโยคเงื่อนไขให้ใส่เครื่องหมาย "@" เพื่อแสดงว่าสิ้นสุดประโยคเงื่อนไข

● หมายเลขลำดับการทำงานเป็นเลขไม่ซ้ำกันตั้งแต่ 1 เป็นต้นไป ซึ่งอยู่ระหว่าง เครื่องหมาย "[" และ "]"

● ระบุหมายเลขลำดับการทำงานก่อนข้อความแสดงการทำง และใส่ เครื่องหมาย "|" ที่ท้ายข้อความเพื่อแสดงว่าสิ้นสุดแต่ละการทำงาน

- เว้นบรรทัดเพื่อแยกการทำงานแต่ละขั้นตอน
- 1.5 AlternativeScenario การใส่ลำดับเหตุการณ์ทางเลือกอื่นมีรายละเอียดดังนี้
	- บรรทัดแรกของแต่ละลำดับเหตุการณ์ทางเลือกอื่นต้องเป็นประโยคเงื่อนไข

เสมอ โดยการให้หมายเลขของประโยคเงื่อนไขของลำดับเหตุการณ์ทางเลือกอื่นได้กล่าวไว้ในบทที่ 3 ซึ่งหมายเลขของประโยคเงื่อนไขระบุอยู่ระหว่างเครื่องหมาย "[" และ "]"

● ท้ายประโยคเงื่อนไขให้ใส่เครื่องหมาย "@" เพื่อแสดงว่าสิ้นสุดประโยคเงื่อนไข

● หมายเลขลำดับการทำงานให้ระบุอยู่ระหว่างเครื่องหมาย "[" และ "]" ซึ่งการให้ หมายเลขลำดับการทำงานได้กล่าวไว้ในบทที่ 3

- ระบุหมายเลขลำดับการทำงานก่อนข้อความแสดงการทำง และใส่ เครื่องหมาย "|" ที่ท้ายข้อความเพื่อแสดงว่าสิ้นสุดแต่ละการทำงาน
	- เว้นบรรทัดเพื่อแยกการทำงานแต่ละขั้นตอน

• กรณีที่มีการเรียกใช้ยูสเคสอื่น ซึ่งเป็นความสัมพันธ์แบบเอ็กซ์เทนให้ระบ ประโยคเงื่อนไขเป็น "n/a" เท่านั้น และใส่การทำงานเป็นจุดเชื่อมโยงไปยูสเคสที่ต้องการเรียกใช้

● หลังจากทำงานทางเลือกอื่นแล้วต้องการกลับไปทำงานในลำดับเหตุการณ์ "{SS" แล้วตามด้วยหมายเลขลำดับการทำงานของลำดับ ล้าเร็จให้สร้างจดเชื่อมโดยระบ เหตุการณ์สำเร็จที่ต้องการอ้างอิง แล้วปิดด้วยเครื่องหมาย "}"

1.6 Post-condition มีรายละเอียดดังนี้

● ระบุผลลัพธ์หลังจากการทำงานของทุกลำดับเหตุการณ์ที่เป็นไปได้ของยุสเคส โดยหนึ่งบรรทัดแทนผลลัพธ์หลังการทำงานยูสเคสหนึ่งลำดับเหตุการณ์

• ระบุหมายเลขของผลลัพธ์หลังจากการทำงานยูสเคสด้วยหมายเลขของประโยค ้เงื่อนไขของลำดับเหตุการณ์ โดยหมายเลขของผลลัพธ์ให้ระบุอยู่ระหว่างเครื่องหมาย "[" และ "]"

การระบุข้อมูลนำเข้าของยูสเคสมีรายละเอียดดังนี้  $1.7$ 

• โปรแกรมเรชันนอลโรสกำหนดให้ข้อมูลนำเข้าของยูสเคสต้องระบุที่ผู้ใช้งาน

 $22111$ 

- Item\_name ให้ใส่ชื่อของข้อมูลนำเข้า
- Item type ให้เลือกชนิดข้อมูลนำเข้า ซึ่งมีให้เลือก 9 ชนิดดังนี้
	- String.All เป็นข้อมูลชุดอักขระที่เป็นได้ทั้งตัวอักษรและตัวเลข
	- String.Alphabet เป็นข้อมูลชุดอักขระที่เป็นตัวอักษรเท่านั้น
	- String.Numeric เป็นข้อมูลชุดอักขระที่เป็นตัวเลขเท่านั้น
	- Integer.Unsigned เป็นข้อมูลเลขจำนวนเต็มบวกเสมอ
	- Integer.Signed เป็นข้อมูลเลขจำนวนเต็ม ซึ่งอาจมีค่าเป็นบวกหรือลบ
	- Float.Unsigned เป็นข้อมูลเลขจำนวนจริงบวกเสมอ
	- Float.Signed เป็นข้อมูลเลขจำนวนจริง ซึ่งอาจมีค่าเป็นบวกหรือลบ
	- Boolean เป็นข้อมูลตรรกะ มีค่าเป็นค่าจริงหรือเท็จ
	- Date เป็นข้อมูลชนิดวันที่
- Item\_size ให้ใส่เลขระบุขนาดของข้อมูลนำเข้า ซึ่งมีความหมายดังนี้
	- ่ ขนาดของข้อมูลชุดอักขระ เป็นการกำหนดความยาวสูงสุดข้อความที่สร้าง
	- ขนาดของข้อมูลเลขจำนวนเต็ม เป็นการกำหนดจำนวนหลักสูงสุดของเลข

จำบาบเต็มที่สร้าง

ขนาดของข้อมูลเลขจำนวนจริง เป็นการกำหนดจำนวนหลักหลังจุดทศนิยม ขคงเลขจำบาบจริงที่สร้าง

■ ไม่ต้องระบุขนาดของข้อมูลตรรกะและข้อมูลวันที่

• Item\_fixsize ให้เลือก True หรือ False โดยถ้าเป็น True คือระบุว่าต้องการ สร้างข้อมูลทดสอบให้มีขนาดเท่ากับขนาดที่กำหนด แต่ถ้าเป็น False คือระบุว่าต้องการสร้าง ข้อมูลทดสอบให้มีขนาดไม่เกินขนาดที่กำหนด

- Maxvalue ให้ระบุค่าสูงสุดที่เป็นไปได้ของข้อมูลนำเข้า
- Minvalue ให้ระบุค่าต่ำสุดที่เป็นไปได้ของข้อมูลนำเข้า

usecaseno ให้ระบุหมายเลขของยูสเคสที่ต้องการข้อมูลนำเข้านี้ ถ้ามียูสเคสที่ ต้องการข้อมูลนำเข้านี้มากกว่านหนึ่งยูสเคสให้คั่นหมายเลขของยูสเคสด้วยเครื่องหมายจุลภาค

<u>หมายเหตุ</u>: 1. ห้ามใส่เครื่องหมายอัญประกาศในข้อความใดๆ

2. การเรียกใช้งานยูสเคสอื่น ซึ่งมีความสัมพันธ์แบบอินคลูดต้องระบุในลำดับ เหตการณ์สำเร็จเท่านั้น

3. การเรียกใช้งานยูสเคสอื่น ซึ่งมีความสัมพันธ์แบบเอ็กซ์เทนต้องระบุในลำดับ เหตุการณ์ทางเลือกอื่นเท่านั้น

#### 2. รายละเอียดยูสเคสของระบบสั่งซื้อสินค้า

ระบบสั่งซื้อสินค้าประกอบด้วยรายละเอียดยูสเคส 13 ยูสเคส และมีข้อมูลนำเข้า 17 ตัว แสดงได้ดังตารางที่ ข-1 ถึง ข-17

| usecase no          |                                                                        |
|---------------------|------------------------------------------------------------------------|
| usecase name        | Login                                                                  |
| <b>IsAbstract</b>   | $\Omega$                                                               |
| Pre-condition       | The user start the application.                                        |
| SuccessScenario     | [0] (username <> "") && (password <> "") @                             |
|                     | [1] The system display the login screen.                               |
|                     | [2] The user enters a username and password.                           |
|                     | [3] The system verifies the information.                               |
|                     | [4] The system sets access permission.                                 |
|                     | [5] The system displays the Main Screen.                               |
| AlternativeScenario |                                                                        |
| Post-condition      | [0] The system displays the Main screen with the appropriate functions |
|                     | available for selection by the user.                                   |

ตารางที่ ข-1 รายละเอียดยูสเคสหมายเลข 1: Login

#### ตารางที่ ข-2 รายละเอียดยูสเคสหมายเลข 2: Place Order

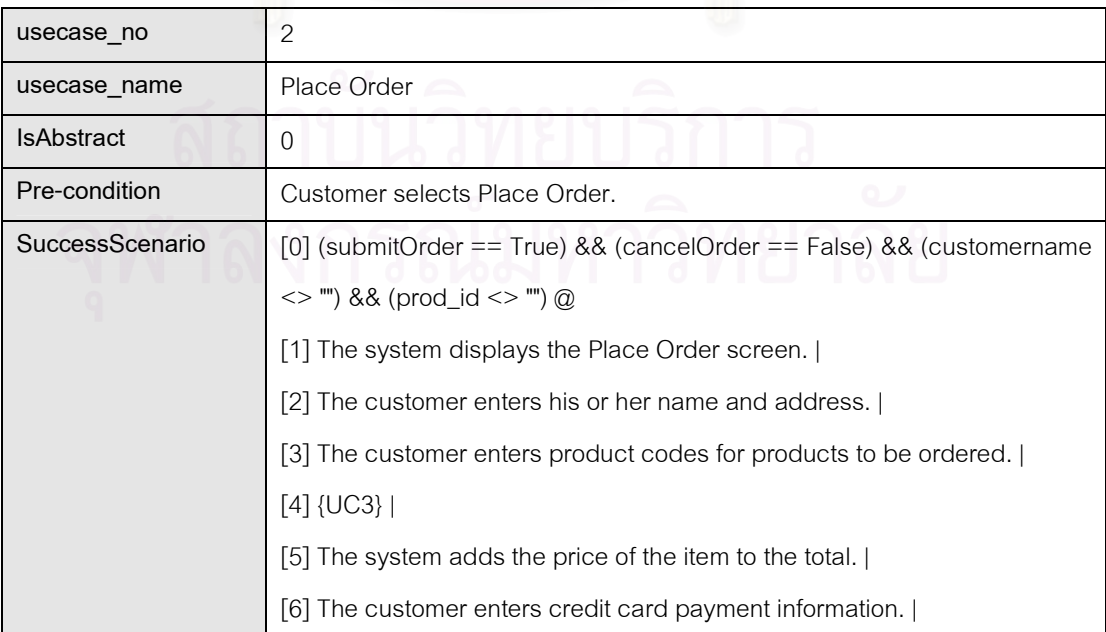

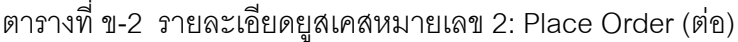

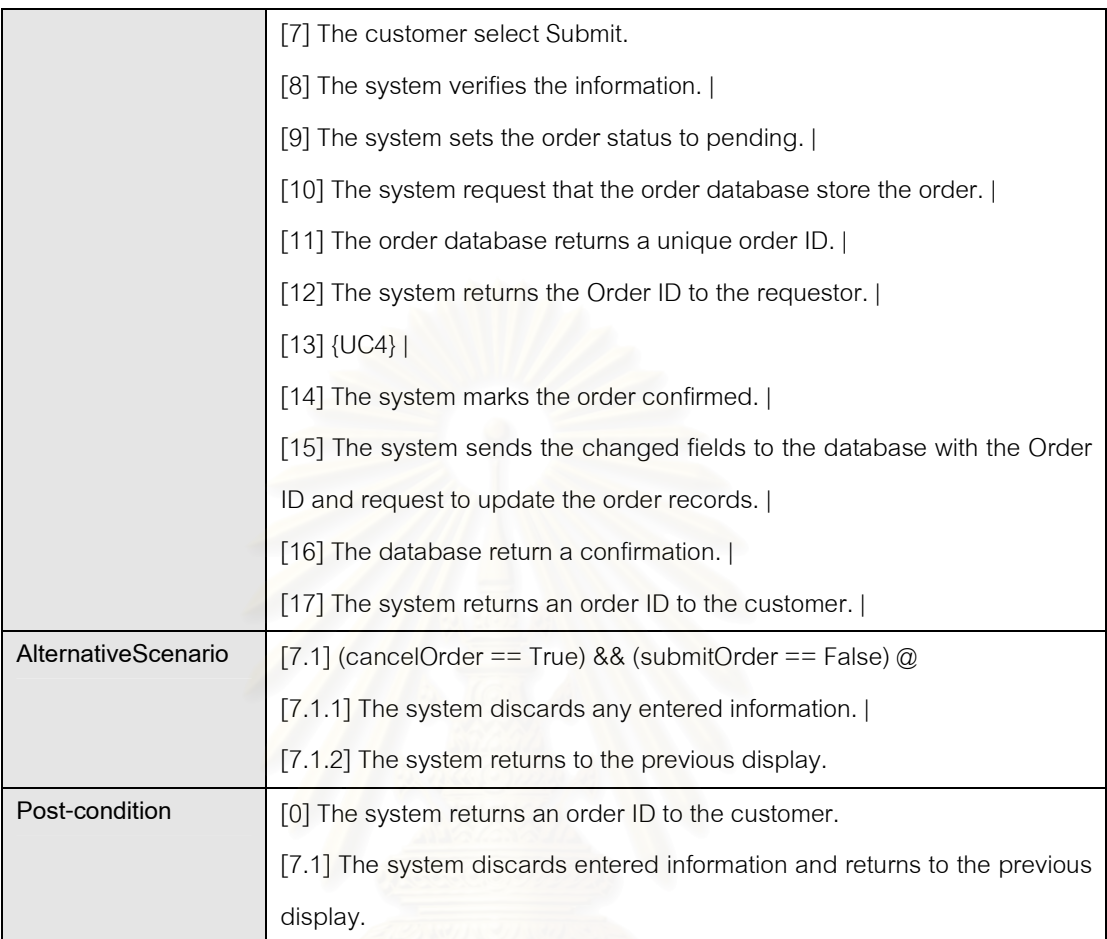

#### ตารางที่ ข-3 รายละเอียดยูสเคสหมายเลข 3: Get Product Information

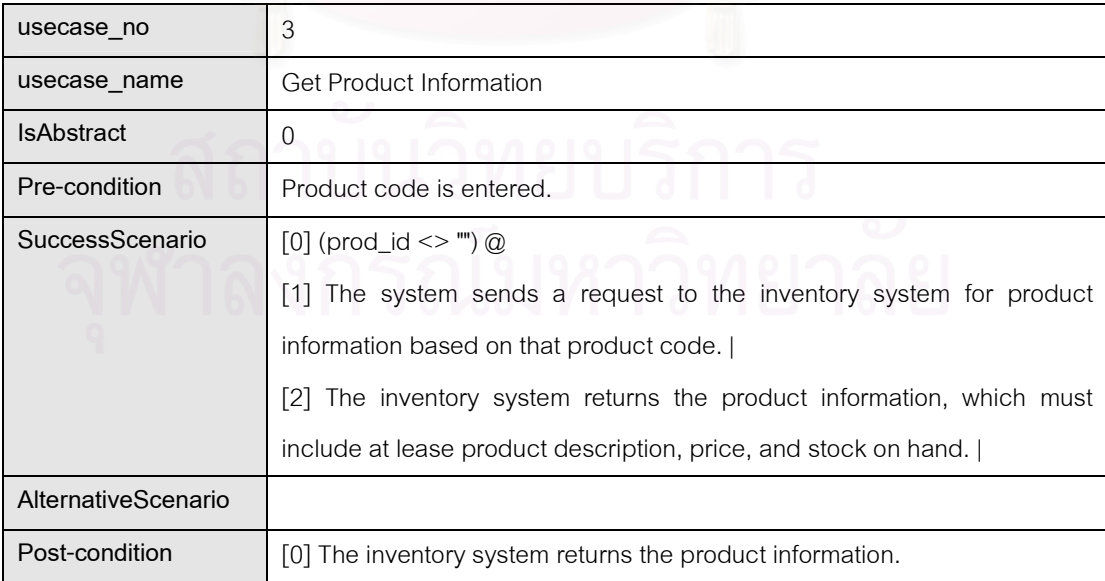

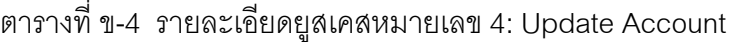

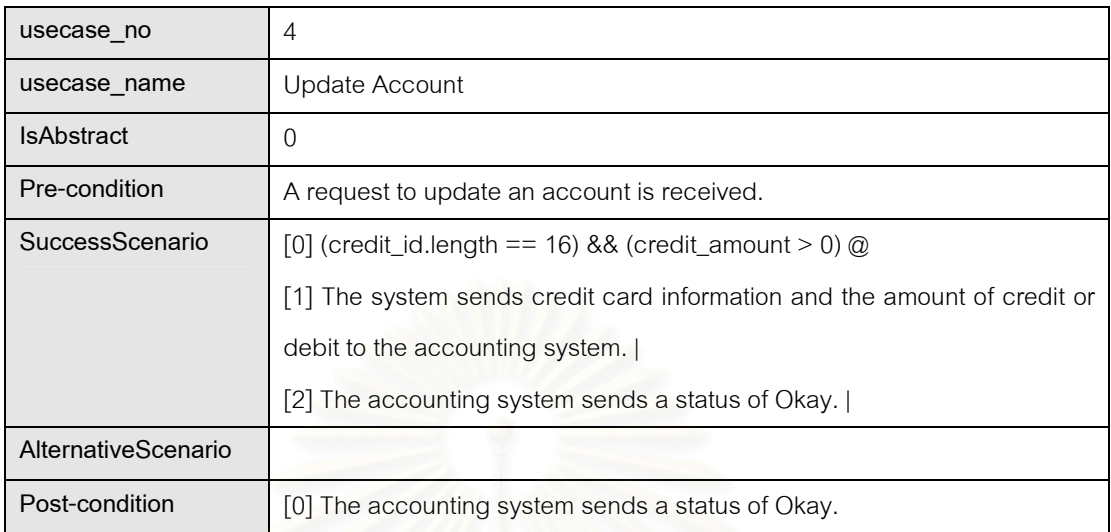

#### ตารางที่ ข-5 รายละเอียดยูสเคสหมายเลข 5: Return Product

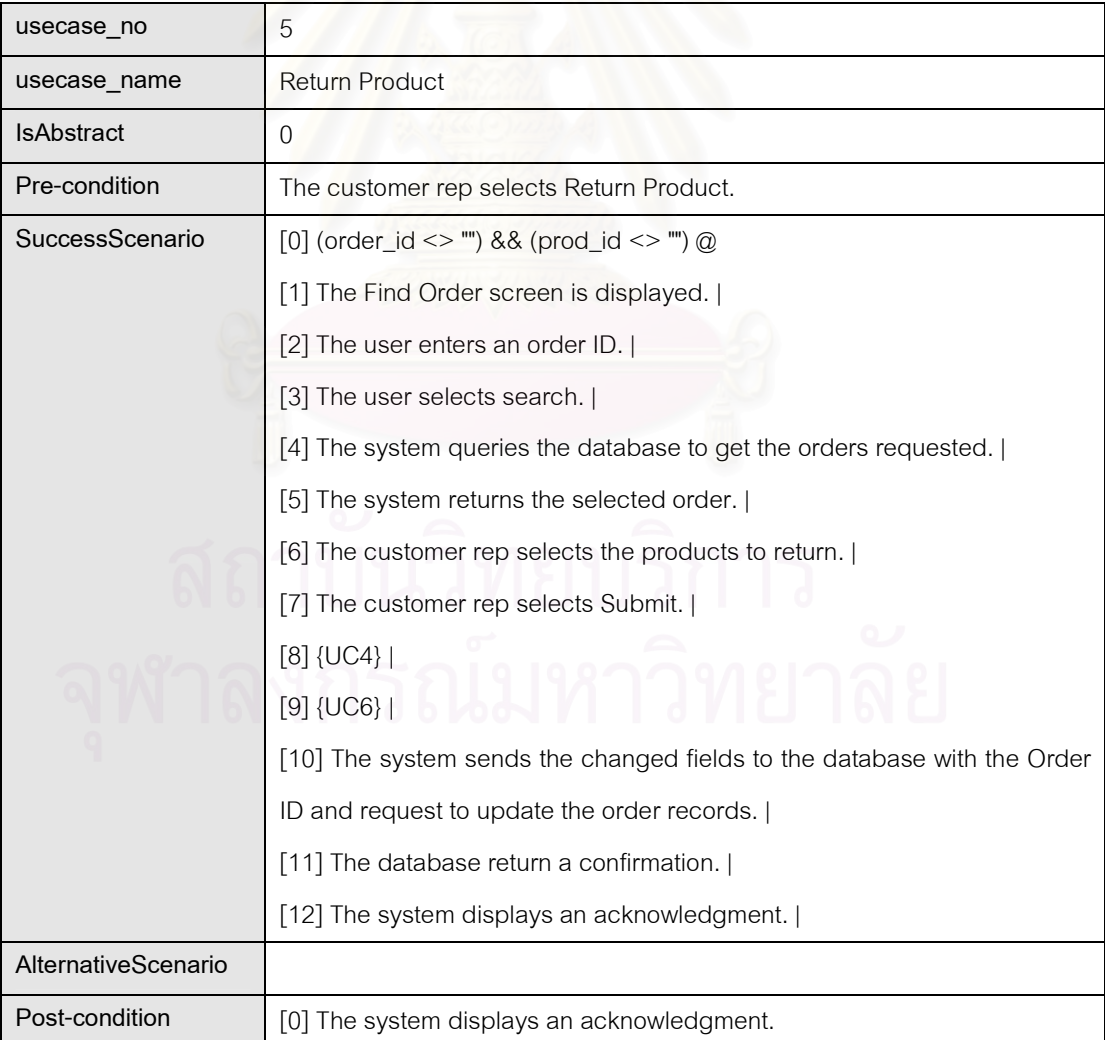

| usecase no          | 6                                                                          |  |
|---------------------|----------------------------------------------------------------------------|--|
| usecase name        | <b>Update Product Quantities</b>                                           |  |
| <b>IsAbstract</b>   | $\Omega$                                                                   |  |
| Pre-condition       | A request to update product quantities is received.                        |  |
| SuccessScenario     | $[0]$ (prod_qnt > 0) $@$                                                   |  |
|                     | [1] Product quantities is received.                                        |  |
|                     | [2] The system will send a request to the inventory system to add that     |  |
|                     | amount to the stock on hand for a product.                                 |  |
|                     | [3] The inventory system sends an acknowledgment.                          |  |
| AlternativeScenario | $[2.1]$ (prod_qnt <= 0) $@$                                                |  |
|                     | [2.1.1] The system sends a request to the inventory system to subtact that |  |
|                     | amount from the stock on hand for a product.                               |  |
|                     | [2.1.2] The inventory system sends an acknowledgment.                      |  |
| Post-condition      | [0] The inventory system sends an acknowledgment.                          |  |
|                     | [2.1] The inventory system sends an acknowledgment.                        |  |

ตารางที่ ข-6 รายละเอียดยูสเคสหมายเลข 6: Update Product Quantities

#### ตารางที่ ข-7 รายละเอียดยูสเคสหมายเลข 7: Cancel Order

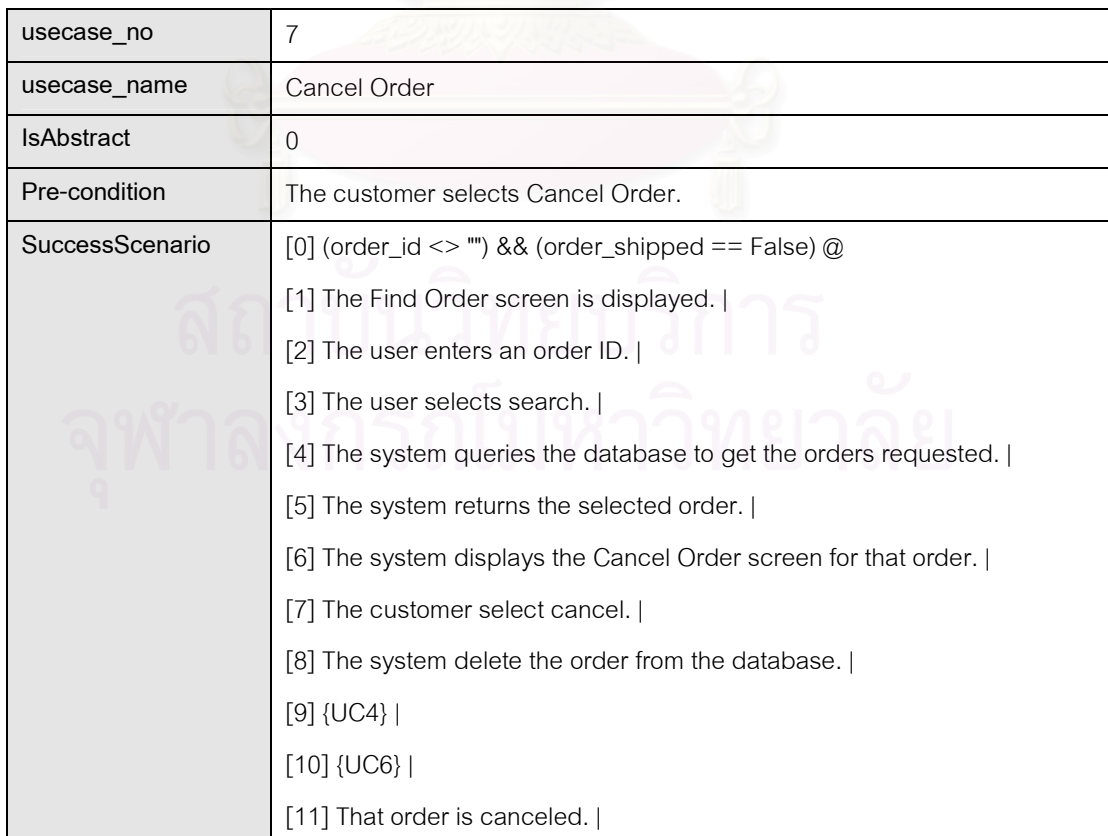

| AlternativeScenario | $[7.1]$ (order_shipped == True) $@$                 |  |
|---------------------|-----------------------------------------------------|--|
|                     | [7.1.1] The order has shipped.                      |  |
|                     | [7.1.2] The system displays Return Policies screen. |  |
| Post-condition      | [0] That order is canceled.                         |  |
|                     | [7.1] The system displays Return Policies screen.   |  |

ตารางที่ ข-7 รายละเอียดยูสเคสหมายเลข 7: Cancel Order (ต่อ)

#### ตารางที่ ข-8 รายละเอียดยูสเคสหมายเลข 8: Get Status on Order

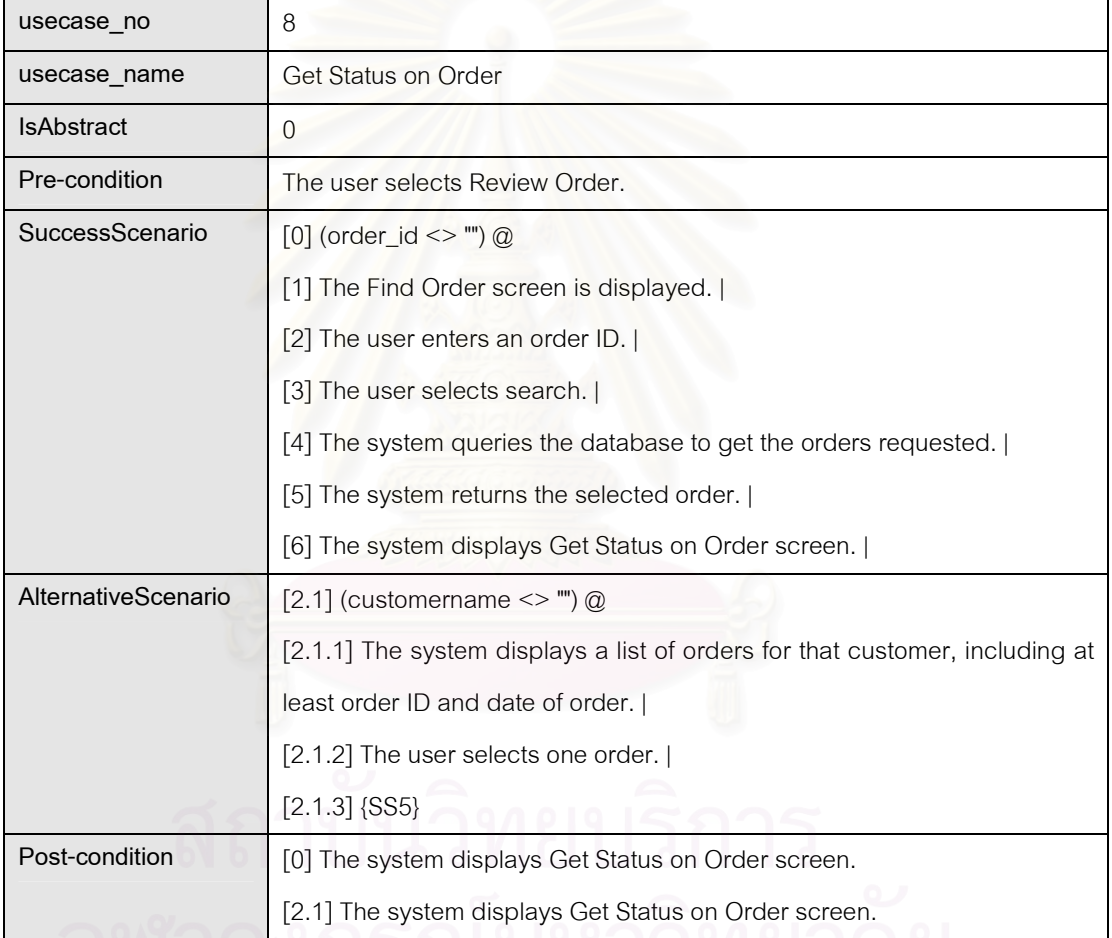

#### ตารางที่ ข-9 รายละเอียดยูสเคสหมายเลข 9: Get Catalog

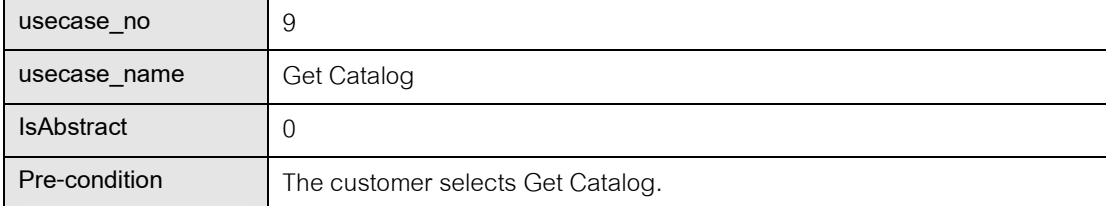

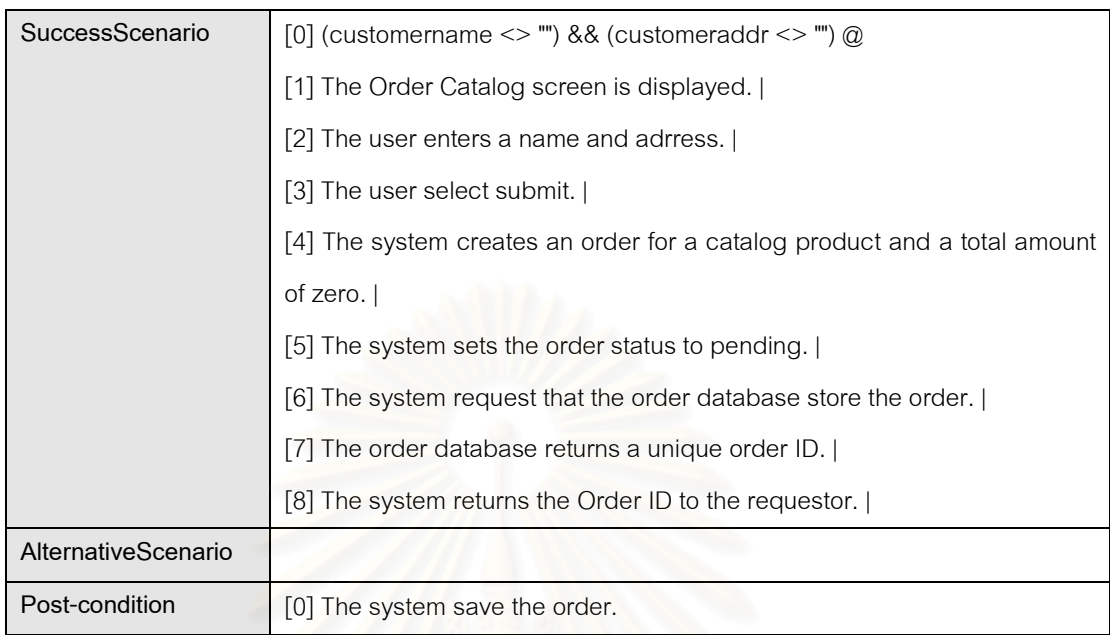

#### ตารางที่ ข-9 รายละเอียดยูสเคสหมายเลข 9:Get Catalog (ต่อ)

#### ตารางที่ ข-10 รายละเอีย<mark>ด</mark>ยูสเคสหมายเลข 10: Register Complaint

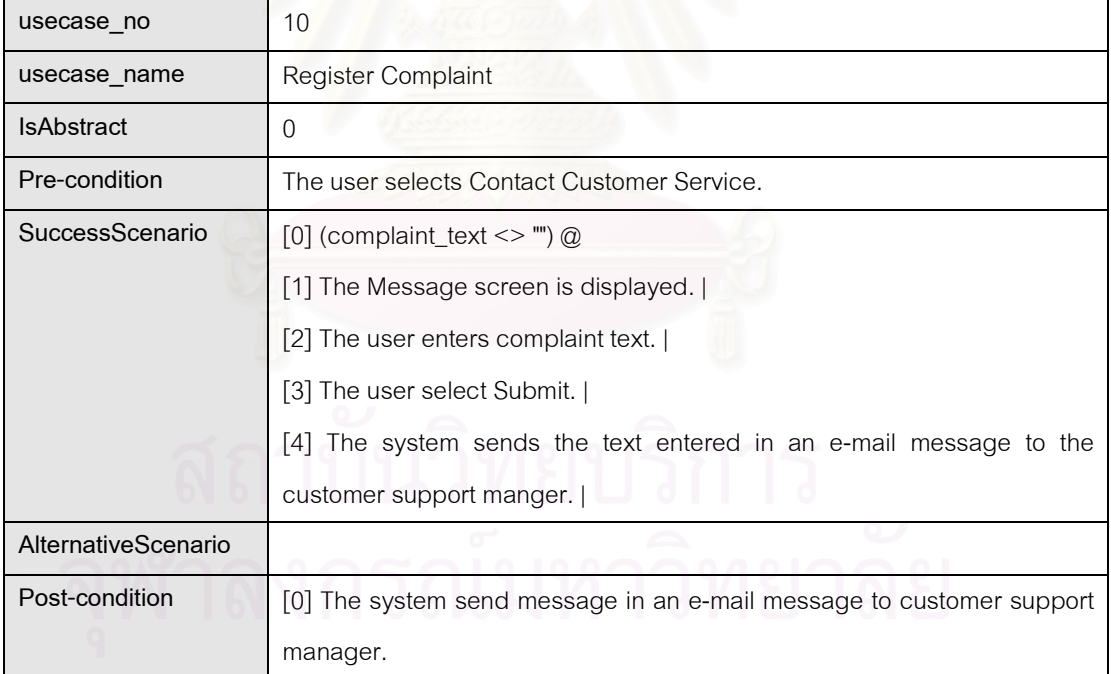

#### ตารางที่ ข-11 รายละเอียดยูสเคสหมายเลข 11: Run Sales Report

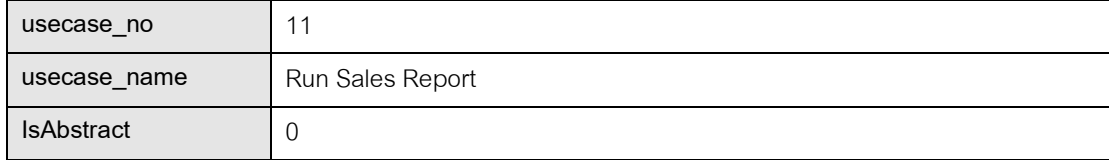
| Pre-condition       | The user selects Run Sales Report. (Report Total sales this month or this |
|---------------------|---------------------------------------------------------------------------|
|                     | quarter)                                                                  |
| SuccessScenario     | [0] (report_type == 0)    (report_type == 1) $@$                          |
|                     | [1] The Choose Report screen is displayed.                                |
|                     | [2] The user selects a report.                                            |
|                     | [3] The user selects Submit.                                              |
|                     | [4] The system get sales data from database.                              |
|                     | [5] The system formats the data into a report.                            |
|                     | [6] The system displays the report.                                       |
| AlternativeScenario |                                                                           |
| Post-condition      | [0] The system displays the report.                                       |

ตารางที่ ข-11 รายละเอียดยูสเคสหมายเลข 11: Run Sales Report (ต่อ)

### ตารางที่ ข-12 รายละเอี<mark>ยดยูสเคสหมายเลข 12: Fill and Ship Order</mark>

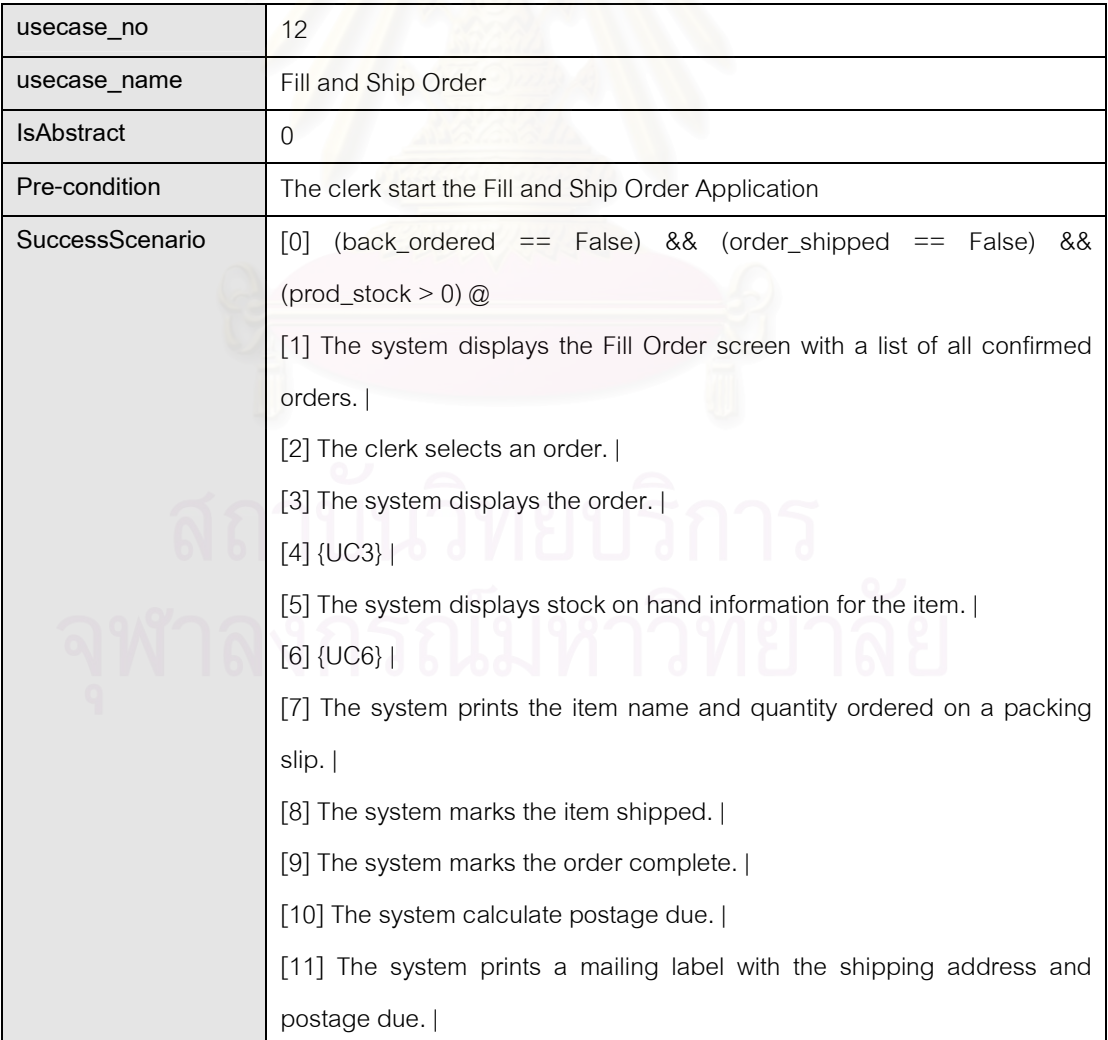

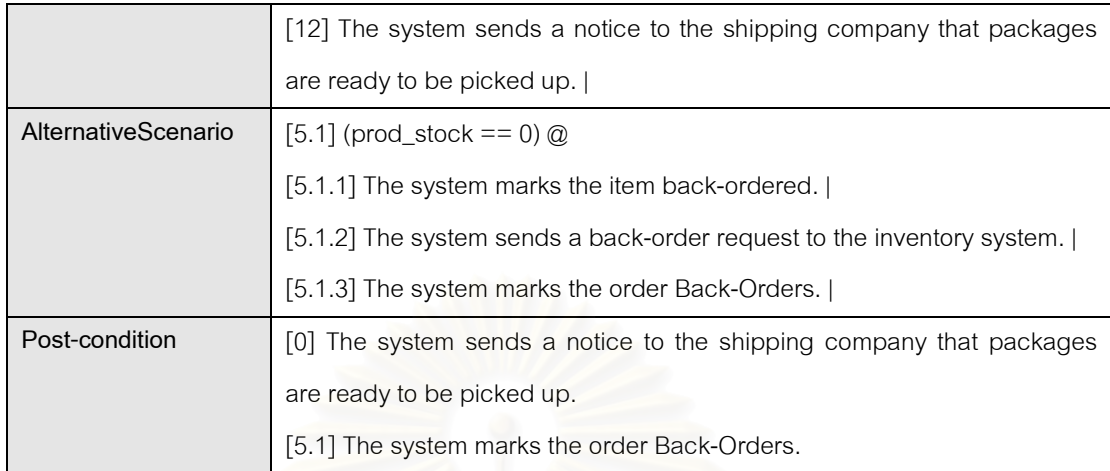

### ตารางที่ ข-12 รายละเอียดยูสเคสหมายเลข 12: Fill and Ship Order (ต่อ)

### ตารางที่ ข-13 รายละเอียดยูสเคสหมายเลข 13: Receive Back-Ordered Items

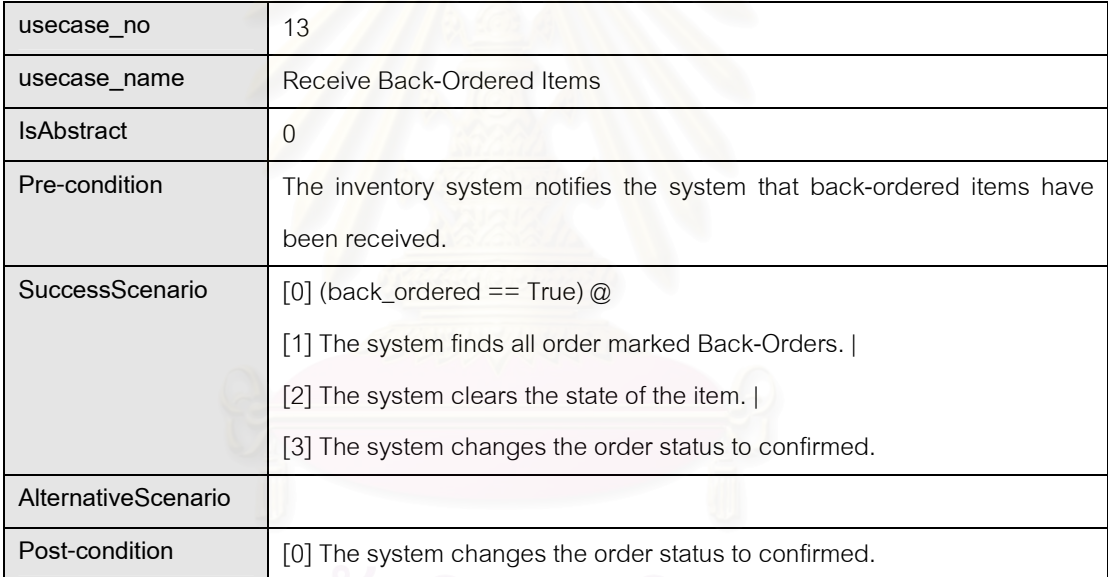

### ตารางที่ ข-14 รายละเอียดของข้อมูลนำเข้าจาก Customer

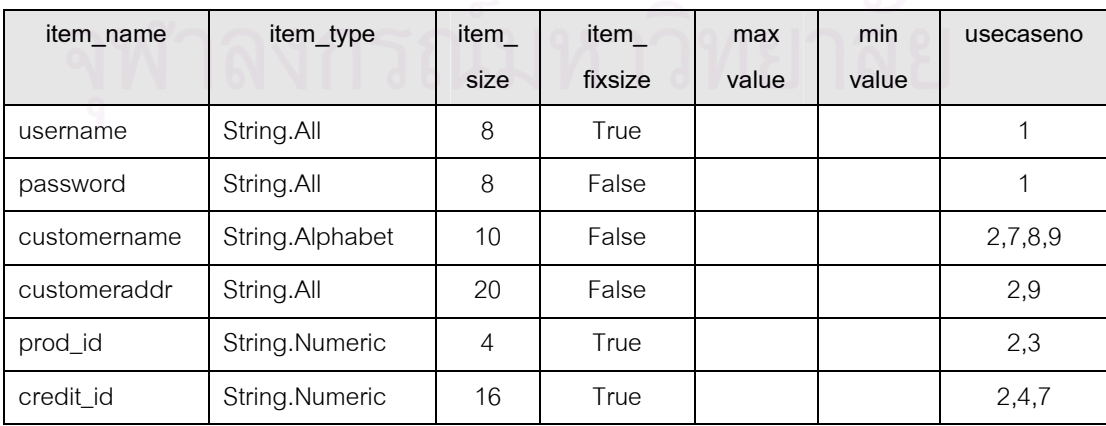

| item name      | item type        | item_          | item    | max   | min      | usecaseno      |
|----------------|------------------|----------------|---------|-------|----------|----------------|
|                |                  | size           | fixsize | value | value    |                |
| submitOrder    | <b>Boolean</b>   | $-1$           | False   |       |          | 2              |
| cancelOrder    | <b>Boolean</b>   | $-1$           | False   |       |          | $\overline{2}$ |
| credit amount  | Float.Unsigned   | 2              | False   |       |          | 2,4,7          |
| order_id       | String.Numeric   | 5              | True    |       |          | 7,8            |
| order_shipped  | <b>Boolean</b>   | $-1$           | False   |       |          | 7              |
| complaint text | String.All       | 25             | False   |       |          | 10             |
| prod_qnt       | Integer.Unsigned | $\overline{4}$ | False   | 1000  | $\theta$ | 4,6            |

ตารางที่ ข-14 รายละเอียดของข้อมูลนำเข้าจาก Customer (ต่อ)

ตารางที่ ข-15 รายละเอียดของข้อมูลนำเข้าจาก Customer Rep

| item name     | item type        | item           | item_   | max   | min      | usecaseno |
|---------------|------------------|----------------|---------|-------|----------|-----------|
|               |                  | size           | fixsize | value | value    |           |
| customername  | String.Alphabet  | 10             | False   |       |          | 5         |
| prod id       | String.Numeric   | $\overline{4}$ | True    |       |          | 5         |
| order id      | String.Numeric   | 5              | True    |       |          | 5         |
| report_type   | Integer.Unsigned | 1              | True    |       |          | 11        |
| credit id     | String.Numeric   | 16             | True    |       |          | 5         |
| credit amount | Float.Unsigned   | $\mathcal{P}$  | False   |       |          | 5         |
| prod_qnt      | Integer.Unsigned | 4              | False   | 1000  | $\Omega$ | 4,6       |

## ตารางที่ ข-16 รายละเอียดของข้อมูลนำเข้าจาก Clerk

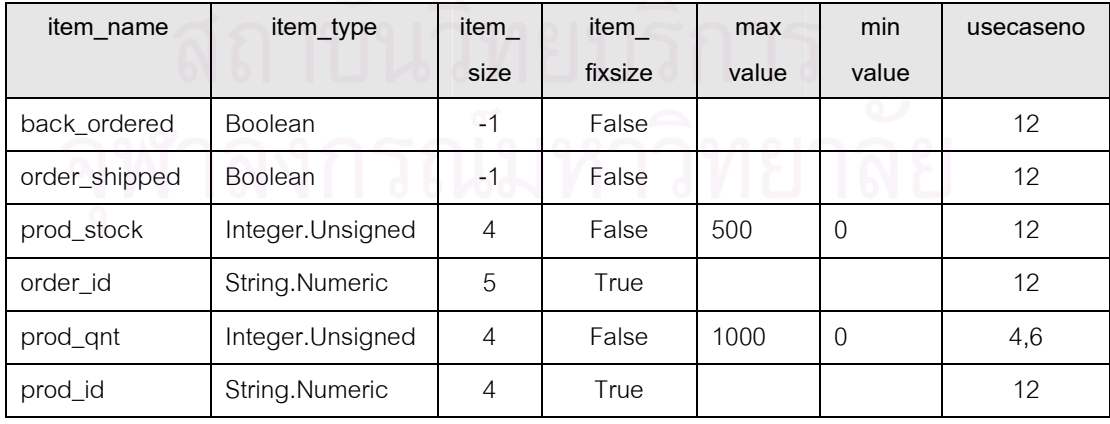

| item name    | item type      | item<br>size | item<br>fixsize | max<br>value | min<br>value | usecaseno |
|--------------|----------------|--------------|-----------------|--------------|--------------|-----------|
| back ordered | <b>Boolean</b> | -            | False           |              |              | 13        |

ตารางที่ ข-17 รายละเอียดของข้อมูลนำเข้าจาก Inventory System

## 3. ระบบจำลองการซื้อขายหลักทรัพย์

ระบบจำลองการซื้อขายหลักทรัพย์ประก<mark>อบด้วยรายละเอียดยูสเคส 7 ยูสเคส และมีข้อมู</mark>ล นำเข้า 24 ตัว แสดงได้ดังตารางที่ ข-18 ถึง ข-26

| usecase no          |                                                                       |
|---------------------|-----------------------------------------------------------------------|
| usecase name        | <b>Create Session</b>                                                 |
| <b>IsAbstract</b>   | 0                                                                     |
| Pre-condition       | Session administrator register information into system.               |
| SuccessScenario     | [0] (ss_name <> "") && (ss_start < ss_end) && (market_status <= 2) && |
|                     | $(ss_{charge} > 0) @$                                                 |
|                     | [1] Session administrator enter session s information.                |
|                     | [2] System create session id.                                         |
|                     | [3] System insert new session information into database.              |
| AlternativeScenario |                                                                       |
| Post-condition      | [0] New session information is crated and saved in database.          |

ตารางที่ ข-18 รายละเอียดยูสคสหมายเลข 1: Create Session

### ตารางที่ ข-19 รายละเอียดยูสเคสหมายเลข 3: Submit Session News

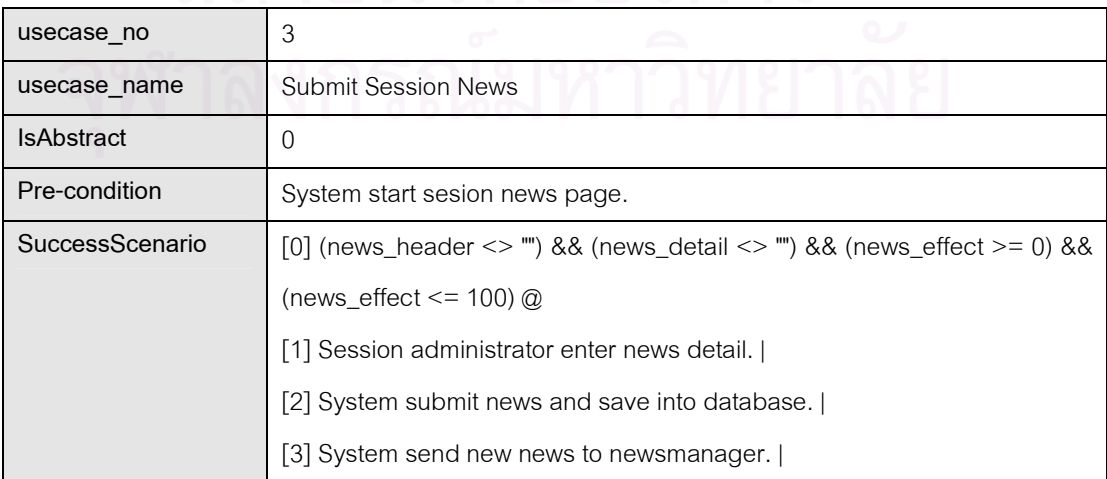

### ตารางที่ ข-19 รายละเอียดยูสเคสหมายเลข 3: Submit Session News (ต่อ)

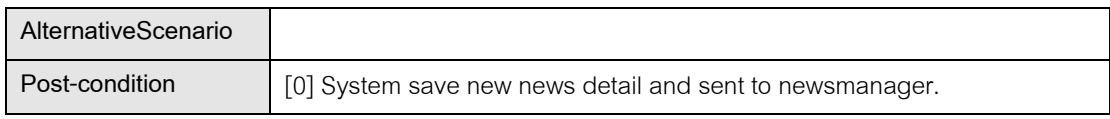

### ตารางที่ ข-20 รายละเอียดยูสเคสหมายเลข 4: Add Register

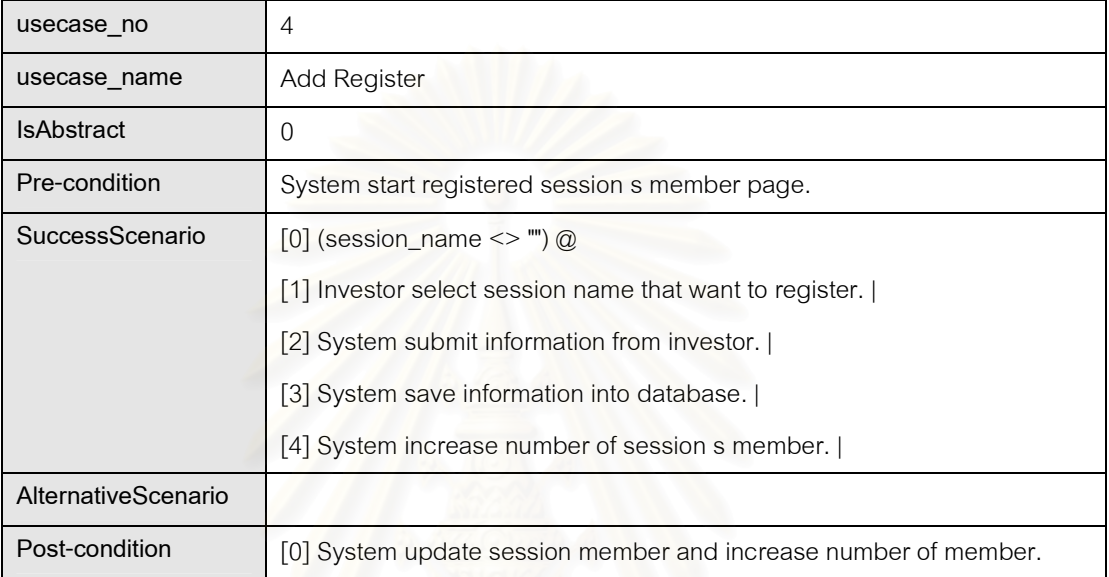

### ตารางที่ ข-21 รายละเอียดยูสเคสหมายเลข 5: Submit Order

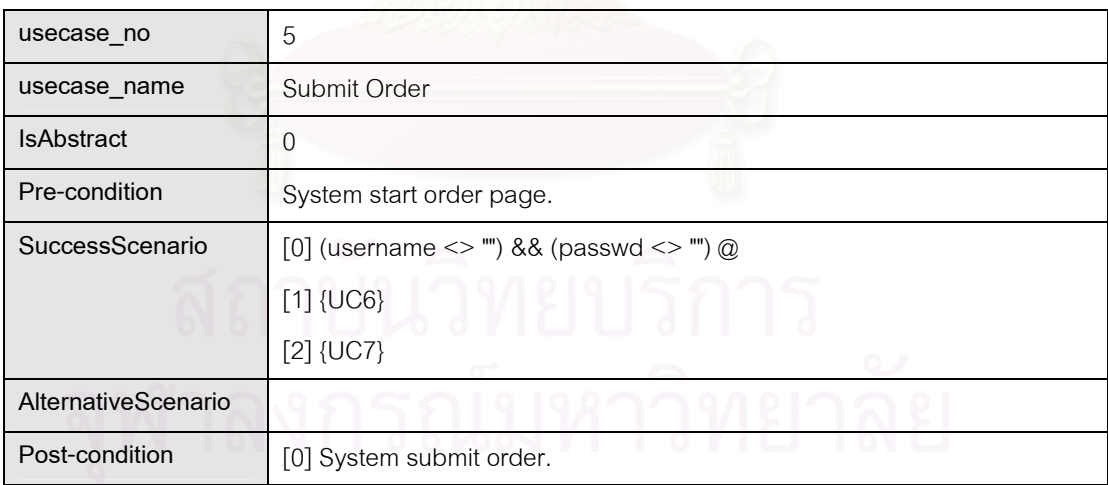

### ตารางที่ ข-22 รายละเอียดยูสเคสหมายเลข 6: Check Bid

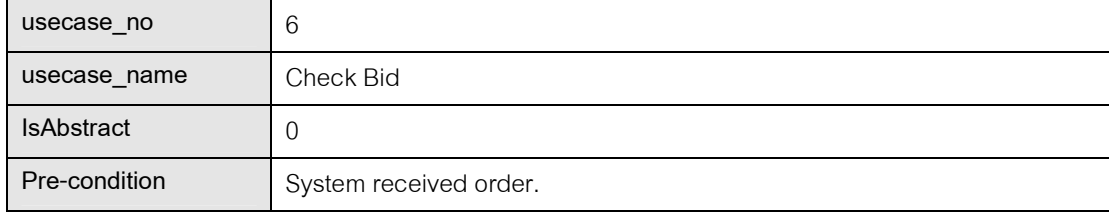

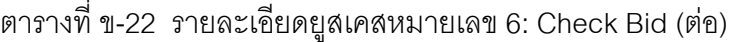

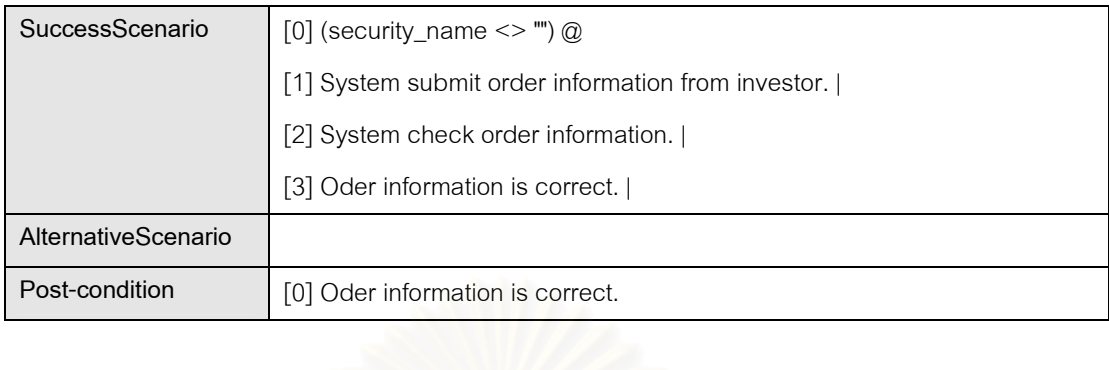

### ตารางที่ ข-23 รายละเอียดยูสเคสหมายเลข 7: Match Call Market

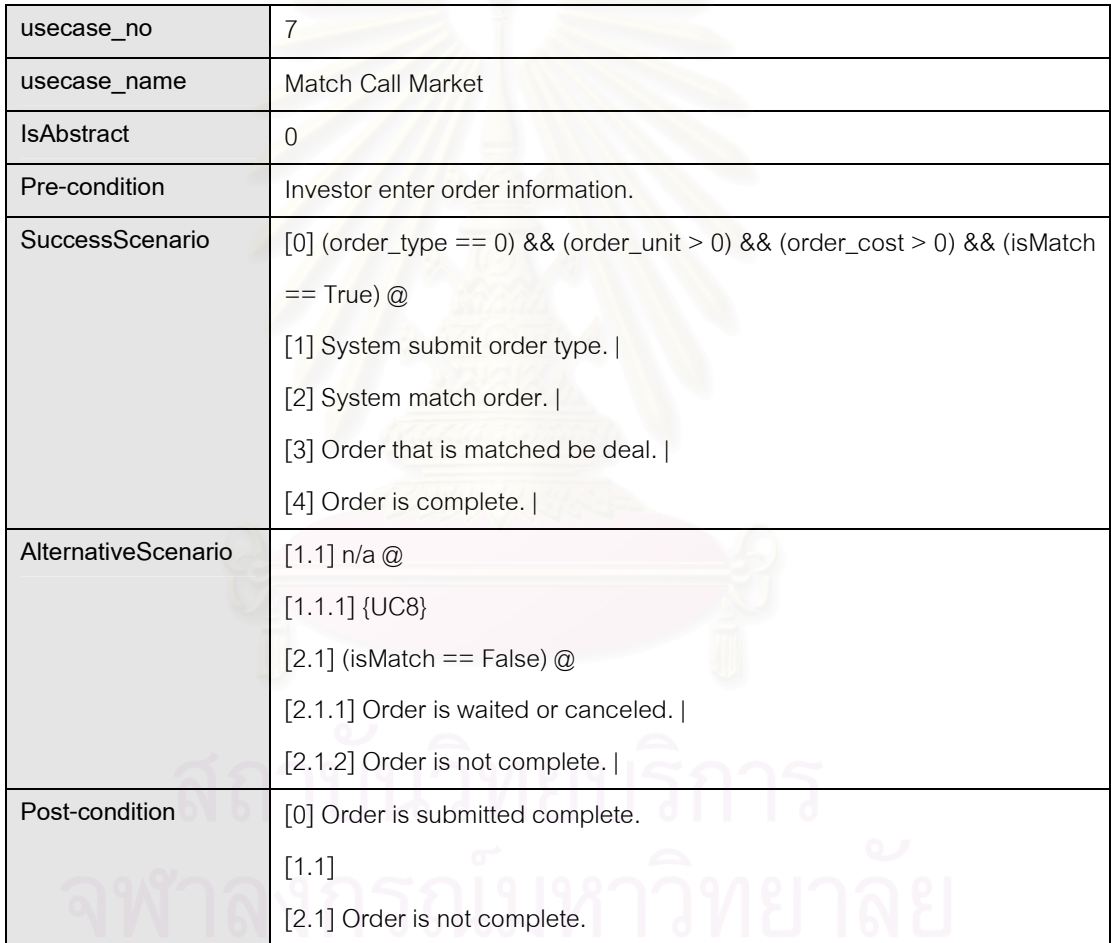

### ตารางที่ ข-24 รายละเอียดยูสเคสหมายเลข 8: Match ATO

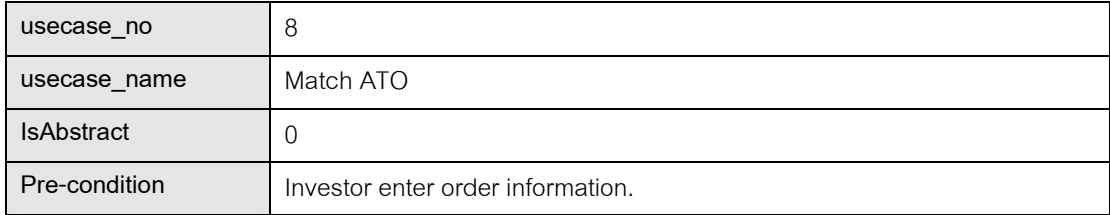

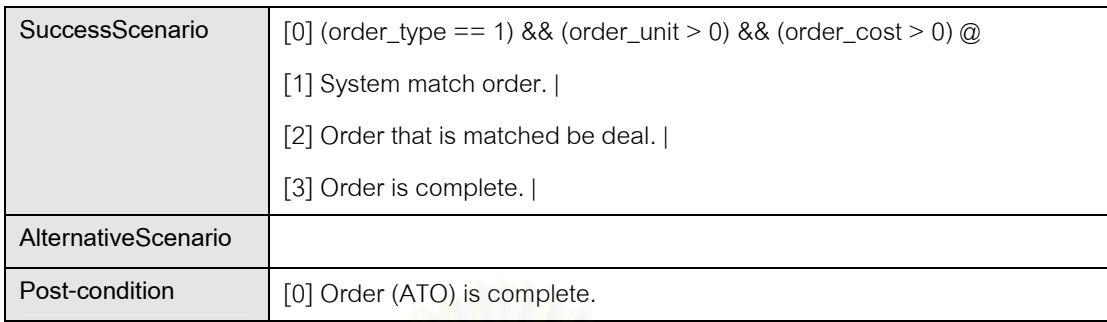

### ตารางที่ ข-24 รายละเอียดยูสเคสหมายเลข 8: Match ATO (ต่อ)

### ตารางที่ ข-25 รายละเอียดของข้อมูลนำเข้าจาก Session\_Administrator

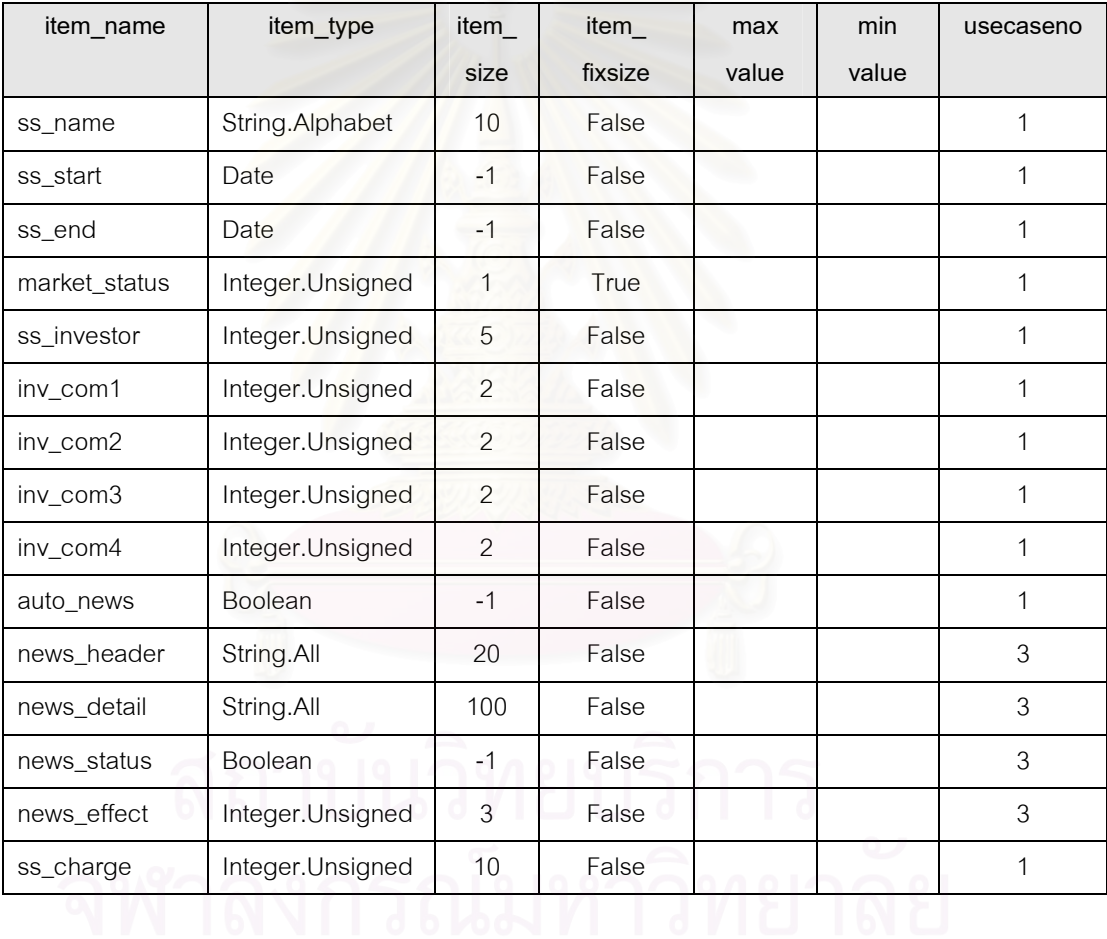

### ตารางที่ ข-26 รายละเอียดของข้อมูลนำเข้าจาก Investor

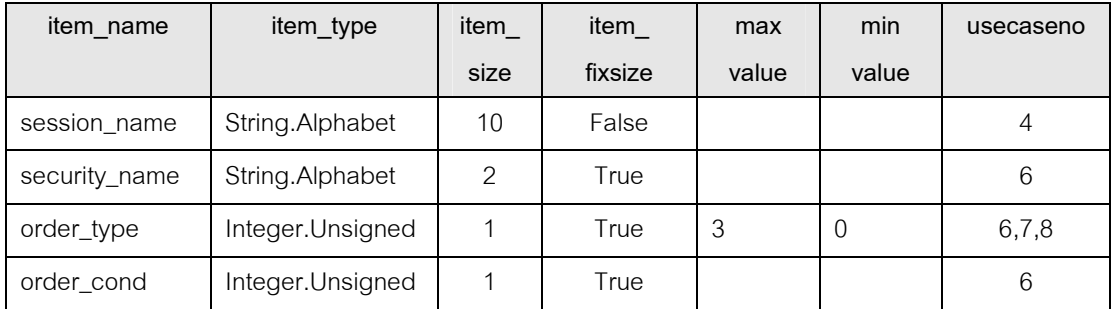

| item_name      | item type        | item_ | item    | max    | min            | usecaseno |
|----------------|------------------|-------|---------|--------|----------------|-----------|
|                |                  | size  | fixsize | value  | value          |           |
| order unit     | Integer.Unsigned | 5     | False   | 9000   | $\overline{0}$ | 6,7,8     |
| order cost     | Float.Unsigned   |       | False   | 100000 | 500            | 6,7,8     |
| username       | Integer.Unsigned | 5     | True    |        |                | 5         |
| passwd         | String.All       | 8     | False   |        |                | 5         |
| <i>isMatch</i> | <b>Boolean</b>   | $-1$  | False   |        |                |           |

ตารางที่ ข-26 รายละเอียดของข้อมูลนำเข้าจาก Investor (ต่อ)

### 4. ระบบให้บริการเช่าวี<mark>ชี</mark>ดี

ระบบให้บริการเช่าวีซีดีประกอบด้วยรายละเอียดยูสเคส 12 ยูสเคส และมีข้อมูลนำเข้า 10 ตัว แสดงได้ดังตารางที่ ข-27 ถึง ข-39

ตารางที่ ข-27 รายละเอี<mark>ยดยูสเคสหมายเลข 1: Create member</mark>

| usecase no          |                                                                  |
|---------------------|------------------------------------------------------------------|
| usecase name        | Create member                                                    |
| <b>IsAbstract</b>   |                                                                  |
| Pre-condition       | Staff starts sign up new member function.                        |
| SuccessScenario     | [0] (name $\ll$ "") && (address $\ll$ "") && (tel.length == 9) @ |
|                     | [1] Staff entry new member s information.                        |
|                     | [2] System add new information into database.                    |
| AlternativeScenario |                                                                  |
| Post-condition      | [0] New member s information is added and print member card.     |

### ตารางที่ ข-28 รายละเอียดยูสเคสหมายเลข 2: Search member

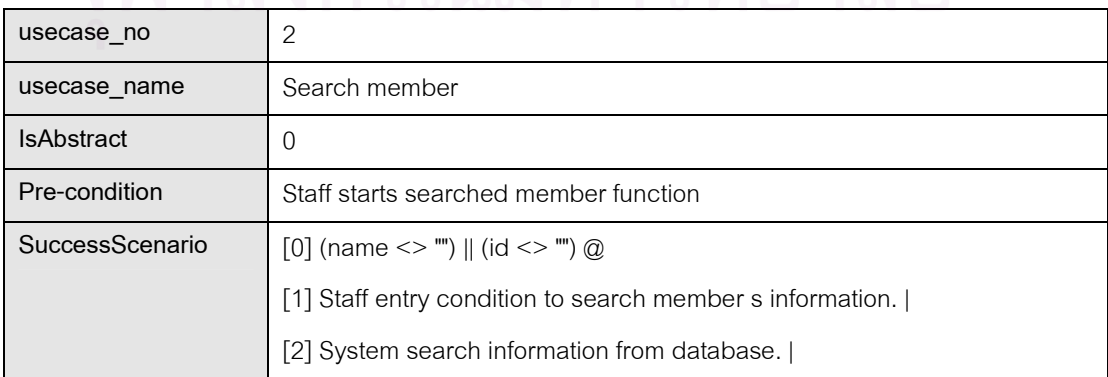

### ตารางที่ ข-28 รายละเอียดยูสเคสหมายเลข 2: Search member (ต่อ)

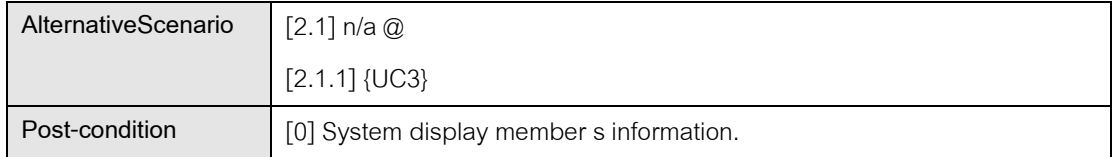

### ตารางที่ ข-29 รายละเอียดยูสเคสหมายเลข 3: Edit member

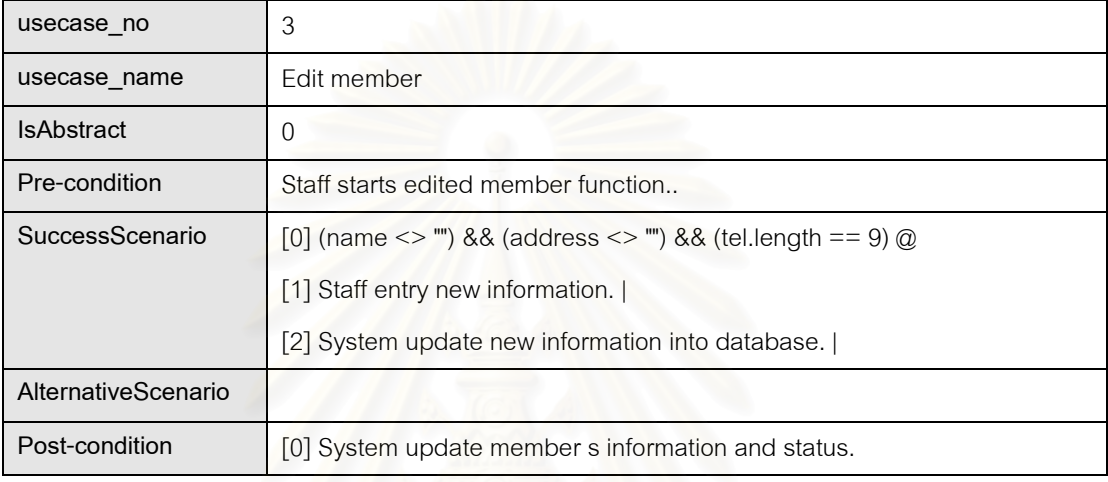

### ตารางที่ ข-30 รายละเอียดยูสเคสหมายเลข 4: Rent VCD

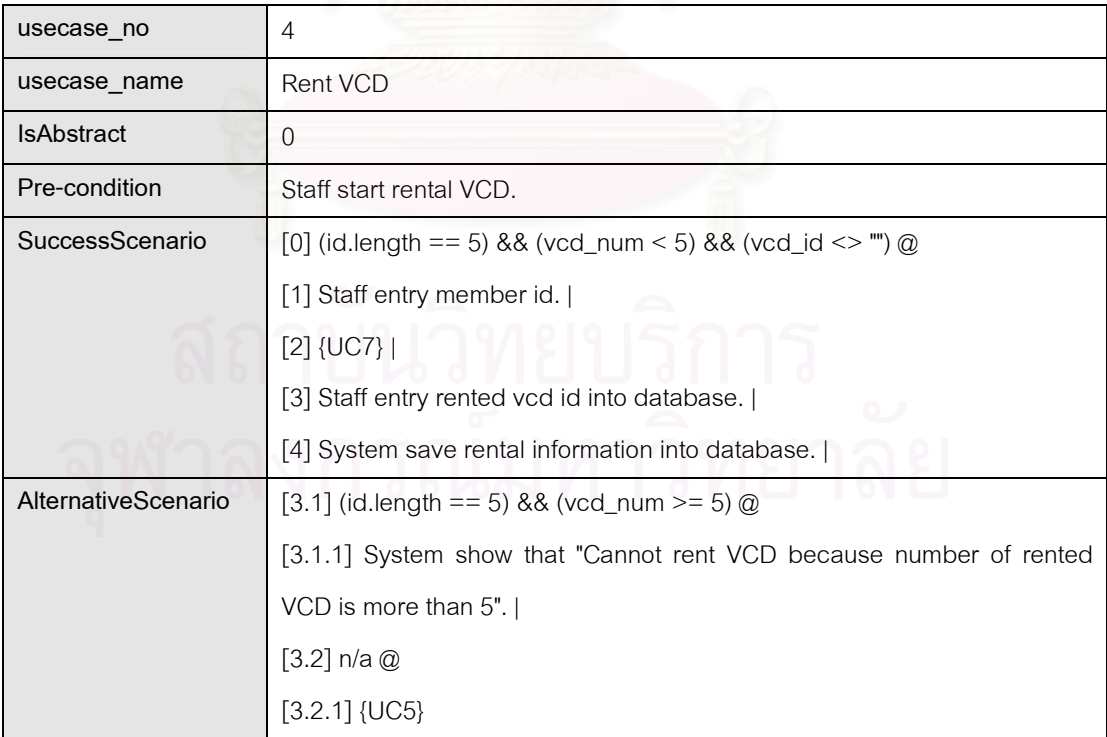

### ตารางที่ ข-30 รายละเอียดยูสเคสหมายเลข 4: Rent VCD (ต่อ)

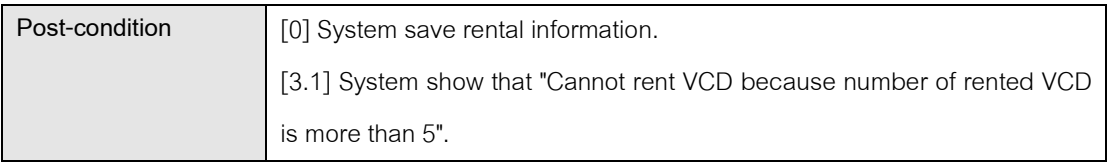

### ตารางที่ ข-31 รายละเอียดยูสเคสหมายเลข 5: Print detail

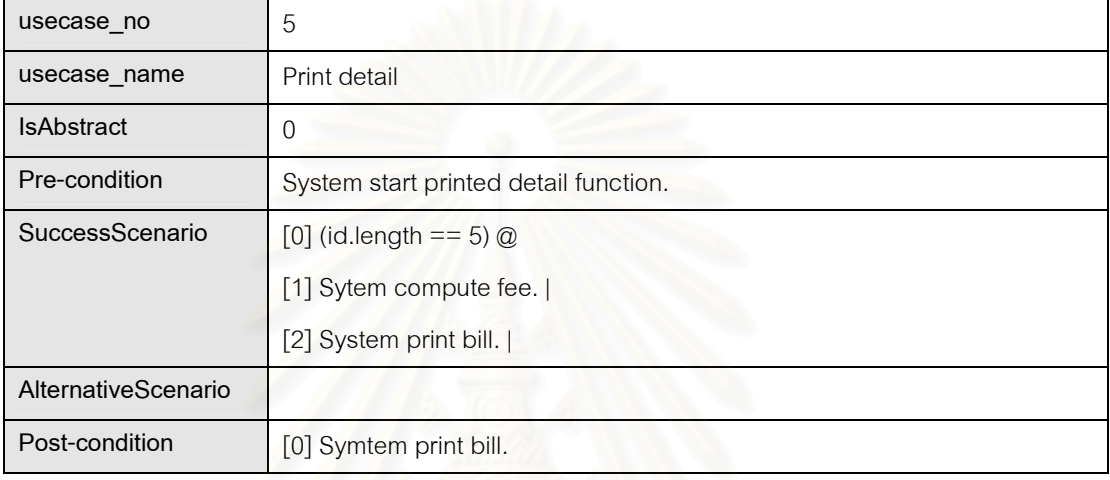

### ตารางที่ ข-32 รายละเอียดยูสเคสหมายเลข 6: Return VCD

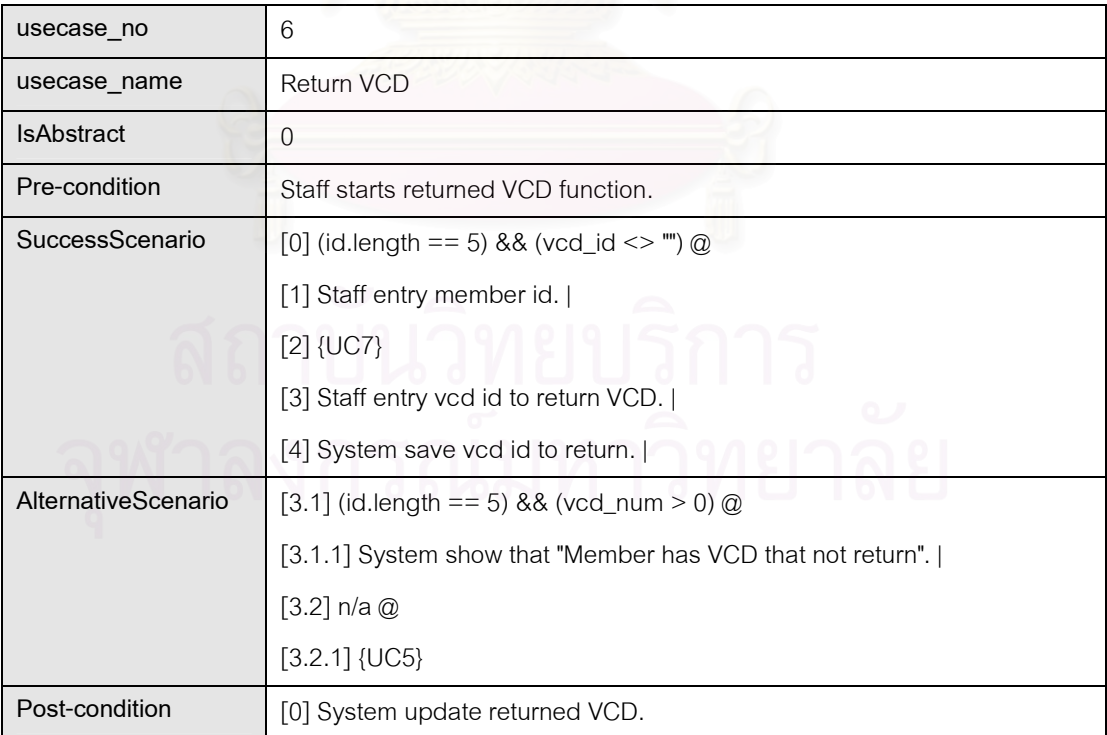

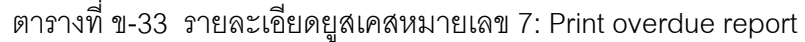

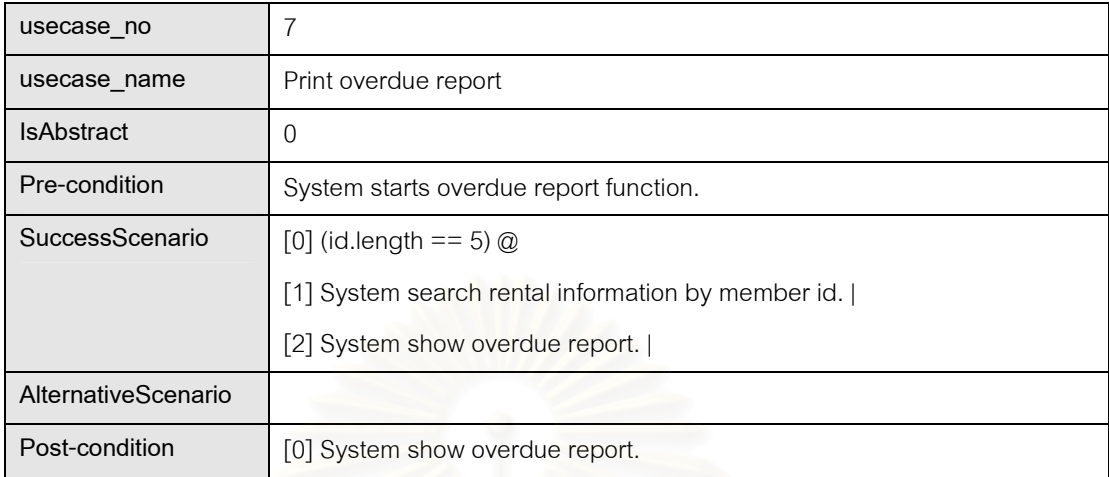

### ตารางที่ ข-34 รายละเอียดยูสเคสหมายเลข 8: Add VCD

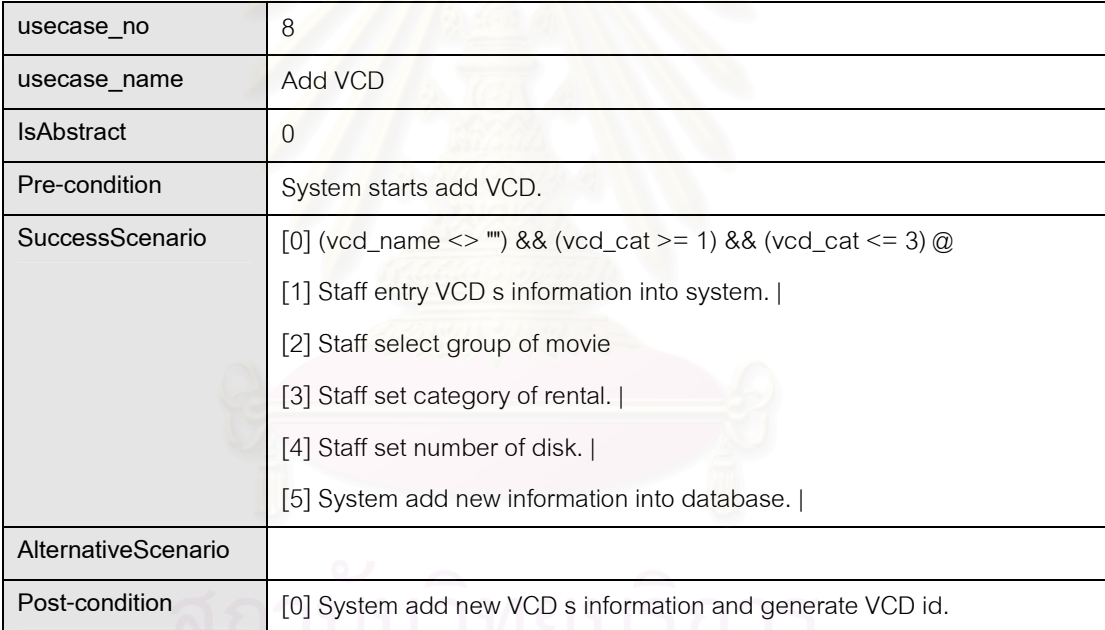

### ตารางที่ ข-35 รายละเอียดยูสเคสหมายเลข 9: Change category VCD

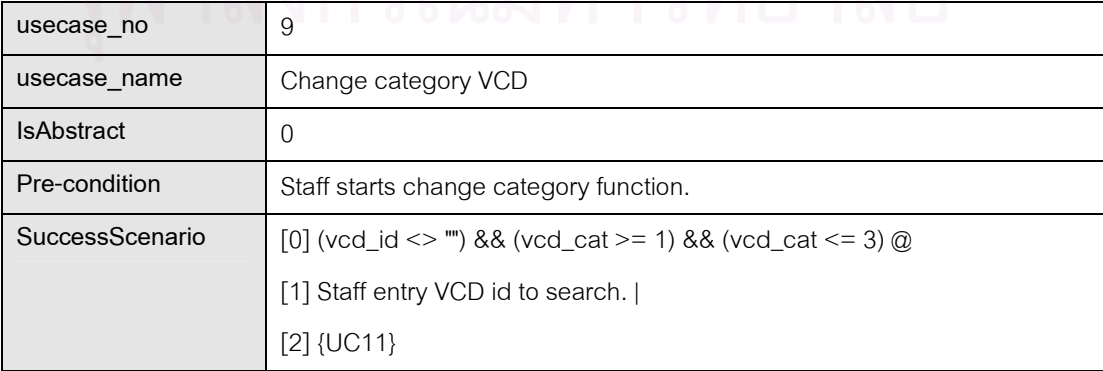

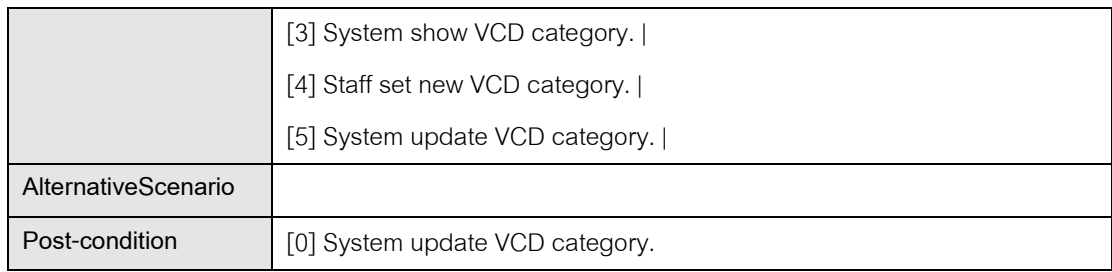

### ตารางที่ ข-35 รายละเอียดยูสเคสหมายเลข 9: Change category VCD (ต่อ)

### ตารางที่ ข-36 รายละเอียดยูสเคสหมายเลข 10: Delete VCD

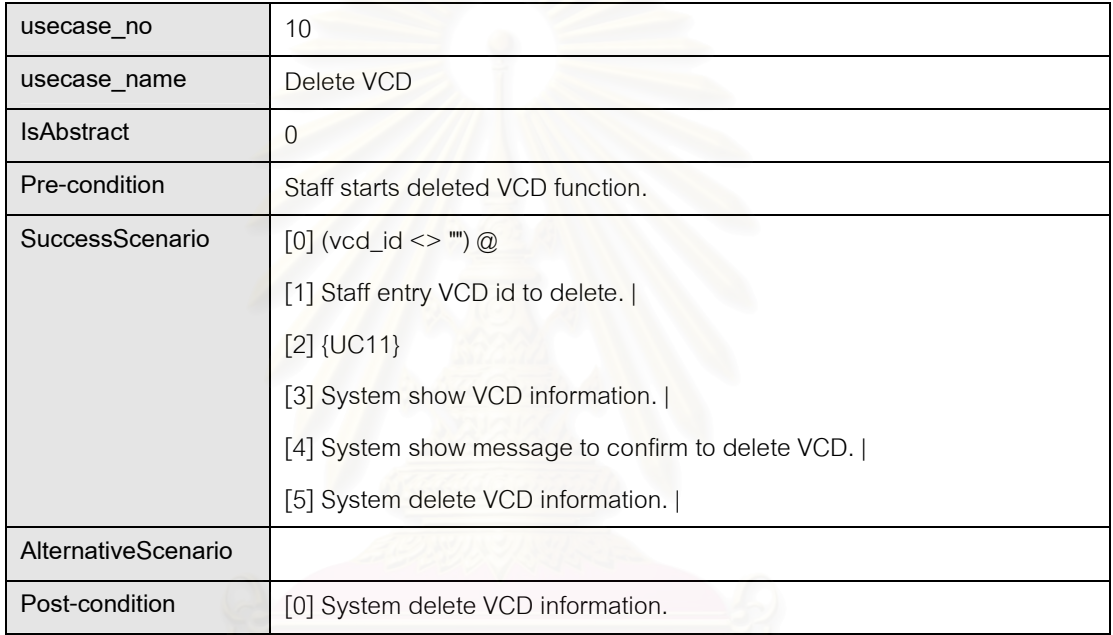

### ตารางที่ ข-37 รายละเอียดยูสเคสหมายเลข 11: Search VCD

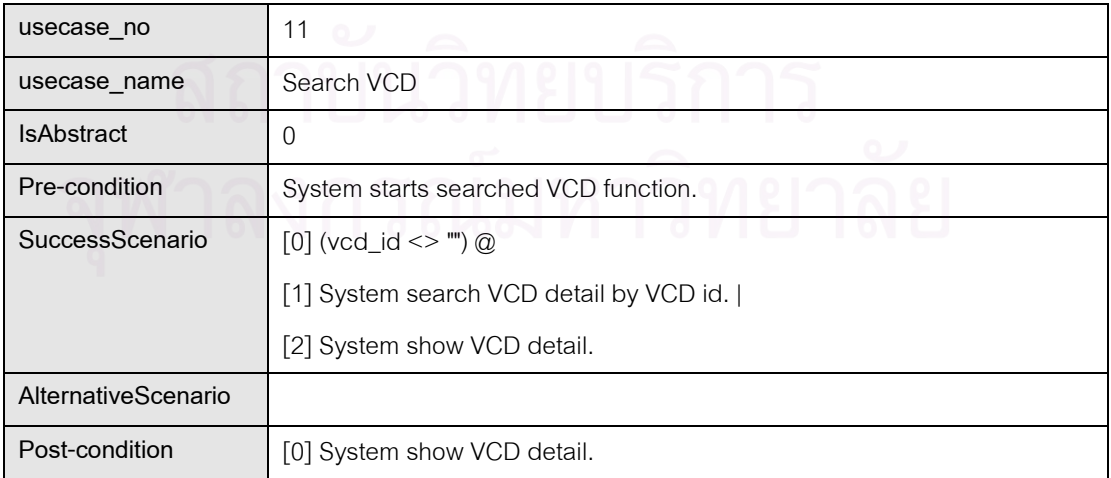

| usecase no          | 12                                         |
|---------------------|--------------------------------------------|
| usecase name        | Print daily report                         |
| <b>IsAbstract</b>   | $\left( \right)$                           |
| Pre-condition       | System start print daily report function.  |
| SuccessScenario     | $[0]$ (vcd_date <> "") $@$                 |
|                     | [1] Staff enter info into system.          |
|                     | [2] System print daily report.             |
| AlternativeScenario |                                            |
| Post-condition      | [0] System print daily report via printer. |

ตารางที่ ข-38 รายละเอียดยูสเคสหมายเลข 12: Print daily report

### ตารางที่ ข-39 รายละเอียดของข้อมูลนำเข้าจาก Member-Staff

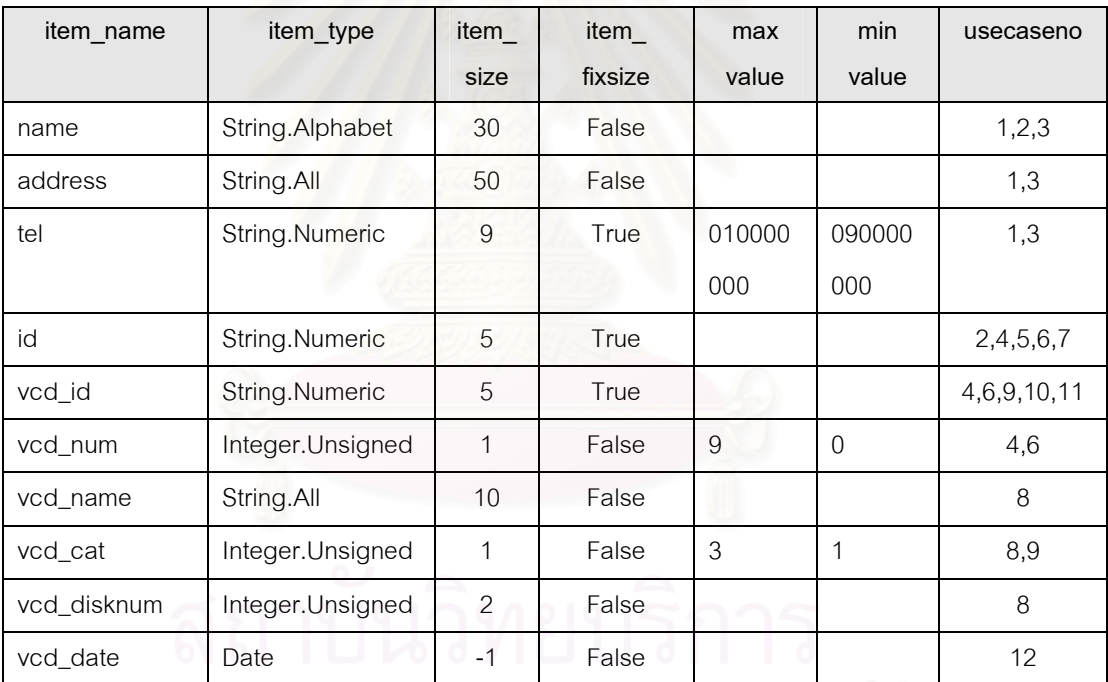

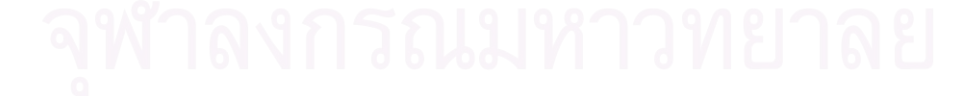

ภาคผนวก ค ตัวอย่างกรณีทดสอบ

# 1. ระบบสั่งชื้อสินค้า

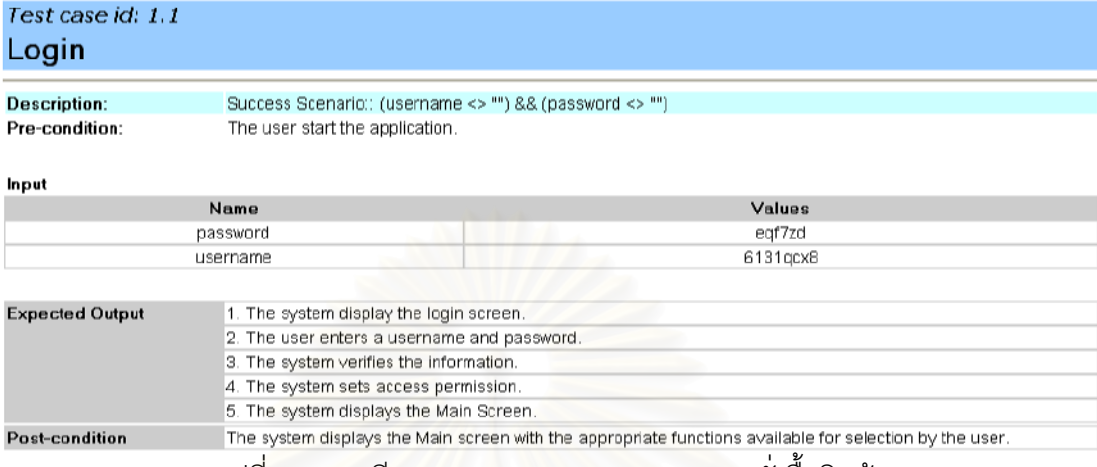

รูปที่ ค-1 กรณีทดสอบหมายเลข 1.1 ของระบบสั่งซื้อสินค้า

### Test case id: 2.1 **Place Order**

**Description:** 

Pre-condition:

Success Scenario: (submitOrder == True) && (cancelOrder == False) && (customername <> "') && (prod\_id <> "')<br>"') && (credit\_id.length == 16) && (credit\_amount > 0) && (prod\_id <> "")<br>Customer selects Place Order. A request

### Input

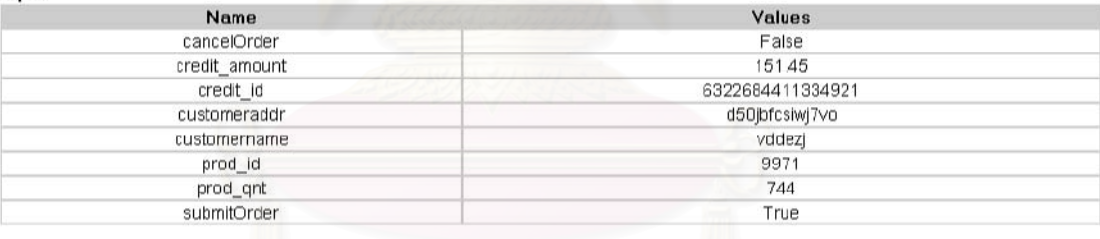

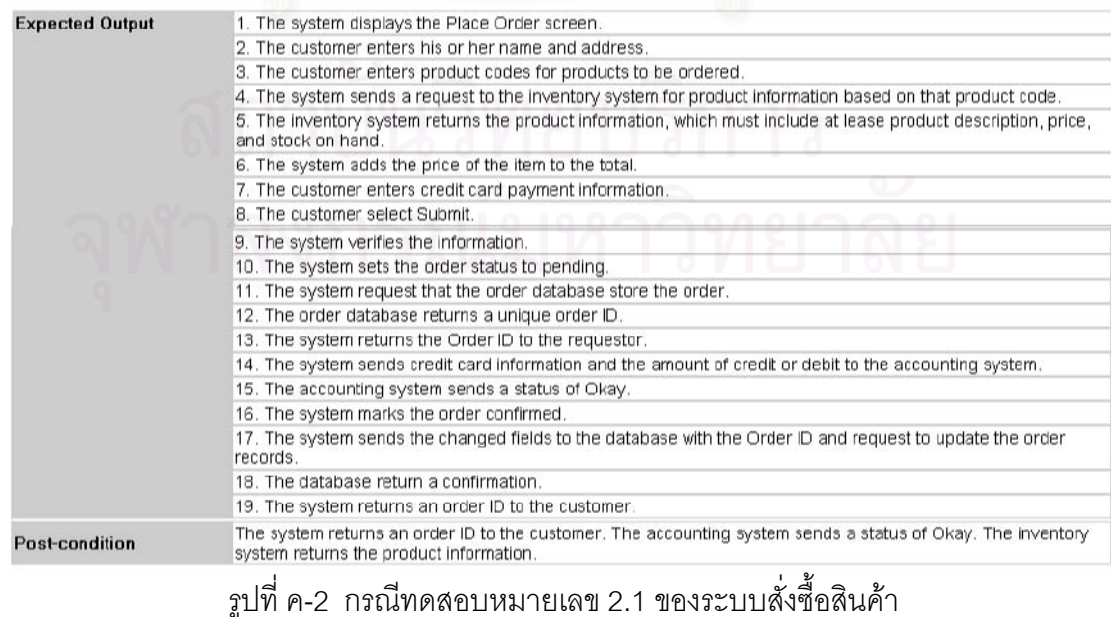

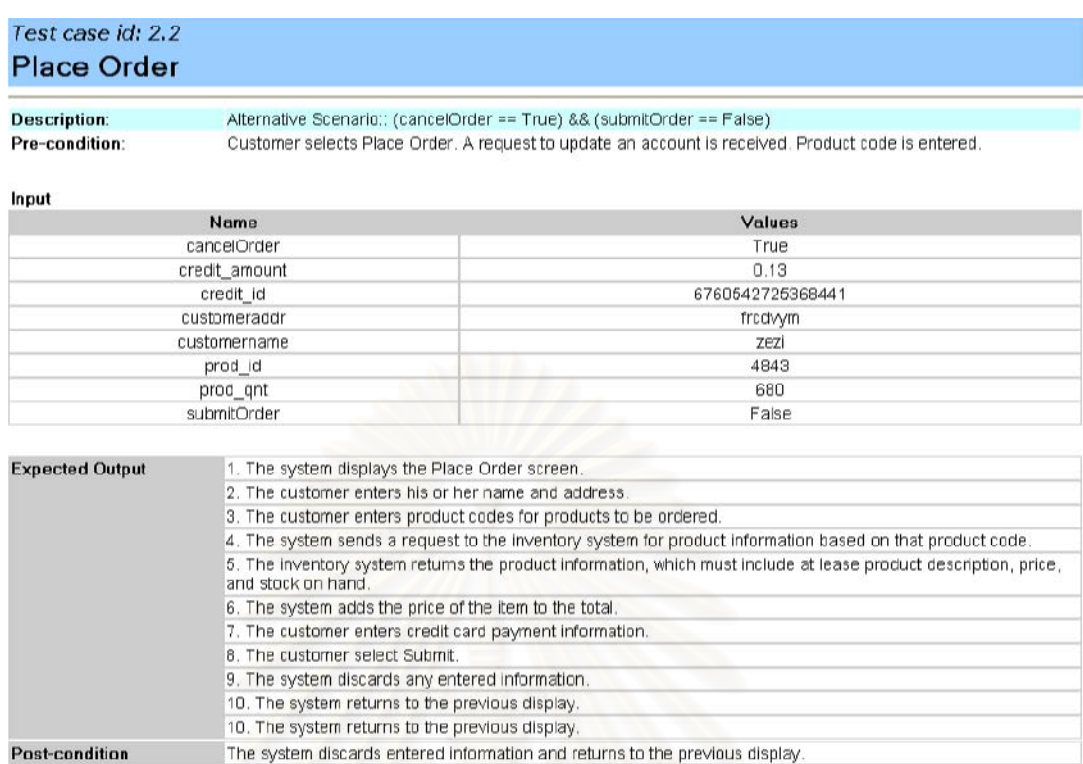

### รูปที่ ค-3 กรณีทดสอบหมายเลข 2.2 ของระบบสั่งซื้อสินค้า

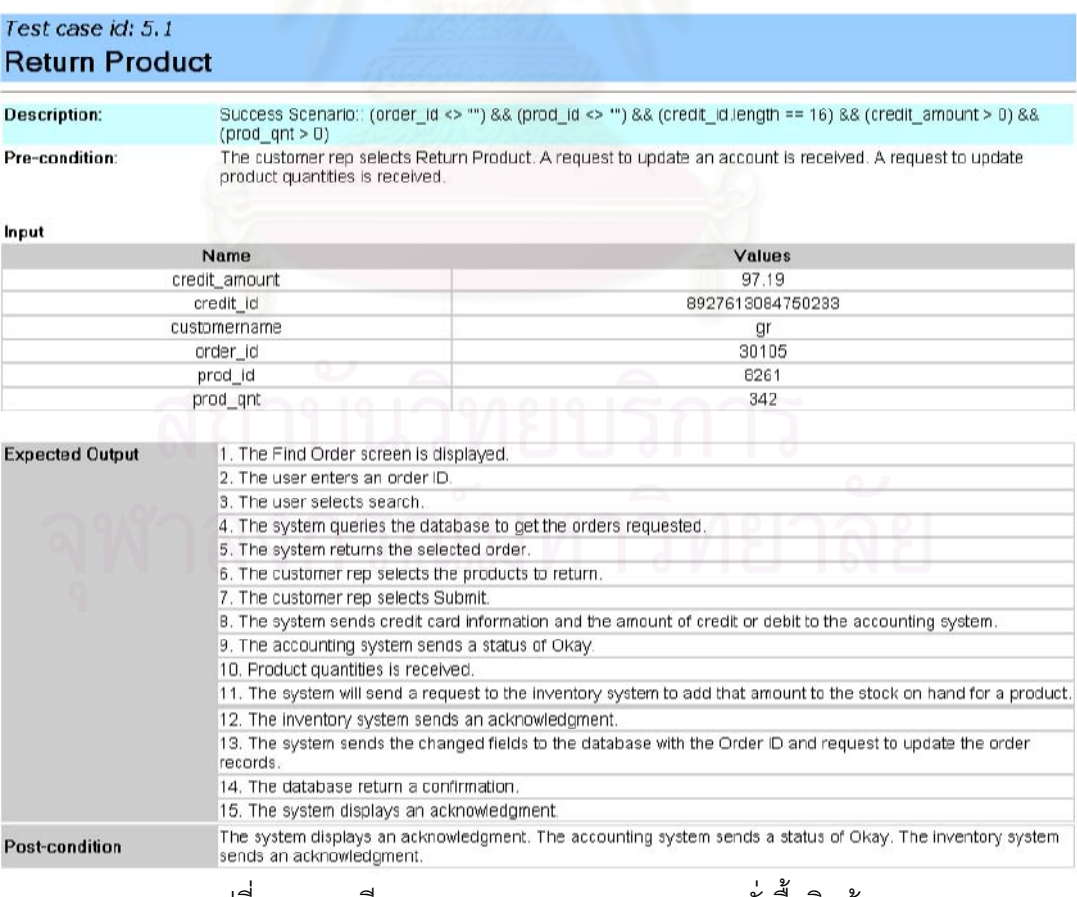

รูปที่ ค-4 กรณีทดสอบหมายเลข 5.1 ของระบบสั่งซื้อสินค้า

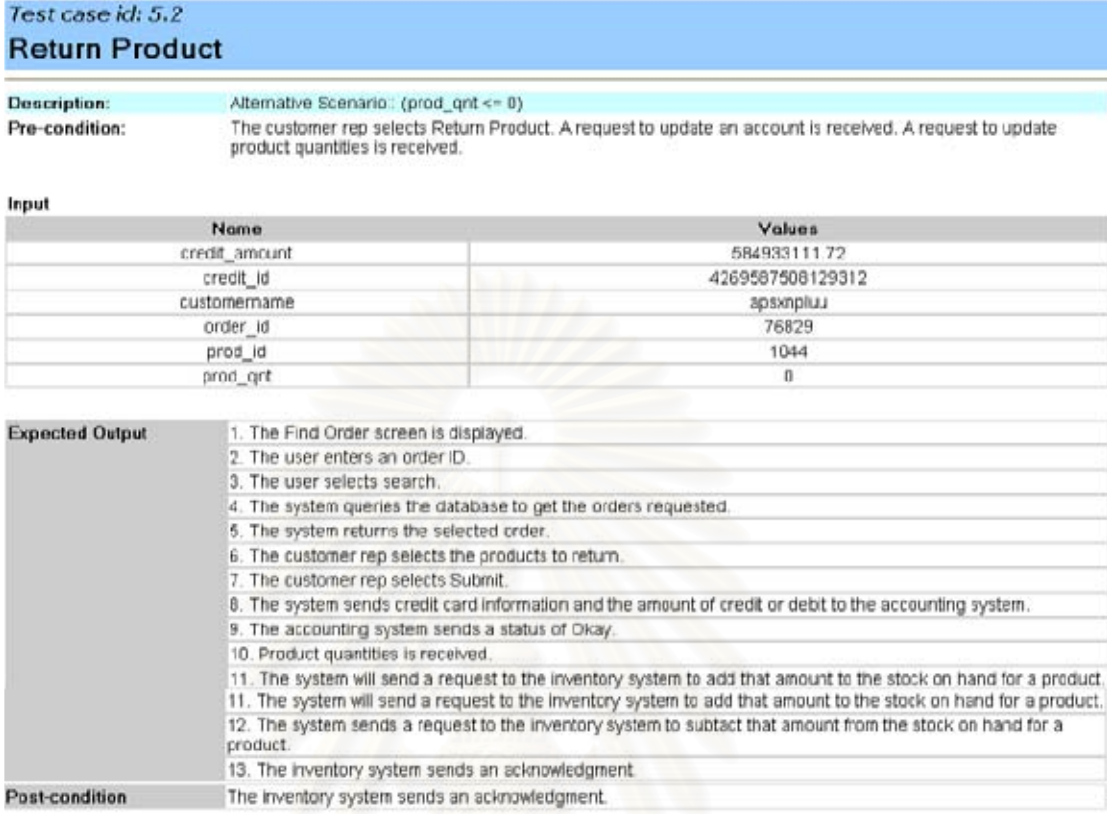

Cleated by UseCase2TestCase (c) 2004 Chulalongkam University

11/9/2547

รูปที่ ค-5 กรณีทดสอบหมายเลข 5.2 ของระบบสั่งซื้อสินค้า

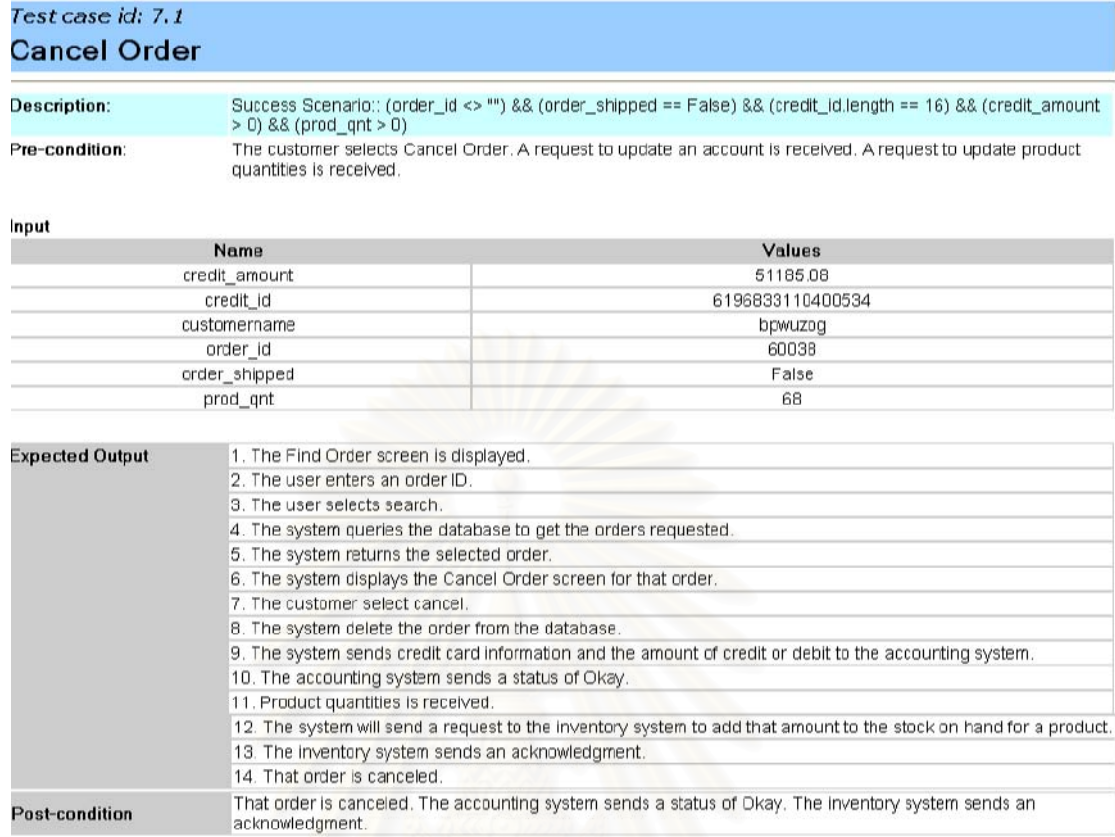

.<br>Cleated by UseCase2TestCase (c) 2004 Chulalongkom University

11/9/2547

## รูปที่ ค-6 กรณีทดสอบหมายเลข 7.1 ของระบบสั่งซื้อสินค้า

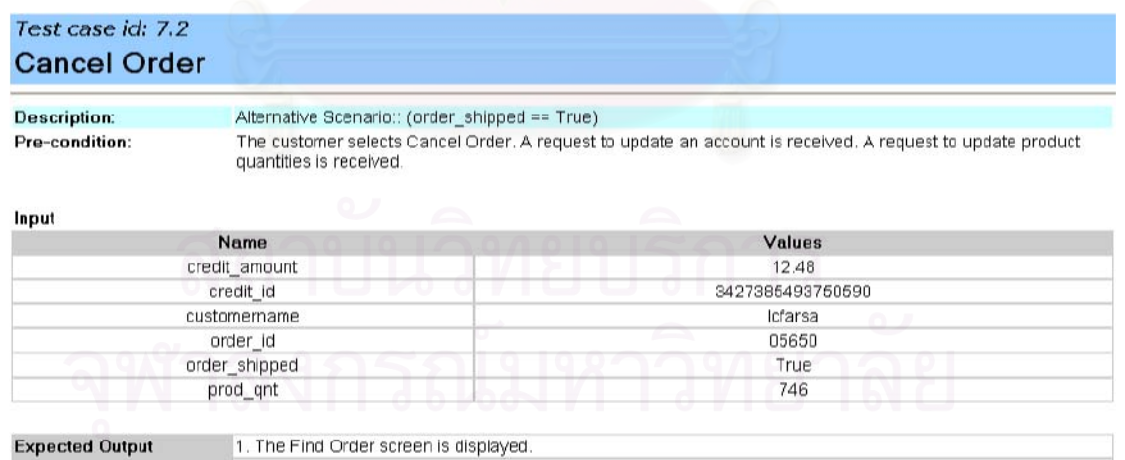

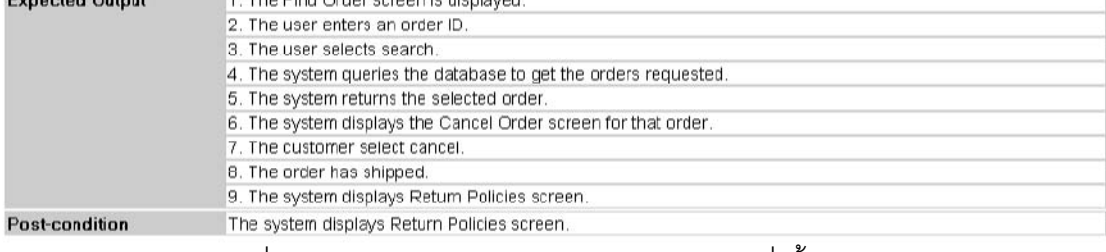

รูปที่ ค-7 กรณีทดสอบหมายเลข 7.2 ของระบบสั่งซื้อสินค้า

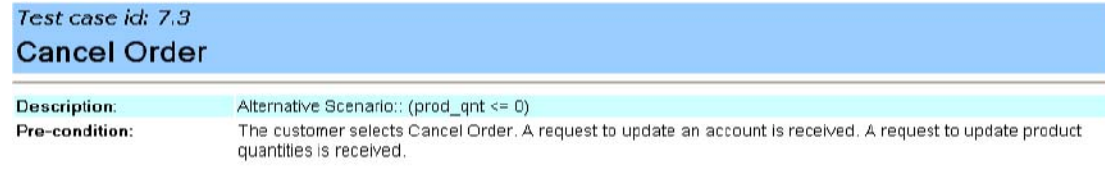

### Input

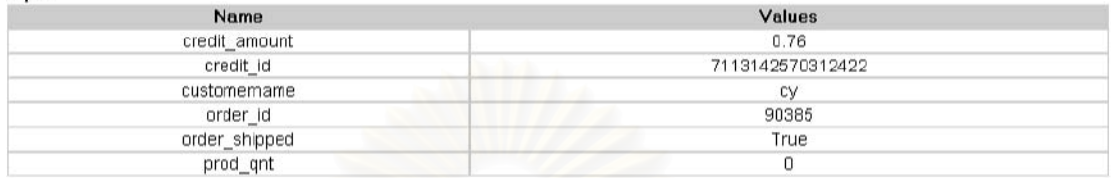

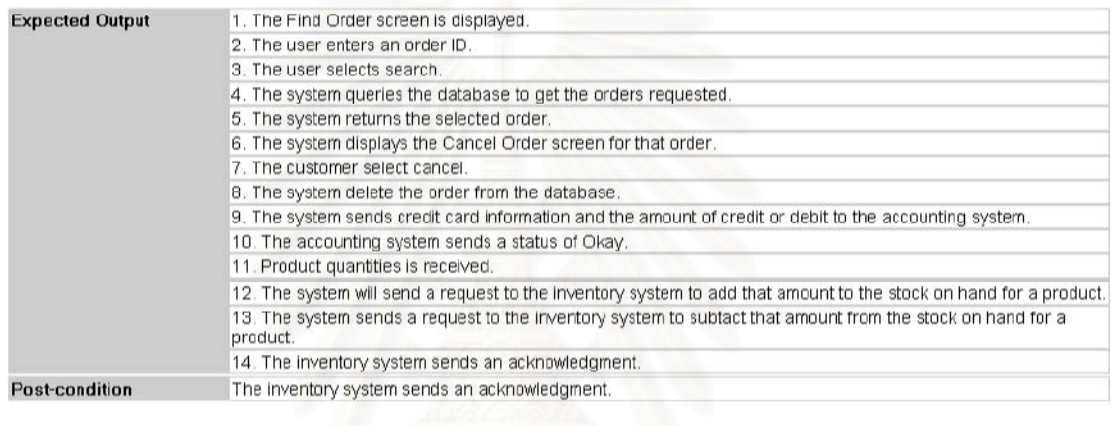

Created by UseCase2TestCase (c) 2004 Chulalongkorn University

11/9/2542

# รูปที่ ค-8 กรณีทดสอบหมายเลข 7.3 ของระบบสั่งซื้อสินค้า

### Test case id: 8.1 **Get Status on Order**

**Description:** Pre-condition: Success Scenario:: (order\_id <> "") The user selects Review Order.

### Input

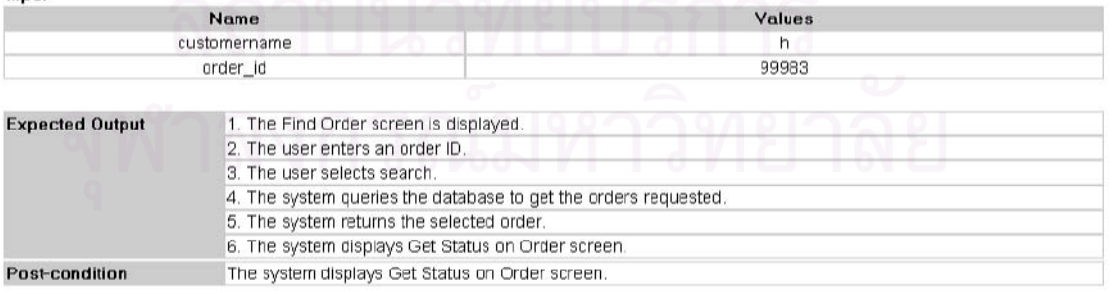

Created by UseCase2TestCase (c) 2004 Chulaiongkom University

11/9/2547

รูปที่ ค-9 กรณีทดสอบหมายเลข 8.1 ของระบบสั่งซื้อสินค้า

### Test case id: 8.2 **Get Status on Order**

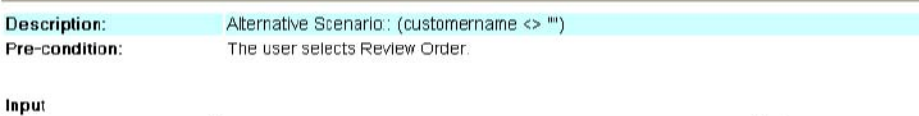

### Name

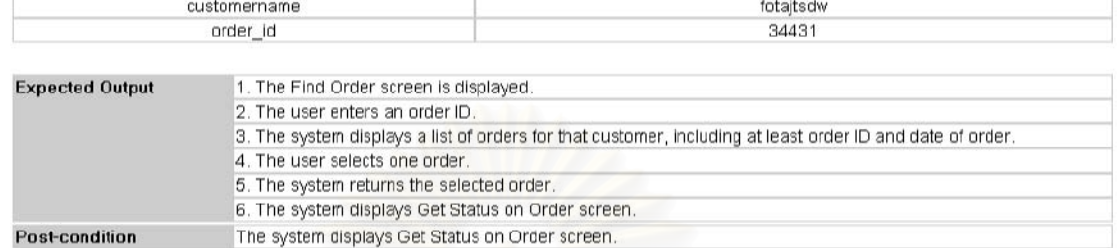

Values

Created by UseCase2TestCase (c) 2004 Chulalongkorn University

11/9/2547

### รูปที่ ค-10 กรณีทดสอบหมายเลข 8.2 ของระบบสั่งซื้อสินค้า

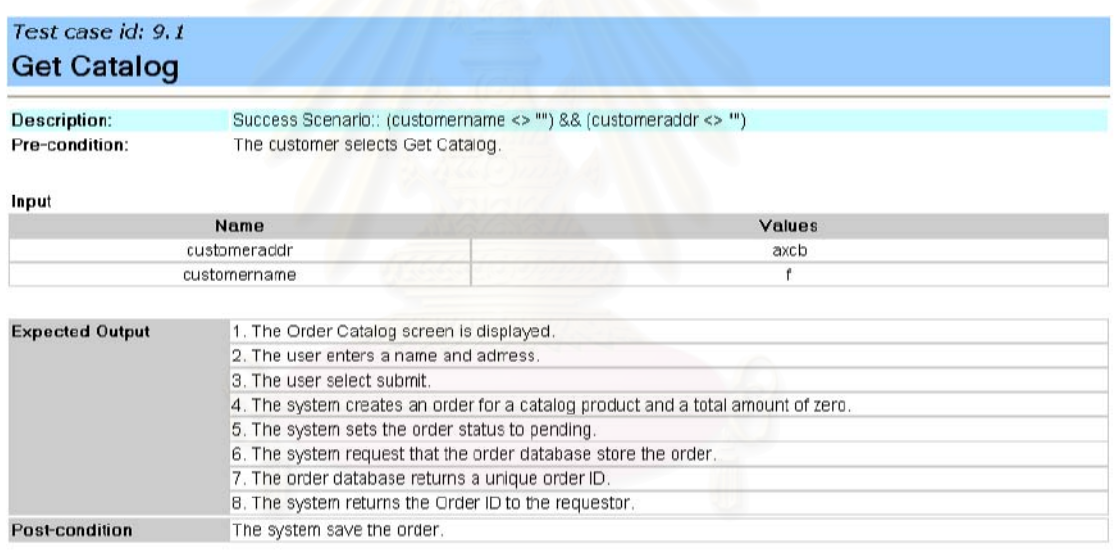

Created by UseCase2TestCase (c) 2004 Chulalongkorn University

11/9/2547

รูปที่ ค-11 กรณีทดสอบหมายเลข 9.1 ของระบบสั่งซื้อสินค้า

#### Test case id: 10.1 **Register Complaint** Success Scenario:: (complaint\_text <> "") **Description:** Pre-condition: The user selects Contact Customer Service. Input Name Values complaint text 1167a3 **Expected Output** 1. The Message screen is displayed. 2. The user enters complaint text. 3. The user select Submit. 4. The system sends the text entered in an e-mail message to the customer support manger. **Post-condition** The system send message in an e-mail message to customer support manager.

Created by UseCase2TestCase (c) 2004 Chulalongkorn University

11/9/2542

รูปที่ ค-12 กรณีทดสอบหมายเลข 10.1 ของระบบสั่งซื้อสินค้า

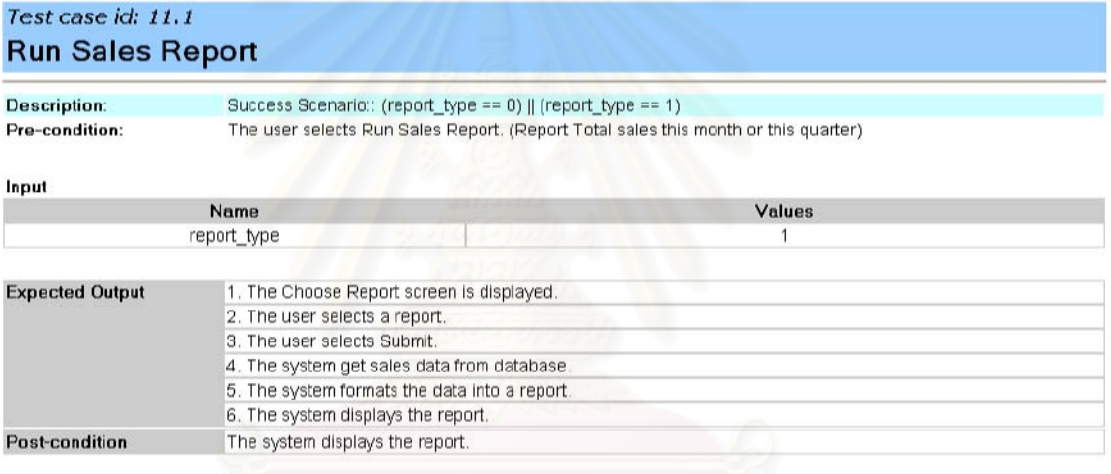

Created by UseCase2TestCase (c) 2004 Chulalongkorn University

11/9/2547

รูปที่ ค-13 กรณีทดสอบหมายเลข 11.1 ของระบบสั่งซื้อสินค้า

### Test case id: 12.1 **Fill and Ship Order**

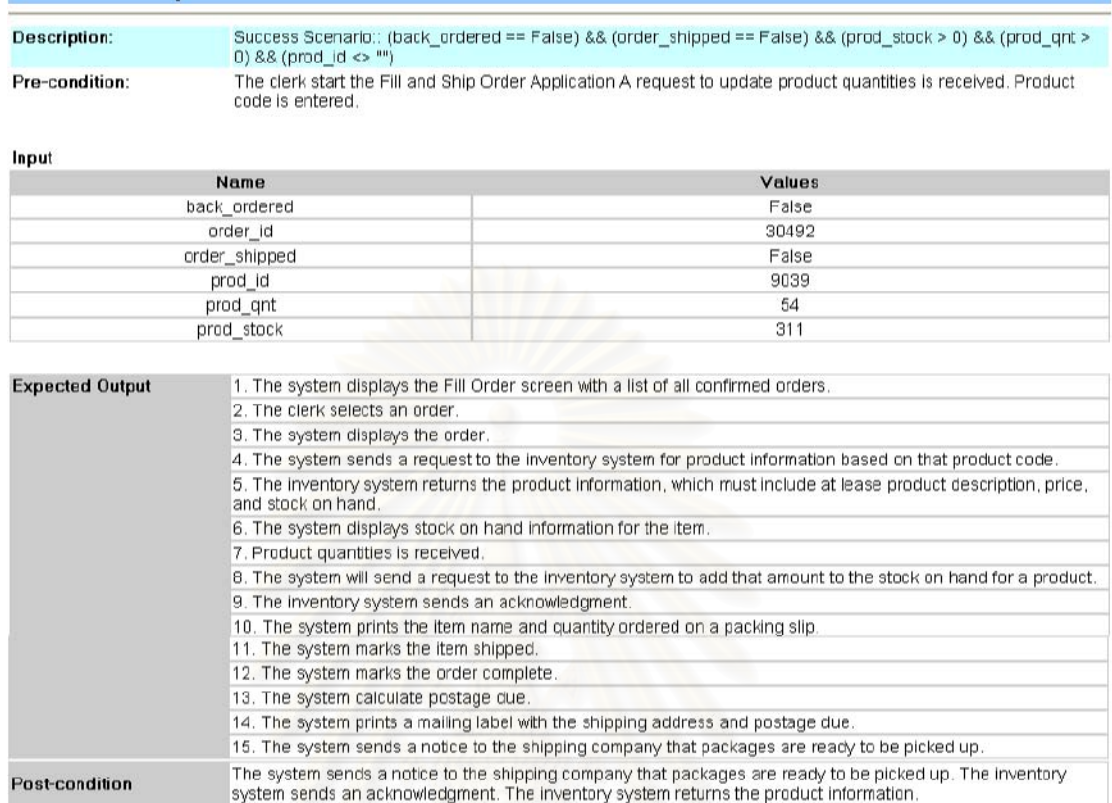

### รูปที่ ค-14 กรณีทดสอบหมายเลข 12.1 ของระบบสั่งซื้อสินค้า

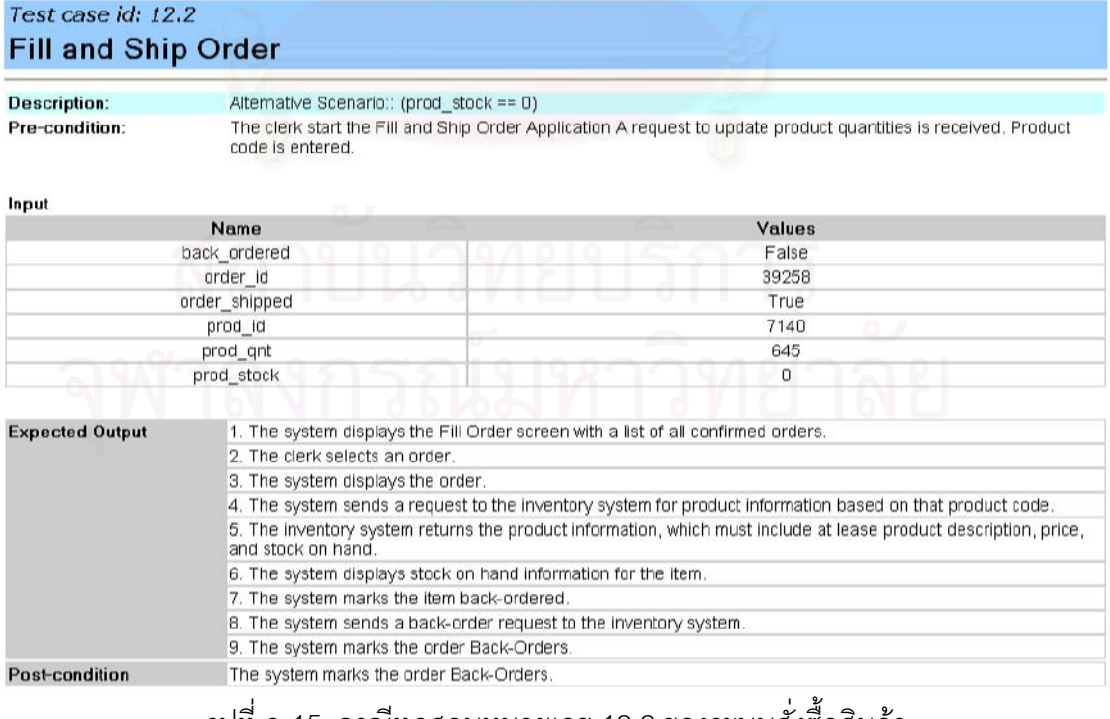

รูปที่ ค-15 กรณีทดสอบหมายเลข 12.2 ของระบบสั่งซื้อสินค้า

### Test case id: 12.3 **Fill and Ship Order**

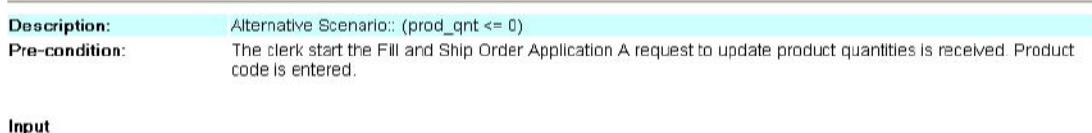

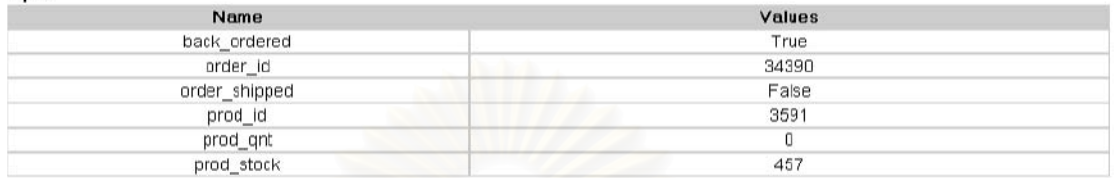

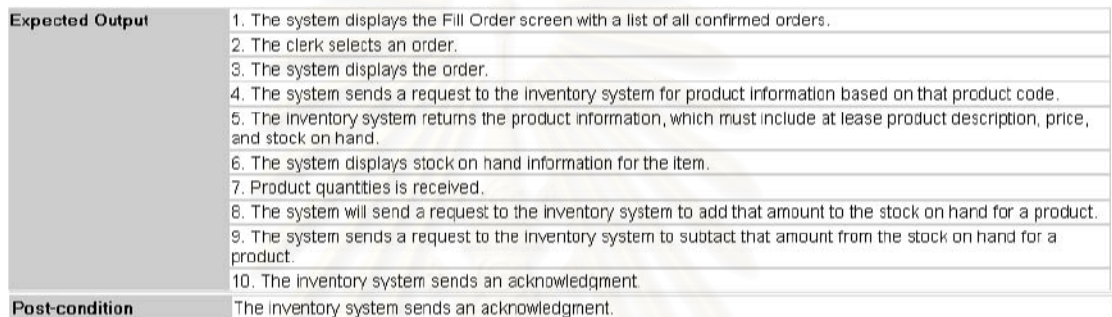

Created by UseCase2TestCase (c) 2004 Chulalongkorn University

11/9/2547

### รูปที่ ค-16 กรณีทดสอบหมายเลข 12.3 ของระบบสั่งซื้อสินค้า

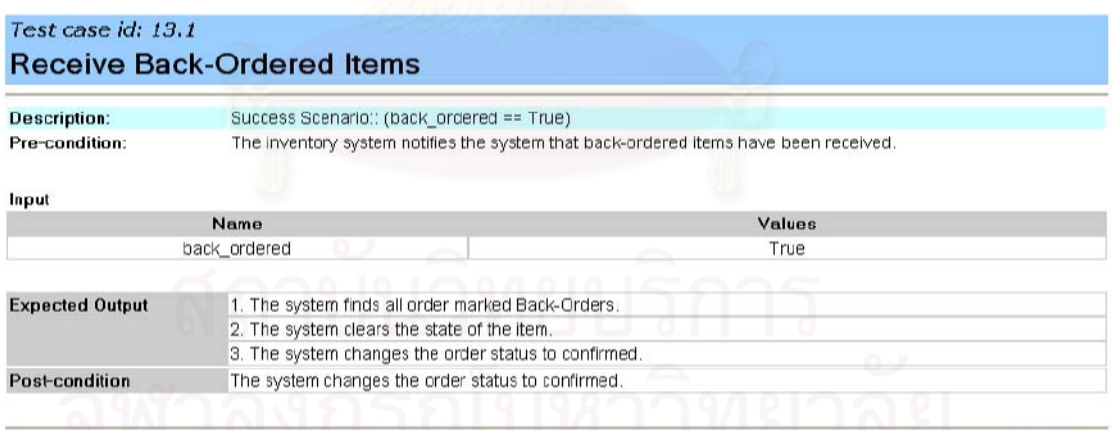

Created by UseCase2TestCase (c) 2004 Chulalongkom University

11/9/2547

รูปที่ ค-17 กรณีทดสอบหมายเลข 13.1 ของระบบสั่งซื้อสินค้า

# 2. ระบบจำลองการซื้อขายหลักทรัพย์

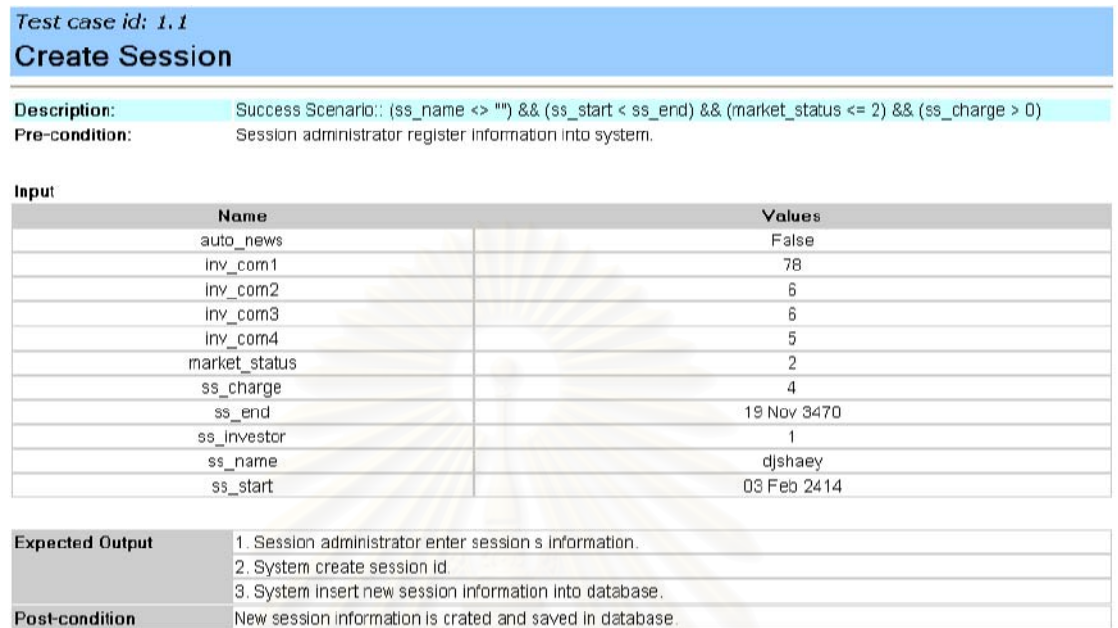

Created by UseCase2TestCase (c) 2004 Chulalongkom University

11/9/2542

# รูปที่ ค-18 กรณ<mark>ีทดสอบหมายเลข 1.1 ของระบบ</mark>จำลองการซื้อขายหลักทรัพย์

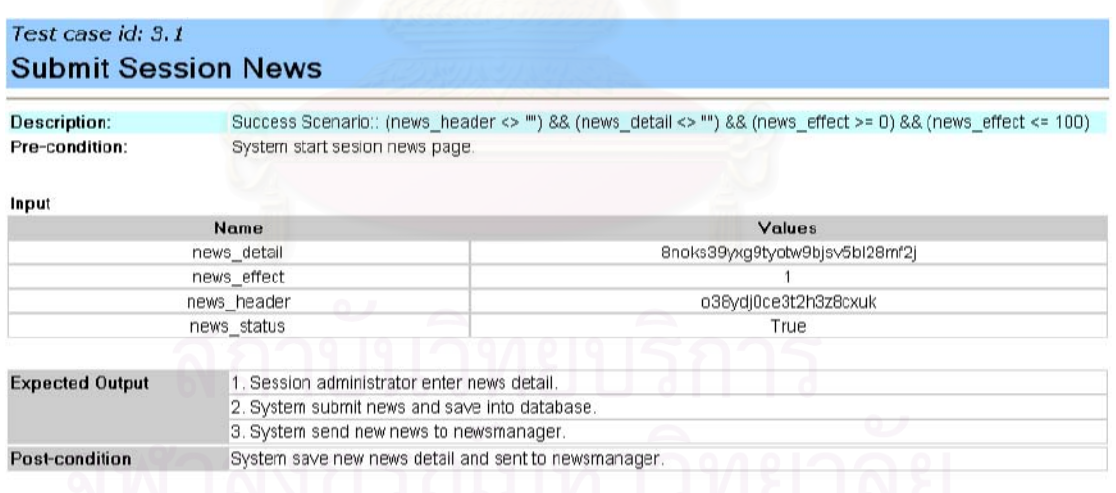

-<br>Created by UseCase2TestCase (c) 2004 Chulalongkorn University

11/9/2547

รูปที่ ค-19 กรณีทดสอบหมายเลข 3.1 ของระบบจำลองการซื้อขายหลักทรัพย์

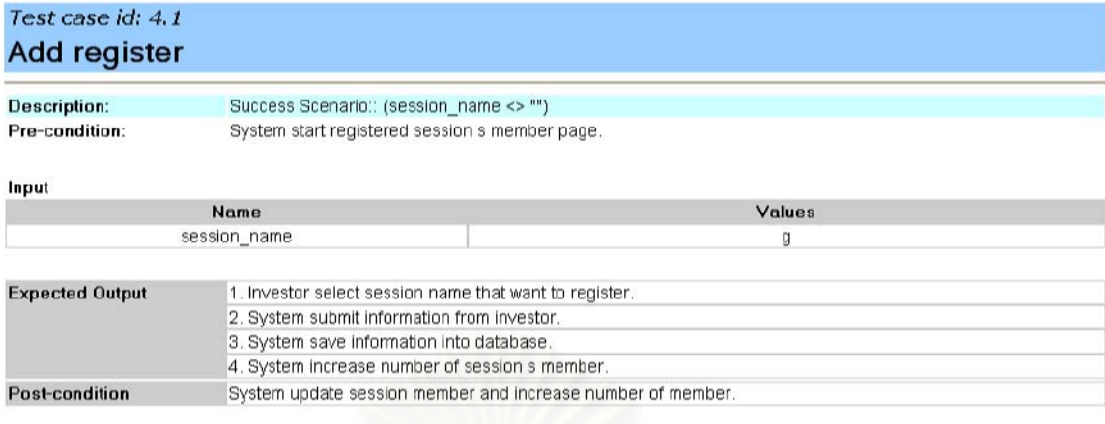

Created by UseCase2TestCase (c) 2004 Chulalongkorn University

11/9/2547

ิ<br>รูปที่ ค-20 กรณี<mark>ทดสอบหมายเลข</mark> 4.1 ของระบบจำลองการซื้อขายหลักทรัพย์

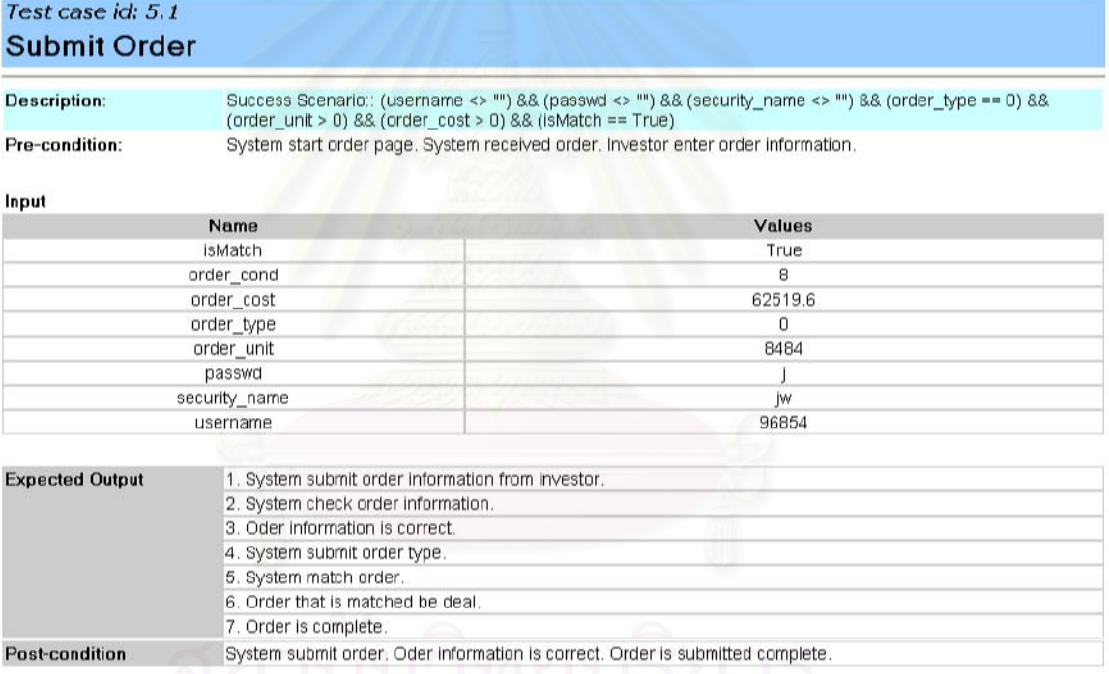

...<br>รูปที่ ค-21 กรณีทดสอบหมายเลข 5.1 ของระบบจำลองการซื้อขายหลักทรัพย์

#### Test case id: 5.2 **Submit Order Description:** Alternative Scenario:: (order\_type == 1) && (order\_unit > 0) && (order\_cost > 0) Pre-condition: System start order page. System received order. Investor enter order information. Input Name Values isMatch False order\_cond 8 order\_cost 37214.5 order\_type  $\overline{1}$ order\_unit 1688 passwd  $\times$ security\_name  $nx$ 66546 username

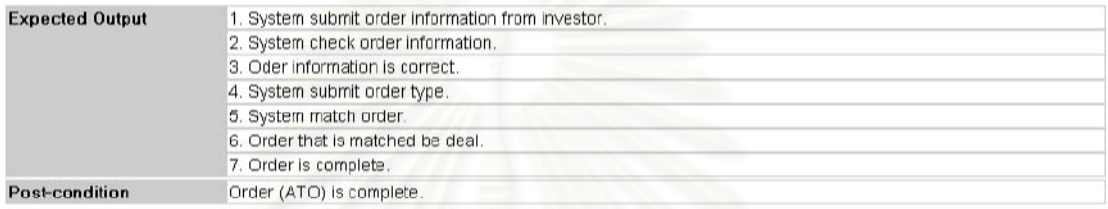

### รูปที่ ค-22 กรณีทดสอบหมายเลข 5.2 ของระบบจำลองการซื้อขายหลักทรัพย์

### Test case id: 5.3 **Submit Order**

**Description:** Pre-condition:

Post-condition

Alternative Scenario:: (IsMatch == False) System start order page. System received order. Investor enter order information.

### Input

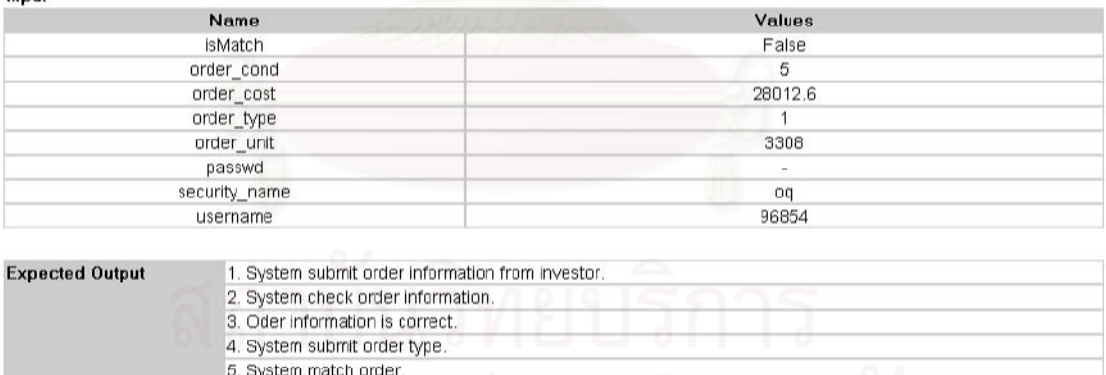

รูปที่ ค-23 กรณีทดสอบหมายเลข 5.3 ของระบบจำลองการซื้อขายหลักทรัพย์

6. Order is waited or canceled. 7. Order is not complete.

Order is not complete.

### 3. ระบบให้บริการเช่าวีซีดี

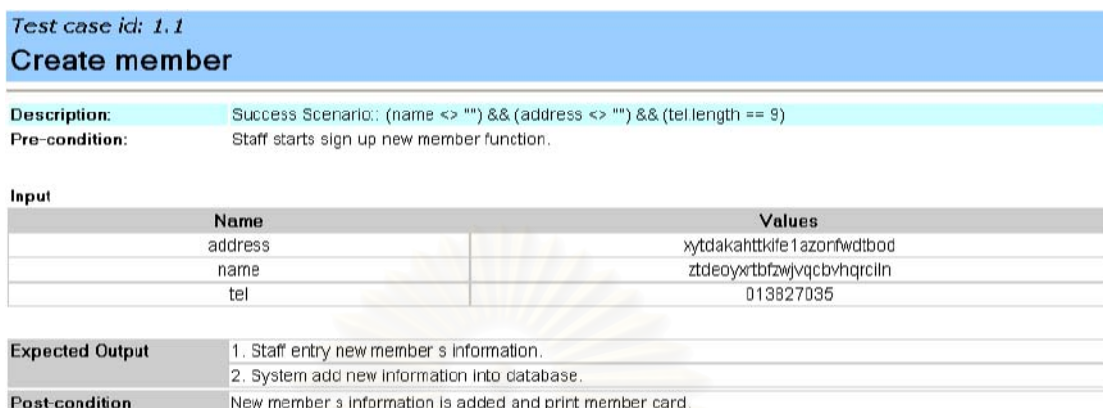

### รูปที่ ค-24 กรณีทดสอบหมายเลข 1.1 ของระบบให้บริการเช่าวีซีดี

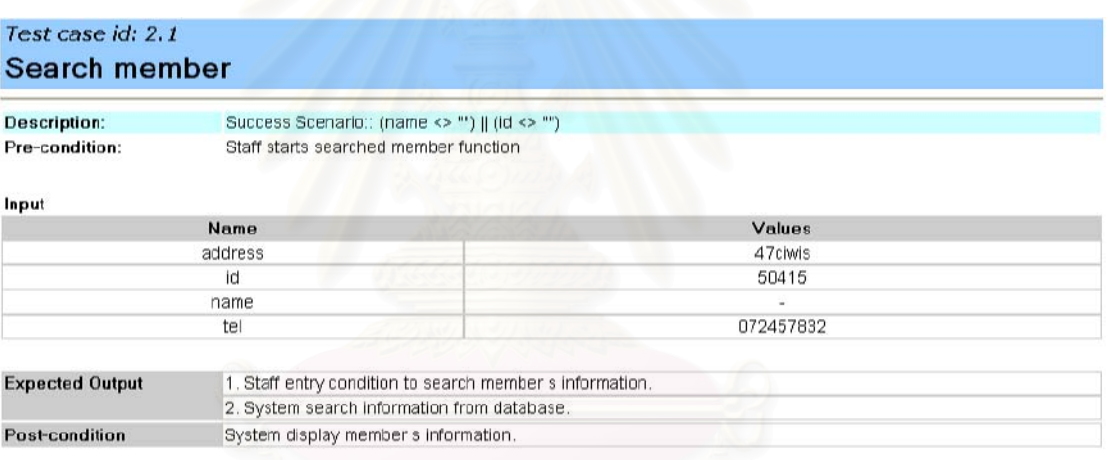

### รูปที่ ค-25 กรณีทดสอบหมายเลข 2.1 ของระบบให้บริการเช่าวีซีดี

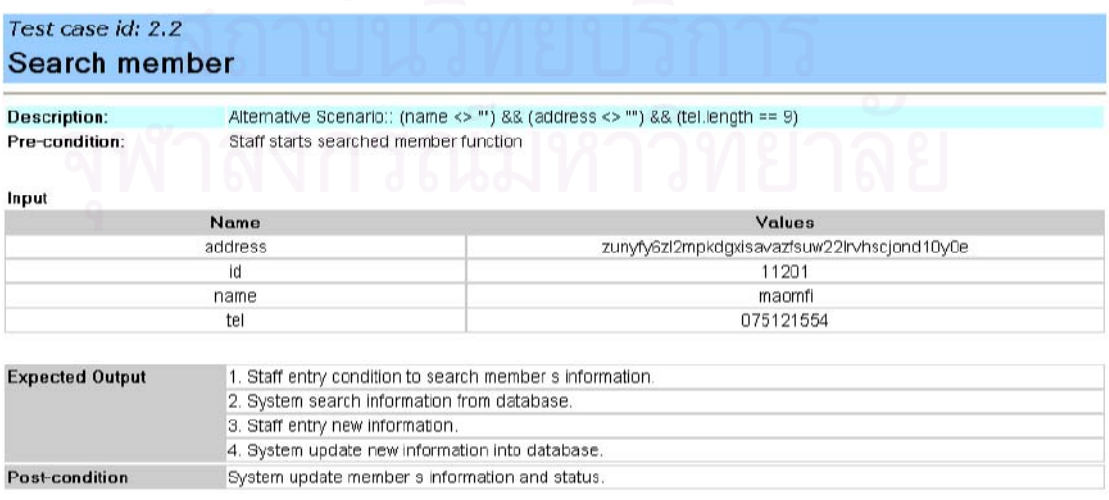

รูปที่ ค-26 กรณีทดสอบหมายเลข 2.2 ของระบบให้บริการเช่าวีซีดี

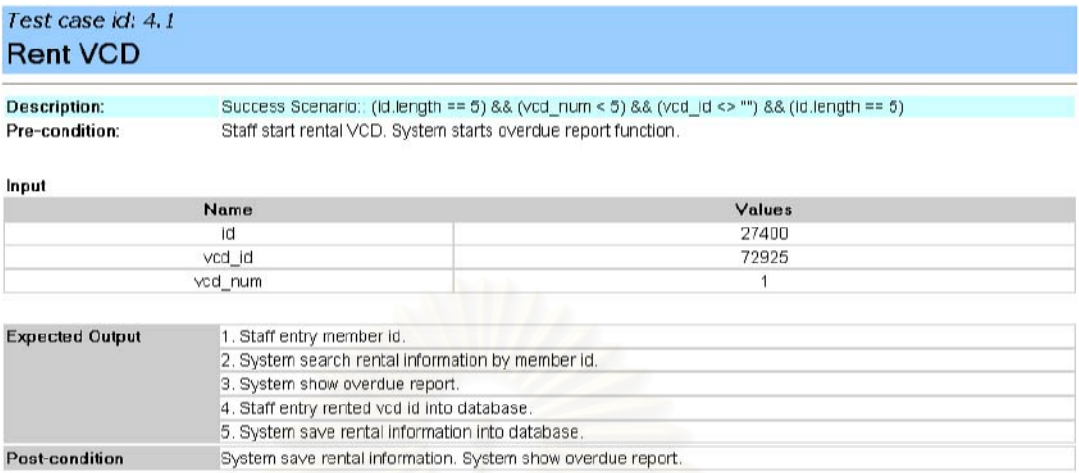

### รูปที่ ค-27 กรณีทดสอบหมายเลข 4.1 ของระบบให้บริการเช่าวีซีดี

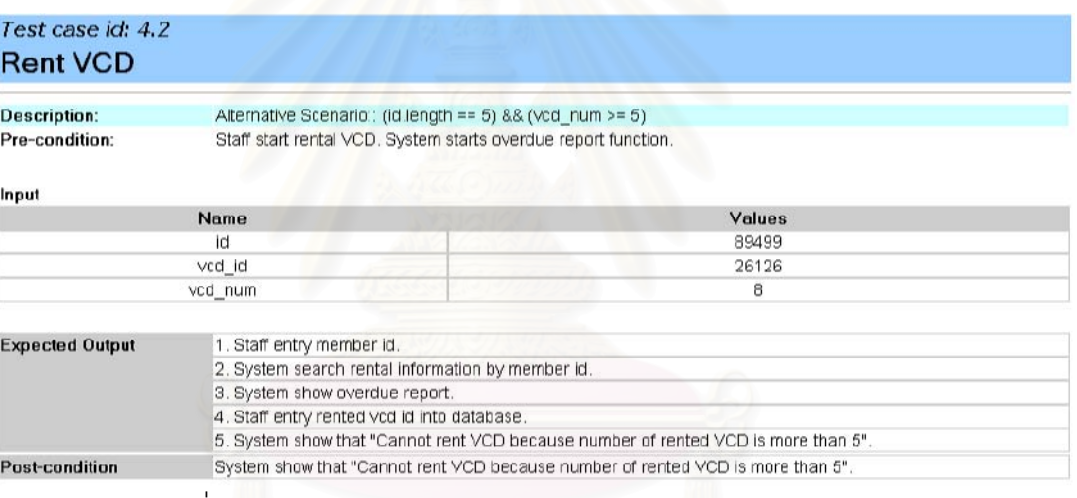

### รูปที่ ค-28 กรณีทดสอบหมายเลข 4.2 ของระบบให้บริการเช่าวีซีดี

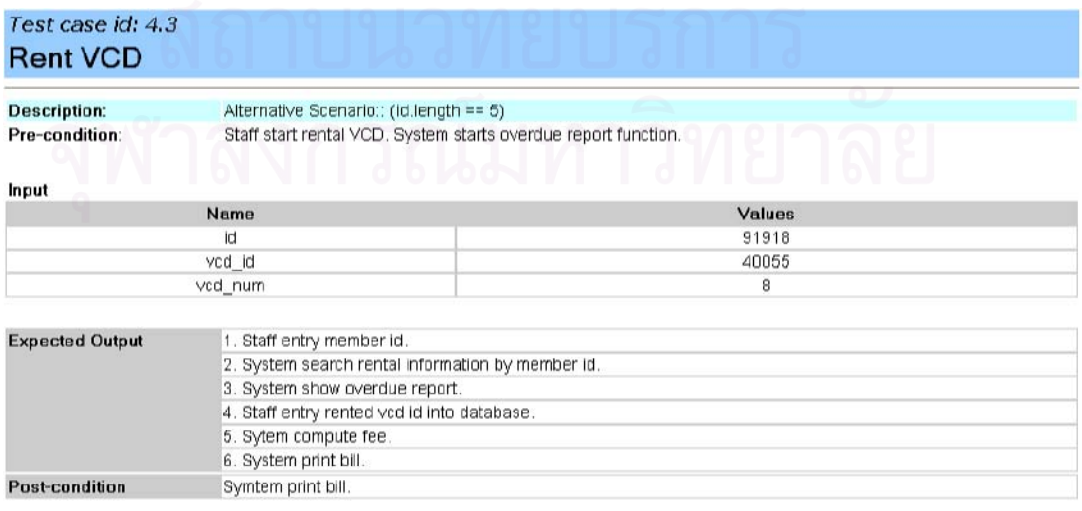

รูปที่ ค-29 กรณีทดสอบหมายเลข 4.3 ของระบบให้บริการเช่าวีซีดี

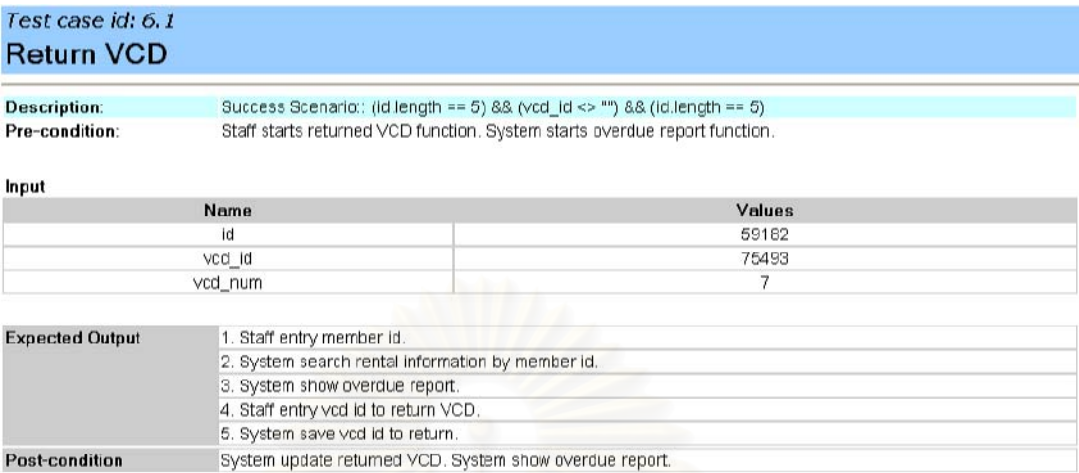

### รูปที่ ค-30 กรณีทดสอบหมายเลข 6.1 ของระบบให้บริการเช่าวีซีดี

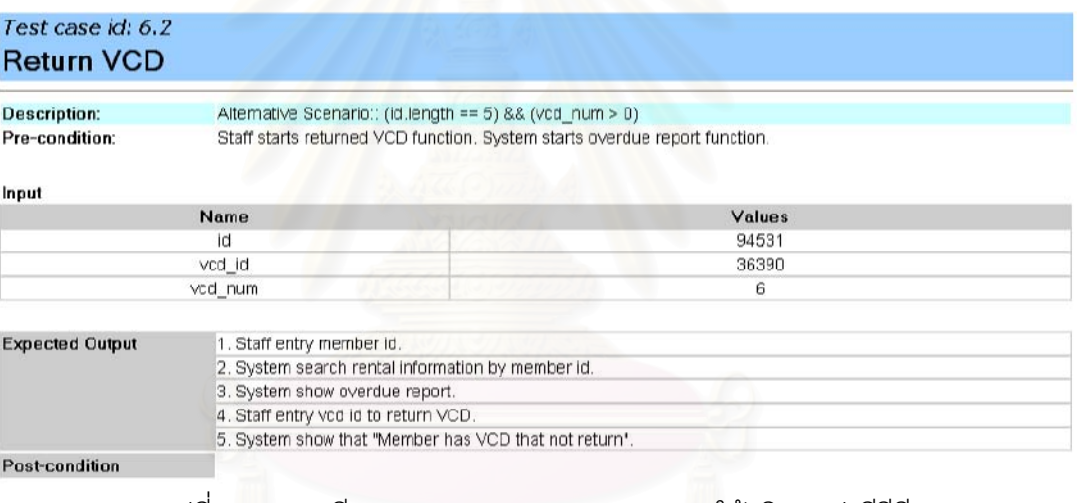

### รูปที่ ค-31 กรณีทดสอบหมายเลข 6.2 ของระบบให้บริการเช่าวีซีดี

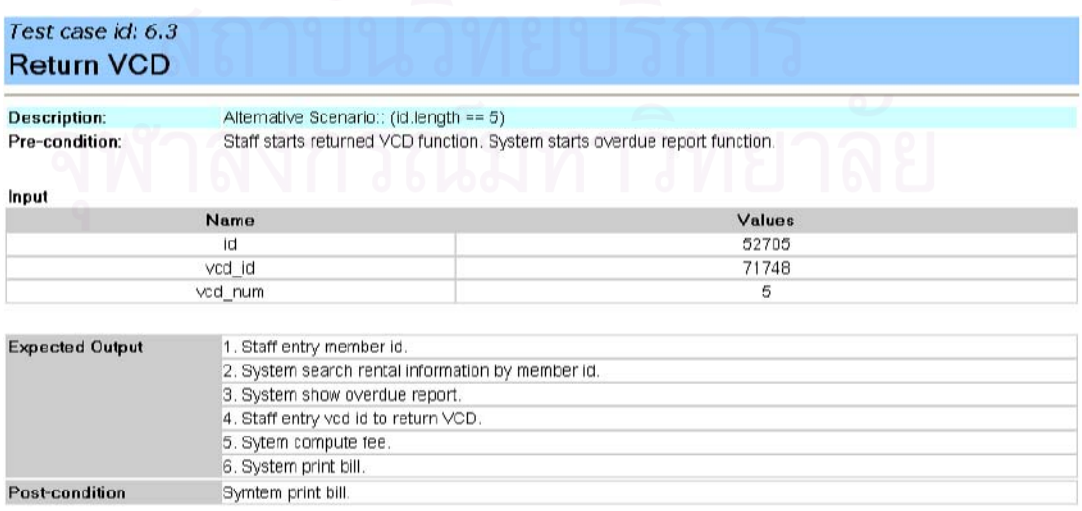

รูปที่ ค-32 กรณีทดสอบหมายเลข 6.3 ของระบบให้บริการเช่าวีซีดี

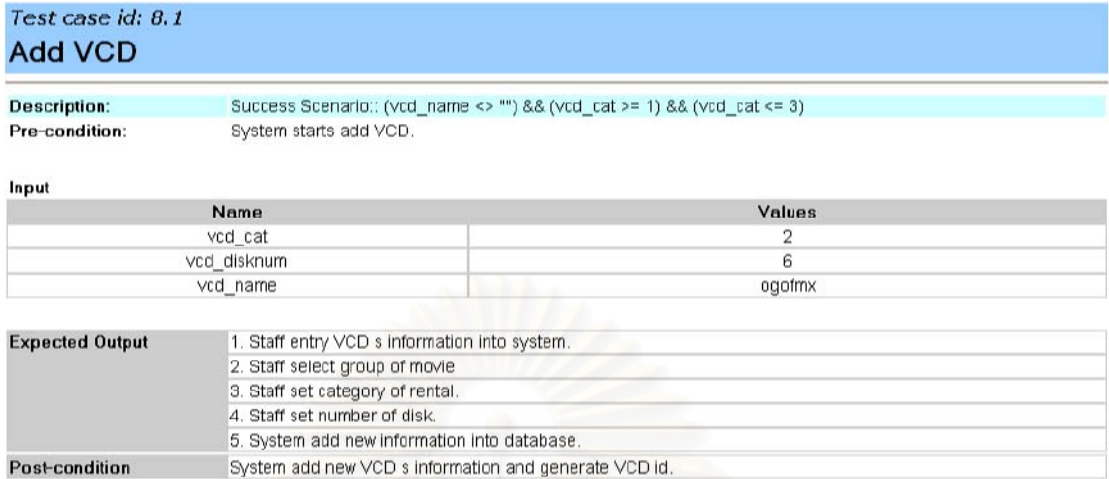

### รูปที่ ค-33 กรณีทดสอบหมายเลข 8.1 ของระบบให้บริการเช่าวีซีดี

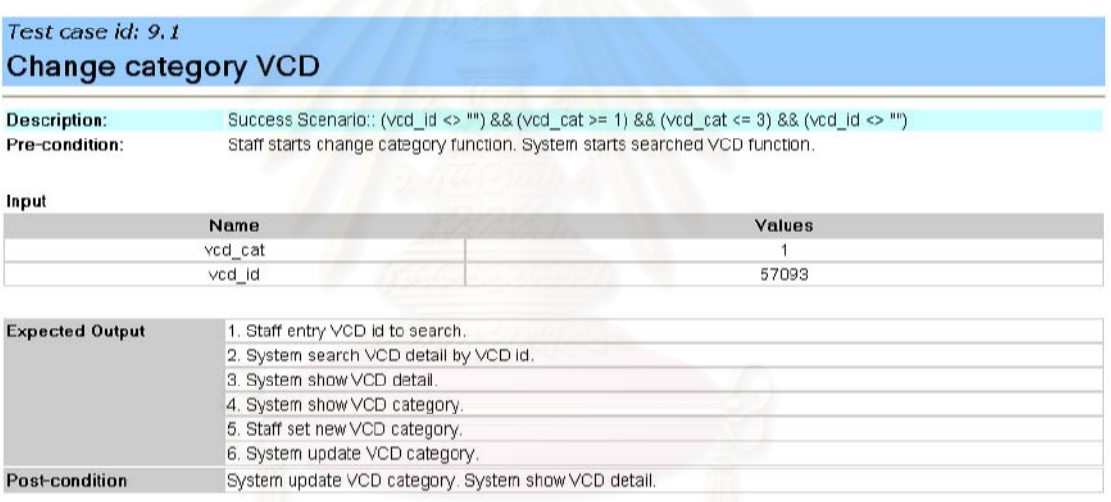

### รูปที่ ค-34 กรณีทดสอบหมายเลข 9.1 ของระบบให้บริการเช่าวีซีดี

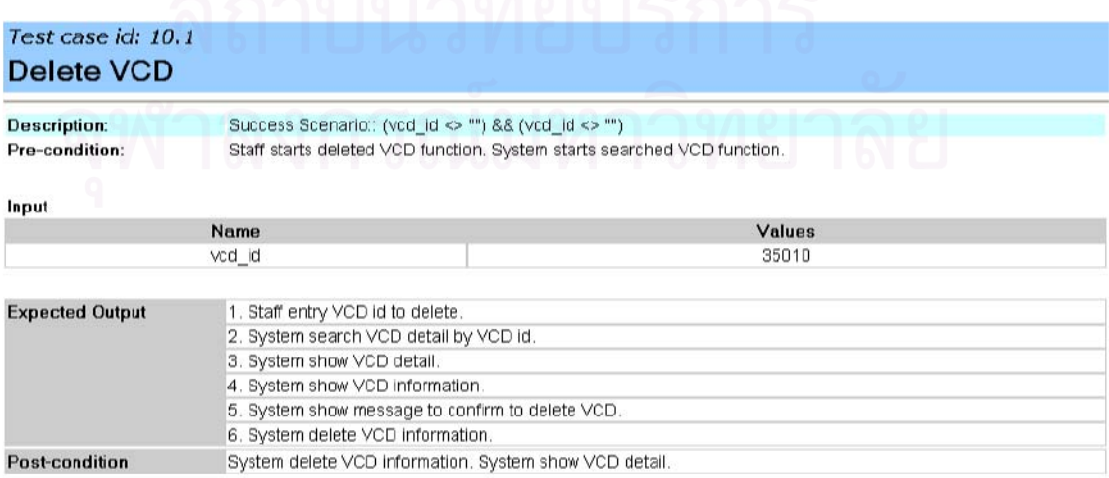

รูปที่ ค-35 กรณีทดสอบหมายเลข 10.1 ของระบบให้บริการเช่าวีซีดี

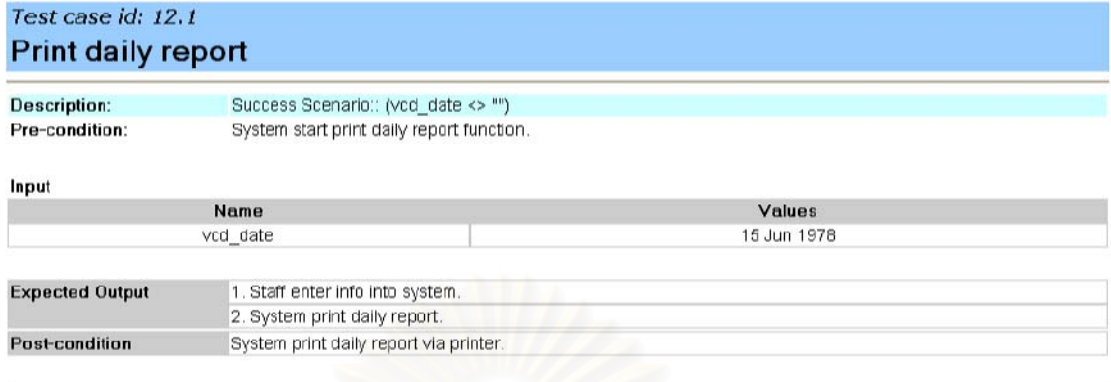

Created by UseCase2TestCase (c) 2004 Chulalongkorn University

11/9/2547

รูปที่ ค-36 กรณีทดสอบหมายเลข 12.1 ของระบบให้บริการเช่าวีซีดี

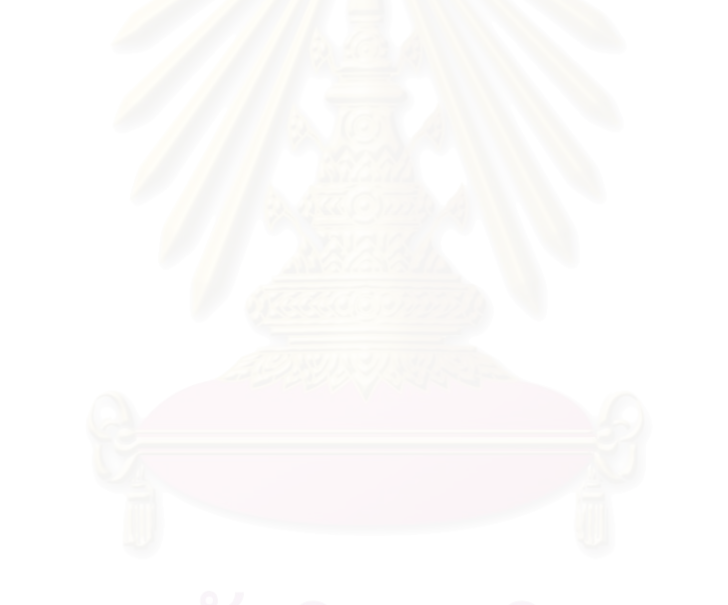

ภาคผนวก ง <mark>แบบฟ</mark>อร์มรายละเอียดยูสเคส

แบบฟอร์มรายละเอียดยูสเคสของแผนภาพยูสเคสที่นำมาสร้างกรณีทดสอบด้วย เครื่องมือที่พัฒนาขึ้น เป็นไฟล์สคริปต์เพื่อสร้างข้อมูลเพิ่มเติมของโปรแกรมเรชันนอลโรสแสดงได้ ดังรูปที่ ง-1

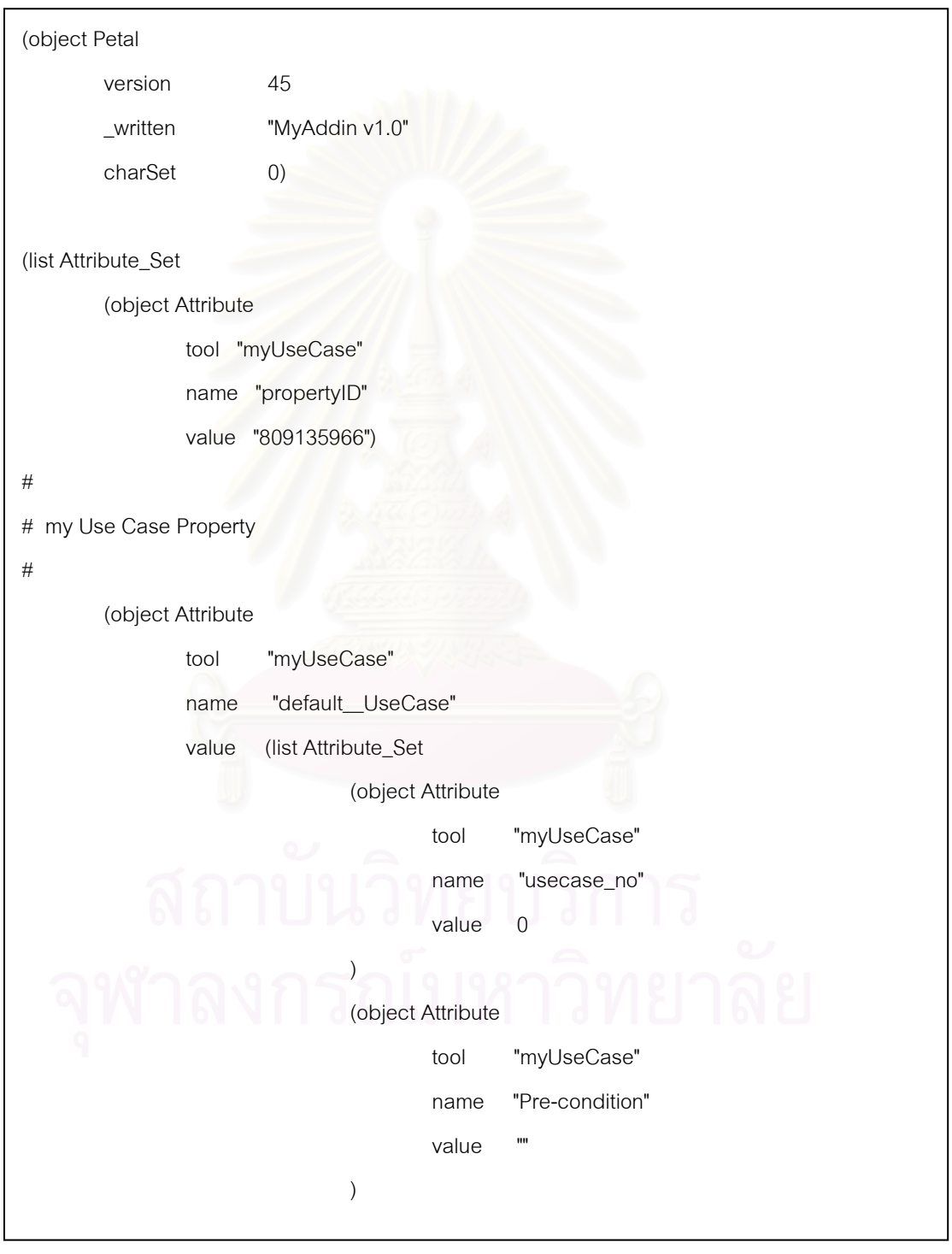

รูปที่ ง-1 สคริปต์ของแบบฟอร์มรายละเอียดยูสเคส

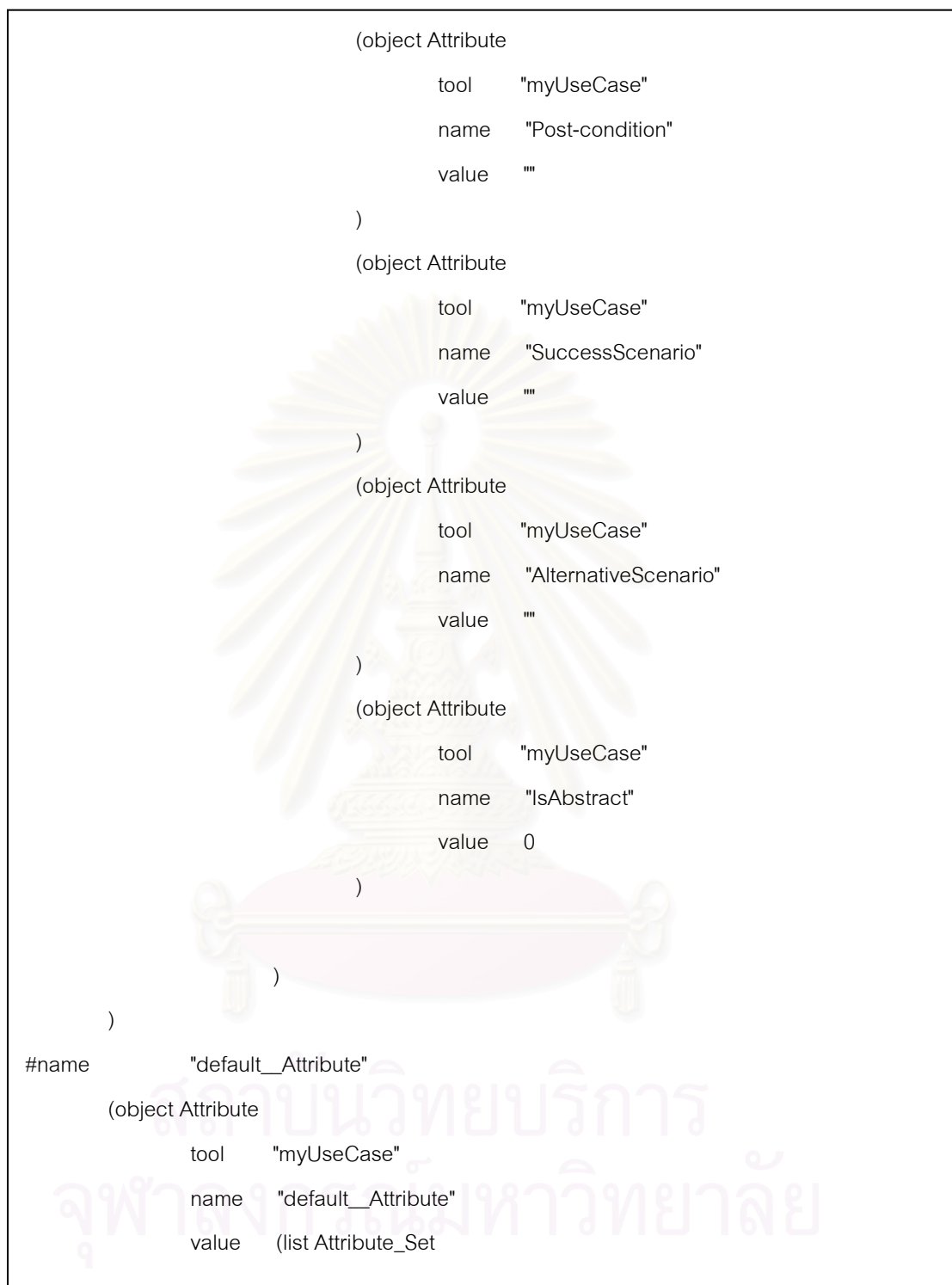

รูปที่ ง-1 สคริปต์ของแบบฟอร์มรายละเอียดยูสเคส (ต่อ)

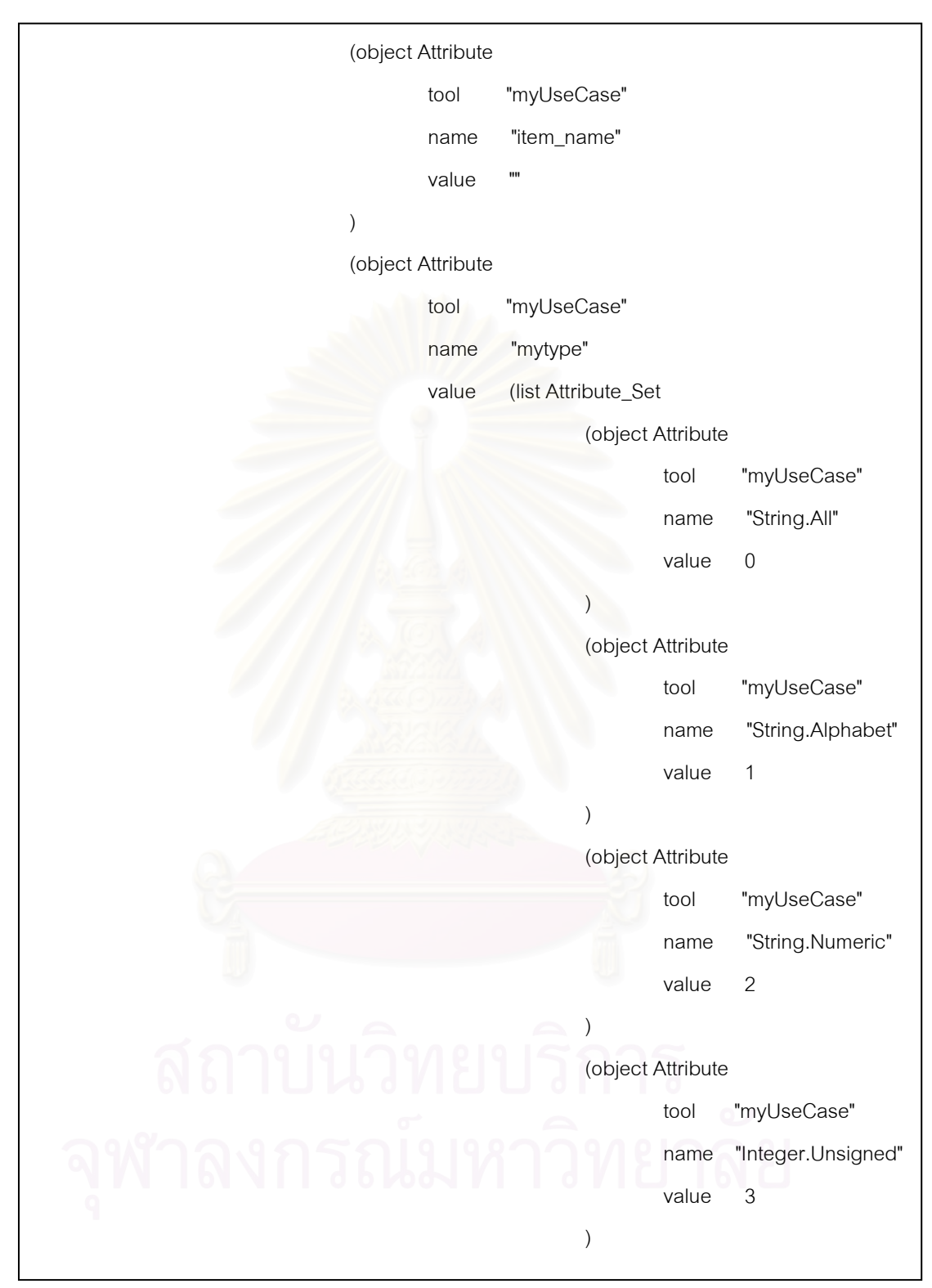

รูปที่ ง-1 สคริปต์ของแบบฟอร์มรายละเอียดยูสเคส (ต่อ)

(object Attribute tool "myUseCase" name "Integer.Signed" value 4 ) (object Attribute tool "myUseCase" name "Float.Unsigned" value 5 ) (object Attribute tool "myUseCase" name "Float.Signed" value 6 ) (object Attribute tool "myUseCase" name "Boolean" value 7 ) (object Attribute tool "myUseCase" name "Date" value 8 ) ) ) (object Attribute tool "myUseCase" name "item\_type" value ("mytype" 0) )

รูปที่ ง-1 สคริปต์ของแบบฟอร์มรายละเอียดยูสเคส (ต่อ)
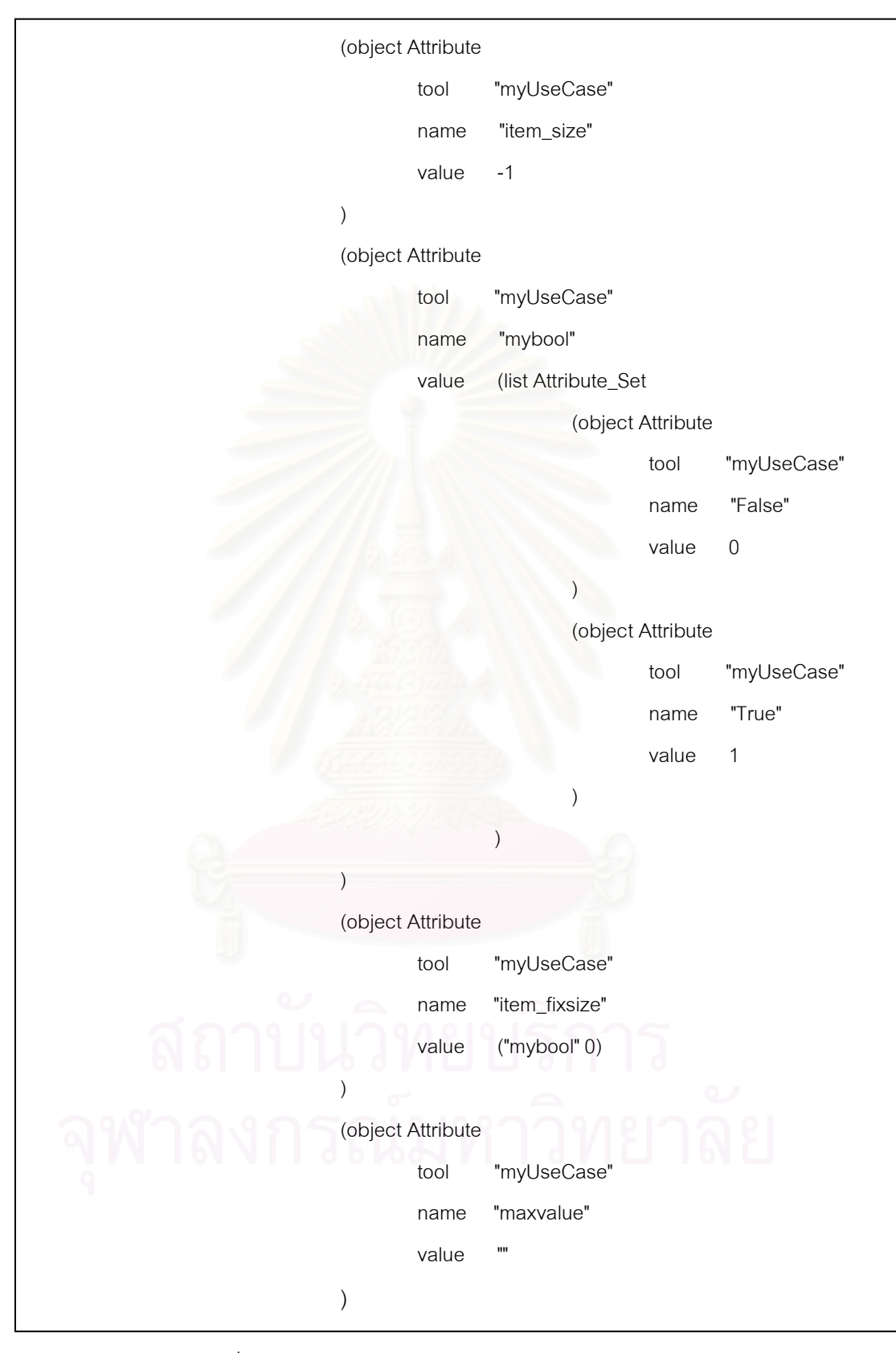

รูปที่ ง-1 สคริปต์ของแบบฟอร์มรายละเอียดยูสเคส (ต่อ)

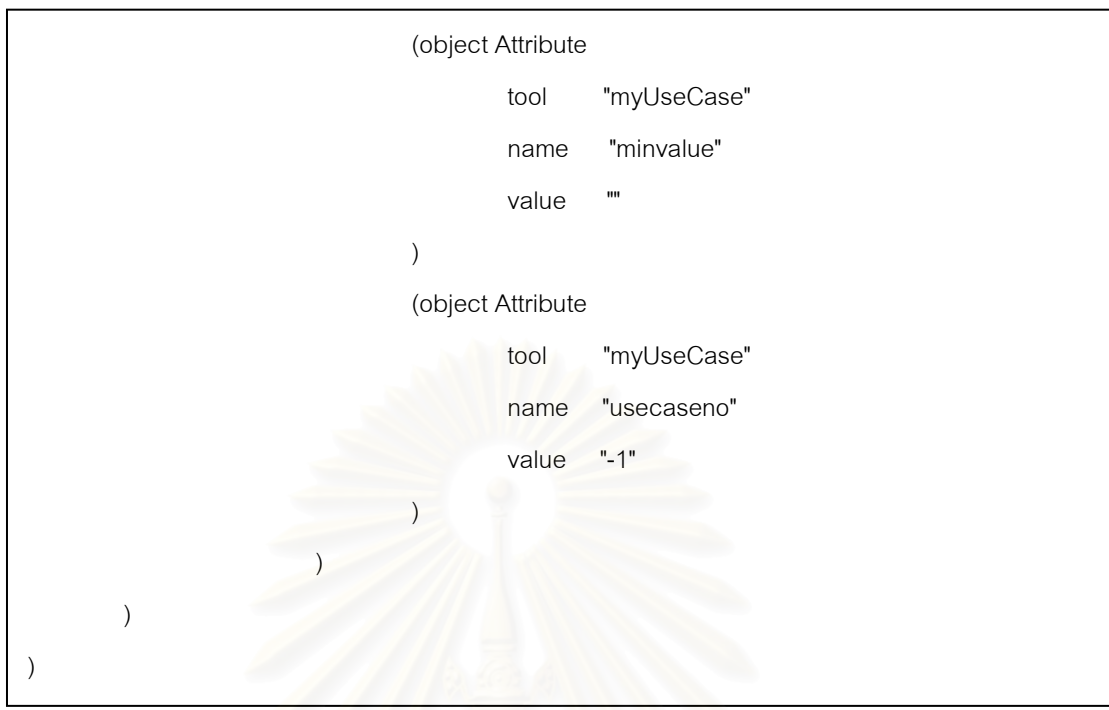

รูปที่ ง-1 สคริปต์ของแบบฟอร์มรายละเอียดยูสเคส (ต่อ)

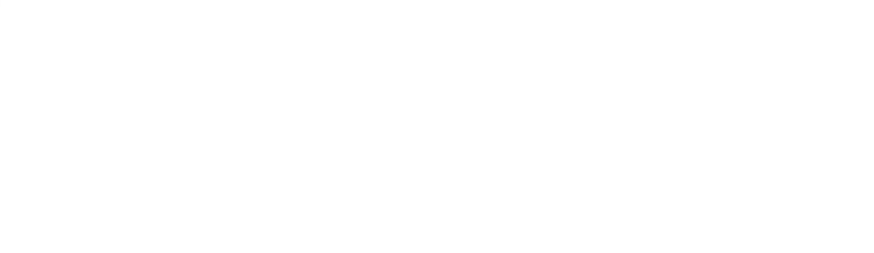

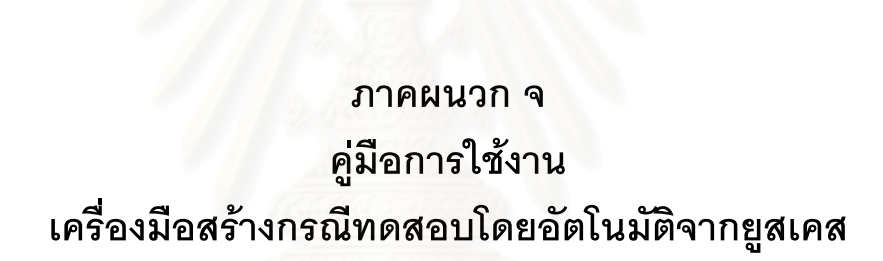

เครื่องมือสร้างกรณีทดสอบโดยอัตโนมัติจากยูสเคสที่พัฒนาขึ้นตามวิธีการที่ได้ นำเสนคในวิทยานิพนธ์นี้มีขั้นตอนการใช้งานดังนี้

1. เมื่อเปิดเครื่องสร้างกรณีทดสอบโดยอัตโนมัติจากยูสเคสจะพบหน้าจอของเครื่องมือดังรูป ที่ จ-1

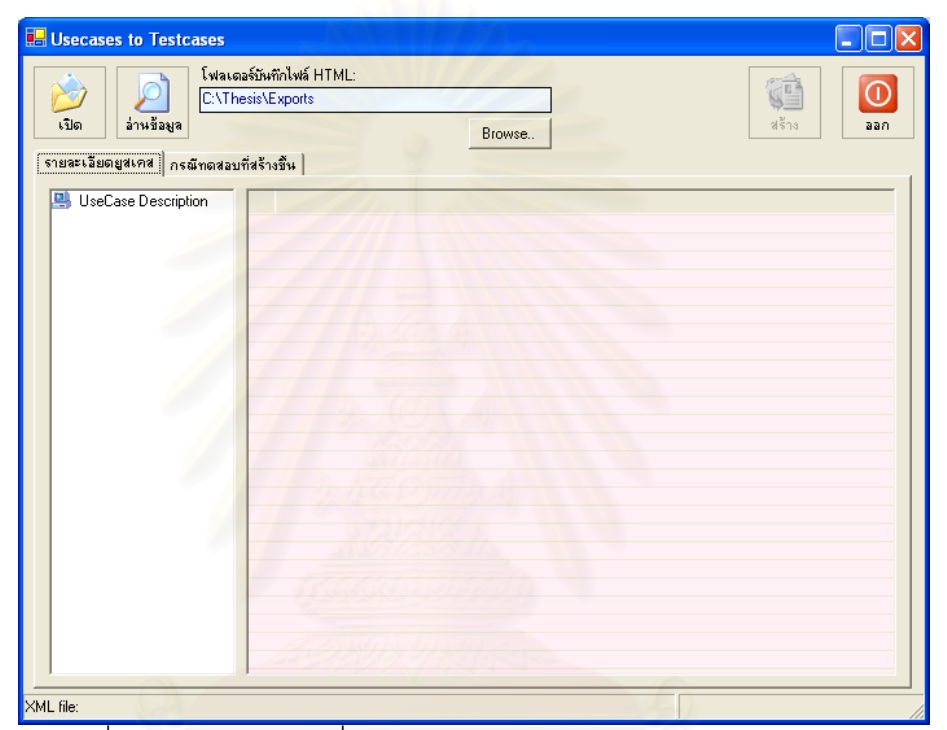

รูปที่ จ-1 หน้าจอของเครื่องมือสร้างกรณีทดสอบโดยอัตโนมัติจากยูสเคส

2. กดปุ่ม <mark>เ<sup>มิ</sup>ด เ</mark>พื่อเลือกไฟล์เอ็กซ์เอ็มแอลซึ่งเก็บข้อมูลแผนภาพยูสเคสและรายละเอียด ยูสเคสที่ต้องการสร้างกรณีทดสอบ แล้วจะปรากฏหน้าต่างเลือกไฟล์เอ็กซ์เอ็มแอลดังรูปที่ จ-2

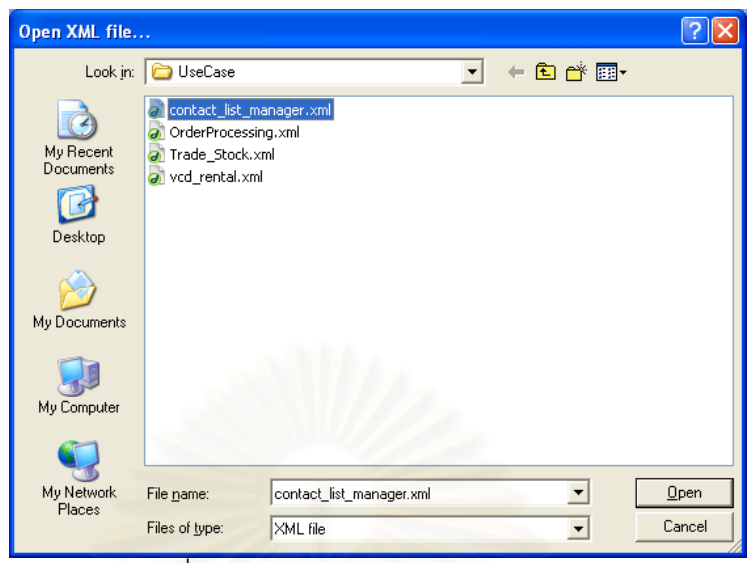

รูปที่ จ-2 หน้าต่างเลือกไฟล์เอ็กซ์เอ็มแอล

3. เมื่อเลือกไฟล์เอ็กซ์เอ็มแอลที่ต้องการแล้ว จากนั้นกดปุ่ม <mark>มาน้มม</mark> เพื่อให้เครื่องมือเริ่มต้น อ่านไฟล์เอ็กซ์เอ็มแอล

4. เครื่องมือจะรายงานผลการอ่านไฟล์เอ็กซ์เอ็มแอลดังรูปที่ จ-3 พร้อมทั้งแสดงรายละเอียด ยูสเคสและลำดับเหตุการณ์ที่เป็นไปได้ทั้งหมดของยูสเคสในแผนภาพยูสเคสดังรูปที่ จ-4

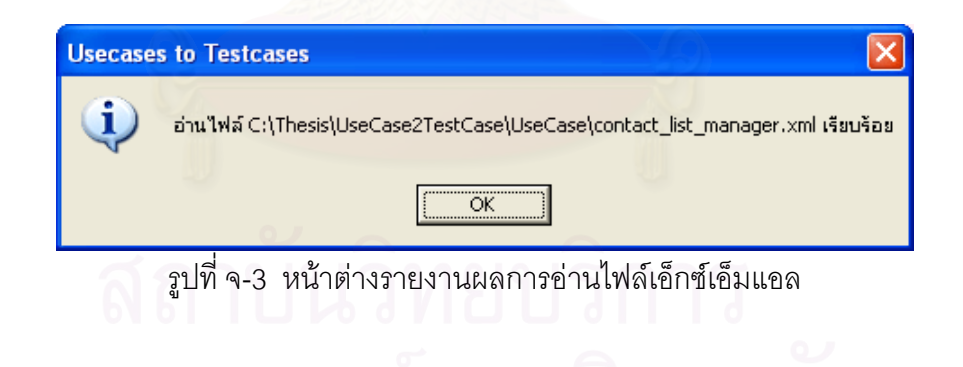

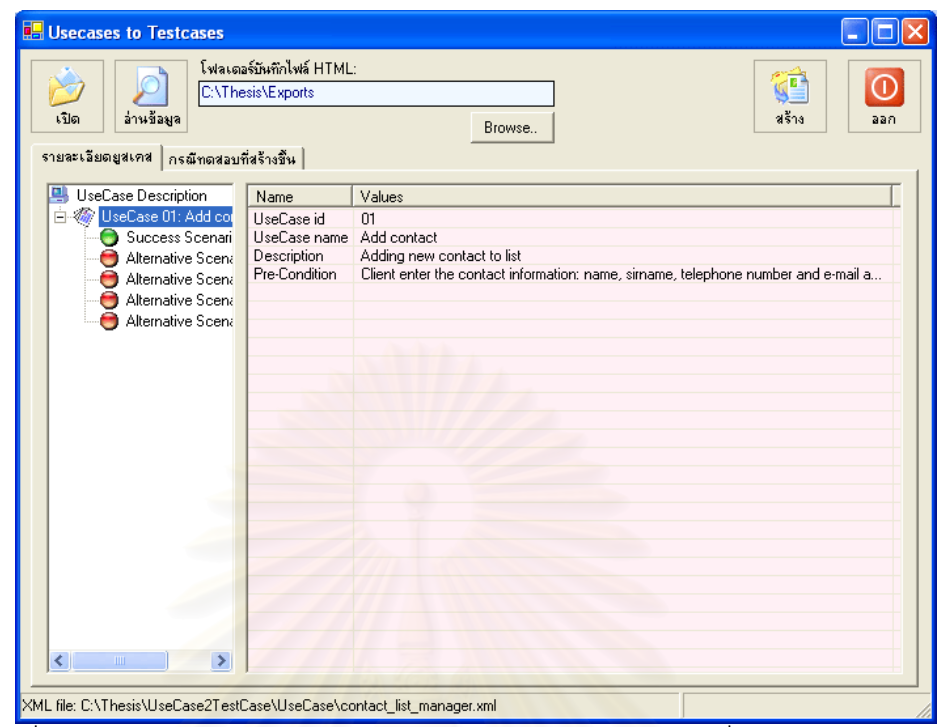

้รูปที่ จ-4 หน้าต่างแสดงรายละเอียดยูสเคสและลำดับเหตุการณ์ที่เป็นไปได้ของยูสเคส

5. ผู้ใช้งานเครื่องมือสามารถดูรายละเอียดของยูสเคส หรือลำดับเหตุการณ์ของยูสเคสโดย ้ดับเบิลคลิกที่ชื่อยูสเคส หรือลำดับเหตุการณ์ที่ต้องการ ซึ่งลำดับเหตุการณ์ของยูสเคสสามารถแบ่ง ได้เป็น 2 ประเภทคือ

- ้ลำดับเหตุการณ์สำเร็จของยุสเคส แทนด้วยสัญลักษณ์วงกลมสีเขียว  $\blacksquare$  .
- ลำดับเหตุการณ์ทางเลือกอื่นของยูสเคส แทนด้วยสัญลักษณ์วงกลมสีแดง

6. จากนั้นจึงเริ่มต้นการสร้างกรณีทดสอบโดยเลือกสถานที่ที่จะเก็บไฟล์เอ็ชทีเอ็มแอลที่จะถูก สร้างขึ้น โดยกดปุ่ม Browse... ซึ่งแสดงได้ดังรูปที่ จ-5 แล้วจะปรากฎหน้าต่างเลือกสถานที่เก็บ ไฟล์เอ็ชทีเอ็มแอลดังรูปที่ จ-6

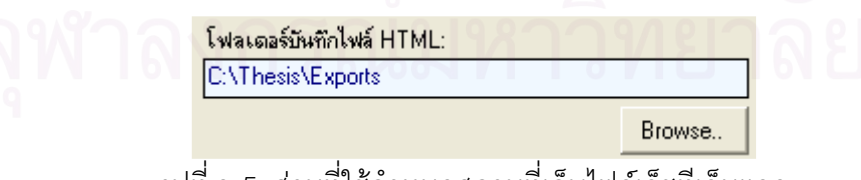

้รปที่ จ-5 ส่วนที่ใช้กำหนดสถานที่เก็บไฟล์เอ็ชที่เอ็มแอล

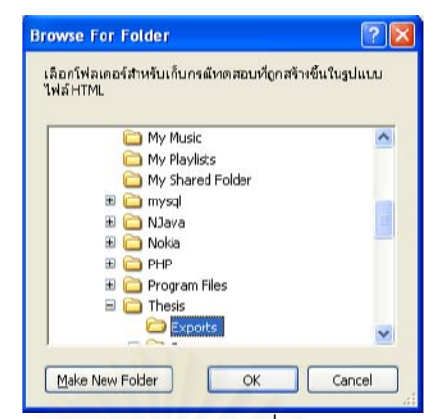

รูปที่ จ-6 หน้าต่างเลือกสถานที่เก็บไฟล์เอ็ชที่เอ็มแอล

¢ เพื่อเริ่มต้นสร้างกรณีทดสอบ เมื่อเครื่องมือสร้างกรณีทดสอบ 7. หลังจากนั้นกด<mark>ปุ่ม</mark> สร้าง เสร็จแล้วจะรายงานผลการสร้างกรณีทดสอบดังรูปที่ จ-7 พร้อมทั้งรายชื่อกรณีทดสอบในแถบกรณี ทดสอบที่สร้างขึ้นดังรูปที่ จ-8

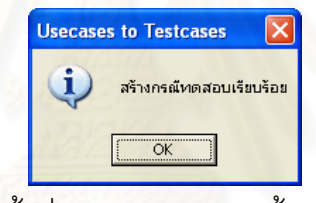

รูปที่ จ-7 หน้าต่างรายงานผลการสร้างกรณีทดสอบ

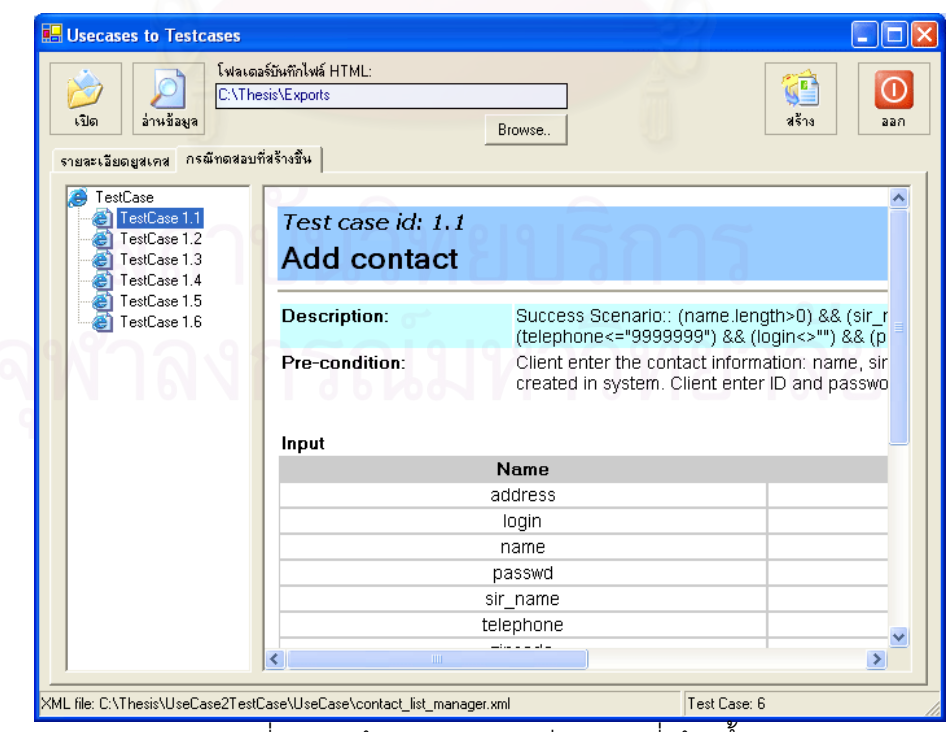

ิ รูปที่ จ-8 หน้าต่างแสดงกรณีทดสอบที่สร้างขึ้น

- 8. ผู้ใช้สามารถดูกรณีทดสอบที่สร้างขึ้นได้โดยดับเบิลคลิกที่ชื่อกรณีทดสอบที่ต้องการ
- $\boxed{\odot}$ 9. กดปุ่ม <sup>ออก</sup> เพื่อออกจากโปรแกรม

<u>หมายเหตุ</u>: กรณีทดสอบที่สร้างขึ้นด้วยเครื่องมือนี้อยู่ในรูปแบบเอกสารเอ็ชทีเอ็มแอลนั้น ถูกเก็บไว้ สถานที่ที่ผู้ใช้งานเลือก ผู้ทดสอบสามารถนำไปใช้ในการทดสอบระบบได้ทันที

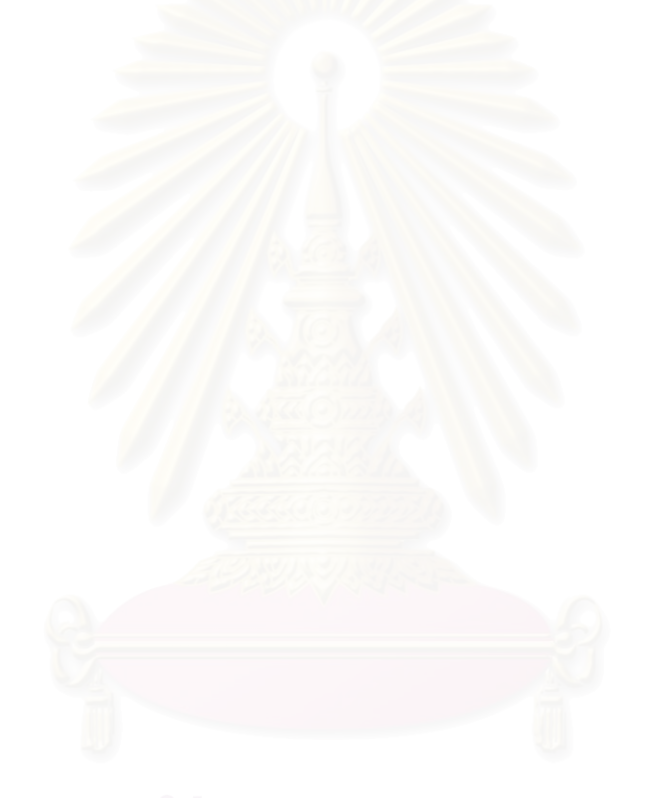

## ประวัติผู้เขียนวิทยานิพนธ์

นายเศรษฐพงศ์ สีฬหรัตนรักษ์ เกิดวันที่ 15 มิถุนายน พ.ศ. 2521 ที่อำเภอเมือง ้จังหวัดนครปฐม สำเร็จการศึกษาระดับประถมศึกษาจากโรงเรียนวัดไผ่ล้อม จังหวัดนครปฐม เมื่อ สำเร็จการศึกษาระดับมัธยมศึกษาจากโรงเรียนสาธิตมหาวิทยาลัยศิลปากร ปีการศึกษา 2532 จังหวัดนครปฐม เมื่อปีการศึกษา 2538 สำเร็จการศึกษาในหลักสูตรวิทยาศาสตรบัณฑิต ี่ สาขาวิชาสถิติ คณะวิทยาศาสตร์ มหาวิทยาลัยศิลปากร จังหวัดนครปฐม เมื่อปีการศึกษา 2542 และเข้าศึกษาต่อในหลักสูตรวิทยาศาสตรมหาบัณฑิต สาขาวิชาวิทยาศาสตร์คอมพิวเตอร์ ึจุฬาลงกรณ์มหาวิทยาลัย ในปีการศึกษา 2545 ที่อยู่ปัจจุบันที่สามารถติดต่อได้คือ บ้านเลขที่  $4/30$  หมู่ 5 ตำบลบ่อพลับ อำเภอเมือง จังหวัดนครปฐม 73000 หมายเลขโทรศัพท์ +66 34 258037 อีเมล์ Isetapong@yahoo.com